## **Quick Start Guide**

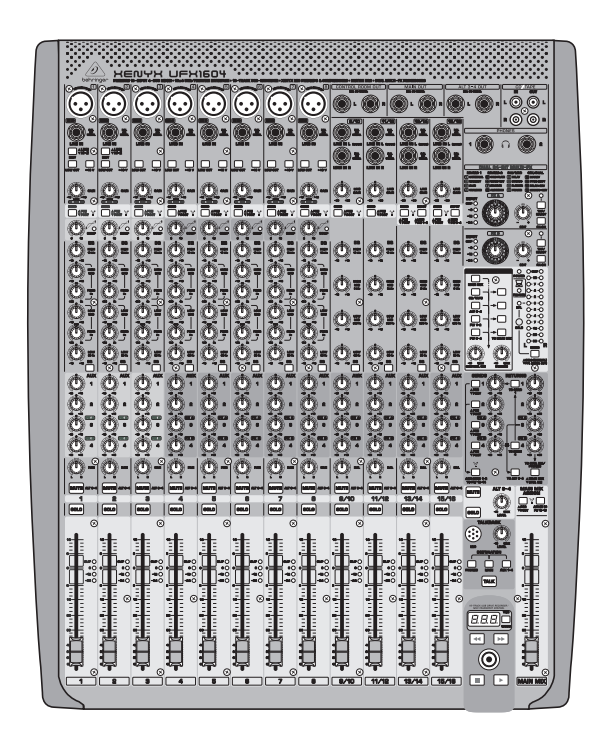

## XENYX UFX1604

Premium 16-Input 4-Bus Mixer with 16 x 4 USB/FireWire Interface, 16-Track USB Recorder, XENYX Mic Preamps & Compressors, British EQs and Dual Multi-FX Processors

behringer

**EN** 

**ES** 

**FR** 

**DE** 

**PT** 

 $\overline{\mathsf{I}}$ 

**NL** 

**SE** 

**PL** 

**JP** 

**CN** 

Terminals marked with this symbol carry electrical current of sufficient magnitude to constitute risk of electric shock. Use only high-quality professional speaker cables with 1/4" TS or twist-locking plugs pre-installed. All other installation or modification should be performed only

**CAUTION** 

RISK OF ELECTRIC SHOCK!

**ATTENTION** 

iQUE D'ÉLECTROCU<br>! NE PAS OUVRIR

**Caution** To reduce the risk of electric shock, do not  $\mathbf{L}$ remove the top cover (or the rear section). No user serviceable parts inside. Refer servicing to qualified personnel.

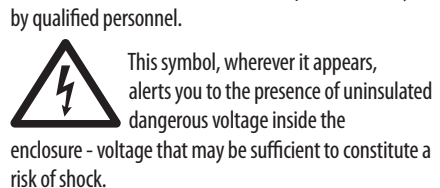

This symbol, wherever it appears, alerts you to important operating and  $\overline{\phantom{a}}$ maintenance instructions in the accompanying literature. Please read the manual.

**6.** Do not install near any heat sources such as radiators, heat registers, stoves or other apparatus (including amplifiers) that produce heat.

**Caution** To reduce the risk of fire or electric shock, - 5 do not expose this appliance to rain and moisture. The apparatus shall not be exposed to dripping or splashing liquids and no objects filled with liquids, such as vases, shall be placed on the apparatus.

**1. Do not defeat the safety and a set of the polarized or FC** Instrucciones de **S.** Proteja el cable de alimentación contra daños, **GARANTÍA LIMITADA Important Safety GARANTÍA LIMITADA** grounding-type plug. A polarized plug has two blades with one wider than the other (only for USA and Canada). A grounding-type plug has two blades and a third grounding prong. The wide blade or the third prong are provided for your safety. If the provided plug does not fit into your outlet, consult an electrician for replacement of the obsolete outlet.

**Caution** These service instructions are for use  $\overline{\phantom{a}}$  $\blacktriangleright$  by qualified service personnel only. To reduce the risk of electric shock do not perform any servicing other than that contained in the operation instructions. Repairs have to be performed by qualified service personnel.

**10.** Use only specified carts, stands, tripods, brackets, or tables. Use caution to prevent tip-over when moving the cart/ apparatus combination. **11.** Unplug during

**12.** Only use qualified personnel for servicing, especially after damage.

**Warning** Please refer to the information on the exterior of bottom enclosure for electrical and safety information before installing or operating the device.

**1.** Please read and follow all instructions and warnings.

**2.** Keep the apparatus away from water (except for outdoor products).

**3.** Clean only with dry cloth.

**4.** Do not block ventilation openings. Do not install in a confined space. Install only according to manufacturer's instructions.

**5.** Protect the power cord from damage, particularly at plugs and appliance socket.

Las terminales marcadas con este símbolo transportan corriente eléctrica de  $\blacksquare$  magnitud suficiente como para constituir un riesgo de descarga eléctrica. Utilice solo cables de altavoz profesionales y de alta calidad con conectores TS de 6,3 mm o de bayoneta prefijados. Cualquier otra instalación o modificación debe ser realizada únicamente por un técnico cualificado.

este voltaje puede ser suficiente para constituir un riesgo de descarga.

Para reducir el riesgo de descarga  $\overline{\phantom{a}}$ eléctrica, no quite la tapa (o la parte posterior). No hay piezas en el interior del equipo que puedan ser reparadas por el usuario. Si es necesario, póngase en contacto con personal cualificado.

**8.** Protect the power cord from damage, particularly at plugs and appliance socket.

**9.** Use only attachments and accessories recommended by the manufacturer.

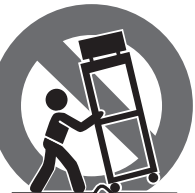

Las instrucciones de servicio deben llevarlas a cabo exclusivamente personal cualificado. Para evitar el riesgo de una descarga eléctrica, no realice reparaciones que no se encuentren descritas en el manual de operaciones. Las reparaciones deben ser realizadas exclusivamente por personal cualificado.

storms, or if not in use for

a long period.

**13.** The apparatus with protective earthing terminal shall be connected to a MAINS socket outlet with a protective earthing connection.

**14.** Where the MAINS plug or an appliance coupler is used as the disconnect device, the disconnect device shall remain readily operable.

**15.** Avoid installing in confined spaces like bookcases. **16.** Do not place naked flame sources, such as lighted

**6.** No lo instale cerca de fuentes de calor como radiadores, rejillas de calefacción, estufas u otros aparatos (incluvendo amplificadores) que generen calor.

candles, on the apparatus. 17. Operating temperature range 5° to 45°C (41° to 113°F).

Music Tribe accepts no liability for any loss which may be suffered by any person who relies either wholly or in part upon any description, photograph, or statement contained herein. Technical specifications, appearances and other information are subject to change without notice. All trademarks are the property of their respective owners. Midas, Klark Teknik, Lab Gruppen, Lake, Tannoy, Turbosound, TC Electronic, TC Helicon, Behringer, Bugera, Aston Microphones and Coolaudio are trademarks or registered trademarks of Music Tribe Global Brands Ltd. © Music Tribe Global Brands Ltd. 2024 All rights reserved.

12. Solo utilice personal cualificado para el servicio, especialmente después de daños.

**15.** Evite la instalación en espacios confinados como estanterías.

For the applicable warranty terms and conditions and additional information regarding Music Tribe's Limited Warranty, please see complete details online at community.musictribe.com/support.

Les points repérés par ce symbole portent une tension électrique suffisante pour  $\mathcal{L}$ constituer un risque d'électrocution. Utilisez uniquement des câbles d'enceintes professionnels de haute qualité avec fiches Jack mono 6,35 mm ou fiches à verrouillages déjà installées. Toute autre installation ou modification doit être effectuée uniquement par un personnel qualifié.

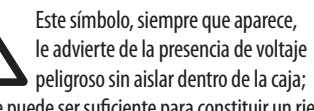

Este símbolo, siempre que aparece, le advierte sobre instrucciones operativas y de mantenimiento que aparecen en la documentación adjunta. Por favor, lea el manual.

## **Atención**

de l'appareil ne possède aucun élément réparable par l'utilisateur. Laisser toute réparation à un professionnel qualifié.

**Attention** Ces consignes de sécurité et d'entretien 75. sont destinées à un personnel qualifié. Pour éviter tout risque de choc électrique, n'effectuez aucune réparation sur l'appareil qui ne soit décrite par le manuel d'utilisation. Les éventuelles réparations doivent être effectuées uniquement par un technicien spécialisé.

**Atención** Para reducir el riesgo de incendio o descarga eléctrica, no exponga este aparato a la lluvia, humedad o alguna otra fuente que pueda salpicar o derramar algún líquido sobre el aparato. No coloque ningún tipo de recipiente para líquidos sobre el aparato.

### **Atención**

**Advertencia** Consulte la información en el exterior del recinto inferior para obtener información

eléctrica y de seguridad antes de instalar u operar el dispositivo.

**1.** Por favor, lea y siga todas las instrucciones y advertencias.

**7.** Ne contrecarrez pas le but de sécurité de la fiche polarisée ou de type mise à la terre. Une fiche polarisée a deux lames, l'une plus large que l'autre (uniquement pour les États-Unis et le Canada). Une fiche de type mise à la terre a deux lames et une troisième broche de mise à la terre. La lame large ou la troisième broche sont fournies pour votre sécurité. Si la fiche fournie ne s'adapte pas à votre prise, consultez un électricien pour remplacer la prise obsolète.

**2.** Mantenga el aparato alejado del agua (excepto para productos diseñados para uso en exteriores).

en un espacio confinado. Instale solo de acuerdo con las

**3.** Limpie solo con un paño seco.

**4.** No obstruya las aberturas de ventilación. No instale instrucciones del fabricante.

12. Utilisez uniquement du personnel qualifié pour l'entretien, surtout après des dommages.

**5.** Proteja el cable de alimentación contra daños, especialmente en los enchufes y en el tomacorriente del aparato.

> 14. Lorsque la fiche secteur ou un coupleur d'appareil est utilisé comme dispositif de déconnexion, le dispositif de déconnexion doit rester facilement utilisable.

**15.** Évitez l'installation dans des espaces confinés comme des bibliothèques.

**16.** Ne placez pas de sources de flamme nue, telles que des bougies allumées, sur l'appareil.

**7.** No anule el propósito de seguridad del enchufe polarizado o del tipo con toma de tierra. Un enchufe polarizado tiene dos clavijas, una más ancha que la otra (solo para EE. UU. y Canadá). Un enchufe con toma de tierra tiene dos clavijas y una tercera clavija de toma de tierra. La clavija ancha o la tercera clavija se proporcionan para su seguridad. Si el enchufe suministrado no encaja en su toma de corriente, consulte a un electricista para reemplazar la toma obsoleta.

**8.** Proteja el cable de alimentación contra daños, especialmente en los enchufes y en el tomacorriente del aparato.

**9.** Utilice solo accesorios y accesorios recomendados por el fabricante.

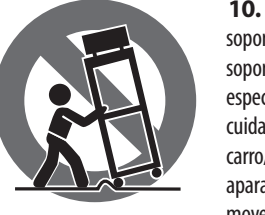

**10.** Utilice solo carritos, soportes, trípodes, soportes o mesas especificados. Tenga cuidado para evitar que el carro/ combinación de aparatos se vuelque al moverlo.

**11.** Desenchufe durante tormentas o si no se utiliza durante un largo período.

**13.** El aparato con terminal de puesta a tierra protectora debe conectarse a un tomacorriente de red con una conexión de puesta a tierra protectora.

**14.** Cuando se utilice el enchufe de red o un acoplador de aparatos como dispositivo de desconexión, el dispositivo de desconexión debe seguir siendo fácilmente operable.

**16.** No coloque fuentes de llama desnuda, como velas encendidas, en el aparato.

**17.** Rango de temperatura de funcionamiento de 5°a 45°C (41°a 113°F).

Music Tribe no admite ningún tipo de responsabilidad por cualquier daño o pérdida que pudiera sufrir cualquier persona por confiar total o parcialmente en la descripciones, fotografías o afirmaciones contenidas en este documento. Las especificaciones técnicas, imágenes y otras informaciones contenidas en este documento están sujetas a modificaciones sin previo aviso. Todas las marcas comerciales que aparecen aquí son propiedad de sus respectivos dueños. Midas, Klark Teknik, Lab Gruppen, Lake, Tannoy, Turbosound, TC Electronic, TC Helicon, Behringer, Bugera, Aston Microphonesy Coolaudio son marcas comerciales o marcas registradas de Music Tribe Global Brands Ltd. © Music Tribe Global Brands Ltd. 2024 Reservados todos los derechos.

Si quiere conocer los detalles y condiciones aplicables de la garantía así como información adicional sobre la Garantía limitada de Music Tribe, consulte online toda la información en la web community.musictribe. com/support.

> Ce symbole avertit de la présence d'une tension dangereuse et non isolée à

l'intérieur de l'appareil - elle peut provoquer des chocs électriques.

**Attention** Ce symbol signale les consignes dans la documentation fournie. Lisez les consignes de

d'utilisation et d'entretien importantes sécurité du manuel d'utilisation de l'appareil.

**Attention**

Pour éviter tout risque de choc électrique, ne pas ouvrir le capot de l'appareil ni démonter le panneau arrière. L'intérieur

**Attention** Pour réduire les risques de feu et de choc électrique, n'exposez pas cet appareil à la pluie, à la moisissure, aux gouttes ou aux éclaboussures. Ne posez pas de récipient contenant un liquide sur

l'appareil (un vase par exemple).

**Avertissement** Veuillez vous référer aux informations situées à l'extérieur du boîtier inférieur pour obtenir les renseignements électriques et de sécurité avant d'installer ou d'utiliser l'appareil.

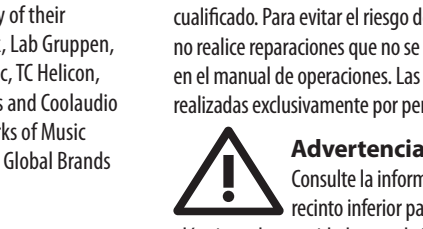

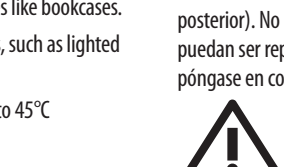

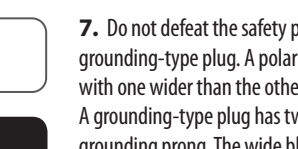

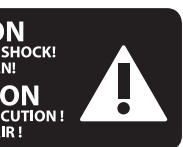

**1.** Veuillez lire et suivre toutes les instructions et avertissements.

**2.** Éloignez l'appareil de l'eau (sauf pour les produits conçus pour une utilisation en extérieur).

**3.** Nettoyez uniquement avec un chiffon sec.

**4.** Ne bloquez pas les ouvertures de ventilation. N'installez pas dans un espace confiné. Installez uniquement selon les instructions du fabricant.

**5.** Protégez le cordon d'alimentation contre les dommages, en particulier au niveau des fiches et de la prise de l'appareil.

**6.** N'installez pas près de sources de chaleur telles que radiateurs, registres de chaleur, cuisinières ou autres appareils (y compris les amplificateurs) qui produisent de la chaleur.

**8.** Protégez le cordon d'alimentation contre les dommages, en particulier au niveau des fiches et de la prise de l'appareil.

**9.** Utilisez uniquement des accessoires et des pièces recommandés par le fabricant.

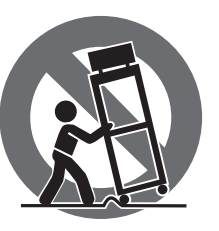

**10.** Utilisez uniquement des chariots, des supports, des trépieds, des supports ou des tables spécifiés. Faites attention pour éviter le renversement lors du déplacement de la

combinaison chariot/appareil.

**11.** Débranchez pendant les tempêtes ou si l'appareil n'est pas utilisé pendant une longue période.

**13.** L'appareil avec une borne de mise à la terre protectrice doit être connecté à une prise secteur avec une connexion de mise à la terre protectrice.

**17.** Plage de température de fonctionnement de 5°à 45°C (41°à 113°F).

Music Tribe ne peut être tenu pour responsable pour toute perte pouvant être subie par toute personne se fiant en partie ou en totalité à toute description, photographie ou affirmation contenue dans ce document. Les caractéristiques, l'apparence et d'autres

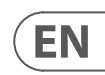

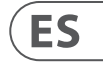

**FR** 

**Instrucciones de seguridad**

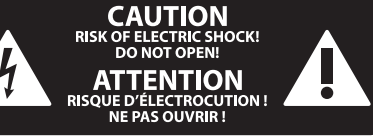

### **NEGACIÓN LEGAL**

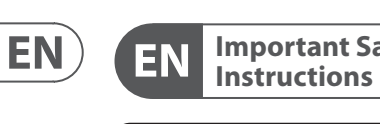

**ES** 

**FR** 

### **LEGAL DISCLAIMER**

### **LIMITED WARRANTY**

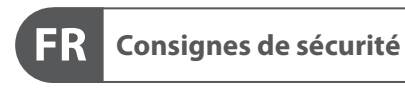

**CAUTION** RISK OF ELECTRIC SHOCK!<br>DO NOT OPEN! **ATTENTION** QUE D'ÉLECTROCUT<br>! NE PAS OUVRIR

### **DÉNI LÉGAL**

**15.** Evite instalar em espaços confinados, como estantes.

De forma a diminuir o risco de choque eléctrico, não remover a cobertura (ou a secção de trás). Não existem peças substituíveis por parte do utilizador no seu interior. Para esse efeito recorrer a um técnico qualificado.

# **Atenção**

**Atenção** Estas instruções de operação devem ser utilizadas, em exclusivo, por técnicos de assistência qualificados. Para evitar choques eléctricos não proceda a reparações ou intervenções, que não as indicadas nas instruções de operação, salvo se possuir as qualifi-cações necessárias. Para evitar choques eléctricos não proceda a reparações ou intervenções, que não as indicadas nas instruções de operação. Só o deverá fazer se possuir as qualificações necessárias.

## **Atenção**

Para reduzir o risco de incêndios ou choques eléctricos o aparelho não deve ser exposto à chuva nem à humidade. Além disso, não deve ser sujeito a salpicos, nem devem ser colocados em cima do aparelho objectos contendo líquidos, tais como jarras.

**6.** Não instale próximo a fontes de calor, como radiadores, registros de calor, fogões ou outros aparelhos (incluindo amplificadores) que produzam calor.

**Aviso** Consulte as informações na parte externa do invólucro inferior para obter informações elétricas e de segurança antes de instalar ou operar o dispositivo.

**7.** Não desfaça a finalidade de segurança da tomada polarizada ou do tipo com aterramento. Uma tomada polarizada possui duas lâminas, sendo uma mais larga que a outra (apenas para EUA e Canadá). Uma tomada com aterramento possui duas lâminas e uma terceira ponta de aterramento. A lâmina larga ou a terceira ponta são fornecidas para sua segurança. Se o plug fornecido não se encaixar na sua tomada, consulte um eletricista para substituir a tomada obsoleta.

- **1.** Por favor, leia e siga todas as instruções e advertências.
- **2.** Mantenha o aparelho longe da água (exceto para produtos destinados a uso externo).
- **3.** Limpe apenas com um pano seco.

**12.** Use apenas pessoal qualificado para servicos, especialmente após danos.

**4.** Não obstrua as aberturas de ventilação. Não instale em espaços confinados. Instale apenas de acordo com as instruções do fabricante.

**5.** Proteja o cabo de alimentação contra danos, especialmente nos plugs e na tomada do aparelho.

> **Attenzione** I terminali contrassegnati da questo simbolo conducono una corrente elettrica di magnitudine sufficiente a costituire un rischio di scossa elettrica. Utilizzare solo cavi per altoparlanti professionali di alta qualità con jack sbilanciati da 6,35mm. o connettori con blocco a rotazione. Tutte le altre installazioni o modifiche devono essere eseguite esclusivamente da personale qualificato.

**8.** Proteja o cabo de alimentação contra danos, especialmente nos plugs e na tomada do aparelho.

**9.** Use apenas acessórios e equipamentos recomendados pelo fabricante.

Per ridurre il rischio di scosse elettriche, non rimuovere il coperchio superiore (o la sezione posteriore). All'interno non ci sono parti riparabili dall'utente. Per la manutenzione rivolgersi a personale qualificato.

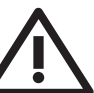

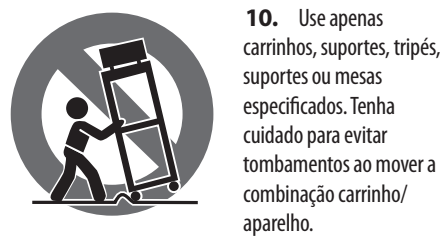

**11.** Desconecte durante tempestades ou se não estiver em uso por um longo período.

> Queste istruzioni di servizio sono destinate esclusivamente a personale qualificato. Per ridurre il rischio di scosse elettriche non eseguire interventi di manutenzione diversi da quelli contenuti nel manuale di istruzioni. Le riparazioni devono essere eseguite da personale di assistenza qualificato.

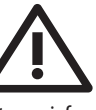

**13.** O aparelho com terminal de aterramento protetor deve ser conectado a uma tomada de corrente com conexão de aterramento protetor.

**14.** Quando o plugue de corrente ou um acoplador de aparelho é usado como dispositivo de desconexão, o dispositivo de desconexão deve permanecer prontamente operável.

**16.** Não coloque fontes de chama nua, como velas acesas, no aparelho.

**17.** Faixa de temperatura de operação de 5°C a 45°C (41°F a 113°F).

> **6.** Non installare vicino a fonti di calore come termosifoni, bocchette di calore, fornelli o altri apparecchi (compresi gli amplificatori) che producono calore.

O Music Tribe não se responsabiliza por perda alguma que possa ser sofrida por qualquer pessoa que dependa, seja de maneira completa ou parcial, de qualquer descrição, fotografia, ou declaração aqui contidas. Dados técnicos, aparências e outras informações estão sujeitas a modificações sem aviso prévio. Todas as marcas são propriedade de seus respectivos donos. Midas, Klark Teknik, Lab Gruppen, Lake, Tannoy, Turbosound, TC Electronic, TC Helicon, Behringer, Bugera, Aston Microphones e Coolaudio são marcas ou marcas registradas do Music Tribe Global Brands Ltd. © Music Tribe Global Brands Ltd. 2024 Todos direitos reservados.

informations peuvent faire l'objet de modifications sans notification. Toutes les marques appartiennent à leurs propriétaires respectifs. Midas, Klark Teknik, Lab Gruppen, Lake, Tannoy, Turbosound, TC Electronic, TC Helicon, Behringer, Bugera, Aston Microphones et Coolaudio sont des marques ou marques déposées de Music Tribe Global Brands Ltd. © Music Tribe Global Brands Ltd. 2024 Tous droits réservés.

> Para obter os termos de garantia aplicáveis e condições e informações adicionais a respeito da garantia limitada do Music Tribe, favor verificar detalhes na íntegra através do website community.musictribe.com/support.

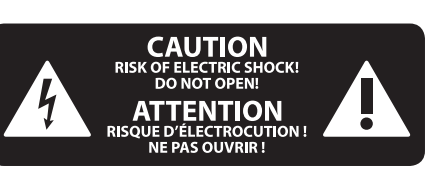

### **Attenzione**

Questo simbolo, ovunque appaia, avverte della presenza di una tensione pericolosa non isolata all'interno dello chassis, tensione che può essere sufficiente per costituire un rischio di scossa elettrica.

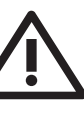

### **Attenzione**

Questo simbolo, ovunque appaia, segnala importanti istruzioni operative e di manutenzione nella documentazione allegata. Si invita a leggere il manuale.

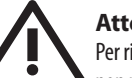

### **Attenzione**

4. Blockieren Sie nicht die Belüftungsöffnungen. Installieren Sie das Gerät nicht in einem engen Raum und nur gemäß den Anweisungen des Herstellers.

### **Attenzione**

Per ridurre il rischio di incendi o scosse elettriche, non esporre questo apparecchio a pioggia e umidità. L'apparecchio non deve essere esposto a gocciolio o schizzi di liquidi e nessun oggetto contenente liquidi, come vasi, deve essere collocato sull'apparecchio.

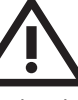

### **Attenzione**

**12.** Lassen Sie nur qualifiziertes Personal für Wartungsarbeiten arbeiten, besonders nach Beschädigungen.

### **Attenzione**

Consultare le informazioni sulla parte esterna dell'involucro inferiore per ottenere informazioni elettriche e di sicurezza prima di installare o utilizzare il dispositivo.

17. Betriebstemperaturbereich von 5°C bis 45°C (41°F bis 113°F).

> **1.** Si prega di leggere e seguire tutte le istruzioni e gli avvertimenti.

**2.** Mantenere l'apparecchio lontano dall'acqua (tranne che per i prodotti destinati all'uso all'aperto).

**3.** Pulire solo con un panno asciutto.

**4.** Non ostruire le aperture di ventilazione. Non installare in spazi ristretti. Installare solo secondo le istruzioni del produttore.

**5.** Proteggere il cavo di alimentazione dai danni, soprattutto alle spine e alla presa dell'elettrodomestico.

**Aviso!**  $\mathcal{H}$ Terminais marcados com o símbolo carregam corrente elétrica de magnitude suficiente para constituir um risco de choque elétrico. Use apenas cabos de alto-falantes de alta qualidade com plugues TS de ¼" ou plugues com trava de torção pré-instalados. Todas as outras instalações e modificações devem ser efetuadas por pessoas qualificadas.

**7.** Non eludere lo scopo di sicurezza della spina polarizzata o della spina con messa a terra. Una spina polarizzata ha due lame di cui una più larga dell'altra (solo per USA e Canada). Una spina con messa a terra ha due lame e una terza spina di messa a terra. La lama larga o la terza spina sono fornite per la vostra sicurezza. Se la spina fornita non si adatta alla vostra presa, consultare un elettricista per la sostituzione della presa obsoleta.

**8.** Proteggere il cavo di alimentazione dai danni, soprattutto alle spine e alla presa dell'elettrodomestico.

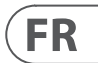

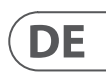

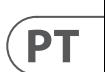

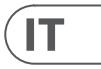

Pour connaître les termes et conditions de **FR** garantie applicables, ainsi que les informations supplémentaires et détaillées sur la Garantie Limitée de Music Tribe, consultez le site Internet community.musictribe.com/support.

**DE** 

IT.

### **Vorsicht** Die mit dem Symbol markierten Anschlüsse führen so viel Spannung,

dass die Gefahr eines Stromschlags besteht. Verwenden Sie nur hochwertige, professionelle Lautsprecherkabel mit vorinstallierten 6,35 mm MONO-Klinkensteckern oder Lautsprecherstecker mit Drehverriegelung. Alle anderen Installationen oder Modifikationen sollten nur von qualifiziertem Fachpersonal ausgeführt werden.

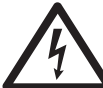

Dieses Symbol weist Sie immer dann darauf hin, wenn es erscheint, dass im Inneren des Gehäuses gefährliche unisolierte Spannung vorhanden ist –

eine Spannung, die ausreichend sein kann, um ein Stromschlagrisiko darzustellen.

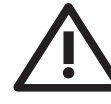

Dieses Symbol weist Sie an jeder Stelle, an

der es erscheint, auf wichtige Betriebsund Wartungsanweisungen in der beiliegenden Literatur hin. Bitte lesen Sie

die Bedienungsanleitung.

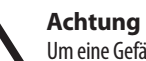

Um eine Gefährdung durch Stromschlag auszuschließen, darf die Geräteabdeckung bzw. Geräterückwand nicht abgenommen

werden. Im Innern des Geräts befinden sich keine vom Benutzer reparierbaren Teile. Reparaturarbeiten dürfen nur von qualifiziertem Personal ausgeführt werden.

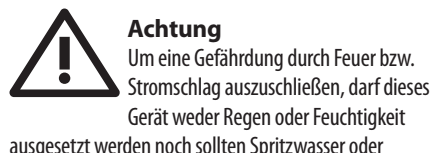

tropfende Flüssigkeiten in das Gerät gelangen können. Stellen Sie keine mit Flüssigkeit gefüllten Gegenstände, wie z.B. Vasen, auf das Gerät.

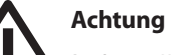

Die Service-Hinweise sind nur durch qualifiziertes Personal zu befolgen. Um eine Gefährdung durch Stromschlag zu vermeiden, führen Sie bitte keinerlei Reparaturen an dem Gerät durch, die nicht in der Bedienungsanleitung beschrieben sind. Reparaturen sind nur von qualifiziertem Fachpersonal durchzuführen.

**Achtung** Bitte beachten Sie die Informationen auf der Außenseite der unteren Abdeckung bezüglich elektrischer und sicherheitstechnischer Hinweise, bevor Sie das Gerät installieren oder in Betrieb nehmen.

- **1.** Bitte lesen Sie alle Anweisungen und Warnhinweise sorgfältig durch und befolgen Sie diese.
- **2.** Halten Sie das Gerät von Wasser fern (außer bei Produkten für den Außenbereich).
- **3.** Reinigen Sie nur mit einem trockenen Tuch.

**5.** Schützen Sie das Netzkabel vor Beschädigungen, insbesondere an Steckern und Gerätebuchsen.

**6.** Installieren Sie das Gerät nicht in der Nähe von Wärmequellen wie Heizkörpern, Heizregistern, Öfen oder anderen Geräten (einschließlich Verstärkern), die Wärme erzeugen.

**7.** Heben Sie nicht den Sicherheitszweck des polarisierten oder geerdeten Steckers auf. Ein polarisierter Stecker hat zwei Klingen, von denen eine breiter ist als die andere (nur für USA und Kanada). Ein geerdeter Stecker hat zwei Klingen und einen dritten Erdungszapfen. Die breite Klinge oder der dritte Zapfen dienen Ihrer Sicherheit. Wenn der mitgelieferte Stecker nicht in Ihre Steckdose passt, konsultieren Sie einen Elektriker, um die veraltete Steckdose zu ersetzen.

**8.** Schützen Sie das Netzkabel vor Beschädigungen, insbesondere an Steckern und Gerätebuchsen.

**9.** Verwenden Sie nur vom Hersteller empfohlene Anbaugeräte und Zubehörteile.

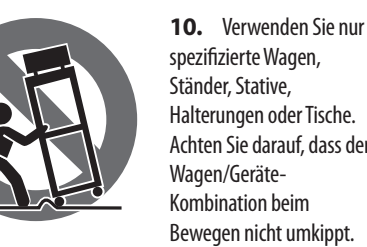

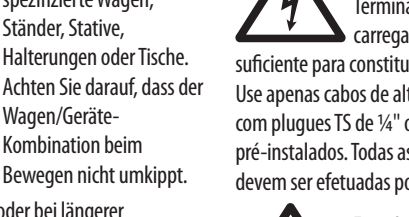

**11.** Ziehen Sie bei Gewittern oder bei längerer Nichtbenutzung den Stecker.

**13.** Das Gerät mit schützendem Erdungsterminal muss an eine Steckdose mit schützender Erdungsverbindung angeschlossen werden.

**14.** Wenn der Netzstecker oder ein Gerätekuppler als Trennvorrichtung verwendet wird, muss die Trennvorrichtung leicht bedienbar bleiben. **15.** Vermeiden Sie die Installation in engen Räumen wie

Bücherregalen. **16.** Platzieren Sie keine offenen Flammenquellen, wie brennende Kerzen, auf dem Gerät.

Music Tribe übernimmt keine Haftung für Verluste, die Personen entstanden sind, die sich ganz oder teilweise auf hier enthaltene Beschreibungen, Fotos oder Aussagen verlassen haben. Technische Daten, Erscheinungsbild und andere Informationen können ohne vorherige Ankündigung geändert werden. Alle Warenzeichen sind Eigentum der jeweiligen Inhaber. Midas, Klark Teknik, Lab Gruppen, Lake, Tannoy, Turbosound, TC Electronic, TC Helicon, Behringer, Bugera, Aston Microphones und Coolaudio sind Warenzeichen oder eingetragene Warenzeichen der Music Tribe Global Brands Ltd. © Music Tribe Global Brands Ltd. 2024 Alle Rechte vorbehalten.

Die geltenden Garantiebedingungen und zusätzliche Informationen bezüglich der von Music Tribe gewährten beschränkten Garantie finden Sie online unter community.musictribe.com/support.

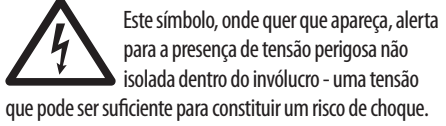

Este símbolo, onde quer que o encontre, alerta-o para a leitura das instruções de manuseamento que acompanham o equipamento. Por favor leia o manual de instruções.

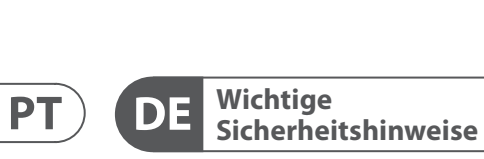

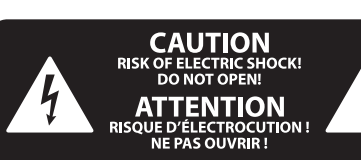

### **HAFTUNGSAUSSCHLUSS**

### **BESCHRÄNKTE GARANTIE**

### **GARANTIE LIMITÉE**

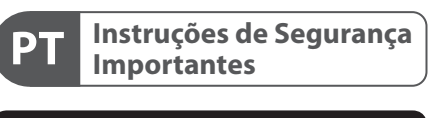

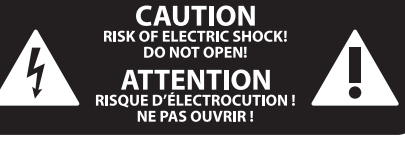

### **LEGAL RENUNCIANTE**

### **GARANTIA LIMITADA**

## **Informazioni importanti**

**9.** Utilizzare solo accessori e attrezzature raccomandati dal produttore.

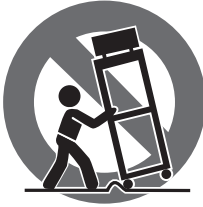

**10.** Utilizzare solo carrelli, supporti, treppiedi, staffe o tavoli specificati. Prestare attenzione per evitare il ribaltamento durante lo spostamento della combinazione carrello/apparecchio.

**12.** Utilizzare solo personale qualificato per la manutenzione, specialmente dopo danni.

**11.** Scollegare durante le tempeste o se non viene utilizzato per un lungo periodo.

**16.** Non posizionare fonti di fiamma nuda, come candele accese, sull'apparecchio.

**13.** L'apparecchio con terminale di messa a terra protettiva deve essere collegato a una presa di corrente con connessione di messa a terra protettiva.

**14.** Se la spina di rete o un accoppiatore dell'elettrodomestico viene utilizzato come dispositivo di disconnessione, il dispositivo di disconnessione deve rimanere facilmente utilizzabile.

**15.** Evitare l'installazione in spazi ristretti come librerie.

**Waarschuwing** Aansluitingen die gemerkt zijn met het symbool voeren een zodanig hoge spanning dat ze een risico vormen voor elektrische schokken. Gebruik uitsluitend kwalitatief hoogwaardige, in de handel verkrijgbare luidsprekerkabels die voorzien zijn van ¼" TS stekkers. Laat uitsluitend gekwalificeerd personeel alle overige installatie- of modificatiehandelingen uitvoeren.

**17.** Intervallo di temperatura di funzionamento da 5°C a 45°C (da 41°F a 113°F).

> Verwijder in geen geval de bovenste afdekking (van het achterste gedeelte) anders bestaat er gevaar voor een elektrische schok. Het apparaat bevat geen te onderhouden onderdelen. Reparatiewerkzaamheden mogen uitsluitend door gekwalificeerd personeel uitgevoerd worden.

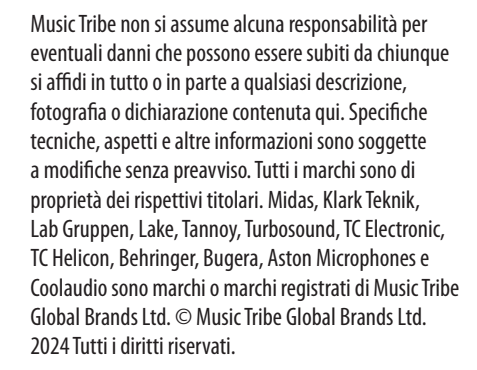

**PL** 

IT.

**NL** 

SE.

Per i termini e le condizioni di garanzia applicabili e le informazioni aggiuntive relative alla garanzia limitata di Music Tribe, consultare online i dettagli completi su community.musictribe.com/support.

> van de onderste behuizing voor elektrische en veiligheidsinformatie voordat u het apparaat installeert of bedient.

> Dit symbool waarschuwt u, waar het ook verschijnt, voor de aanwezigheid van  $\mathcal{L}$ ongeïsoleerde gevaarlijke spanning binnenin de behuizing - spanning die voldoende kan zijn om een risico op elektrische schokken te vormen.

Dit symbool wijst u altijd op belangrijke bedienings - en onderhoudsvoorschriften - 5 in de bijbehorende documenten. Wij vragen u dringend de handleiding te lezen.

### **Attentie**

**12.** Gebruik alleen gekwalificeerd personeel voor onderhoud, vooral na schade.

### **Attentie**

Om het risico op brand of elektrische . — Б schokken te beperken, dient u te voorkomen dat dit apparaat wordt blootgesteld aan regen en vocht. Het apparaat mag niet worden blootgesteld aan neerdruppelend of opspattend water en er mogen geen met water gevulde voorwerpen – zoals een vaas – op het apparaat worden gezet.

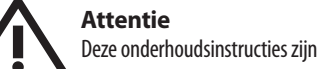

uitsluitend bedoeld voor gekwalificeerd onderhoudspersoneel. Om elektrische schokken te voorkomen, mag u geen andere onderhoudshandelingen verrichten dan in de bedieningsinstructies vermeld staan. Reparatiewerkzaamheden mogen alleen uitgevoerd worden door gekwalificeerd onderhoudspersoneel.

### **Waarschuwing** Raadpleeg de informatie op de buitenkant

**1.** Gelieve alle instructies en waarschuwingen zorgvuldig te lezen en op te volgen.

som kan repareras av användaren. Endast kvalificerad personal får genomföra reparationer.

**2.** Houd het apparaat uit de buurt van water (behalve voor producten bedoeld voor gebruik buitenshuis).

**3.** Reinig alleen met een droge doek.

**4.** Blokkeer de ventilatieopeningen niet. Installeer niet in een afgesloten ruimte. Installeer alleen volgens de instructies van de fabrikant.

**5.** Bescherm de voedingskabel tegen schade, vooral bij stekkers en het stopcontact van het apparaat.

**6.** Installeer niet in de buurt van warmtebronnen zoals radiatoren, warmte registers, fornuizen of andere apparaten (inclusief versterkers) die warmte produceren.

**7.** Hef het veiligheidsdoel van de gepolariseerde of geaarde stekker niet op. Een gepolariseerde stekker heeft twee pennen waarvan één breder is dan de andere (alleen voor de VS en Canada). Een geaarde stekker heeft twee pennen en een derde aardingspen. De brede pen of de derde pen zijn voor uw veiligheid. Als de meegeleverde stekker niet in uw stopcontact past, raadpleeg dan een elektricien om het verouderde stopcontact te vervangen. **8.** Bescherm de voedingskabel tegen schade, vooral bij stekkers en het stopcontact van het apparaat.

> **12.** Använd endast kvalificerad personal för service, särskilt efter skador.

**9.** Gebruik alleen accessoires en apparatuur die door de fabrikant worden aanbevolen.

> **10.** Gebruik alleen gespecificeerde karren. stands, statieven, beugels of tafels. Wees voorzichtig om kantelen te voorkomen bij het verplaatsen van de kar/apparaatcombinatie.

**11.** Trek de stekker uit tijdens stormen of als het apparaat gedurende lange tijd niet wordt gebruikt.

**13.** Het apparaat met een beschermende aardingsaansluiting moet worden aangesloten op een stopcontact met een beschermende aardingsverbinding.

**14.** Als de stekker van het stopcontact of een apparaatkoppeling als het ontkoppelingsapparaat wordt gebruikt, moet het ontkoppelingsapparaat gemakkelijk bedienbaar blijven.

**15.** Vermijd installatie in afgesloten ruimtes zoals boekenkasten.

**16.** Plaats geen open vlambronnen, zoals brandende kaarsen, op het apparaat.

W celu wyeliminowania zagrożenia porażenia prądem zabrania się zdejmowania obudowy lub tylnej ścianki urządzenia. Elementy znajdujące się we wnętrzu urządzenia nie mogą być naprawiane przez użytkownika. Naprawy mogą być wykonywane jedynie przez wykwalifikowany personel.

**17.** Bedrijfstemperatuurbereik van 5°C tot 45°C

(41°F tot 113°F).

Prace serwisowe mogą być wykonywane  $\bullet$  jedynie przez wykwalifikowany personel. W celu uniknięcia zagrożenia porażenia prądem nie należy wykonywać żadnych manipulacji, które nie są opisane w instrukcji obsługi. Naprawy wykonywane mogą być jedynie przez wykwalifikowany personel techniczny.

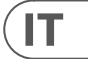

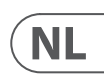

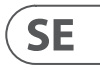

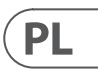

Music Tribe aanvaardt geen aansprakelijkheid voor enig verlies dat kan worden geleden door een persoon die geheel of gedeeltelijk vertrouwt op enige beschrijving, foto of verklaring hierin. Technische specificaties, verschijningen en andere informatie kunnen zonder voorafgaande kennisgeving worden gewijzigd. Alle handelsmerken zijn eigendom van hun respectievelijke eigenaren. Midas, Klark Teknik, Lab Gruppen, Lake, Tannoy, Turbosound, TC Electronic, TC Helicon, Behringer, Bugera, Aston Microphones en Coolaudio zijn handelsmerken of gedeponeerde handelsmerken van Music Tribe Global Brands Ltd. © Music Tribe Global Brands Ltd. 2024 Alle rechten voorbehouden.

Voor de toepasselijke garantievoorwaarden en aanvullende informatie met betrekking tot de beperkte garantie van Music Tribe, zie de volledige details online op community.musictribe.com/support.

**Varning** Uttag markerade med symbolen leder elektrisk strömstyrka som är tillräckligt stark för att utgöra en risk för elchock. Använd endast högkvalitativa, kommersiellt tillgängliga högtalarkablar med förhandsinstallerade ¼" TS-kontakter. All annan installering eller modifikation bör endast utföras av kompetent personal.

Denna symbol, var den än förekommer, varnar för närvaron av farlig, oisolerad  $\mathcal{I}$ spänning inuti höljet - spänning som kan vara tillräcklig för att utgöra en risk för stöt.

Den här symbolen hänvisar till viktiga punkter om användning och underhåll i den medfölljande dokumentationen. Var vänlig och läs bruksanvisningen.

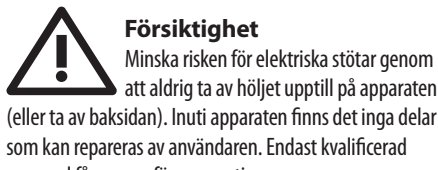

### **Försiktighet**

För att minska risken för brand och elektriska stötar ska apparaten skyddas mot regn och fukt. Apparaten går inte utsättas för dropp eller spill och inga vattenbehållare som vaser etc. får placeras på den.

## **Försiktighet**

Serviceinstruktionen är enbart avsedd för kvalificerad servicepersonal. För att undvika risker genom elektriska stötar, genomför inga reparationer på apparaten, vilka inte är beskrivna i bruksanvisningen. Endast kvalificerad fackpersonal får genomföra reparationerna.

**Varning** Vänligen se informationen på utsidan av bottenhöljet för elektrisk och säkerhetsinformation innan du installerar eller använder enheten.

**1.** Vänligen läs och följ alla instruktioner och varningar noggrant.

**2.** Håll apparaten borta från vatten (utom för utomhusprodukter).

**3.** Rengör endast med en torr trasa.

**4.** Blockera inte ventilationsöppningarna. Installera inte i trånga utrymmen. Installera endast enligt tillverkarens anvisningar.

**5.** Skydda nätkabeln från skador, särskilt vid kontakter och apparatkontakten.

**6.** Installera inte nära värme källor som element, värmeregistrar, spisar eller andra apparater (inklusive förstärkare) som producerar värme.

**7.** Förstör inte säkerhetsfunktionen hos den polariserade eller jordade kontakten. En polariserad kontakt har två blad varav ett är bredare än det andra (endast för USA och Kanada). En jordad kontakt har två blad och en tredje jordningsstift. Det breda bladet eller det tredje stiftet är till för din säkerhet. Om den medföljande kontakten inte passar i ditt uttag, kontakta en elektriker för att byta ut det föråldrade uttaget.

**8.** Skydda nätkabeln från skador, särskilt vid kontakter och apparatkontakten.

**9.** Använd endast tillbehör och tillbehör som rekommenderas av tillverkaren.

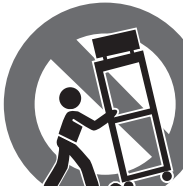

**10.** Använd endast specificerade vagnar, ställ, stativ, fästen eller bord. Var försiktig för att förhindra vältningsrisk när du flyttar vagnen/

apparatkombinationen.

**11.** Koppla ur under åskväder eller om enheten inte används under en längre tid.

**13.** Apparaten med skyddsjordanslutning ska anslutas till ett vägguttag med skyddsjordanslutning.

**14.** Om nätkontakten eller en apparatkoppling används som frånkopplingsanordning måste frånkopplingsanordningen vara lätt åtkomlig.

**15.** Undvik installation i trånga utrymmen som bokhyllor.

**16.** Placera inte öppna lågor, som tända ljus, på apparaten.

**17.** Driftstemperaturområde 5°C till 45°C (41°F till 113°F).

Music Tribe tar inget ansvar för någon förlust som kan drabbas av någon person som helt eller delvis förlitar sig på någon beskrivning, fotografi eller uttalande som finns här. Tekniska specifikationer, utseenden och annan information kan ändras utan föregående meddelande. Alla varumärken tillhör respektive ägare. Midas, Klark Teknik, Lab Gruppen, Lake, Tannoy, Turbosound, TC Electronic, TC Helicon, Behringer, Bugera, Aston Microphones och Coolaudio är varumärken eller registrerade varumärken som tillhör Music Tribe Global Brands Ltd. © Music Tribe Global Brands Ltd. 2024 Alla Rättigheter reserverade.

För tillämpliga garantivillkor och ytterligare information om Music Tribes begränsade garanti, se fullständig information online på community. musictribe.com/support.

### **Uwaga**

Terminale oznaczone symbolem przenoszą wystarczająco wysokie napięcie elektryczne, aby stworzyć ryzyko porażenia prądem. Używaj wyłącznie wysokiej jakości fabrycznie przygotowanych kabli z zainstalowanymi wtyczkami 1/4" TS. Wszystkie inne instalacje lub modyfikacje powinny być wykonywane wyłącznie przez wykwalifikowany personel techniczny.

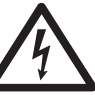

Ten symbol, gdziekolwiek się pojawi, informuje Cię o obecności nieizolowanego niebezpiecznego napięcia wewnątrz obudowy - napięcia, które może stanowić ryzyko

porażenia.

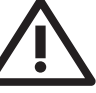

Ten symbol informuje o ważnych wskazówkach dotyczących obsługi i konserwacji urządzenia w dołączonej dokumentacji. Proszę przeczytać stosowne informacje w instrukcji obsługi.

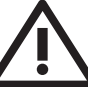

- 5 -

### **Uwaga**

### **Uwaga**

W celu wyeliminowania zagrożenia porażenia prądem lub zapalenia się

urządzenia nie wolno wystawiać go na działanie deszczu i wilgotności oraz dopuszczać do tego, aby do wnętrza dostała się woda lub inna ciecz. Nie należy stawiać na urządzeniu napełnionych cieczą przedmiotów takich jak np. wazony lub szklanki.

### **Uwaga**

### **DISCLAIMER LEGALE**

### **GARANZIA LIMITATA**

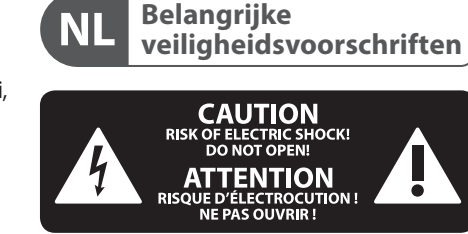

### **WETTELIJKE ONTKENNING**

### **BEPERKTE GARANTIE**

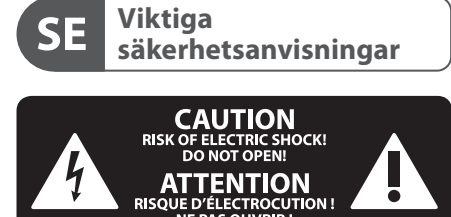

### **BEGRÄNSAD GARANTI**

### **FRISKRIVNINGSKLAUSUL**

**Ważne informacje o bezpieczeństwie**

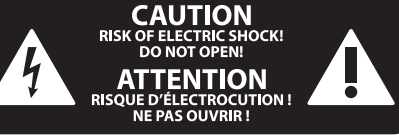

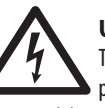

**Ostrzeżenie** Przed zainstalowaniem lub 8 uruchomieniem urządzenia prosimy zajrzeć do informacji umieszczonej na zewnętrznej części dolnej obudowy dotyczącej informacji elektrycznych i bezpieczeństwa.

**1.** Proszę przeczytać i ścisłe przestrzegać wszystkich instrukcji i ostrzeżeń.

**2.** Trzymaj urządzenie z dala od wody (z wyjątkiem produktów przeznaczonych do użytku na zewnątrz).

**3.** Czyść tylko suchą szmatką.

**4.** Nie blokuj otworów wentylacyjnych. Nie instaluj w zamkniętym miejscu. Instaluj tylko zgodnie z instrukcjami producenta.

**5.** Zabezpiecz przewód zasilający przed uszkodzeniem, zwłaszcza przy wtyczkach i gnieździe urządzenia.

**6.** Nie instaluj w pobliżu źródeł ciepła, takich jak grzejniki, rejestratory ciepła, kuchenki lub inne urządzenia (w tym wzmacniacze), które generują ciepło.

**12.** Korzystaj tylko z kwalifikowanego personelu do serwisowania, zwłaszcza po uszkodzeniach.

**7.** Nie unieważniaj celu bezpieczeństwa wtyczki spolaryzowanej lub wtyczki z uziemieniem. Wtyczka spolaryzowana ma dwie wtyczki, z których jedna jest szersza niż druga (tylko dla USA i Kanady). Wtyczka z uziemieniem ma dwie wtyczki i trzeci bolc uziemiający. Szeroka wtyczka lub trzeci bolc są dostarczone dla Twojego bezpieczeństwa. Jeśli dostarczona wtyczka nie pasuje do Twojej gniazdka, skonsultuj się z elektrykiem w celu wymiany przestarzałego gniazdka.

17. Zakres temperatury pracy od 5°C do 45°C (od 41°F do 113°F).

**8.** Zabezpiecz przewód zasilający przed uszkodzeniem, zwłaszcza przy wtyczkach i gnieździe urządzenia.

**9.** Używaj tylko akcesoriów i dodatków zalecanych przez producenta.

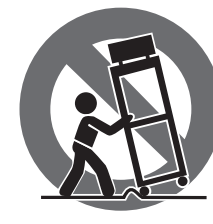

**10.** Używaj tylko określonych wózków, stojaków, statywów, uchwytów lub stolików. Uważaj, aby uniknąć przewrócenia wózka/ kombinacji urządzenia

podczas przemieszczania.

**11.** Odłączaj w czasie burz lub jeśli urządzenie nie jest używane przez długi okres.

**13.** Urządzenie z zabezpieczonym terminalem uziemiającym powinno być podłączone do gniazdka

**JP** 

**CN** 

**PL** 

sieciowego z połączeniem ochronnym. **14.** Jeśli wtyczka sieciowa lub złącze urządzenia jest używane jako urządzenie odłączające, urządzenie odłączające powinno pozostać łatwo dostępne.

**15.** Unikaj instalacji w zamkniętych miejscach, takich jak biblioteczki.

**16.** Nie umieszczaj źródeł otwartego ognia, takich jak palące się świeczki, na urządzeniu.

Music Tribe nie ponosi odpowiedzialności za jakiekolwiek straty, które mogą ponieść osoby, które polegają w całości lub w części na jakimkolwiek opisie, fotogra i lub oświadczeniu zawartym w niniejszym dokumencie. Specyfikacje techniczne, wygląd i inne informacje mogą ulec zmianie bez powiadomienia. Wszystkie znaki towarowe są własnością ich odpowiednich właścicieli. Midas, Klark Teknik, Lab Gruppen, Lake, Tannoy, Turbosound, TC Electronic, TC Helicon, Behringer, Bugera, Aston Microphones i Coolaudio są znakami towarowymi lub zastrzeżonymi znakami towarowymi firmy Music Tribe Global Brands Ltd. © Music Tribe Global Brands Ltd. 2024 Wszystkie prawa zastrzeżone.

Aby zapoznać się z obowiązującymi warunkami gwarancji i dodatkowymi informacjami dotyczącymi ograniczonej gwarancji Music Tribe, zapoznaj się ze wszystkimi szczegółami w trybie online pod adresem community.musictribe.com/support.

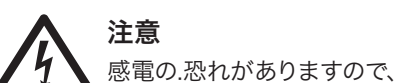

カバーやその他の部品を取り 外したり、開けたりしないでください。高 品質なプロ用スピーカーケーブル(¼" TS 標 準ケーブルおよびツイスト ロッキング プ ラグケーブル)を使用してください。

このシンボルは、どこに現れて  $\frac{1}{2}$ も、筐体内部に絶縁のない危 険な電圧が存在しており、これ は感電の危険性を構成する可能性がある ことを示しています。

注意

火事および感電の危険を防ぐ 75 ため、本装置を水分や湿気の あるところには設置しないで下さい。装置 には決して水分がかからないように注意 し、花瓶など水分を含んだものは、装置の 上には置かないようにしてください。

注意 このマークが表示されている 箇所には、内部に高圧電流が 生じています。手を触れると感電の恐れが あります。

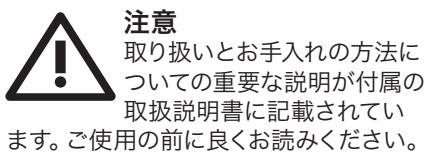

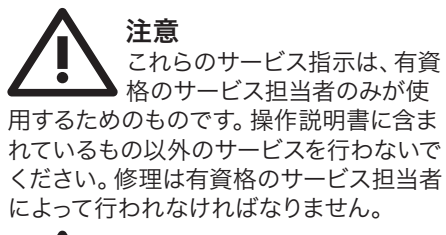

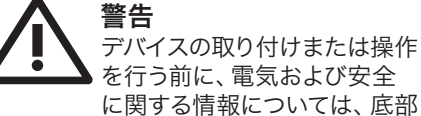

の外装に記載されている情報を参照して ください。

**1.** すべての指示と警告を注意深く読み、 従ってください。

**2.** 装置を水から離してください(屋外用 の製品を除く)。

**3.** 乾いた布でしか清掃しないでくださ い。

**4.** 換気口を塞がないでください。密閉さ れたスペースには取り付けないでくださ い。必ず製造元の指示に従って取り付けて ください。

**5.** 電源コードを特にプラグやアプライア ンスの差込口で損傷から守ってください。

**6.** 暖房器、ヒーター、ストーブ、アンプな ど発熱する機器の近くには取り付けないで ください。

**7.** 偏光または接地型プラグの安全目的を 妨げないでください。偏光プラグは片方が もう一方より幅が広いものです(アメリカと カナダ専用)。接地型プラグは二本の刃と 三本目のアースプラグがついています。幅 の広い刃または三本目のプラグは安全のた めに設けられています。提供されたプラグ がコンセントに合わない場合は、電気技師 に相談して陳腐化したコンセントを交換し てください。

**8.** 電源コードを特にプラグやアプライア ンスの差込口で損傷から守ってください。 **9.** 製造元が推奨するアタッチメントやア クセサリーだけを使用してください。

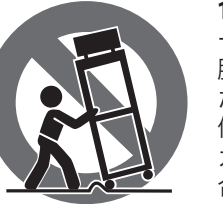

**10.** 指定されたカ ート、スタンド、三 脚、ブラケット、ま たはテーブルだけを 使用してください。 カート/装置の組み 合わせを移動する 際には倒れないよ

うに注意してください。 **11.** 嵐時や長期間使用しない場合はプラ

グを抜いてください。 **12.** 特に損傷後は、修理には資格のある専 門家を利用してください。

**13.** 保護アース端子のある装置は、保護ア ース接続のあるメインの電源コンセントに 接続してください。

**14.** メインプラグまたはアプライアンスコ プラが切断装置として使用される場合、切 断装置は操作可能でなければなりません。

**15.** 書棚などの密閉された空間には設置し ないでください。

**16.** ろうそくなどの明火を装置に置かない でください。

**17.** 動作温度範囲は 5°C から 45°C までです (41°F から 113°F)。

ここに含まれる記述、写真、意見の全 体または一部に依拠して、いかなる人が 損害を生じさせた場合にも、Music Tribe は一切の賠償責任を負いません。技術 仕様、外観およびその他の情報は予告 なく変更になる場合があります。商標 はすべて、それぞれの所有者に帰属し ます。Midas、Klark Teknik、Lab Gruppen、 Lake、Tannoy、Turbosound、TC Electronic、 TC Helicon、Behringer、Bugera、Aston Microphones および Coolaudio は Music Tribe Global Brands Ltd. の商標または登録商標です。© Music Tribe Global Brands Ltd. 2024 無断転用禁止。

適用される保証条件と Music Tribe の限定 保証に関する概要については、オンライ ン上 community.musictribe.com/support にて詳 細をご確認ください。

产品输出端子带有此标志表示 此端子具有大电流, 存在触电 危险。 仅限使用带有 ¼ " TS 或扭 锁式插头的高品质专业扬声器线。 与这些 端子连接的外部导线需要由经过指导的人 员来安装和使用厂家提供的导线或指定的 导线。

此标志提醒您, 产品内存在未 绝缘的危险电压, 有触电危险。

此标志提醒您查阅所附的重要 的使用及维修说明。 请阅读有

关手册。

为避免着火或触电危险, 请勿 将此产品置于雨淋或潮湿中。

**小心** 此产品也不可受液体滴溅, 盛有液体的容 器也不可置于其上, 如花瓶等。

> 维修说明仅是给合格的专业 维修人员使用的。 为避免触电

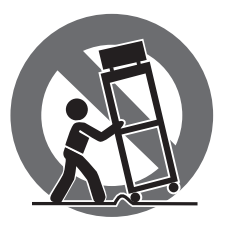

**小心** 危险, 除了使用说明书提到的以外, 请勿进 行任何其他维修。 所有维修均须由合格的 专业人员进行操作。

**1.** 请阅读, 保存, 遵守所有的说明, 注意所 有的警示。

**2.** 请勿在靠近水的地方使用本产品。

**3.** 请用干布清洁本产品。 **4.** 请勿堵塞通风孔, 安装本产品时请遵照 厂家的说明, 通风孔不要覆盖诸如报纸, 桌 布和窗帘等物品而妨碍通风。

**5.** 请勿将本产品安装在热源附近, 如暖 气片, 炉子或其它产生热量的设备 (包括 功放器)。 产品上不要放置裸露的火焰源, 如点燃的蜡烛。

**6.** 如果产品附带接地插头, 请勿移除接地 插头的安全装置, 接地插头是由火线和零 线两个插片及一个接地插片构成。 如随货 提供的插头不适合您的插座, 请找电工更 换一个合适的插座。

**7.** 妥善保护电源线, 使其不被践踏或刺 破, 尤其注意电源插头, 多用途插座接设备 连接处。

**8.** 请只使用厂家指定的附属设备和配件。

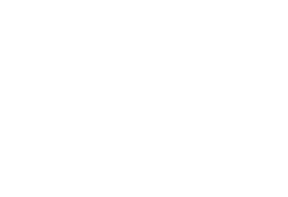

**9.** 请只使用厂家指 定的或随货销售的 手推车, 架子, 三角 架, 支架和桌子等。 若使用手推车来搬 运设备, 请注意安全 放置设备, 以避免手 推车和设备倾倒而

受伤。

**10.** 遇闪电雷鸣或长期不使用本设备时, 请拔出电源插头。

**11.** 如果电源线或电源插头受损, 液体流 入或异物落入设备内, 设备遭雨淋或受潮, 设备不能正常运作或被摔坏等, 设备受损 需进行维修时, 所有维修均须由合格的维 修人员进行维修。

**12.** 如果产品附带接地插头, 本产品应当 连接到带保护接地连接的电网电源输出插 座上, 确保连接电源时一定有可靠的接地 保护。

**13.** 若电源插头或器具耦合器用作为断路 装置, 应当保证它们处于随时可方便操作 状态。

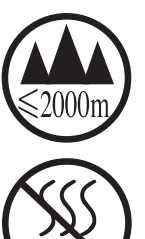

**14.** 本产品仅适合用于海 拔 2000 米以下和非热带气 候条件下的地区。

对于任何因在此说明书提到的全部或部份 描述、 图片或声明而造成的损失, Music Tribe 不负任何责任。 技术参数和外观若有更改, 恕不另行通知。 所有的商标均为其各自所 有者的财产。 Midas, Klark Teknik, Lab Gruppen, Lake, Tannoy, Turbosound, TC Electronic, TC Helicon, Behringer, Bugera, Aston Microphones 和 Coolaudio 是 Music Tribe Global Brands Ltd. 公司的商标 或注册商标。 © Music Tribe Global Brands Ltd. 2024 版权所有。

有关音乐集团保修的适用条款及其它相关 信息, 请登陆 community.musictribe.com/support 网站查看完整的详细信息。

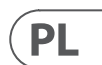

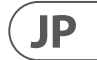

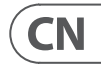

### **ZASTRZEŻENIA PRAWNE**

### **OGRANICZONA GWARANCJA**

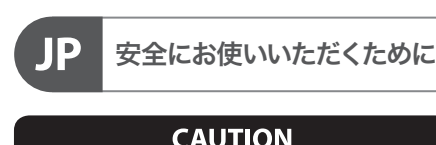

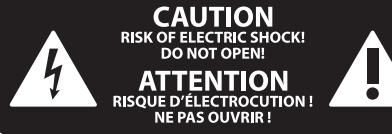

### 限定保証

### 法的放棄

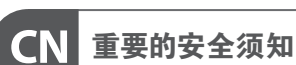

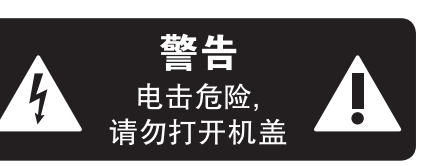

### **保修条款**

### **法律声明**

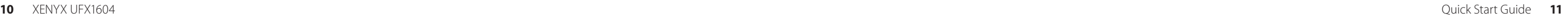

# **XENYX UFX1604 Hook-up**

- **(EN) Step 1: Hook–Up**
- **(ES) Paso 1: Conexión**
- **(FR) Etape 1 : Connexions**
- **(DE) Schritt 1: Verkabelung**
- **(PT) Passo 1: Conexões**
- **(IT) Passo 1: Allacciare**
- **(NL) Stap 1: Aansluiten**
- **(SE) Steg 1: Anslutning**
- **(PL) Krok 1: Podłączeni**
- **(JP)** ステップ **1:** フックアップ
- **(CN) 第一步: 连接应用**

TRUTH B2031P passive monitors

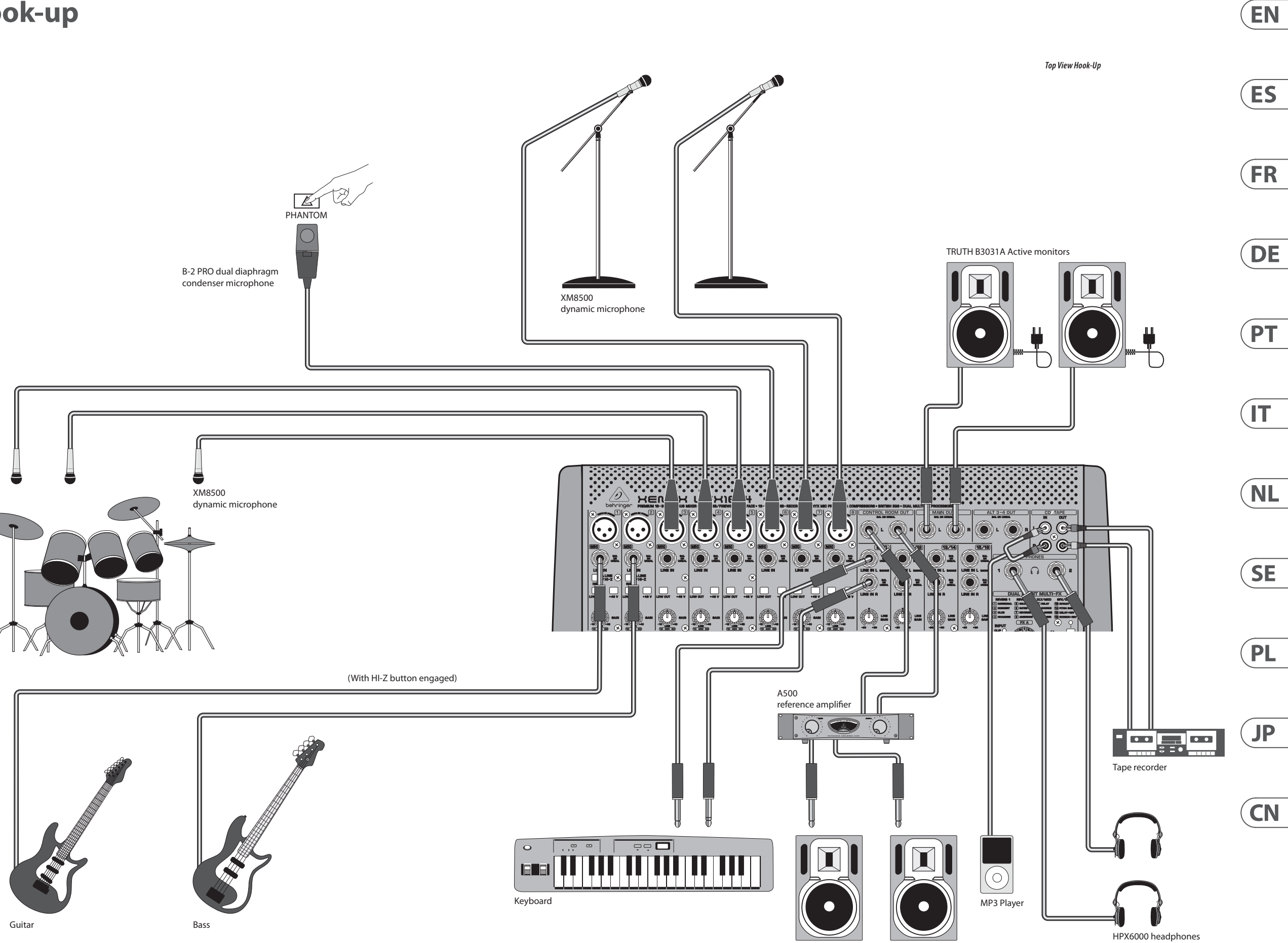

## **XENYX UFX1604 Hook-up**

- **(EN) Step 1: Hook–Up**
- **(ES) Paso 1: Conexión**
- **(FR) Etape 1 : Connexions**
- **(DE) Schritt 1: Verkabelung**
- **(PT) Passo 1: Conexões**
- **(IT) Passo 1: Allacciare**
- **(NL) Stap 1: Aansluiten**
- **(SE) Steg 1: Anslutning**
- **(PL) Krok 1: Podłączeni**
- **(JP)** ステップ **1:** フックアップ
- **(CN) 第一步: 连接应用**

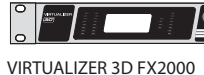

EN

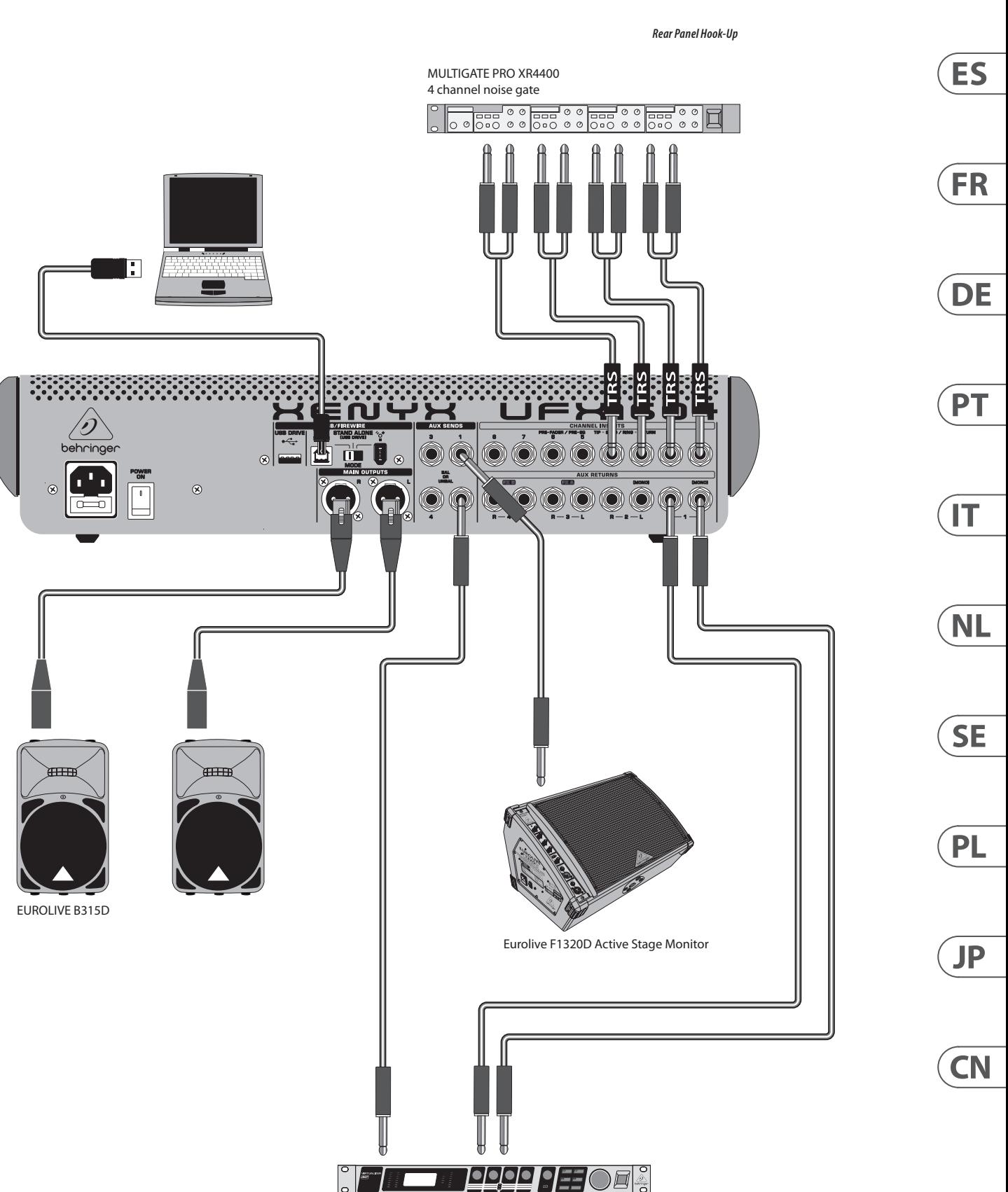

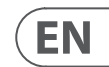

## **XENYX UFX1604 Controls**

## **(EN) Step 2: Controls**

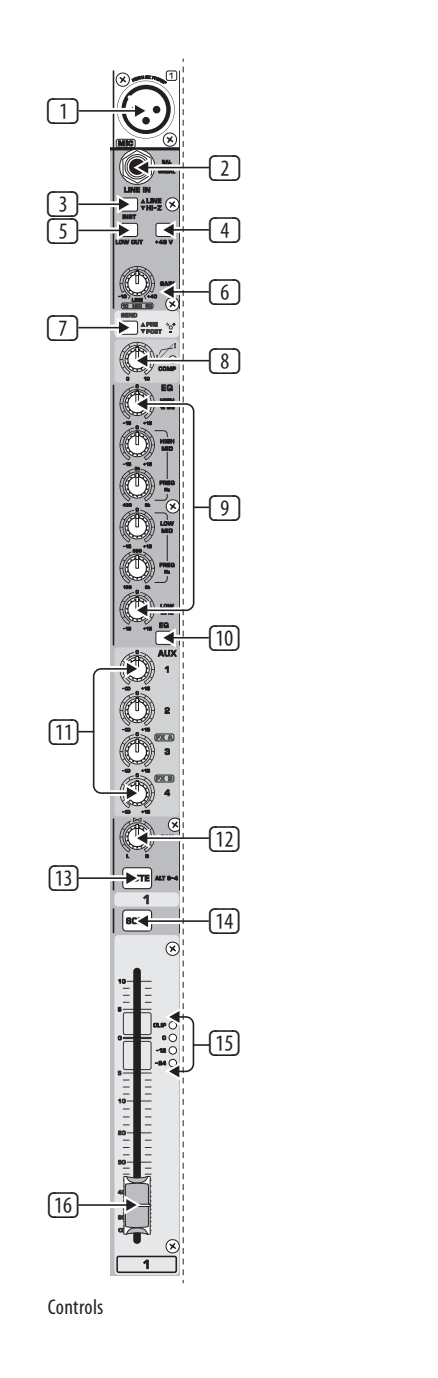

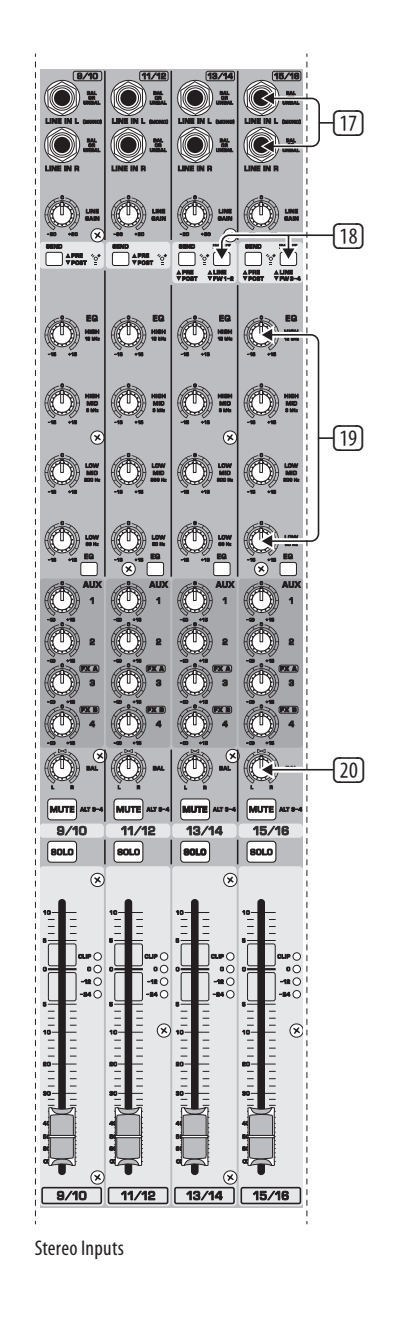

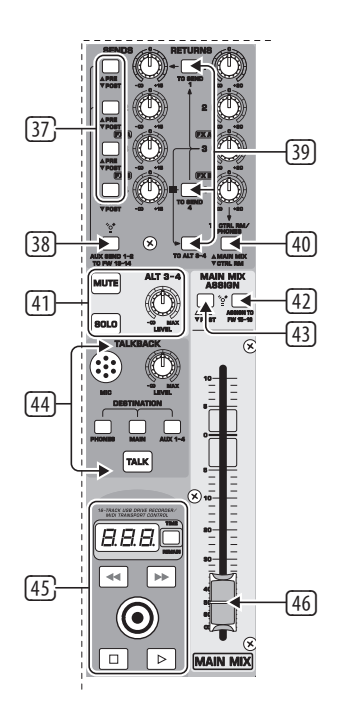

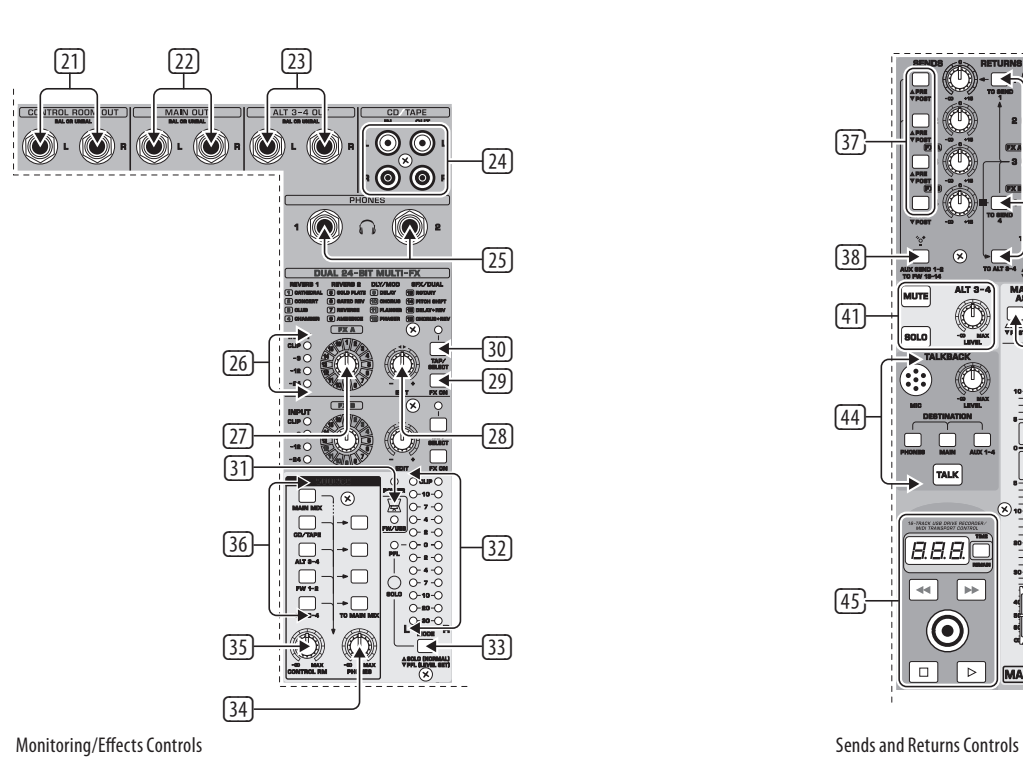

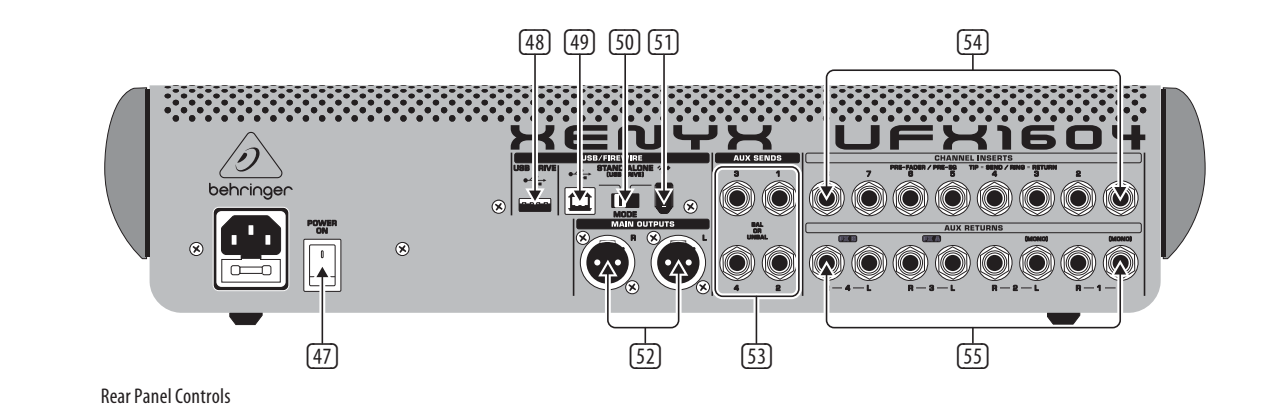

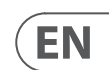

## **XENYX UFX1604 Controls**

## **(EN)** Step 2: Controls 1 XLR balanced input

- (2) LINE/HI-Z input.
- (3) LINE/HI-Z button. When HI-Z mode is engaged, you can plug your guitar or bass into this input without using an external direct input (D.I.) box.
- (4) +48 V Phantom power is used for condenser microphones that require between 9 V DC and 48 V DC power to operate.
- (5) LOW CUT button filters out frequencies below 80 Hz.
- (6) GAIN knob adjusts the sensitivity of the MIC and LINE/HI-Z inputs.
- (7) SEND lets you choose to route your input signal to FireWire/USB pre or post EQ.
- (8) COMP(RESSOR) knob adjusts the amount of compression effect on the channel.
- (9) EQ knobs adjust the HIGH, HIGH MID, LOW MID, and LOW frequencies of the channel.
- (10) EQ button turns the EQ section on and off.
- (11) AUX / FX A and FX B knobs adjust how much of the channel's signal is sent to the AUX SEND jacks and/or the internal FX processors.
- (12) PAN knob positions the channel's signal in the stereo field.

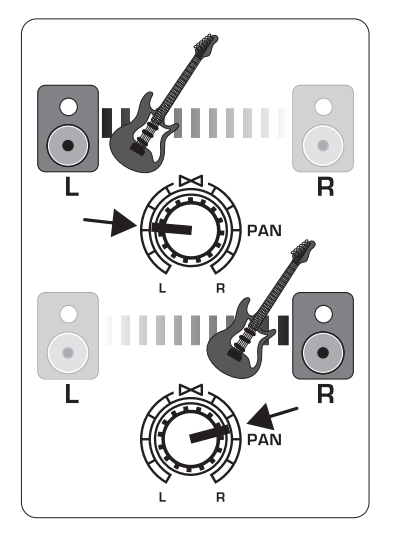

- (13) MUTE button removes the channel from the MAIN MIX and sends it to the ALT 3-4 bus.
- (14) SOLO button sends the channel signal to the solo bus (Solo in Place) or to the PFL bus (Pre-Fader Listen).
- (15) LEVEL METER shows the input signal level of the channel's input signal.
- (16) CHANNEL FADER adjusts the channel volume.
- (17) LINE IN left and right input jacks for mono or stereo signals.
- (18) LINE/FW 1-2 (3-4) button allows the signal from a computer to be routed via FireWire/USB to these channels and controlled by the EQ and AUX and Fader functions.

NOTE: All FireWire (FW) routing switches work for USB connectivity to a computer and for the USB stand-alone mode depending on how you have the MODE selector switch (50) set.

- (19) 4–band EQ for the stereo channels.
- (20) BAL(ANCE) knob controls the relative volume of the left and right input signals before they are routed to the stereo main mix bus.
- (21) CONTROL ROOM OUT jacks carry the summed effects and main mix signals, as well as soloed channel signals.
- (22) MAIN OUT jacks for connecting line level signal to powered speakers or external amplifier.
- (23) ALT 3-4 OUT jacks for connecting line level signal of an alternate stereo mix to a recording device, powered speakers or external amplifier. Can also be used for subgrouping.
- (24) CD/TAPE IN and OUT for connecting a stereo source or for sending the main signal to an external recorder.
- (25) PHONES jacks for connecting headphones.
- (26) INPUT level meters display the signal input intensity going into the FX A or FX B bus.
- (27) FX A effect knob selects which effect is applied to the signal (same for FX B).
- (28) EDIT knob adjusts the effect's main parameter.
- (29) FX ON button turns the effect on and off.
- (30) The TAP/SELECT button performs two functions. Hit the button several times in the tempo of the music piece to adapt the delay time of presets 9 and 15 or the modulation speed of presets 10-12. The button will start flashing in the corresponding tempo. The TAP/SELECT button also changes the characteristic of the second parameter on presets 1-8, 13-14 and 16. By pressing the button you can toggle between two different values (light off/on) for the second parameter.

(53) AUX(ILIARY) SENDS route the 4 auxiliary bus signals via balanced or unbalanced 1/4" cables.

- (31) FW/USB LED indicates the computer is connected (based on the selection switch on back panel).
- (32) VU METER displays the MAIN OUTPUT signal level.
- (33) MODE button determines whether the SOLO button operates in 'Solo in Place' (button out) or 'Pre-Fader Listen' (button in). PFL is preferred for gain setting purposes.
- (34) PHONES knob controls the volume level of the PHONES jacks.
- (35) CONTROL RM knob controls the volume of the CONTROL ROOM OUT jacks.
- (36) SOURCE monitoring select buttons route the signal to either the CONTROL RM/PHONES jacks (left column) or the MAIN MIX (right column).
- (37) PRE/POST fader select buttons for all 4 AUX SEND busses.
- (38) AUX SEND 1-2 to FW 13-14 switch disables mixer channels 13-14 from being sent via FireWire/USB so that AUX SEND 1-2 can be routed to a computer (for recording, etc.).
- (39) Destination routing switches for AUX RETURN 3 source signal.
- (40) Destination routing switch for AUX RETURN 4 (to MAIN bus or CONTROL ROOM/PHONES bus).
- (41) MUTE, SOLO and output LEVEL knobs for ALT 3-4 bus.
- (42) Assign to FW 15-16 switch sends the MAIN MIX signal via FireWire/USB to computer or external USB drive when in the ON position. When off, mixer channels 15-16 can be sent via FireWire/USB.
- (43) PRE/POST switch sends the MAIN MIX signal to FireWire/USB pre or post main fader (requires ASSIGN TO FW 15-16 switch to be on).
- (44) TALKBACK MIC (built-in), LEVEL knob (adjusts TALKBACK microphone volume), DESTINATION switches and TALK button (press while talking).
- (45) 16 TRACK USB DRIVE RECORDER/MIDI TRANSPORT CONTROL for use while connected to a computer via FireWire or USB as a MIDI Machine Control. Also used In STAND ALONE MODE for controlling the internal USB recorder functions.

(46) MAIN MIX stereo fader adjusts the overall

output of the mixer.

STAND ALONE mode

(47) POWER ON turns the mixer on.

(48) USB DRIVE jack for use with external USB hard disk drives (recommended) or thumb drives in

(49) USB jack for connecting to a computer.

(50) MODE selector switch.

(51) FireWire jack for connecting to a computer.

(52) MAIN OUTPUTS for sending MAIN MIX via

balanced XLR cables.

(54) CHANNEL INSERTS allow you to connect external effects to the individual channels (1-8) PRE-FADER and PRE-EQ.

(55) AUX(ILIARY) RETURNS allow you to bring a stereo effects signal routed from an AUX SEND jack, through a processor, back into the designated auxiliary bus. These inputs can also be used to connect additional line sources

such as keyboards.

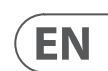

# **XENYX UFX1604 Getting started**

## **(EN) Step 3: Getting started**

Make sure the power to all devices is turned off.

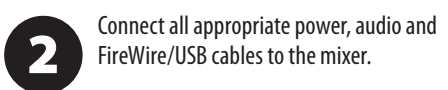

 $\overline{\mathbf{3}}$ 

Set all faders to the down position, PAN/BAL knobs centered and all other knobs (except EQ) all the way left.

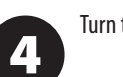

Turn the mixer on.

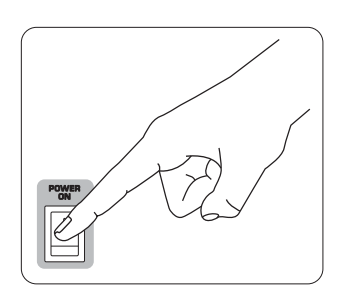

With the MAIN MIX fader, PHONES, 5 CONTROL RM, and ALT 3-4 knobs all the way down, turn your PA system or powered monitors on.

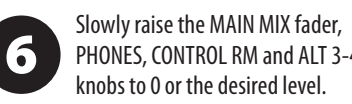

PHONES, CONTROL RM and ALT 3-4 knobs to 0 or the desired level. Adjust the level of connected

7

microphones and instruments by raising each CHANNEL FADER.

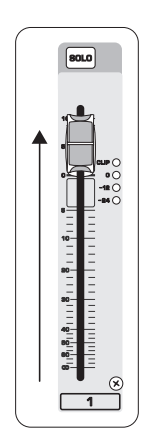

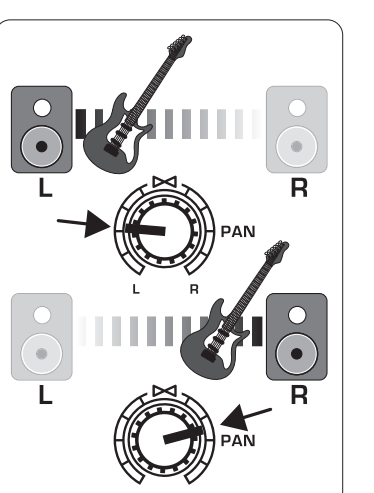

Adjust the left-right position of a channel in the stereo field if necessary by turning the channel's PAN or BAL knob.

Adjust the COMP knob to add  $\overline{9}$ compression to an input if necessary.

8

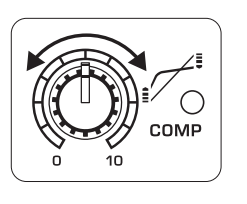

For live applications, adjust the overall output from the mixer to the power amp or powered speakers by raising the MAIN MIX fader. If the CLIP LEDs on the VU METER light, lower the MAIN MIX fader.

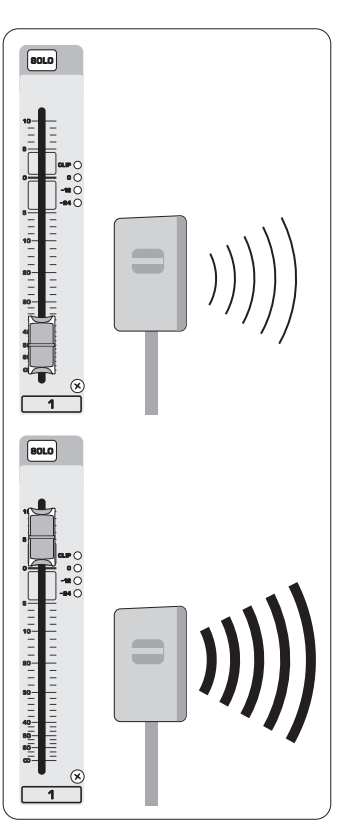

Use the channel AUX knobs and master 1 AUX SEND knobs to send the channel signals to an effects processor or stage monitor connected to the AUX SEND jacks. If used for effects, route the signal back from the processor to the AUX RETURN jacks.

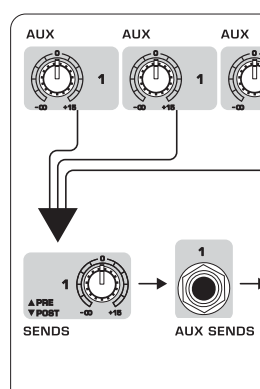

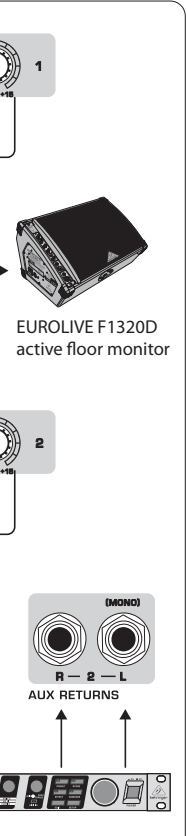

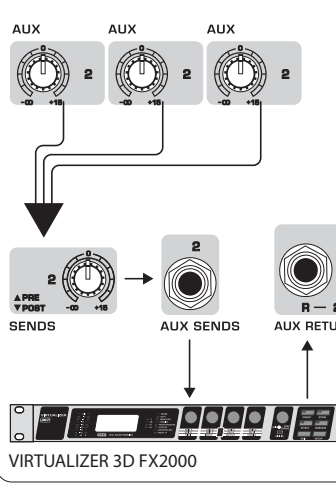

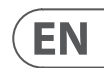

# **Gain Setting**

**EN) Step 4: Gain Setting** Press the Channel 1 SOLO button. Press the MODE button under the VU METER in the main section to allow the METER to operate in PFL (pre-fader listen) mode.

> Sing, Speak or play at a normal level  $\overline{\mathbf{2}}$ through the microphone or instrument connected to Channel 1.

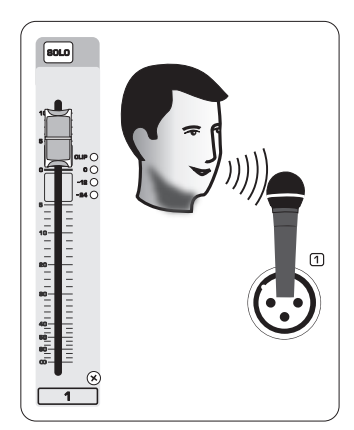

While singing or playing, turn Channel 1's 3 GAIN knob. The VU METER will display the signal level. Set the GAIN so the loudest peaks reach 0 on the VU METER. Press the Channel 1 SOLO button again.

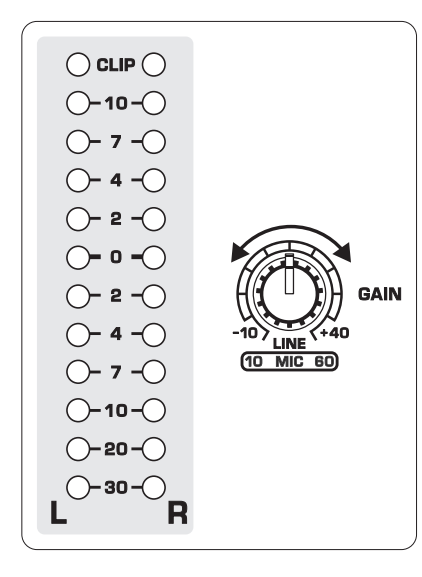

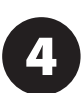

Repeat steps 1-3 for any other channels that will be used.

# **Dual Multi-FX Processors**

(EN) **Step 5: Dual Multi-FX Processors**

Your mixer has two built-in effects processors. Follow these steps to add one or two effects to one or more channels.

> Turn the FX A or FX B knob up halfway on each channel you would like to add an

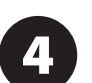

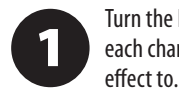

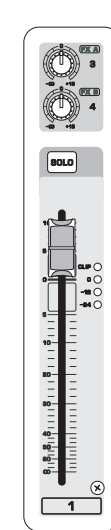

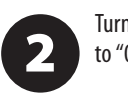

**SENDS EXA** 

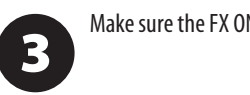

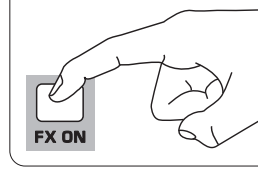

Turn the FX SEND and FX RETURN knobs to "0". You may adjust them later.

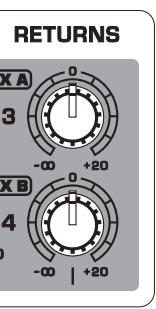

Make sure the FX ON button is pushed in.

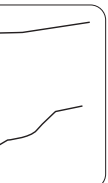

Scroll through the effects by turning the FX A knob (same for FX B).

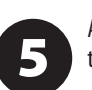

Adjust the intensity of the effect by turning the EDIT knob.

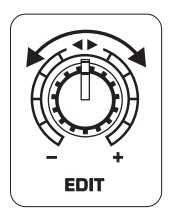

If using presets 1-8, 13-14 or 16, press the TAP/SELECT button to toggle between two different values

(light off/on) for the second parameter.

To adjust the delay time of presets 9 and 15, hit the TAP/SELECT button several times in the tempo of the music piece. Similarly, hit the TAP/SELECT button several times to adjust the modulation speed of presets 10-12. The button will start flashing in the corresponding tempo.

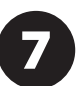

 $6<sup>1</sup>$ 

Readjust each channel's FX knobs to make sure the right amount of FX A or FX B is added.

# **FireWire and USB recording**

## (EN) **Step 6: FireWire and USB recording**

Your mixer is equipped with AD/DA converters, FireWire and USB connections for sending audio to and from your computer.

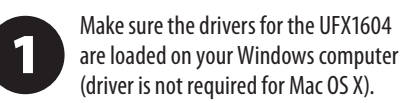

Connect the mixer to the computer via  $\mathbf{2}$ FireWire or USB. Make sure you set the 3-way switch on the back panel of the mixer accordingly.

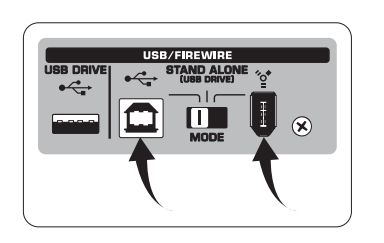

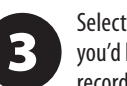

Select the UFX1604 inputs and outputs you'd like to use in your recording software.

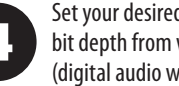

Set your desired sample rate and bit depth from within your DAW (digital audio workstation) software.

Connect your microphones, instruments 5 and line level sources to the channel inputs. Each channel can be recorded pre or post EQ as its own mono or stereo track in your recording software. It is also possible to record the AUX sends on channels 13/14.

 $\overline{\mathbf{2}}$ quality. The outcome appears on the TRANSPORT CONTROL screen as "Lo" (16 bit) or "Hi" (24 bit). If the drive is too slow for recording, the display will show "SLO" after testing.

> To change the sample rate to 44.1 kHz, push and hold TIME REMAIN until the sample rate appears and then press  $\boxed{\rightsquigarrow}$

The MAIN Mix can also be recorded by pressing the MAIN MIX ASSIGN TO FW 15-16 button. This will send the main mix to your DAW through output 15/16.

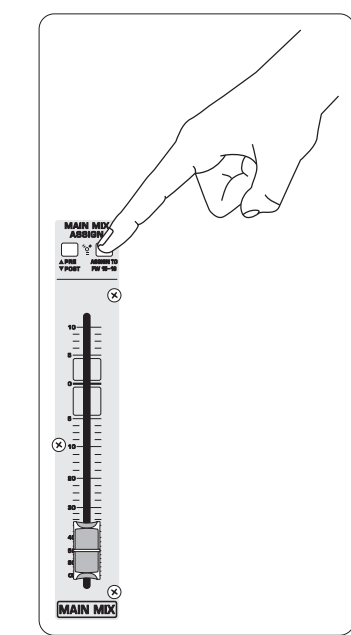

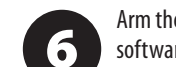

To change the sample rate to 48 kHz, push TIME REMAIN until the sample rate appears and then press  $\rightarrow$  while still

6 holding TIME REMAIN.

Arm the tracks in your recording software and record when ready.

# **Recording to USB drive in STAND-ALONE mode**

(EN) **Step 7: Recording to USB drive in STAND-ALONE mode**

Make sure the STAND ALONE mode is

Press  $\square$  when finished. The recordings are displayed on the TRANSPORT CONTROL screen as numbers (1-99).

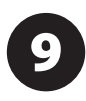

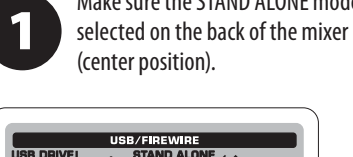

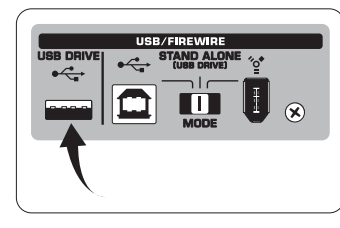

To listen or navigate through recordings  $\overline{10}$ 

When a new USB drive is inserted for the first time, the mixer tests the writing speed of the drive to determine the audio

While in recording mode, press  $\blacktriangleright$  to hear what you just recorded. To return to the start, press the  $\overline{\mathbb{R}}$  button on the TRANSPORT CONTROL once. Press  $\overline{\mathcal{A}}$  twice to move to the previous recording. Press  $\rightarrow$  to move to the start of the next recording. Note: long push on the  $\leq$  or  $\rightarrow$  will not fast forward or rewind within the track. ONLY tracks 15 and 16 will be played back on channels 15 and 16 unless you route the MAIN MIX signal to FW 15-16 (in the MAIN MIX ASSIGN section). This allows the MAIN MIX signal to be recorded and played back via channels 15 and 16.

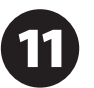

If your drive needs to be formatted, press  $\Box$  and  $\Box$  simultaneously on the TRANSPORT CONTROL until the display

> To delete the current song in recording mode, playback or recording must be stopped. Press  $\Box$  and  $\Box$  together. Press  $\Box$  to complete deletion or  $\Box$  to cancel.

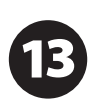

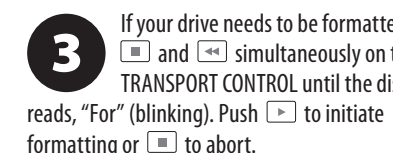

 $\overline{\mathbf{4}}$ 

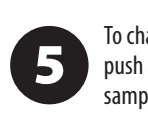

To show the sample rate setting, push and hold the TIME REMAIN button until the sample rate is displayed.

while still holding TIME REMAIN.

With all your microphones, instruments and source signals connected press the  $\circledcirc$  button on the TRANSPORT CONTROL to create a new folder on the USB drive with the individual channels as files.

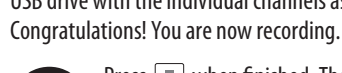

8

Jaur<br>-<br>-<br>- as C  $\frac{1}{\sqrt{1}}$ 

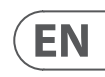

To toggle between recording and playlist modes, press TIME REMAIN and  $\rightarrow$  at the same time for two seconds.

you have made, you must be in recording mode. Playlist mode is ONLY for playing back WAV files you copied to your drive from a PC/ Mac.

> To toggle between single playback and continuous playback mode (in playlist mode), long press PLAY.

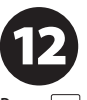

IMPORTANT NOTE: the USB recorder only plays songs if they are .wav files with sample rates of 44.1 or 48.0 kHz from the folder labeled "MyWav." No subfolders are accepted.

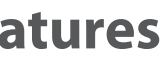

# **Recording to USB drive in STAND-ALONE mode**

## (EN) **Step 7: Recording to USB drive in STAND-ALONE mode**

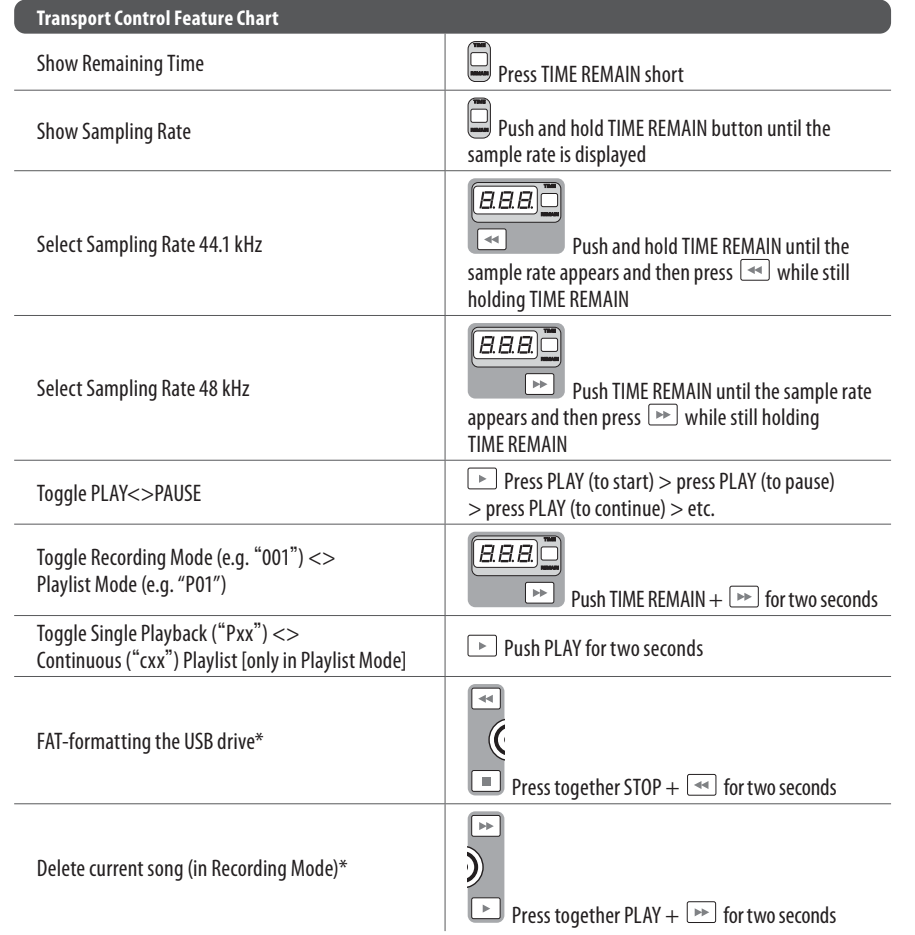

The Mixer must be turned off.  $\mathbf 1$ 

To select MACKIE CONTROL MODE,  $\sum$  hold  $\sum$ , turn the power on and then the display. To select STANDARD MIDI MODE, Hold  $\overline{>}$ , turn the power on, then release  $\overline{>}$ 

 $\boxed{3}$ 

release <sub>→</sub> when "MAC" shows up in when "STD" shows up in the display.

\*press PLAY to confirm / any other button to abort

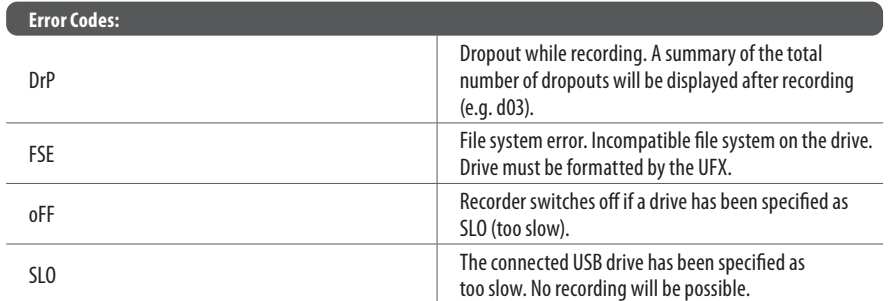

Although USB sticks and 2.5" USB-powered external drives could work, the use of powered hard drives for direct recording with the internal USB recorder is recommended.

The TRANSPORT CONTROL section on the UFX1604 can operate as a MIDI controller in one of two modes: STANDARD MIDI MODE or MACKIE CONTROL MODE.

For STANDARD MIDI MODE, map the transport controls in your recording software to the TRANSPORT CONTROL buttons on the UFX1604. In MACKIE CONTROL MODE,

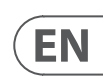

set your recording software to follow the appropriate protocol.

For further information, see the full manual at behringer.com.

# **Using the MIDI CONTROL Features**

(EN) **Step 8: Using the MIDI CONTROL Features**

**ES** 

## **XENYX UFX1604 Controles**

## **(ES) Paso 2: Controles**

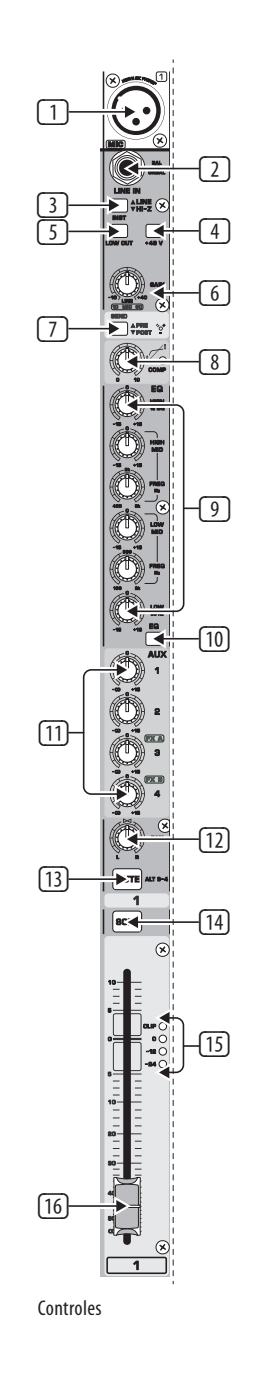

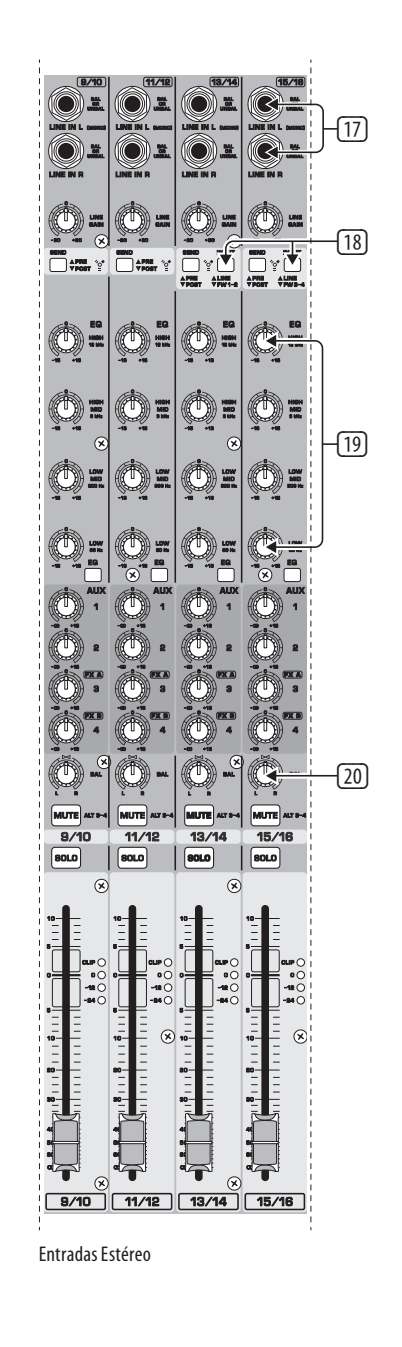

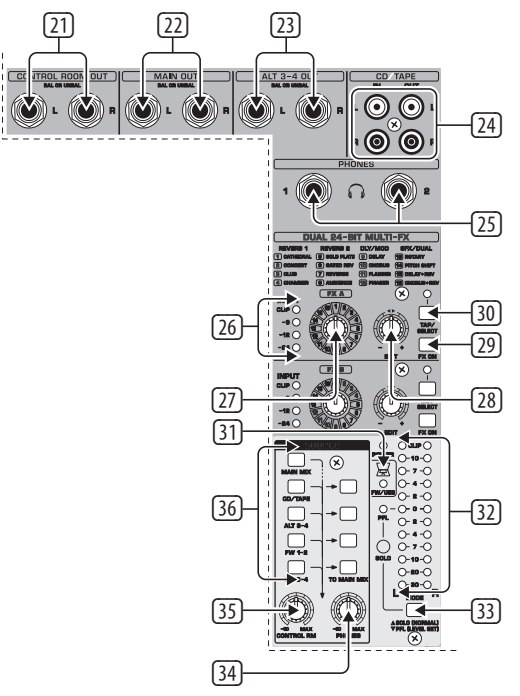

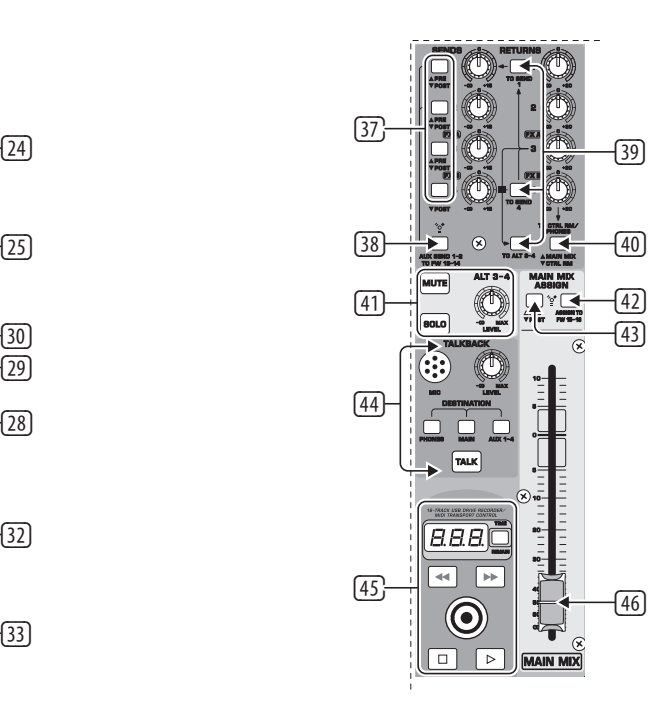

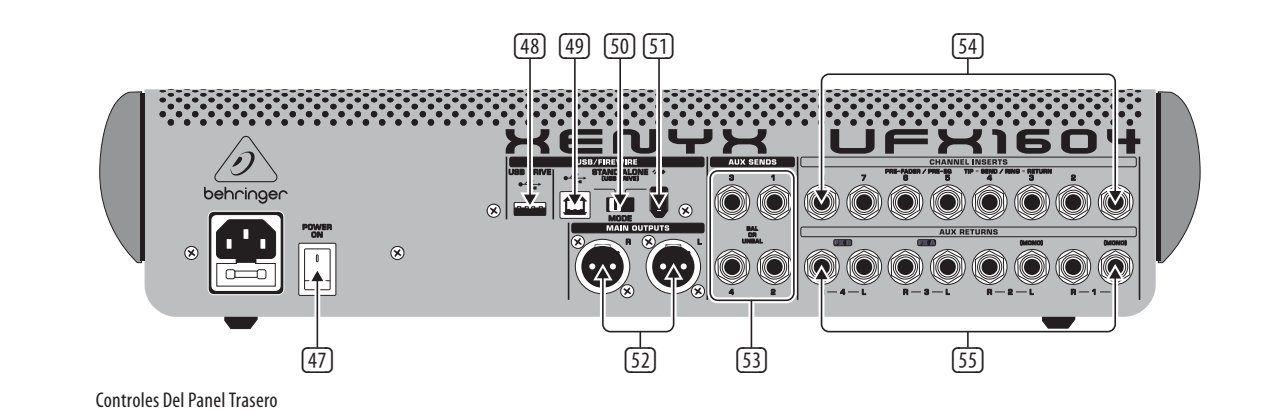

Controles De Monitoreo/Efectos Controles De Envíos y Retornos

**ES** 

# **XENYX UFX1604 Controles**

## **(ES) Paso 2: Controles** 1 Entrada XLR balanceada

## (2) Entrada LINE/HI-Z.

- (3) Botón LINE/HI-Z. Cuando esté activo el modo HI-Z, podrá conectar su guitarra o bajo en esta toma sin la necesidad de una unidad de entrada directa (D.I.) externa.
- (4) Alimentación fantasma de +48 V usada para micrófonos condensadores que requieren un voltaje de entre 9 y 48 V DC para funcionar.
- (5) Botón LOW CUT que elimina las frecuencias que están por debajo de 80 Hz.
- (6) Mando GAIN que le permite ajustar la sensibilidad de las entradas MIC y LINE/HI-Z.
- (7) SEND le permite elegir entre rutar su señal de entrada al FireWire/USB pre o post EQ.
- (8) El mando COMP(RESSOR) le permite ajustar la cantidad de efecto de compresión del canal.
- (9) Los mandos EQ ajustan las frecuencias HIGH (agudas), HIGH MID (semi-agudas), LOW MID (semi-graves) y LOW (graves) del canal.
- (10) El botón EQ activa y desactiva la sección EQ.
- (11) Los mandos AUX / FX A y FX B le permiten ajustar qué cantidad de señal del canal es enviada a las tomas AUX SEND y/o a los procesadores de efectos internos.
- (12) El mando PAN coloca la señal del canal dentro del campo stereo.

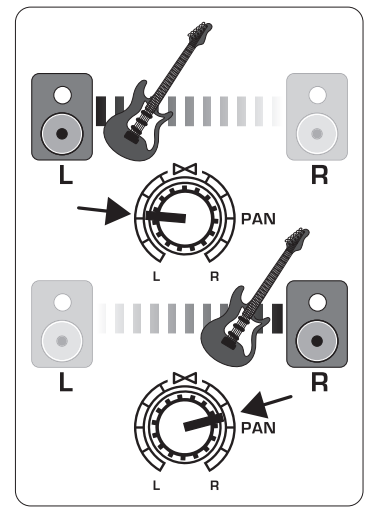

- (13) El botón MUTE elimina la señal del canal de las salidas MAIN MIX y lo envía al bus ALT 3-4.
- (14) El botón SOLO envía la señal del canal al bus solo (Solo in Place) o al bus PFL (escucha pre-fader).
- (15) El medidor LEVEL METER le muestra el nivel de la señal de entrada del canal.
- (16) El fader CHANNEL le permite ajustar el volumen del canal.
- (17) Tomas de entrada LINE IN izquierda y derecha para las señales mono o stereo.
- (18) El botón LINE/FW 1-2 (3-4) permite que la señal de un ordenador sea rutada vía FireWire/USB a estos canales y controlada por el EQ, AUX y por el fader.

NOTA: Todos los interruptores de ruteo FireWire (FW) sirven para la conectividad USB a un ordenador y para el modo USB independiente, dependiendo de cómo haya ajustado el interruptor MODE (50).

- (19) EQ de 4 bandas para los canales stereo.
- (20) El mando BAL(ANCE) controla el volumen relativo de las señales de entrada izquierda y derecha antes de que sean rutadas al bus de mezcla principal stereo.
- (21) Las tomas CONTROL ROOM OUT dan salida a las señales sumadas de efectos y mezcla principal, así como a las señales de canales activados como solistas.
- (22) Tomas MAIN OUT para la conexión de señal con nivel de línea a altavoces autoamplificados o amplificadores externos.
- (23) Salidas ALT 3-4 OUT para la conexión de la señal de nivel de línea de una mezcla stereo alternativa a una unidad de grabación, altavoces autoamplificados o amplificador exterior. También puede usarlas para subgrupos.
- (24) Tomas CD/TAPE IN y OUT para la conexión de una fuente stereo o para el envío de la señal principal a una grabadora externa.
- (25) Tomas PHONES para la conexión de auriculares.
- (26) Los medidores de nivel INPUT le indican la intensidad de la señal de entrada que es enviada al bus FX A o FX B.
- (27) El mando de efectos FX A le permite elegir qué efecto será aplicado a la señal (lo mismo para FX B).
- (28) El mando EDIT le permite ajustar el parámetro principal del efecto.
- (29) El botón FX ON activa o desactiva el efecto.
- (30) El botón TAP/SELECT realiza dos funciones. Pulse el botón varias veces de forma sincronizada con el tempo de la música para adaptar el tiempo de retardo de los presets 9 y 15 o la velocidad de modulación de los presets 10-12. El botón empezará a parpadear con el tempo ajustado. El botón TAP/SELECT también le permite cambiar la característica del segundo parámetro de los presets 1-8, 13-14 y 16. Al pulsar el botón podrá cambiar entre dos valores distintos (piloto apagado/encendido)
- (31) El piloto FW/USB le indica que el ordenador está conectado (de acuerdo al ajuste del interruptor del panel trasero).

para ese segundo parámetro.

- (32) El medidor VU METER le muestra el nivel de la señal de salida MAIN OUTPUT.
- (33) El botón MODE determina si el botón SOLO actuará en el modo 'Solo in Place' (botón sin pulsar) o 'escucha pre-fader' (pulsado). El modo PFL es mejor cuando tenga que realizar ajustes de ganancia.
- (34) El mando PHONES controla el nivel de la señal enviada a las tomas PHONES.
- (35) El mando CONTROL RM controla el nivel de la señal enviada a las tomas CONTROL ROOM OUT.
- (36) Los selectores de monitorización SOURCE hacen que la señal sea enviada a las tomas CONTROL RM/PHONES (columna izquierda) o MAIN MIX (derecha).
- (37) Botones selectores PRE/POST para los 4 buses AUX SEND.
- (38) El interruptor AUX SEND 1-2 to FW 13-14 desactiva los canales 13-14 del mezclador para que no sean enviados vía FireWire/USB de forma que AUX SEND 1-2 pueda ser rutado a un ordenador (para grabación, etc.).
- (39) Interruptores de destino de ruteo para la señal fuente AUX RETURN 3.
- (40) Interruptor de destino de ruteo para AUX RETURN 4 (al bus MAIN o al bus CONTROL ROOM/PHONES).
- (41) Mandos MUTE, SOLO y LEVEL o de nivel de salida para el bus ALT 3-4.
- (42) El interruptor Assign to FW 15-16 envía la señal MAIN MIX vía FireWire/USB a un ordenador o dispositivo USB externo cuando está en la posición ON. Cuando esté en off, los canales del mezclador 15-16 podrán ser enviados vía FireWire/USB.
- (43) El interruptor PRE/POST envía la señal MAIN MIX a FireWire/USB pre o post el fader principal (requiere que el interruptor ASSIGN TO FW 15-16 esté ajustado a ON).
- (44) MICRO TALKBACK (interno), mando LEVEL (ajusta el volumen de este micro TALKBACK), interruptores DESTINATION y botón TALK (púlselo para hablar).
- (45) CONTROL DE TRANSPORTE DE GRABADORA USB DE 16 PISTAS/MIDI para su uso cuando esta unidad esté conectada a un ordenador vía FireWire o USB como un control de unidades MIDI. También puede usarlos en el modo STAND ALONE para el control de las funciones de grabadora USB interna.
- (46) Fader MAIN MIX stereo que le permite ajustar la salida global del mezclador.
- (47) Interruptor de encendido POWER ON.
- (48) Toma USB DRIVE para su uso con discos duros USB externos (recomendado) o con pendrives en el modo STAND ALONE.
- (49) Toma USB para la conexión a un ordenador.
	- (50) Selector MODE.
	- (51) Toma FireWire para la conexión a un ordenador.
	- (52) Salidas MAIN OUTPUTS para el envío de la señal MAIN MIX a través de cables con clavijas XLR balanceadas.
	- (53) Salidas AUX(ILIARY) SENDS que envían las 4 señales de bus auxiliares a través de cables con conectores de 6,3 mm balanceados o no balanceados.
	- (54) Las tomas CHANNEL INSERTS le permiten conectar efectos externos a los canales individuales (1-8) PRE-FADER y PRE-EQ.
	- (55) Las tomas AUX(ILIARY) RETURNS le permiten recuperar una señal con efectos stereo que ha enviado previamente desde la toma AUX SEND y ha pasado por un procesador de efectos, de vuelta al bus auxiliar elegido. También puede usar estas entradas para conectar fuentes de nivel de línea adicionales como pueden ser teclados.

**ES** 

## **(ES) Paso 3: Puesta en marcha**

# **XENYX UFX1604 Puesta en marcha**

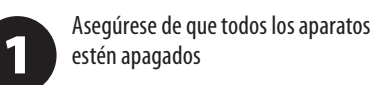

Encienda el mezclador. 4

3

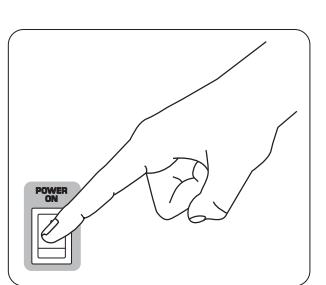

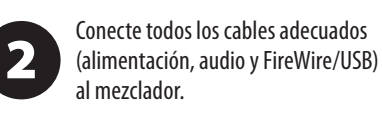

Ajuste todos los faders al mínimo, los mandos PAN/BAL en el centro y el resto de mandos (salvo EQ) en su tope izquierdo.

Con los faders MAIN MIX y los mandos 5 PHONES, CONTROL RM y ALT 3-4 al mínimo, encienda su sistema PA o monitores autoamplificados.

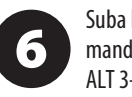

Suba lentamente el fader MAIN MIX y los mandos PHONES, CONTROL RM y ALT 3-4 hasta 0 o el nivel deseado.

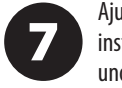

Ajuste el nivel de los micrófonos e instrumentos conectados subiendo cada uno de los faders CHANNEL FADER.

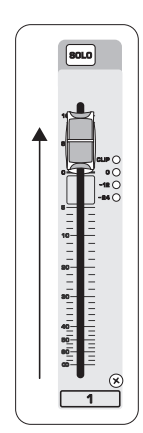

Si es necesario, ajuste la posición 8 izquierda-derecha de cada canal dentro del campo stereo girando el mando PAN o BAL de dicho canal.

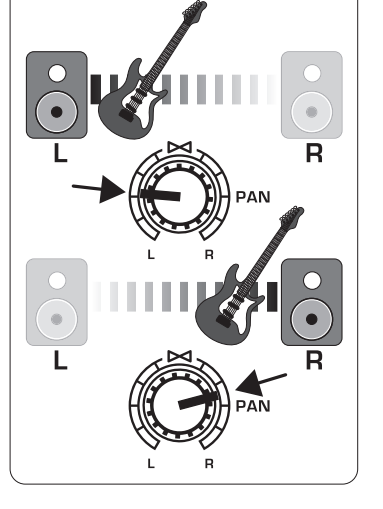

9

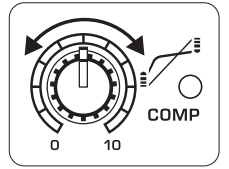

Si es necesario, ajuste el mando COMP si quiere añadir compresión a una entrada.

En caso de que vaya a usar esta mesa en 10 aplicaciones en directo, ajuste la salida global del mezclador a la etapa de potencia o altavoces autoamplificados subiendo el

fader MAIN MIX. Si se iluminan los pilotos CLIP del medidor VU METER, reduzca la posición del fader

MAIN MIX.

 $\begin{array}{|c|} \hline \textbf{80L0} \\\hline \end{array}$ 

⊙ֱ⊯<br>⊙∙<br>∩\*∂

i.<br>H

 $\begin{array}{c} \bullet \ \bullet \\ \hline 1 \end{array}$ 

O<br>0° + 1<br>0° + 1

 $\qquad \qquad =$ 

Use los mandos AUX de canal y los 61 mandos AUX SEND master o generales para enviar las señales de canal a un procesador de efectos o monitor de escenario conectado a las tomas AUX SEND. Si usa este bucle para efectos, rute la señal de vuelta del procesador a las entradas AUX RETURN.

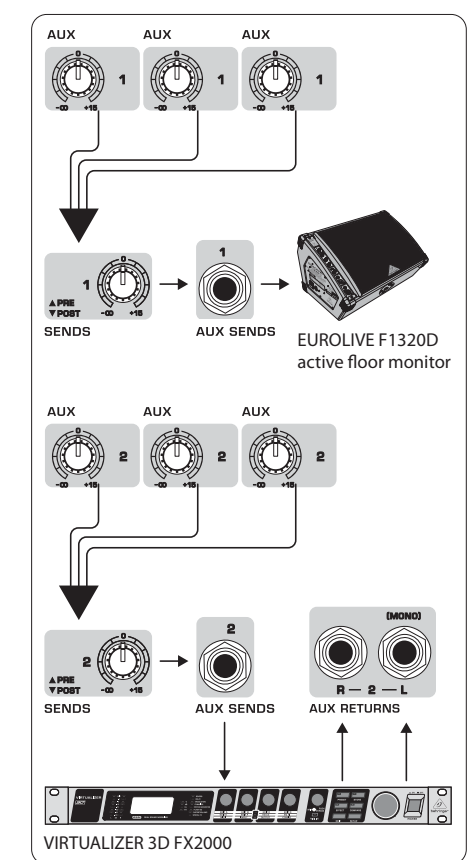

 $\begin{array}{c}\n\bullet \\
\bullet \\
\bullet \\
\bullet\n\end{array}$  $\Rightarrow$ 

 $\left\langle \sqrt{2}\right\rangle$ 

# **Ajuste de la ganancia**

Pulse el botón SOLO del canal 1. Pulse el  $\mathbf 1$ botón MODE que está debajo del medidor VU METER en la sección principal para hacer que el medidor funcione en el modo PFL (escucha pre-fader).

Cante, hable o toque a un nivel de 2 reproducción normal a través del micrófono o instrumento conectado al canal 1.

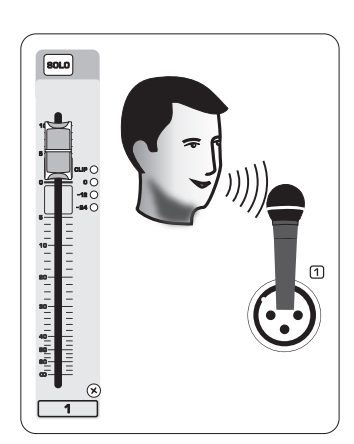

Mientras canta o toca, gire el mando  $\boxed{3}$ GAIN del canal 1. El medidor VU METER le mostrará el nivel de la señal. Ajuste el mando GAIN de forma que los picos de mayor volumen le muestren una lectura de 0 en el medidor VU METER. Pulse de nuevo el botón SOLO del canal 1.

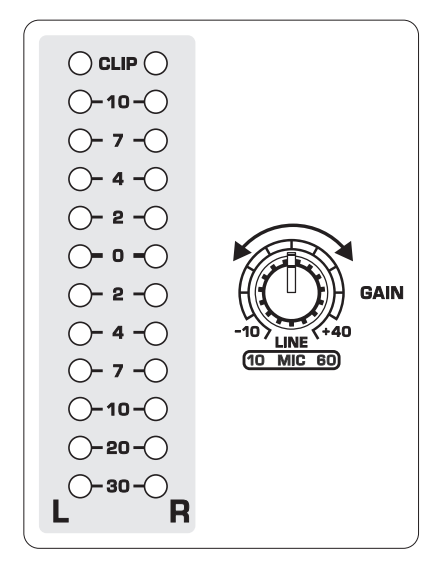

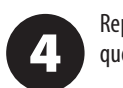

 $\boxed{3}$ esté pulsado.

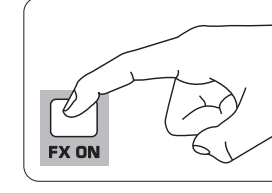

Repita los pasos 1-3 en el resto de canales que vaya a usar.

## (ES) **Paso 4: Ajuste de la ganancia**

# **Doble procesador multiefectos**

(ES) **Paso 5: Doble procesador multiefectos**

Su mezclador dispone de dos procesadores de efectos internos. Siga estos pasos si quiere añadir uno o dos efectos a uno o más canales.

> Gire el mando FX A o FX B hasta la mitad en cada uno de los canales en los que

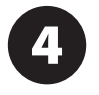

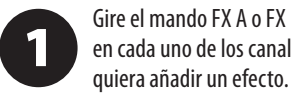

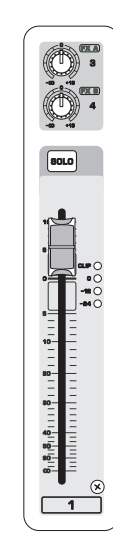

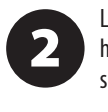

Lleve los mandos FX SEND y FX RETURN hasta la posición "0". Podrá ajustar más

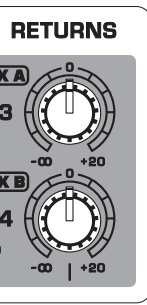

su posición después.

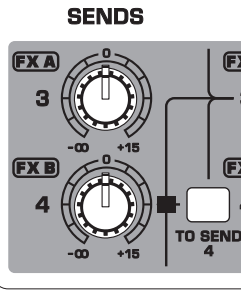

Asegúrese de que el botón FX ON

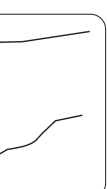

Desplácese por los distintos efectos girando el mando FX A (lo mismo para FX B).

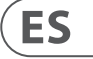

5

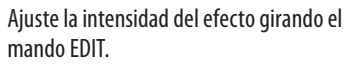

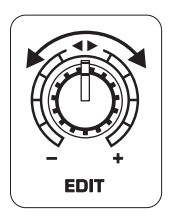

Si usa los presets 1-8, 13-14 ó 16, pulse el botón TAP/SELECT para cambiar entre dos valores distintos (piloto apagado/ encendido) para el segundo parámetro.

Para ajustar el tiempo de retardo de los presets 9 y 15, pulse el botón TAP/SELECT varias veces de forma rítmica con el tempo de la música. De igual forma, pulse el botón TAP/SELECT varias veces para ajustar la velocidad de modulación de los presets 10-12. El piloto del botón comenzará a parpadear al ritmo del tempo correspondiente.

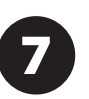

6

Reajuste los mandos FX de cada canal para asegurarse de que es añadida la cantidad adecuada de FX A o FX B.

# **Grabación FireWire y USB**

## (ES) **Paso 6: Grabación FireWire y USB**

Su mezclador está equipado con convertidores AD/DA y conexiones FireWire y USB para el envío de la señal audio a y desde su ordenador.

Asegúrese de que los drivers para el UFX1604 estén cargados en su ordenador Windows (esto no es necesario en ordenadores Mac OS X).

Conecte el mezclador al ordenador vía  $\overline{\mathbf{2}}$ FireWire o USB. Asegúrese de ajustar correctamente el interruptor de tres posiciones del panel trasero del mezclador.

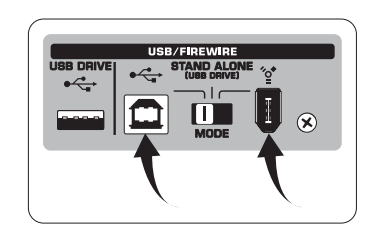

Elija las entradas y salidas del UFX1604 3 que quiera usar en su software de grabación.

Ajuste la frecuencia de muestreo y profundidad de bits que quiera en su

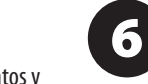

MAIN MD

software DAW (workstation de audio digital). Conecte sus micrófonos, instrumentos y 5 fuentes de nivel de línea a las entradas de canal. Puede grabar cada canal pre o post

Si el dispositivo debe ser formateado, pulse a la vez  $\Box$  y  $\Box$  en TRANSPORT CONTROL hasta que en la pantalla iniciar el formateo o  $\square$  para abortar el proceso.

EQ como pista mono o stereo independiente en su software de grabación. También es posible grabar los envíos AUX en los canales 13/14.

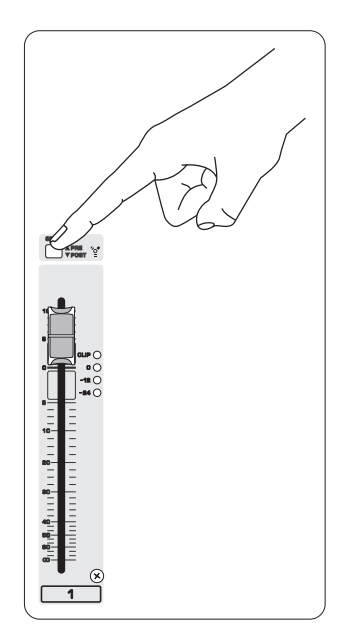

La mezcla MAIN o principal también puede ser grabada pulsando el botón MAIN MIX ASSIGN TO FW 15-16. Esto enviará la mezcla principal a su DAW a

través de las salidas 15/16.

Arme las pistas en su software de grabación e inicie la grabación cuando esté listo.

**Grabación a dispositivo USB en el modo STAND-ALONE**

(ES) **Paso 7: Grabación a dispositivo USB en el modo STAND-ALONE** 

Asegúrese de que ha elegido el modo STAND ALONE en el panel trasero del

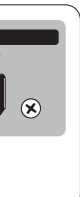

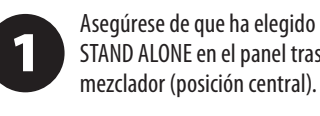

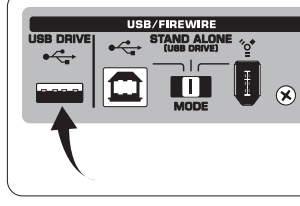

Pulse  $\square$  una vez que hava terminado la grabación. Las grabaciones aparecerán en la pantalla TRANSPORT CONTROL como números (1-99).

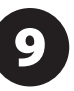

La primera vez que introduzca un  $\overline{\mathbf{2}}$ dispositivo USB, el mezclador comprobará la velocidad de grabación del dispositivo para determinar la calidad audio. La respuesta aparecerá en la pantalla TRANSPORT CONTROL como "Lo" (16 bits) o "Hi" (24 bits). Si el dispositivo es demasiado lento para la grabación, en la pantalla aparecerá la indicación "SLO" tras la verificación.

En el modo de grabación, pulse  $\rightarrow$  para escuchar lo que ha grabado. Para volver al principio, pulse una vez el botón  $\blacksquare$  de la sección TRANSPORT CONTROL. Pulse  $\rightarrow$  dos veces para pasar a la grabación anterior. Pulse  $\rightarrow$  para pasar al principio de la grabación siguiente. Nota: una pulsación prolongada de  $\rightarrow$  0  $\rightarrow$  no producirá un rebobinado o avance rápido en la pista. SOLO las pistas 15 y 16 serán reproducidas en los canales 15 y 16 salvo que rute la señal MAIN MIX a FW 15-16 (en la sección MAIN MIX ASSIGN). Esto permite que la señal MAIN MIX sea grabada y reproducida a través de los canales 15 y 16.

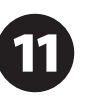

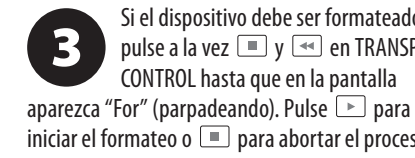

Para eliminar la canción activa en el modo de grabación, la grabación o reproducción deben estar detenidas. Pulse a la vez  $\rightarrow y$   $\rightarrow$  . Pulse  $\rightarrow$  para completar el borrado o  $\square$  para cancelarlo.

13

Para visualizar el ajuste de la frecuencia de muestreo, mantenga pulsado el botón TIME REMAIN hasta que aparezca ese

valor.

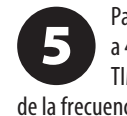

Para cambiar la frecuencia de muestreo a 44.1 kHz, mantenga pulsado el botón TIME REMAIN hasta que aparezca el valor

de la frecuencia de muestreo y pulse entonces mientras sigue manteniendo pulsado el botón TIME REMAIN.

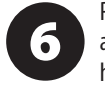

Para cambiar la frecuencia de muestreo a 48 kHz, pulse el botón TIME REMAIN

hasta que aparezca en pantalla la frecuencia de muestreo y pulse entonces mientras sigue manteniendo pulsado el botón TIME REMAIN.

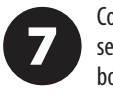

Con todos sus micrófonos, instrumentos y ¡Felicidades! ¡Ya está grabando!.

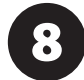

señales fuente conectadas, pulse el botón <sup>®</sup> en la sección TRANSPORT CONTROL para crear una nueva carpeta en la unidad USB con los canales individuales como ficheros.

Para cambiar entre los modos de grabación y playlist, pulse a la vez los botones TIME REMAIN  $y \rightarrow$  durante dos segundos.

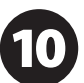

Para escuchar o desplazarse por las grabaciones creadas, deberá estar en el modo de grabación. El modo Playlist SOLO permite la reproducción de los ficheros WAV que haya copia a la unidad desde un PC/Mac.

> Para cambiar entre la reproducción única y el modo de reproducción continua (en el modo playlist), mantenga pulsado

PLAY.

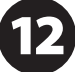

NOTA IMPORTANTE: la grabadora USB solo reproduce canciones si existen ficheros .wav con frecuencias de muestreo de 44.1 ó 48.0 kHz en la carpeta llamada "MyWav." No puede usar subdirectorios.

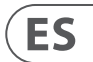

# **Grabación a dispositivo USB en el modo STAND-ALONE**

## (ES) **Paso 7: Grabación a dispositivo USB en el modo STAND-ALONE**

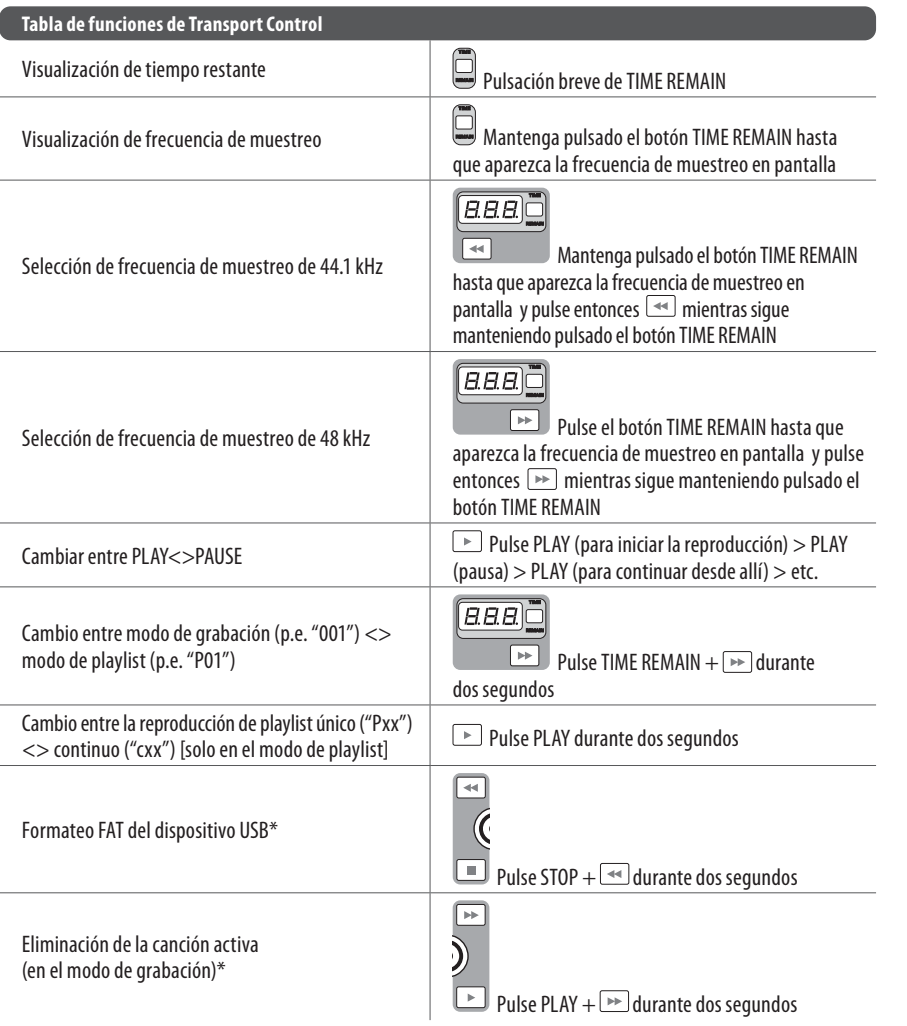

Para elegir el modo MACKIE  $\mathbf{2}$ CONTROL MODE, mantenga pulsado , encienda la unidad y deje de pulsar después cuando en la pantalla aparezca "MAC". Para elegir el modo STANDARD MIDI MODE, mantenga pulsado  $\rightarrow$ , encienda la unidad y deje de pulsar  $\rightarrow$  cuando en la pantalla aparezca "STD".

\*pulse PLAY para confirmar la acción / cualquier otro botón para abortarla

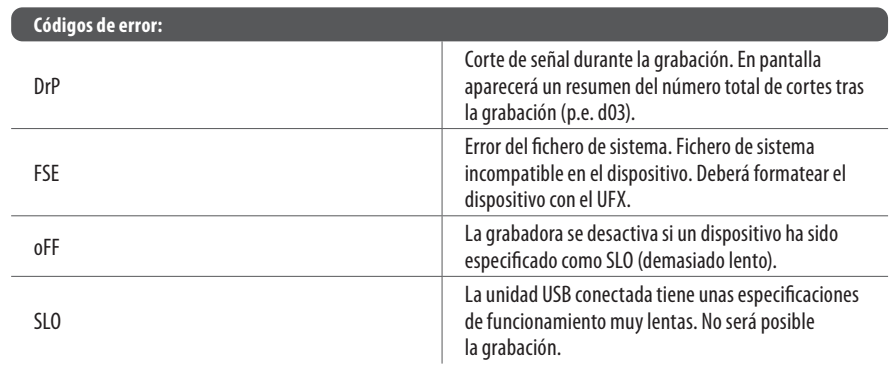

Aunque existen algunos pendrives USB y discos externos con alimentación USB de 2.5" que es posible que funcionen, le recomendamos que use discos duros con alimentación propia para la grabación directa con la grabadora USB interna.

La sección TRANSPORT CONTROL del UFX1604 le permite usar esta unidad como un controlador MIDI en uno de estos dos modos: STANDARD MIDI MODE o MACKIE CONTROL MODE.

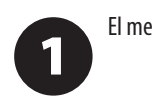

El mezclador debe estar apagado.

ES

Para el modo STANDARD MIDI MODE,  $\overline{\mathbf{3}}$ asigne los controles de transporte de su software de grabación a los botones TRANSPORT CONTROL del UFX1604. En el modo MACKIE CONTROL MODE, ajuste su software de grabación para que siga el protocolo adecuado.

Para más información sobre esto, vea el manual de instrucciones completo en la página web behringer.com.

# **Uso de las funciones de control MIDI**

(ES) **Paso 8: Uso de las funciones de control MIDI** 

# **XENYX UFX1604 Réglages**

## **(FR) Etape 2 : Réglages**

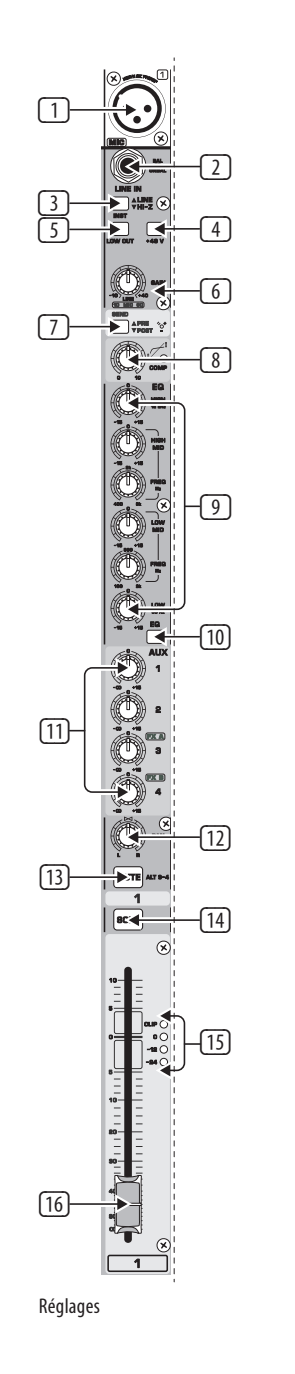

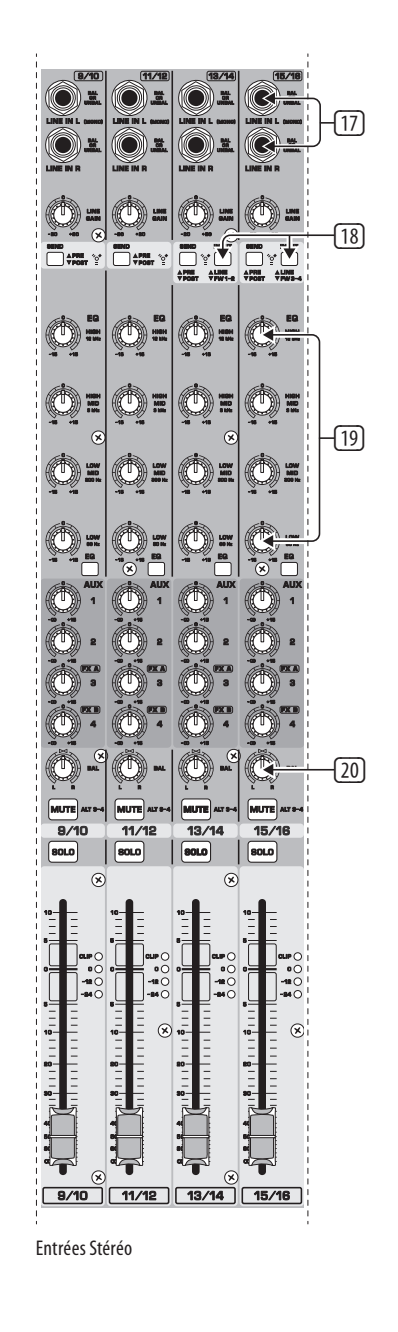

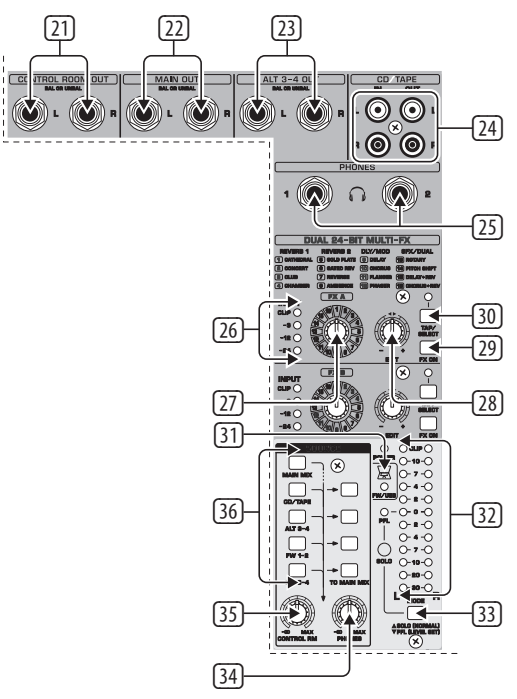

Réglages De Surveillance/Effets and the Surveillance/Effets Retours Réglages D'envois Et De Retours

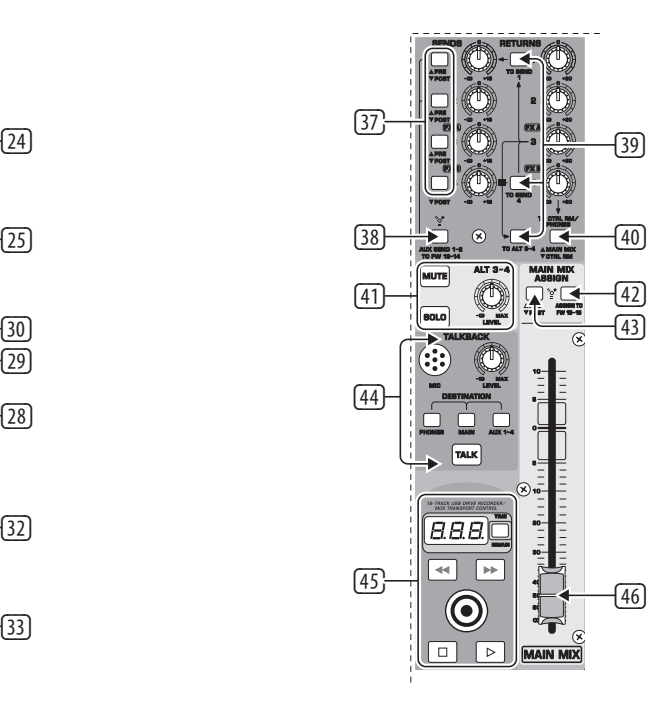

## $(FR)$

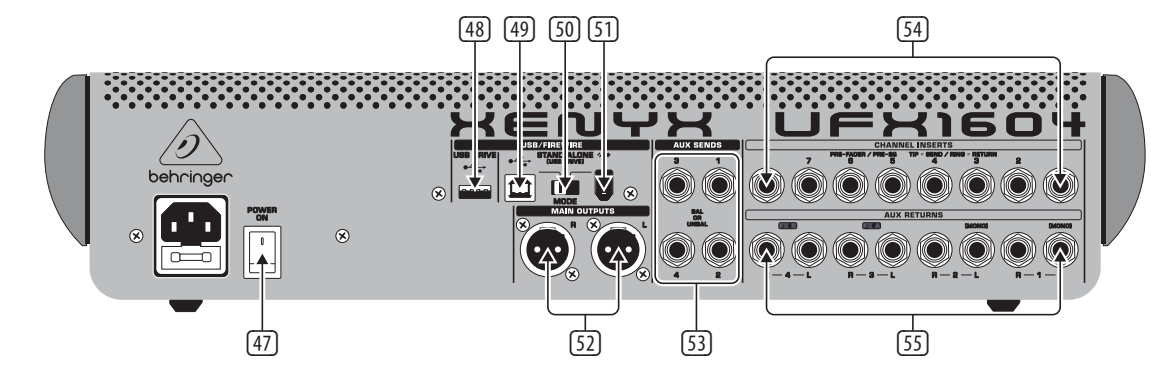

Réglages Du Panneau Arrière

## **XENYX UFX1604 Réglages**

## **(FR) Etape 2 : Réglages** (1) Entrée symétrique XLR.

- (2) Entrée LINE/HI-Z.
- (3) Touche LINE/HI-Z. En mode HI-Z, vous pouvez connecter directement une guitare ou une basse à cette entrée, sans boîtier de Direct  $(DI)$
- (4) L'alimentation fantôme 48 V permet l'utilisation de micros à condensateur nécessitant une tension allant de 9 Vcc à 48 Vcc.
- (5) Touche LOW CUT permettant d'atténuer les fréquences inférieures à 80 Hz.
- (6) Le bouton de GAIN détermine la sensibilité des entrées MIC et LINE/HI-Z.
- (7) La touche SEND détermine si le signal d'entrée est affecté au port FireWire/USB pré ou post égalisation.
- (8) Le bouton COMP(RESSOR) détermine la compression appliquée à la voie.
- (9) Les boutons EQ règlent les fréquences HIGH, HIGH MID, LOW MID et LOW de la voie.
- (10) La touche EQ active/désactive l'égalisation.
- (11) Les boutons AUX / FX A et FX B déterminent le niveau du signal de la voie transmis aux Jacks de départs AUX SEND et/ou au processeur d'effets interne.
- (12) Le bouton PAN place le signal de la voie dans le champ stéréo.

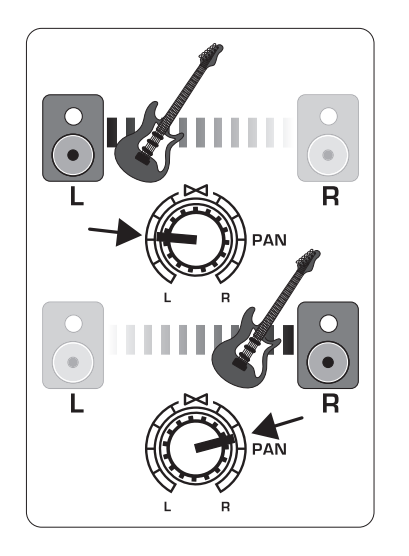

- (13) La touche MUTE retire la voie du mixage général MAIN MIX et l'affecte au bus ALT 3-4.
- (14) La touche SOLO affecte le signal de la voie au bus Solo (Solo in Place) ou PFL (Pre-Fader Listen).
- (15) L'afficheur LEVEL METER indique le niveau du signal en entrée de la voie.
- (16) Le FADER détermine le niveau de la voie dans le mixage général.
- (17) Entrées LINE IN Left et Right pour vos signaux mono ou stéréo.
- (18) La touche LINE/FW 1-2 (3-4) vous permet d'affecter le signal de votre ordinateur (ports FireWire/USB) à ces voies (avec égalisation, fonctions AUX et Fader de voie).

REMARQUE : Les touches de routage FireWire (FW) fonctionnent avec les connexions à votre ordinateur et le mode USB autonome, selon la position du sélecteur MODE (50).

- (19) Égaliseur 4 bandes des voies stéréo.
- (20) Le bouton BAL(ANCE) détermine le niveau relatif des signaux d'entrée gauche et droit avant leur affectation au bus de mixage général stéréo.
- (21) Les embases CONTROL ROOM OUT portent le signal du mixage général avec les effets, ainsi que le signal solo des voies.
- (22) Les sorties MAIN OUT permettent la connexion de signaux à niveau ligne à vos enceintes actives ou à vos amplificateurs de puissance.
- (23) Les sorties ALT 3-4 OUT permettent de distribuer un mixage stéréo différent à un enregistreur, des enceintes actives ou à un amplificateur externe. Permet également la création de groupes de mixage.
- (24) Embases CD/TAPE IN et OUT pour la connexion d'une source stéréo ou pour relier le signal général à un enregistreur externe.
- (25) Sorties casque PHONES.
- (26) L'afficheur INPUT indique le niveau du signal en entrée des bus FX A ou FX B.
- (27) Le bouton FX A sélectionne l'effet appliqué au signal (idem bouton FX B).
- (28) Le bouton EDIT règle le paramètre principal de l'effet.
- (29) La touche FX ON active/désactive l'effet.
- (30) La touche TAP/SELECT offre deux fonctions. Appuyez à plusieurs reprises sur la touche en rythme avec la musique pour adapter le temps de retard du délai des Presets 9 à 15 ou la vitesse de modulation des Presets 10-12. La touche clignote en rythme. La touche TAP/SELECT permet également de modifier le second paramètre des Presets 1-8, 13-14 et 16. Avec la touche, vous pouvez sélectionner l'une de deux valeurs (allumée/éteinte) du second paramètre.
- (31) La Led FW/USB indique que l'ordinateur est connecté (selon la position du sélecteur de la face arrière).
- (32) L'afficheur VU METER indique le niveau des sorties générales MAIN OUTPUT.
- (33) La touche MODE détermine si la touche SOLO fonctionne en mode 'Solo in Place' (touche relâchée) ou 'Pre-Fader Listen' (touche enfoncée). Le mode PFL est le mode conseillé pour l'optimisation des réglages de gain.
- (34) Le bouton PHONES détermine le niveau des sorties PHONES.
- (35) Le bouton CONTROL RM détermine le volume des sorties CONTROL ROOM OUT.
- (36) Les touches SOURCE affectent le signal aux sorties CONTROL RM/PHONES (colonne de gauche) ou MAIN MIX (colonne de droite).
- (37) Touches de sélection PRE/POST des Faders pour tous les 4 bus AUX SEND.
- (38) La touche AUX SEND 1-2 to FW 13-14 supprime la transmission des voies 13-14 par FireWire/ USB, pour affecter les départs AUX SEND 1-2 à l'ordinateur (pour l'enregistrement, etc.).
- (39) Touche de destination d'affectation de l'AUX RETURN 3.
- (40) Touche de destination d'affectation de l'AUX RETURN 4 (au bus général MAIN ou aux bus CONTROL ROOM/PHONES).
- (41) Fonctions de MUTE et de SOLO et bouton de niveau LEVEL des bus ALT 3-4.
- (42) La touche Assign to FW 15-16 transmet le signal des sorties générales MAIN MIX par FireWire/USB à l'ordinateur, à un lecteur USB externe, en position ON. Lorsque la fonction n'est pas utilisée, les voies 15-16 peuvent être transmises par FireWire/USB.
- (43) La touche PRE/POST transmet le signal des sorties générales MAIN MIX par FireWire/USB pré ou post Fader général (la touche ASSIGN TO FW 15-16 doit être active).
- (44) Micro d'ordre TALKBACK (intégré), avec réglage de niveau LEVEL, touches de DESTINATION et TALK (appuyez puis parlez).
- (45) Zone d'enregistreur 16 pistes sur lecteur USB/touches de contrôle de transport MIDI pour l'utilisation avec un ordinateur relié par FireWire ou USB par la transmission de messages MIDI Machine Control. Ces fonctions sont également utilisées en mode AUTONOME pour la gestion de l'enregistreur USB interne.

disques durs USB externes (conseillés) ou de

(52) Sorties MAIN OUTPUTS des signaux de mixage général au format XLR symétrique.

**FR** 

- (46) Le Fader stéréo MAIN MIX détermine le niveau des sorties générales de la console de mixage.
- (47) L'interrupteur POWER ON place la console de
- mixage sous/hors tension. (48) Le port USB DRIVE permet la connexion de
- clefs USB en mode autonome STAND ALONE.
- (49) Port USB pour la connexion d'un ordinateur.
- (50) Touche de sélection de MODE.
- (51) Port FireWire pour la connexion de votre ordinateur.
- - (53) Les départs Jacks 6,35 mm AUX(ILIARE) SENDS portent les signaux des 4 bus auxiliaires symétriques ou asymétriques.
	- (54) Les Jacks 6,35 mm CHANNEL INSERTS permettent la connexion d'effets externes aux voies individuelles (1-8), PRÉ-FADER et PRÉ-ÉGALISATION.
		- (55) Les retours Jacks 6,35 mm AUX(ILIARE) RETURNS vous permettent de traiter un signal issu des sorties AUX SEND dans un processeur externe, puis de le faire revenir à son bus auxiliaire. Ces entrées peuvent également être utilisées pour connecter des sources à niveau ligne supplémentaires (claviers, par exemple) à la console.

## **(FR) Etape 3 : Mise en oeuvre**

# **XENYX UFX1604 Mise en oeuvre**

Veillez à ce que tous les équipements soient hors tension.

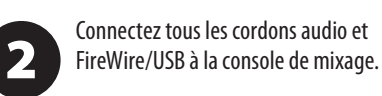

Réglez tous les Faders au minimum,  $\begin{array}{c} 3 \end{array}$ les boutons PAN/BAL au centre, et tous les autres réglages (sauf l'égalisation) au minimum.

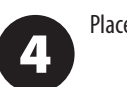

6 CONTROL RM et ALT 3-4 en position 0 ou sur le niveau souhaité.

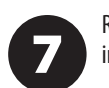

Placez la console de mixage sous tension.

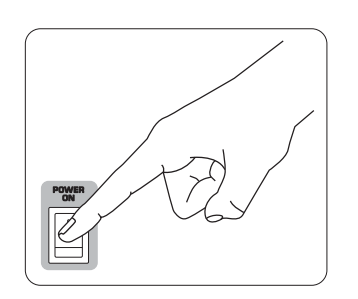

Avec le Fader MAIN MIX, et les boutons 5 PHONES, CONTROL RM et ALT 3-4 réglés au minimum, placez votre système de sonorisation sous tension (ou vos enceintes actives).

Montez progressivement le Fader MAIN MIX, et les boutons PHONES,

Réglez le niveau des micros et instruments avec chaque Fader de voie.

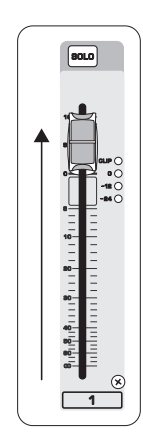

R  $\frac{1}{L}$ 

Réglez la position gauche-droite des signaux mono dans le champ stéréo à l'aide des réglages PAN ou BAL.

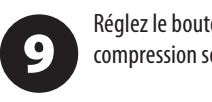

8

Réglez le bouton COMP en fonction de la compression souhaitée sur le signal.

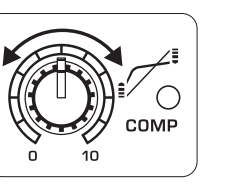

Pour les applications de scène, réglez le niveau général de sortie aux amplis de puissance ou aux enceintes actives avec le Fader MAIN MIX. Si les Leds CLIP du VU-MÈTRE s'allument, baissez le Fader MAIN MIX.

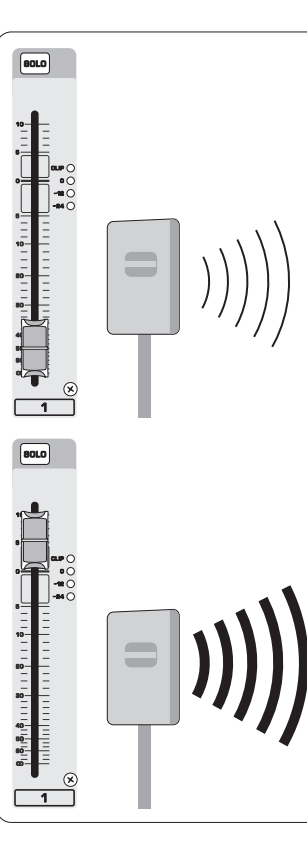

Utilisez les boutons AUX des voies et les 61 boutons AUX SEND généraux pour affecter le signal des voies à un processeur d'effets ou aux retours de scène connectés aux sorties AUX SEND. Si vous les utilisez pour les effets, reliez les sorties du processeur d'effets aux entrées AUX RETURN.

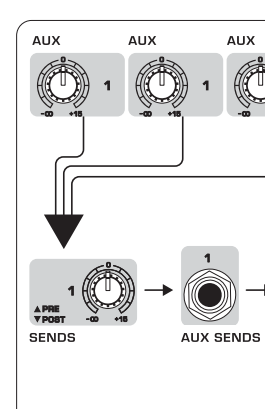

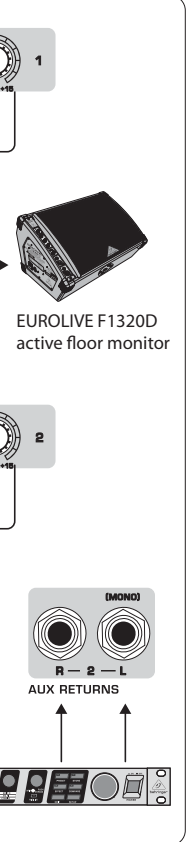

FR

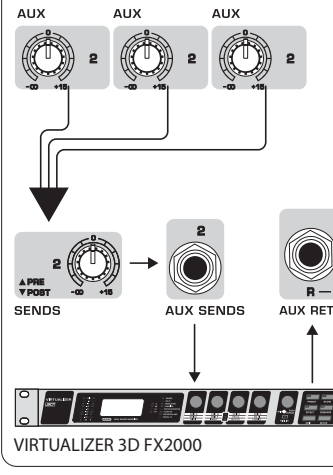

## (FR) **Étape 4 : Réglage du gain**

Appuyez sur la touche SOLO de la voie 1.  $\mathbf 1$ Appuyez sur la touche MODE sous le VU-MÈTRE de la section des généraux pour l'utiliser en mode PFL (Pré-Fader Listen).

Chantez, parlez ou jouez à niveau normal  $\overline{\mathbf{2}}$ dans le micro ou sur l'instrument de la voie 1.

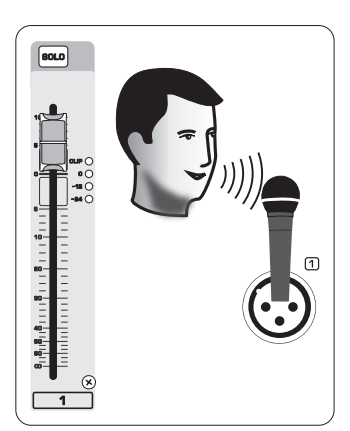

Tout en chantant ou en jouant, montez le  $\boxed{3}$ bouton de GAIN de la voie 1. Le VU-MÈTRE affiche le niveau du signal. Réglez le GAIN pour que les pointes de signal atteignent 0 sur le VU-MÈTRE. Appuyez à nouveau sur la touche SOLO de la voie 1.

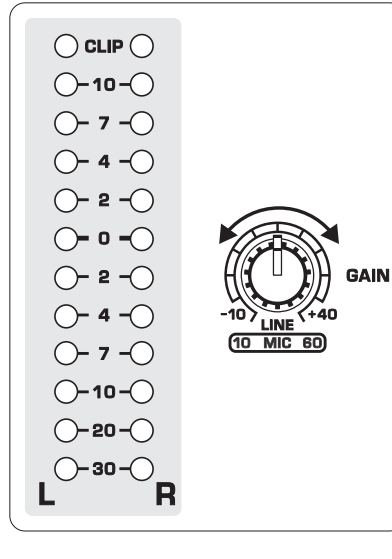

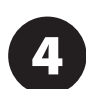

plus tard. **SENDS** 

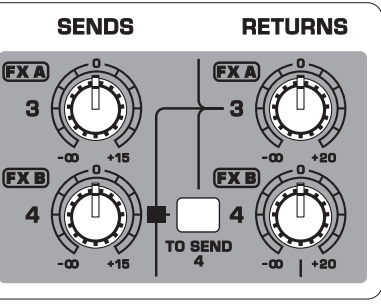

Répétez les étapes 1-3 pour toutes les voies que vous utilisez.

# **Réglage du gain**

(FR) **Étape 5 : Double processeur multi-effets**

Cette console de mixage possède deux processeurs multi-effets intégrés. Procédez comme indiqué pour ajouter un ou deux effets aux signaux de vos voies.

> Réglez à mi-chemin les boutons FX A ou FX B des voies auxquelles vous souhaitez

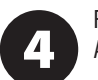

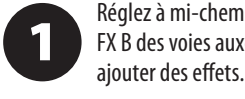

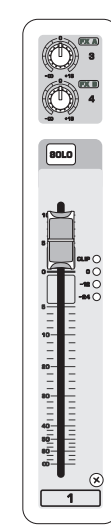

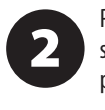

Placez les boutons FX SEND et FX RETURN sur "0". Vous pourrez les régler à nouveau

Assurez-vous que la touche FX ON

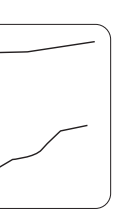

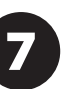

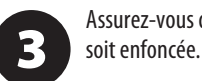

Faites défiler les effets avec le bouton FX A (et le bouton FX B).

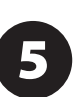

Réglez l'intensité de l'effet avec le bouton EDIT.

FR

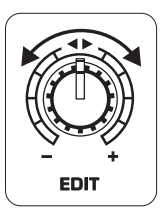

Si vous utilisez les Presets 1-8, 13-14 6 ou 16, appuyez sur la touche TAP/SELECT pour sélectionner l'une des deux valeurs (allumé/éteint) du deuxième paramètre.

Pour régler le temps de retard des Presets 9 et 15, appuyez sur la touche TAP/SELECT en rythme avec la musique. Appuyez à plusieurs reprises sur la touche TAP/SELECT pour régler la vitesse de modulation des Presets 10-12. La touche clignote en rythme sur le tempo.

> Réglez à nouveau le bouton FX de chaque voie pour doser les effets FX A et FX B appliqués au signal de chaque voie.

# **Double processeur multi-effets**

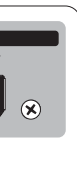

# **Enregistrement FireWire et USB**

## (FR) **Étape 6 : Enregistrement FireWire et USB**

Cette console de mixage est équipée de convertisseurs AN/NA et de ports FireWire et USB pour la communication audio bidirectionnelle avec votre ordinateur.

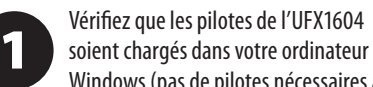

Windows (pas de pilotes nécessaires avec les ordinateurs tournant sous Mac OS X).

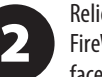

Reliez la console à l'ordinateur par liaison FireWire ou USB. Placez le sélecteur de la face arrière sur la position souhaitée.

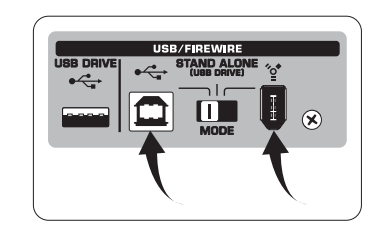

Sélectionnez les entrées et les sorties de l'UFX1604 que vous souhaitez utiliser dans votre application d'enregistrement.

> 6 enregistrez lorsque vous êtes prêt.

Réglez la fréquence d'échantillonnage et la résolution depuis l'application d'enregistrement.

 $\overline{\mathbf{2}}$ déterminer la qualité audio. Le résultat s'affiche

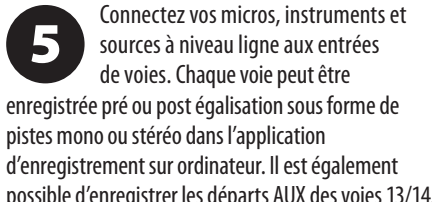

possible d'enregistrer les départs AUX des voies 13/14.

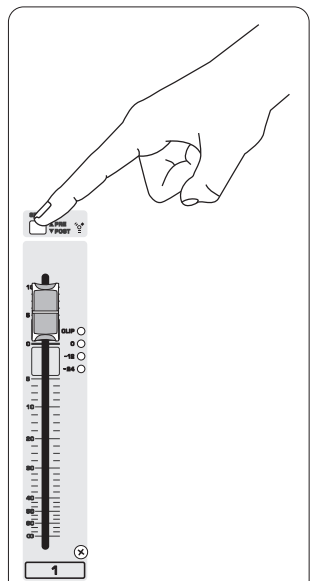

Le mixage général peut être enregistré en appuyant sur la touche MAIN MIX ASSIGN TO FW 15-16. Ceci transmet le mixage général à votre application d'enregistrement audionumérique par les sorties 15/16.

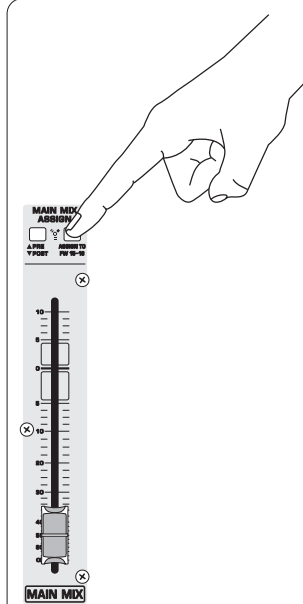

## Armez les pistes de votre application audionumérique en enregistrement et

# **Enregistrement sur lecteur USB en mode AUTONOME**

(FR) **Étape 7 : Enregistrement sur lecteur USB en mode AUTONOME**

Appuyez sur **II** lorsque vous avez terminé. Les enregistrements sont affichés à l'écran TRANSPORT CONTROL sous la forme de numéros (1-99).

Pour passer au mode d'enregistrement ou de Playlists, appuyez en même temps sur les touches TIME REMAIN et  $\rightarrow$  pendant 2 secondes.

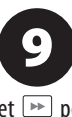

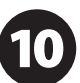

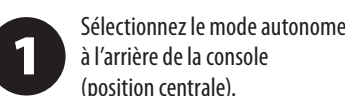

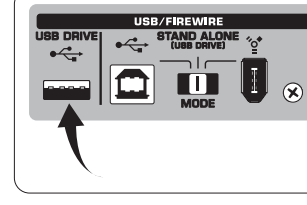

Lorsque vous insérez un lecteur USB pour la première fois, la console teste la vitesse d'écriture du lecteur pour

à l'écran TRANSPORT CONTROL : "Lo" (16 bits) ou "Hi" (24 bits). Si le lecteur est trop lent pour l'enregistrement, l'écran indique "SLO" après le test.

> Pour formater le disque, appuyez en même temps sur les touches  $\Box$  et  $\Box$ , jusqu'à ce que l'écran affiche "For"

En mode d'enregistrement, appuyez sur  $\Box$  pour écouter ce que vous venez d'enregistrer. Pour revenir au début, appuyez une fois sur la touche  $\overline{\mathcal{A}}$  de la zone TRANSPORT CONTROL. Appuyez deux fois sur la touche  $\sqrt{ }$  pour passer à l'enregistrement précédent. Appuyez sur **pour passer au début** de l'enregistrement suivant. Remarque: le fait d'appuyer longuement sur les touches  $\blacktriangleleft$  ou  $\blacktriangleright$ ne permet pas la lecture rapide avant ou arrière. SEULES les pistes 15 et 16 sont lues sur les voies 15 et 16, sauf si vous affectez le signal du MAIN MIX aux voies FW 15-16 (dans la section MAIN MIX ASSIGN). Ceci vous permet d'enregistrer et de lire le signal général MAIN MIX par les voies 15 et 16.

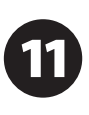

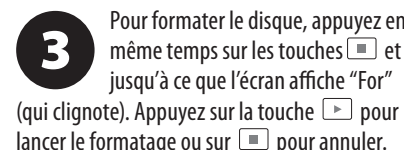

Pour connaître la fréquence d'échantillonnage, maintenez la touche TIME REMAIN enfoncée jusqu'à ce

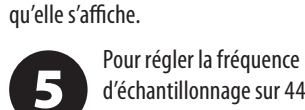

d'échantillonnage sur 44,1 kHz,

maintenez la touche TIME REMAIN enfoncée jusqu'à ce que la fréquence d'échantillonnage s'affiche, puis appuyez sur tout en continuant d'appuyer sur la touche TIME REMAIN.

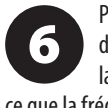

Pour régler la fréquence

d'échantillonnage sur 48 kHz, maintenez la touche TIME REMAIN enfoncée jusqu'à

ce que la fréquence d'échantillonnage s'affiche, puis

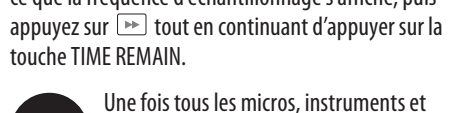

Une fois tous les micros, instruments et signaux source connectés, appuyez sur de la zone TRANSPORT CONTROL pour

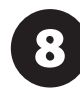

créer un nouveau dossier sur le disque USB, les voies individuelles constituant les fichiers. Ca y est! Vous enregistrez.

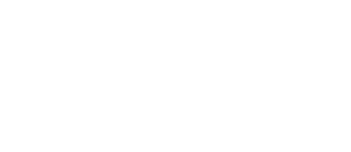

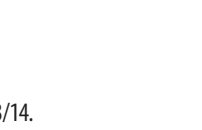

Pour écouter ou naviguer parmi les enregistrements, vous devez être en mode d'enregistrement. Le mode Playlist sert UNIQUEMENT à lire les fichiers WAV copiés sur le disque à partir d'un PC ou d'un Mac.

> Pour passer de la lecture unique à la lecture continue (en mode Playlist), appuyez longtemps sur la touche PLAY.

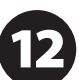

Pour supprimer le morceau courant en mode d'enregistrement, la lecture ou l'enregistrement doivent être arrêtés.

Appuyez sur les touches  $\Box$  et  $\Box$  en même temps. Appuyez sur la touche  $\Box$  pour valider la suppression ou sur  $\square$  pour annuler.

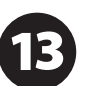

REMARQUE IMPORTANTE : L'enregistreur USB ne lit que les fichiers .wav à 44,1 ou à 48 kHz du dossier "MyWav". Aucun

sous-dossier n'est accepté.

## **FR**

# **Enregistrement sur lecteur USB en mode AUTONOME**

## (FR) **Étape 7 : Enregistrement sur lecteur USB en mode AUTONOME**

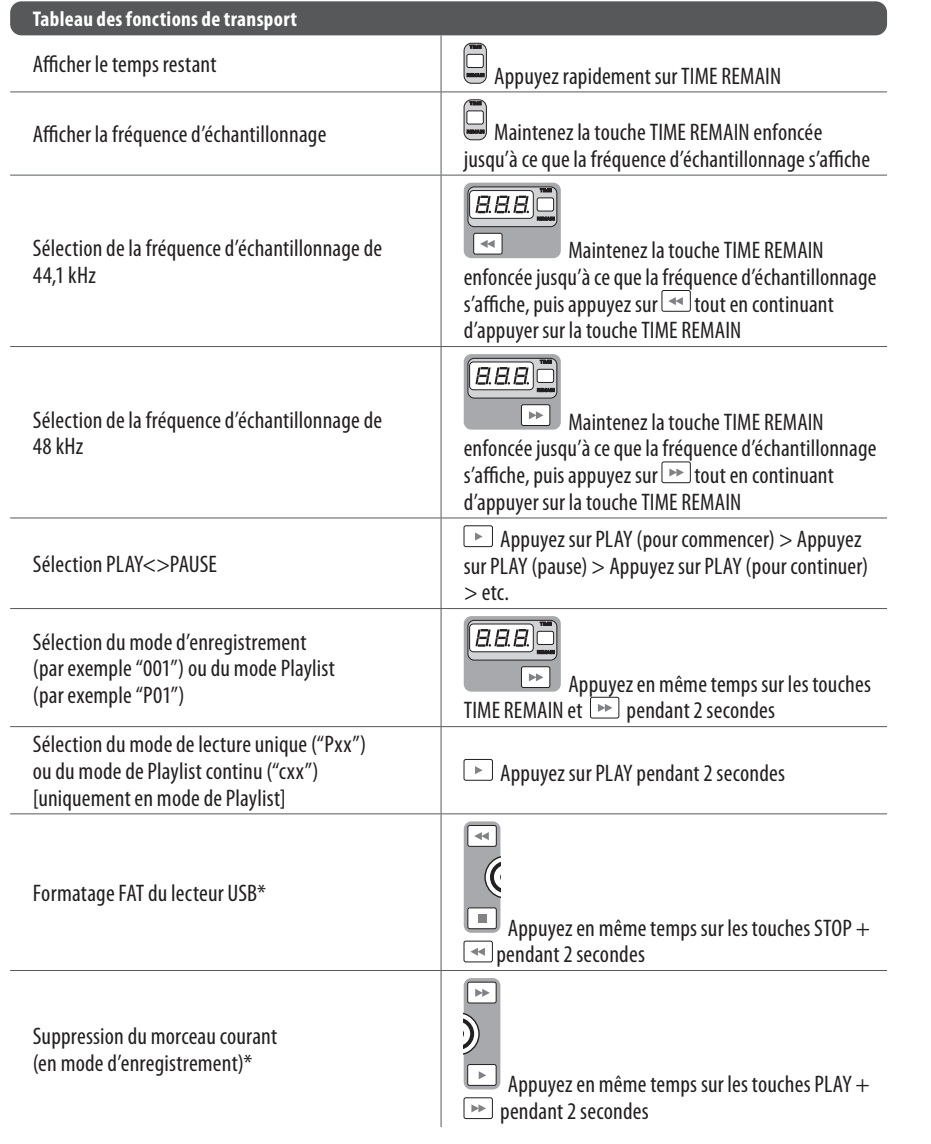

Pour sélectionner le mode  $\boxed{2}$ 

sous tension, et relâchez la touche **IDE** lorsque "MAC" s'affiche. Pour sélectionner le mode MIDI STANDARD, maintenez la touche <sub>→</sub> enfoncée, placez la console sous tension, puis relâchez la touche **ID** lorsque "STD" s'affiche à l'écran.

\*Appuyez sur PLAY pour confirmer, ou sur toute autre touche pour annuler

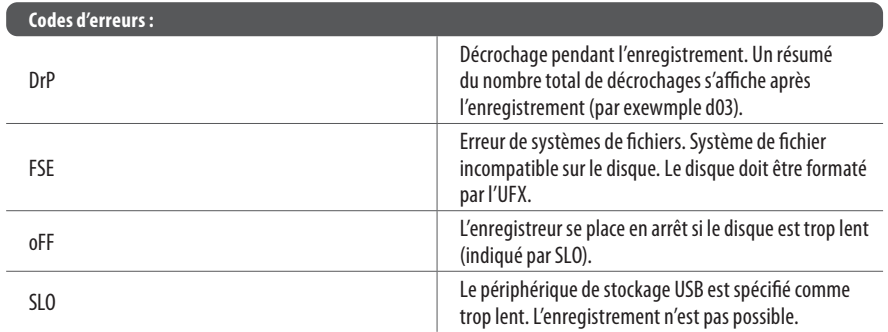

Bien qu'il soit possible d'utiliser des clefs USB et des disques externes de 2,5 pouces alimentés par USB, il est conseillé d'utiliser des disques durs avec alimentation secteur intégrée pour l'enregistrement direct avec l'enregisteur USB interne.

La section TRANSPORT CONTROL de l'UFX1604 peut être utilisée comme contrôleur MIDI à deux modes : le mode STANDARD MIDI ou le mode MACKIE CONTROL.

La console de mixage doit être

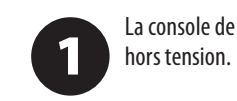

MACKIE CONTROL, maintenez la touche enfoncée, placez la console

de transport de la console UFX1604 dans

**FR** 

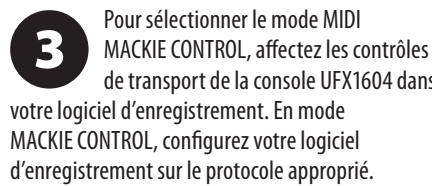

Pour obtenir de plus amples informations, consultez le mode d'emploi complet sur le site behringer.com.

# **Fonctions MIDI CONTROL**

## (FR) **Étape 8 : Fonctions MIDI CONTROL**

# **XENYX UFX1604 Bedienelemente**

**(DE) Schritt 2:** 

**Bedienelemente**

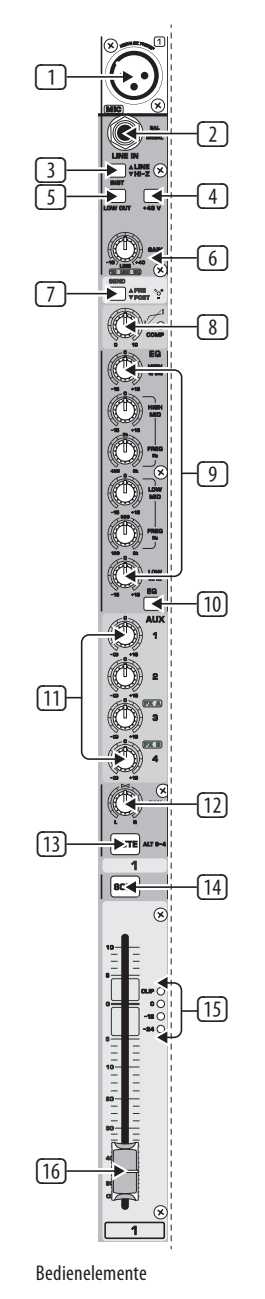

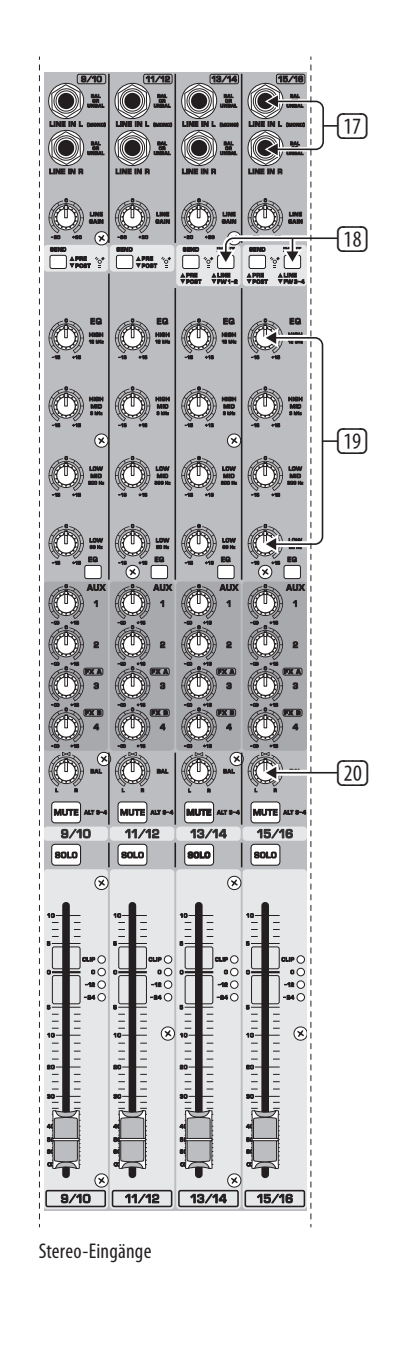

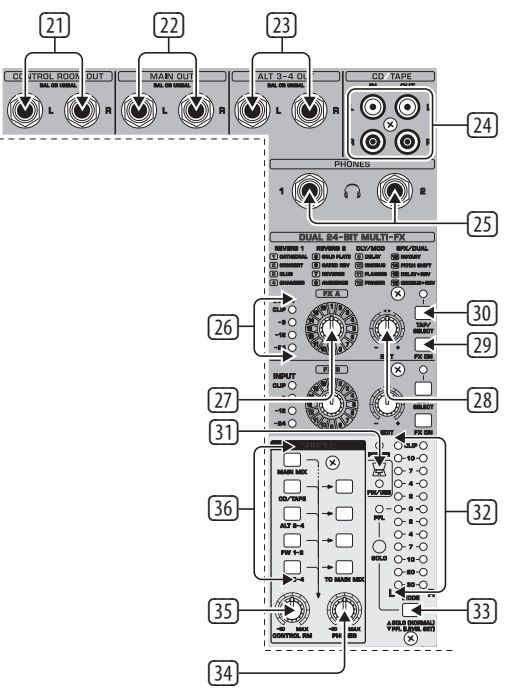

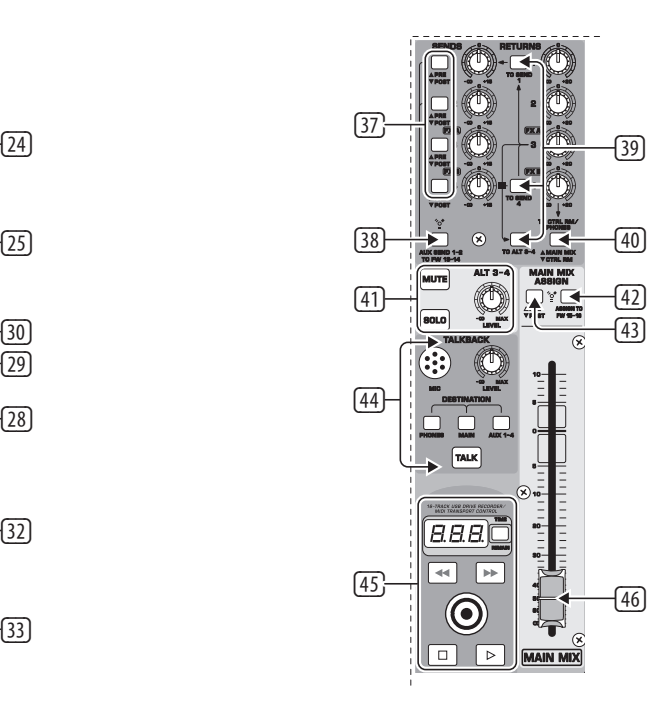

## **DE**

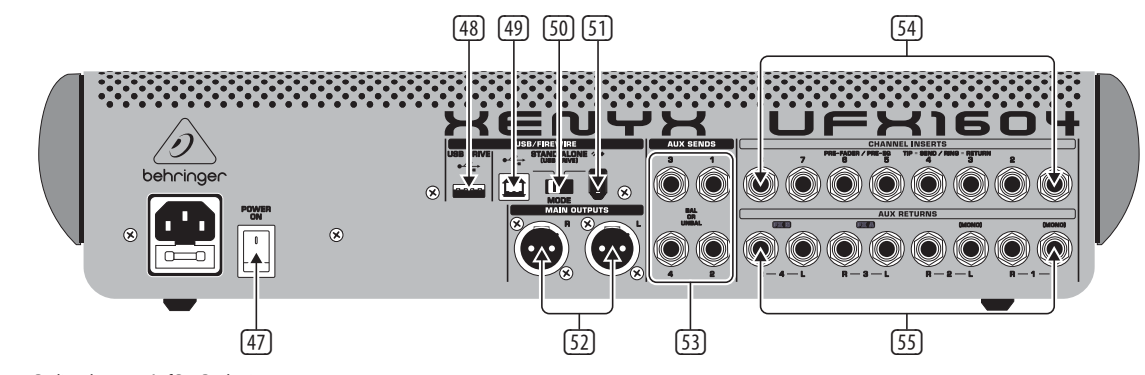

Bedienelemente Auf Der Rückseite

Überwachungs-/Effektbedienelemente Sends Und Returns-Bedienelemente

# **XENYX UFX1604 Bedienelemente**

## **(DE) Schritt 2: Bedienelemente**

- (1) Symmetrischer XLR-Eingang.
- (2) LINE/HI-Z Eingang.
- (3) LINE/HI-Z-Taste. Bei aktiviertem HI-Z-Modus können Sie Ihre Gitarre/Ihren Bass ohne externe DI-Box an diesen Eingang anschließen.
- (4) +48 V Phantomspannung wird für Kondensatormikrofone verwendet, die für den Betrieb 9 V bis 48 V Gleichspannung benötigen.
- (5) LOW CUT-Taste filtert Frequenzen unter 80 Hz.
- (6) GAIN-Regler steuert die Empfindlichkeit der MIC- und LINE/HI-Z-Eingänge.
- (7) SEND-Taste. Damit können Sie das Eingangssignal pre oder post EQ zum FireWire/USB-Port leiten.
- (8) COMP(RESSOR)-Regler steuert die Stärke des Kompressionseffekts auf diesem Kanal.
- (9) EQ-Regler steuern die Frequenzen HIGH, HIGH MID, LOW MID und LOW des Kanals.
- (10) EQ-Taste schaltet die EQ-Sektion ein und aus.
- (11) AUX / FX A und FX B-Regler bestimmen den Anteil des Kanalsignals, der zu den AUX SEND-Buchsen und/oder den internen Effektprozessoren geleitet wird.
- (12) PAN-Regler positioniert das Kanalsignal im Stereofeld.

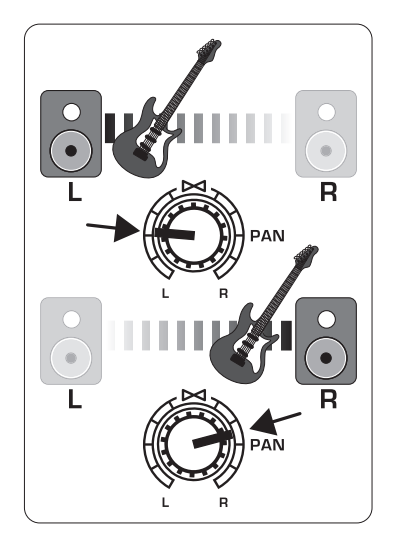

- (13) MUTE-Taste entfernt den Kanal aus dem MAIN MIX und leitet ihn zum ALT 3-4 Bus.
- (14) SOLO-Taste leitet das Kanalsignal zum Solo-Bus (Solo in Place) oder zum PFL Bus (Pre-Fader Listen).
- (15) PEGELANZEIGE gibt den Eingangspegel des Kanalsignals an.
- (16) KANAL-FADER regelt die Lautstärke des Kanals.
- (17) LINE IN: linke und rechte Eingangsbuchse für Mono- oder Stereosignale
- (18) LINE/FW 1-2 (3-4) Taste: Leitet das Signal von einem Computer via FireWire/USB zu diesen Kanälen, auf denen sie mit den EQ-, AUX- und Fader-Funktionen geregelt werden können.

HINWEIS: Alle FireWire (FW) Routing-Schalter funktionieren bei der USB-Konnektivität zum Computer und im eigenständigen USB-Modus, je nachdem wie der MODE-Wahlschalter (50) eingestellt ist.

- 
- (20) BAL(ANCE)-Regler steuert die relative
- 
- (22) MAIN OUT-Buchsen zum Anschließen von
- (23) ALT 3-4 OUT-Buchsen zum Anschließen
- (24) CD/TAPE IN und OUT zum Anschließen einer
- 
- 
- 
- 
- 

- (19) 4–Band-EQ für die Stereokanäle.
- Lautstärke der linken und rechten Eingangssignale, bevor sie zum stereo Main Mix-Bus geleitet werden.
- (21) CONTROL ROOM OUT-Buchsen übertragen die Summe aus Effekt- und Main Mix-Signalen sowie auf Solo geschaltete Kanalsignale.
- Line-Pegel-Signalen an Aktivlautsprecher oder externe Verstärker.
- der Line-Pegel-Signale einer alternativen Stereomischung an Aufnahmegeräte, Aktivlautsprecher oder externe Verstärker. Auch für Subgruppen verwendbar.
- Stereoquelle oder zur Übertragung des Summensignals zu einem externen Recorder.
- (25) PHONES-Buchsen zum Anschließen von Kopfhörern.
- (26) INPUT-Pegelanzeigen geben die Stärke der in den FX A oder FX B Bus eingespeisten Signale an.
- (27) FX A-Effektregler wählt, welcher Effekt auf das Signal angewandt wird (gilt auch für FX B).
- (28) EDIT-Regler steuert den Hauptparameter des Effekts.
- (29) FX ON-Taste schaltet den Effekt ein und aus.

(30) Die TAP/SELECT-Taste erfüllt zwei Funktionen. Indem man die Taste mehrmals im Tempo des Musikstücks drückt, kann man die Delay-Zeit der Presets 9 und 15 oder die Modulationsgeschwindigkeit der Presets 10 - 12 anpassen. Die Taste blinkt im entsprechenden Tempo. Die TAP/SELECT-Taste ändert auch die Charakteristik des zweiten Parameters der Presets 1 - 8, 13 - 14 und 16. Durch Drücken der Taste kann man zwischen

> zwei verschiedenen Werten (LED ein/aus) für den zweiten Parameter umschalten.

- (31) FW/USB LED zeigt an, dass der Computer angeschlossen ist (basierend auf dem rückseitigen Wahlschalter).
- (32) VU-ANZEIGE gibt den Signalpegel an den MAIN OUTPUT-Buchsen an.
- (33) MODE-Taste entscheidet, ob die SOLO-Taste im 'Solo in Place'-Modus (Taste gelöst) oder 'Pre-Fader Listen'-Modus (Taste gedrückt) funktioniert. Für Gain-Einstellungen sollte man PFL verwenden.
- (34) PHONES-Regler steuert die Lautstärke an den PHONES-Buchsen.
- (35) CONTROL RM-Regler steuert die Lautstärke an den CONTROL ROOM OUT-Buchsen.
- (36) SOURCE Monitoring-Wahltasten leiten das Signal entweder zu den CONTROL RM/PHONES-Buchsen (linke Spalte) oder zum MAIN MIX (rechte Spalte).
- (37) PRE/POST Fader-Wahltasten für alle 4 AUX SEND-Busse.
- (38) AUX SEND 1-2 to FW 13-14: Diese Taste bewirkt, dass die Mischerkanäle 13-14 nicht via FireWire/USB übertragen werden und AUX SEND 1-2 zu einem Computer geleitet werden kann (für Aufnahmen etc.).
- (39) Routing-Schalter für das AUX RETURN 3 Quellensignal.
- (40) Routing-Schalter für AUX RETURN 4 (zum MAIN-Bus oder CONTROL ROOM/PHONES-Bus).
- (41) MUTE-, SOLO- und LEVEL-Regler für den ALT 3-4 Bus.
- (42) Assign to FW 15-16: Dieser Schalter leitet das MAIN MIX-Signal via FireWire/USB zum Computer oder externen USB-Laufwerk (in der ON-Position). In der OFF-Position können die Mischerkanäle 15-16 via FireWire/USB übertragen werden.
- (43) PRE/POST-Schalter leitet das MAIN MIX-Signal pre oder post Main Fader zum FireWire/USB (ASSIGN TO FW 15-16-Schalter muss aktiviert sein).
- (44) TALKBACK MIC (integriert), LEVEL-Regler (steuert Pegel des TALKBACK-Mikrofons), DESTINATION-Schalter und TALK-Taste (beim Sprechen gedrückt halten).
- (45) 16-TRACK USB DRIVE RECORDER/MIDI TRANSPORT CONTROL kann bei der Verbindung des Mischers mit einem Computer via FireWire oder USB als MIDI Machine Control eingesetzt werden. Im STAND ALONE-MODUS auch zum Steuern der internen USB-Recorderfunktionen einsetzbar.
- (46) MAIN MIX-Stereofader regelt den Gesamtausgangspegel des Mischers.
- (47) POWER ON schaltet den Mischer ein.
- (48) USB DRIVE-Buchse zum Anschließen von externen USB-Festplattenlaufwerken (empfohlen) oder USB-Sticks im STAND ALONE-Modus.
- (49) USB-Buchse zum Anschließen eines Computers.
- (50) MODE-Wahlschalter.
- (51) FireWire-Buchse zum Anschließen eines Computers. (52) MAIN OUTPUTS zur Übertragung des
- XLR-Kabel. (53) AUX(ILIARY) SENDS übertragen die 4 Aux Bus-Signale über symmetrische oder
- unsymmetrische 6,35 mm-Kabel. (54) CHANNEL INSERTS zum Anschließen externer Effekte PRE-FADER und PRE-EQ an die einzelnen Kanäle (1-8).
- (55) AUX(ILIARY) RETURNS zur Rückführung eines über die AUX SEND-Buchse ausgegebenen und durch einen Effektprozessor geleiteten Stereosignals in den vorgesehenen Aux Bus. An diese Eingänge kann man auch zusätzliche Line-Signalquellen, z. B. Keyboards, anschließen.

MAIN MIX-Signals über symmetrische

**DE** 

**DE** 

## **(DE) Schritt 3: Erste Schritte**

# **XENYX UFX1604 Erste Schritte**

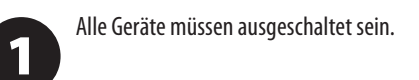

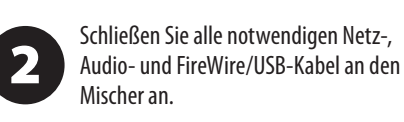

Schieben Sie alle Fader ganz zurück,  $\boxed{3}$ drehen Sie die PAN/BAL-Regler in die Mitte und alle anderen Regler (außer EQ) ganz nach links.

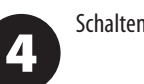

Schalten Sie den Mischer ein.

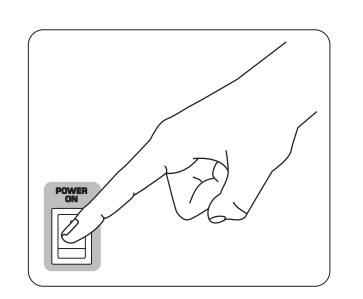

Schalten Sie Ihr PA-System oder Ihre 5 Aktivmonitore ein, solange der MAIN MIX-Fader sowie die PHONES-, CONTROL RM- und ALT 3-4-Regler ganz zugedreht sind.

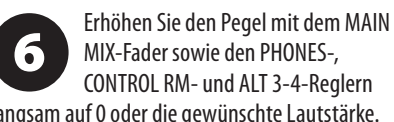

MIX-Fader sowie den PHONES-, CONTROL RM- und ALT 3-4-Reglern langsam auf 0 oder die gewünschte Lautstärke.

Stellen Sie die Lautstärke der angeschlos-7 senen Mikrofone und Instrumente ein, indem Sie die einzelnen KANALFADER hochschieben.

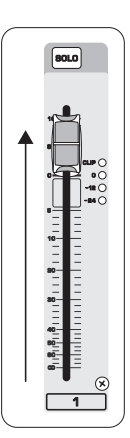

Stellen Sie nötigenfalls die 8 Links/Rechts-Position eines Kanals im Stereofeld ein, indem Sie den PANoder BAL-Regler des Kanals drehen.

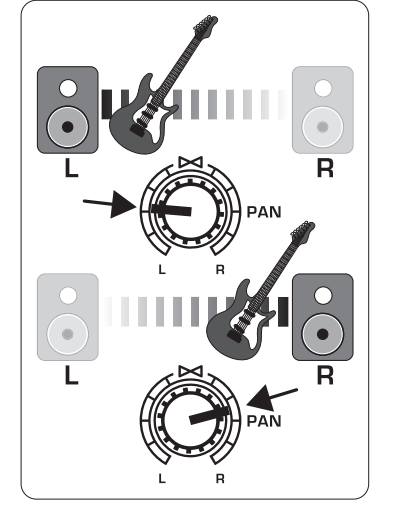

Stellen Sie nötigenfalls den COMP-Regler 9 ein, um einem Eingangssignal Kompression hinzuzufügen.

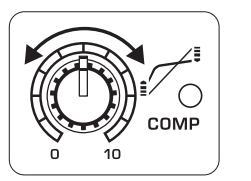

**10** 

Stellen Sie bei Live-Anwendungen den Gesamtausgangspegel des Mischers zur Endstufe oder den Aktivmonitoren ein, indem Sie den MAIN MIX-Fader hochschieben. Wenn die CLIP LEDs der VU-ANZEIGE leuchten, schieben Sie den MAIN MIX-Fader zurück.

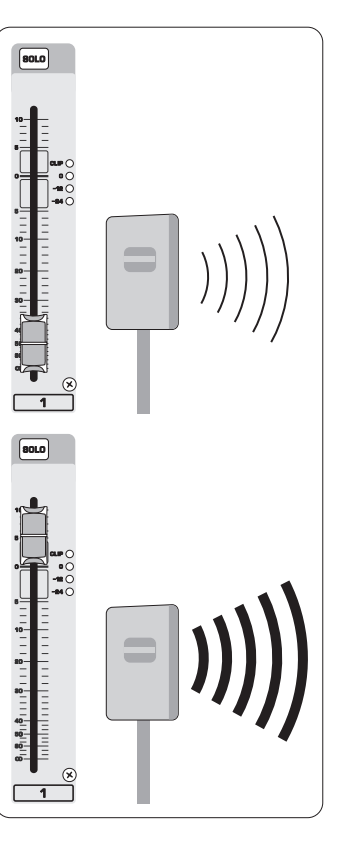

Leiten Sie die Kanalsignale mit den 61 AUX-Reglern der Kanäle und den Master AUX SEND-Reglern zu einem an die AUX SEND-Buchsen angeschlossenen Effektprozessor oder Bühnenmonitor. Führen Sie das Signal des Effektprozessors über die AUX RETURN-Buchsen ins Pult zurück.

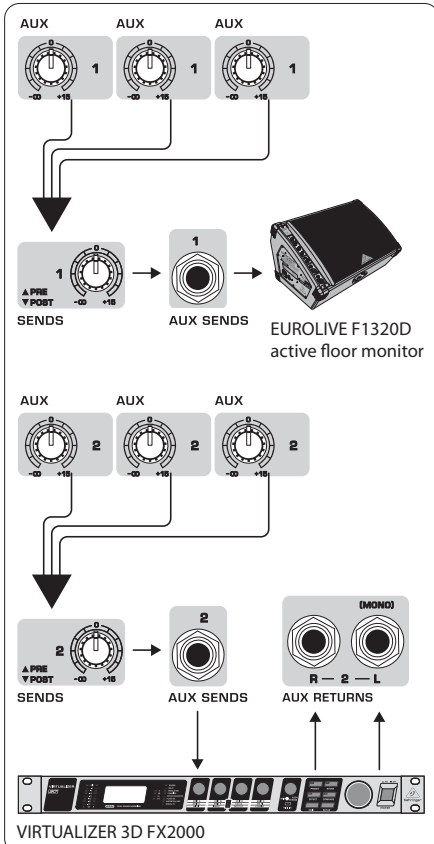

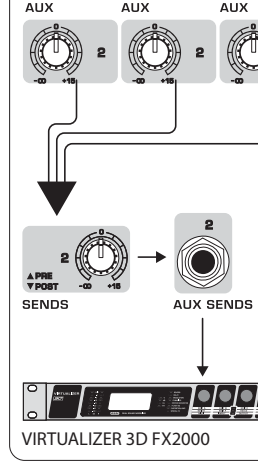

# **Gain-Einstellung**

## (DE) **Schritt 4: Gain-Einstellung**

Drücken Sie die SOLO-Taste von Kanal 1. Drücken Sie in der Hauptsektion die MODE-Taste unter der VU-ANZEIGE, damit diese im PFL (pre-fader listen) Modus betrieben wird.

Singen oder sprechen Sie mit normaler  $\boxed{2}$ Lautstärke in das an Kanal 1 angeschlossene Mikrofon oder spielen Sie auf dem an Kanal 1 angeschlossenen Instrument.

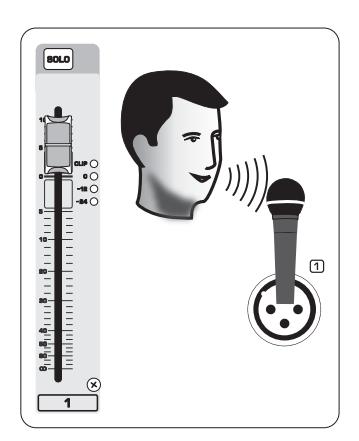

Drehen Sie beim Singen oder Spielen den  $\boxed{3}$ GAIN-Regler von Kanal 1. Die VU-ANZEIGE gibt den Signalpegel an. Stellen Sie das GAIN so ein, dass die lautesten Stellen auf der VU-ANZEIGE bei 0 liegen. Drücken Sie nochmals die SOLO-Taste von Kanal 1.

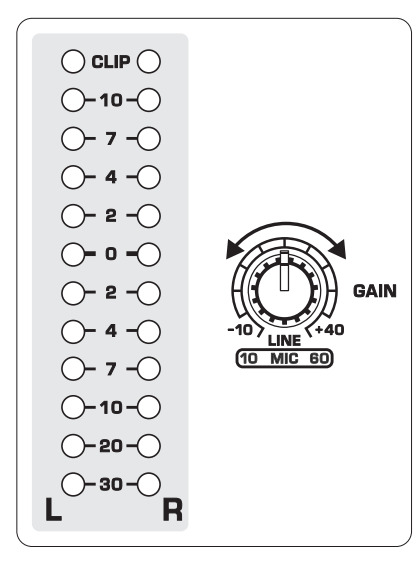

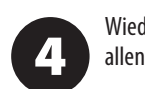

Wiederholen Sie die Schritte 1 - 3 bei allen anderen zu nutzenden Kanälen.

# **Doppelter Multieffektprozessor**

(DE) **Schritt 5: Doppelter Multieffektprozessor**

Ihr Mischer verfügt über zwei integrierte Effektprozessoren. Gehen Sie schrittweise wie folgt vor, um einem oder mehreren Kanälen einen oder zwei Effekt hinzuzufügen.

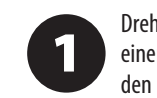

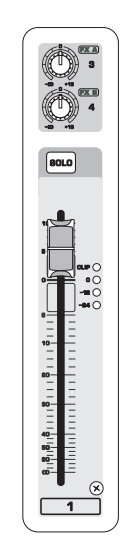

Drehen Sie bei jedem Kanal, dem Sie einen Effekt hinzufügen möchten, den FX A- oder FX B-Regler halb auf.

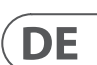

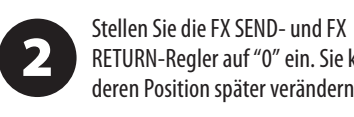

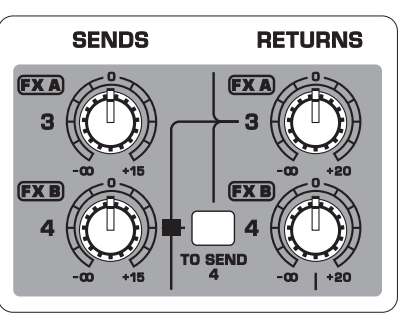

RETURN-Regler auf "0" ein. Sie können deren Position später verändern.

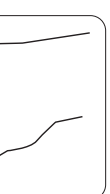

4

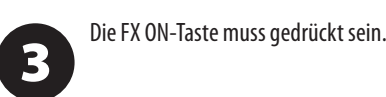

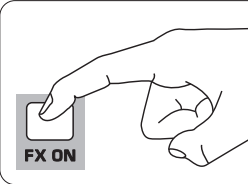

Scrollen Sie durch die Effekte, indem

Sie den FX A-Regler drehen (gilt auch

für FX B). Drehen Sie den EDIT-Regler, um die 5 Effektstärke einzustellen.

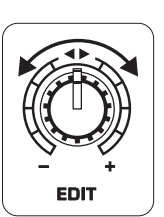

Bei den Presets 1-8, 13-14 oder 6 16 können Sie die TAP/SELECT-Taste drücken, um beim zweiten Parameter zwischen zwei verschiedenen Werten umzuschalten (LED ein/aus).

Um die Delay-Zeit der Presets 9 und 15 einzustellen, drücken Sie mehrmals die TAP/SELECT-Taste im Tempo des Musikstücks. Um die Modulationsgeschwindigkeit der Presets 10-12 einzustellen, drücken Sie ebenfalls mehrmals die TAP/SELECT-Taste. Die Taste blinkt im entsprechenden Tempo.

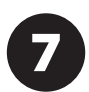

Stellen Sie die FX-Regler der Kanäle neu ein, um FX A oder FX B in der passenden Stärke hinzuzufügen.

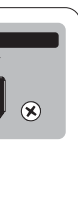

# **FireWire- und USB-Aufnahmen**

## (DE) **Schritt 6: FireWire- und USB-Aufnahmen**

Ihr Mischer verfügt über AD/DA-Wandler sowie FireWire- und USB-Anschlüsse zur Übertragung von Audiosignalen von und zu Ihrem Computer.

Die Treiber für das UFX1604 müssen auf Ihrem Windows-Computer installiert sein. (Für Mac OS X werden keine Treiber benötigt).

Verbinden Sie den Mischer via FireWire oder USB mit dem Computer. Der rückseitige 3-Weg-Schalter des Mischers muss entsprechend eingestellt sein.

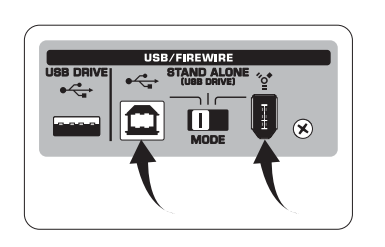

Wählen Sie die UFX1604-Eingänge und Ausgänge, die Sie in Ihrer Aufnahmesoftware verwenden möchten.

Stellen Sie die gewünschte Samplerate und Bit-Tiefe in Ihrer DAW (Digital Audio Workstation) Software ein.

Schließen Sie Ihre Mikrofone, 5 Instrumente und Line-Pegel-Quellen an die Kanaleingänge an. Jeder Kanal kann pre oder post EQ als eigene Mono- oder Stereospur mit Ihrer Aufnahmesoftware aufgezeichnet werden. Weiterhin kann man die AUX Sends auf den Kanälen 13/14 aufnehmen.

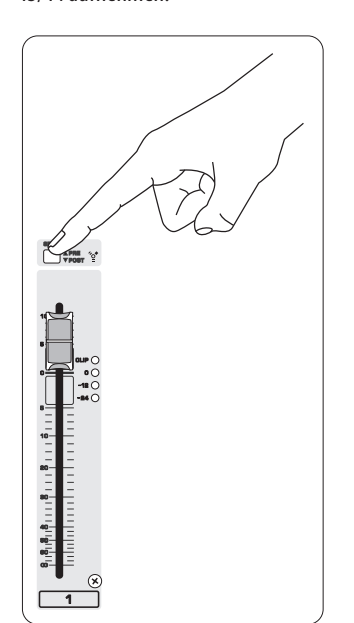

Sie können auch den MAIN Mix aufnehmen, indem Sie die Taste MAIN MIX ASSIGN TO FW 15-16 drücken. Dadurch wird die Stereosumme über Ausgang 15/16 zu Ihrer DAW geleitet.

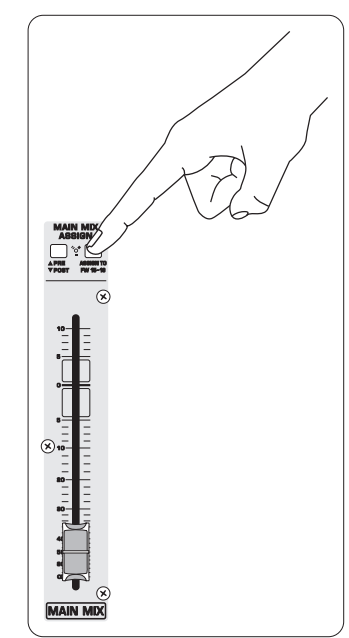

 $\overline{\mathbf{4}}$ Samplerate angezeigt wird.

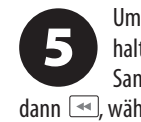

Schalten Sie die Spuren in Ihrer 6 Aufnahmesoftware aufnahmebereit und starten Sie die Aufnahme.

# **Im STAND-ALONE-Modus auf USB-Laufwerk aufnehmen**

(DE) **Schritt 7: Im STAND-ALONE-Modus auf USB-Laufwerk aufnehmen**

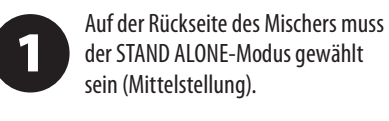

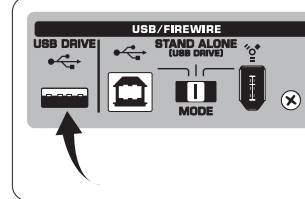

Wenn Sie fertig sind, drücken Sie  $\Box$ . Die Aufnahmen werden auf dem TRANSPORT CONTROL-Bildschirm als Nummern (1-99) angezeigt.

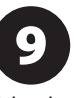

Wenn ein neues USB-Laufwerk zum ersten Mal angeschlossen wird, testet der Mischer die Schreibgeschwindigkeit des Laufwerks, um die Audioqualität zu bestimmen.

Das Ergebnis erscheint auf dem TRANSPORT CONTROL-Bildschirm als "Lo" (16-Bit) oder "Hi" (24-Bit). Wenn das Laufwerk für Aufnahmen zu langsam ist, wird nach dem Test auf dem Display die Meldung "SLO" angezeigt.

Wenn Ihr Laufwerk formatiert werden

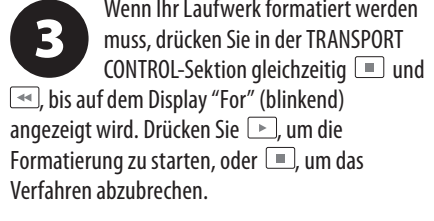

Drücken Sie im Aufnahme-Modus auf <sup>[■</sup>], um die soeben gemachte Aufnahme abzuhören. Um zum Anfang zurückzukehren, drücken Sie einmal die Taste in der TRANSPORT CONTROL-Sektion. Drücken Sie zweimal  $\rightarrow$ , um zur vorherigen Aufnahme zu springen. Drücken Sie +, um zum Anfang der nächsten Aufnahme zu springen. Hinweis: Langes Drücken von  $\overline{\bullet}$  oder  $\overline{\bullet}$  bewirkt keinen schnellen Vor- oder Rücklauf innerhalb der Spur. Es werden NUR die Spuren 15 und 16 auf den Kanälen 15 und 16 abgespielt, sofern Sie nicht das MAIN MIX-Signal (in der MAIN MIX ASSIGN-Sektion) zu FW 15-16 leiten. Dadurch kann das MAIN MIX-Signal mit den Kanälen 15 und 16 aufgenommen und abgespielt werden.

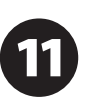

Um den aktuellen Song im Aufnahme-Modus zu löschen, muss die Wiedergabe oder Aufnahme gestoppt werden. Drücken Sie gleichzeitig **D**und **Drücken Sie** 

Um die Sampleraten-Einstellung abzulesen, halten Sie den TIME REMAIN-Taster gedrückt, bis die

> $\Box$  zum endgültigen Löschen oder $\Box$ zum Abbrechen.

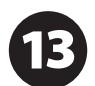

Um die Samplerate in 44,1 kHz zu ändern, halten Sie TIME REMAIN gedrückt, bis die

Samplerate erscheint, und drücken Sie dann  $\rightarrow$ , während Sie TIME REMAIN weiterhin gedrückt halten.

> Um die Samplerate in 48 kHz zu ändern, halten Sie TIME REMAIN gedrückt, bis die Samplerate erscheint, und drücken Sie

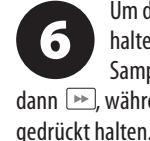

dann →, während Sie TIME REMAIN weiterhin

Wenn alle Mikrofone, Instrumente und Quellensignale angeschlossen sind,

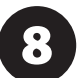

drücken Sie die Taste in der

TRANSPORT CONTROL-Sektion, um auf dem USB-Laufwerk einen neuen Ordner mit den einzelnen Kanälen als Dateien zu erstellen. Herzlichen Glückwunsch! Jetzt nehmen Sie auf.

Um zwischen den Recording- und Playlist-Modi umzuschalten, halten Sie gleichzeitig TIME REMAIN und **EXAMENT** zwei Sekunden gedrückt.

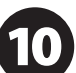

Um die erstellten Aufnahmen anzuhören oder darin zu navigieren, müssen Sie sich im Aufnahme-Modus befinden. Der Playlist-Modus dient NUR zum Abspielen von WAV-Dateien, die Sie von einem PC/Mac auf Ihr

Laufwerk kopiert haben.

Um zwischen dem Single Playback- und Continuous Playback-Modus (im Playlist-Modus) umzuschalten, halten Sie PLAY längere Zeit gedrückt.

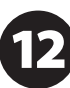

WICHTIGER HINWEIS: Der USB-Recorder spielt Songs nur ab, wenn es sich um .wav Dateien mit den Sampleraten 44,1 oder 48,0 kHz aus dem Ordner "MyWav" handelt. Es werden keine Unterordner akzeptiert.

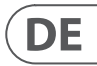

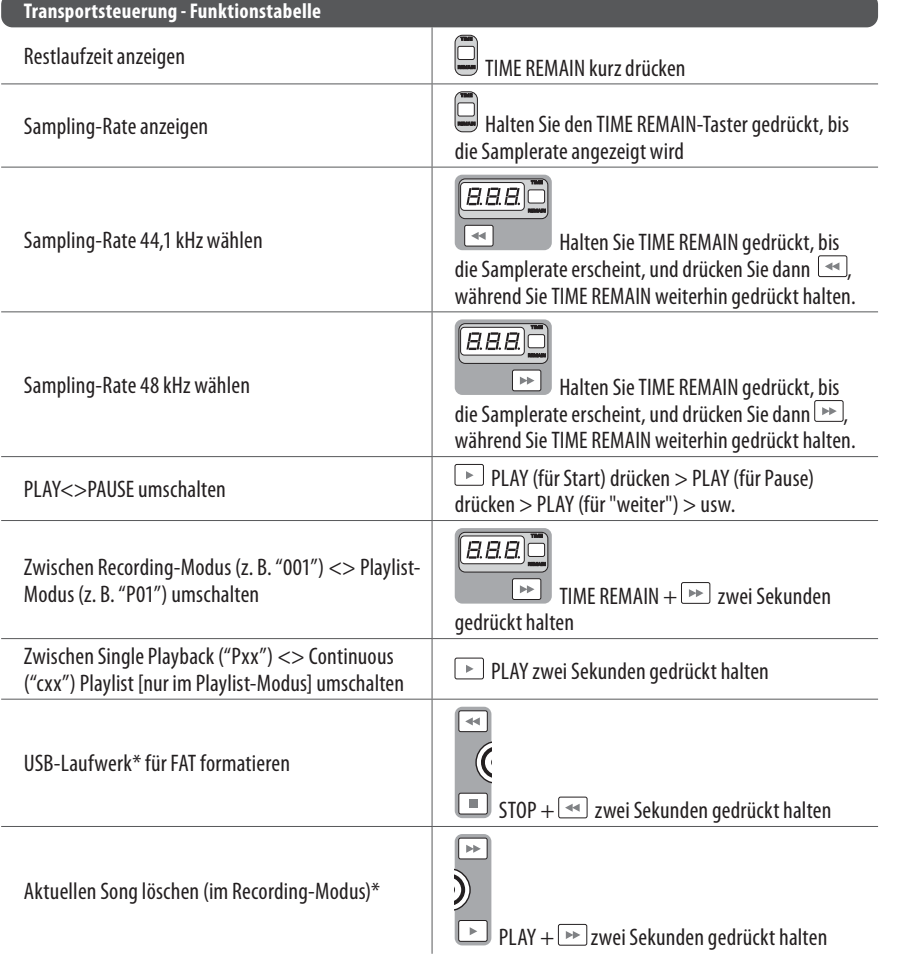

\*zum Bestätigen PLAY drücken / zum Abbrechen eine andere Taste drücken

 $\overline{\mathbf{3}}$ Tasten am UFX1604 zuweisen. Im MACKIE CONTROL

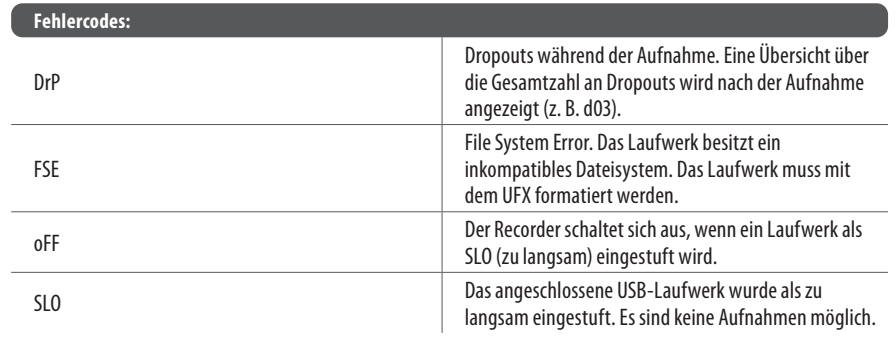

Obwohl USB Sticks und externe USB-betriebene 2,5" Laufwerke funktionieren können, empfehlen wir für Direktaufnahmen mit dem internen USB-Recorder den Einsatz von Festplatten mit eigener Spannungsversorgung.

# **Im STAND-ALONE-Modus auf USB-Laufwerk aufnehmen**

## (DE) **Schritt 7: Im STAND-ALONE-Modus auf USB-Laufwerk aufnehmen**

Die TRANSPORTSTEUERUNG des UFX1604 kann in zwei Modi als MIDI Controller betrieben werden: STANDARD MIDI MODE oder MACKIE CONTROL MODE.

 $\mathbf 1$ 

Der Mischer muss ausgeschaltet sein.

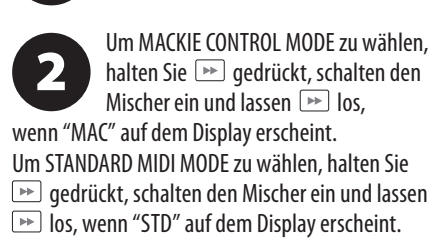

Im STANDARD MIDI MODE müssen Sie die Transportsteuerungen Ihrer Aufnahmesoftware den TRANSPORT CONTROL-MODE stellen Sie Ihre Aufnahmesoftware so ein, dass sie das passende Protokoll befolgt.

**DE** 

Weitere Infos finden Sie unter behringer.com im Bedienungshandbuch.

# **MIDI CONTROL-Funktionen nutzen**

(DE) **Schritt 8: MIDI CONTROL-Funktionen nutzen**

## **XENYX UFX1604 Controles**

## **(PT) Passo 2: Controles**

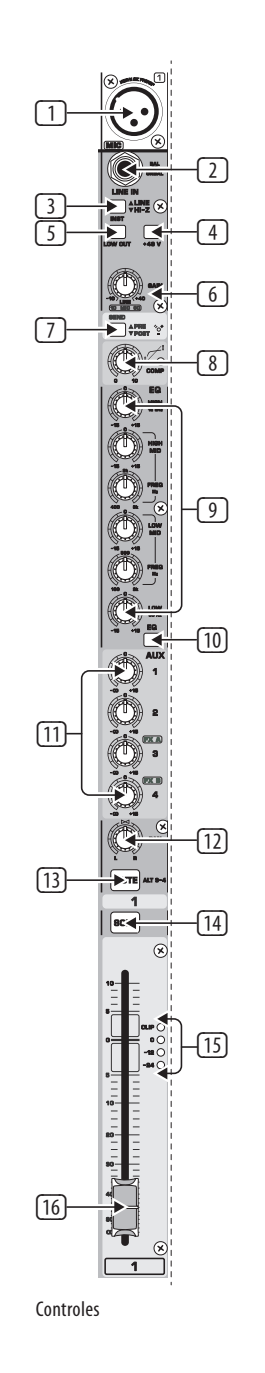

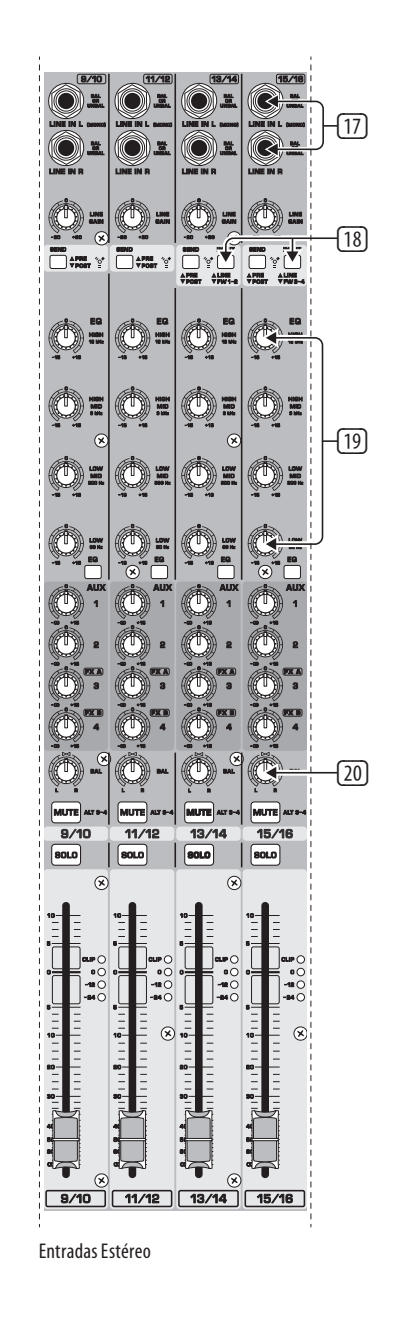

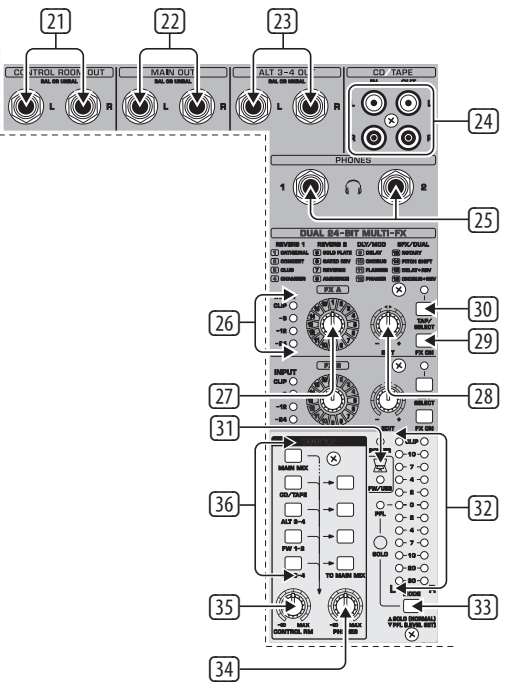

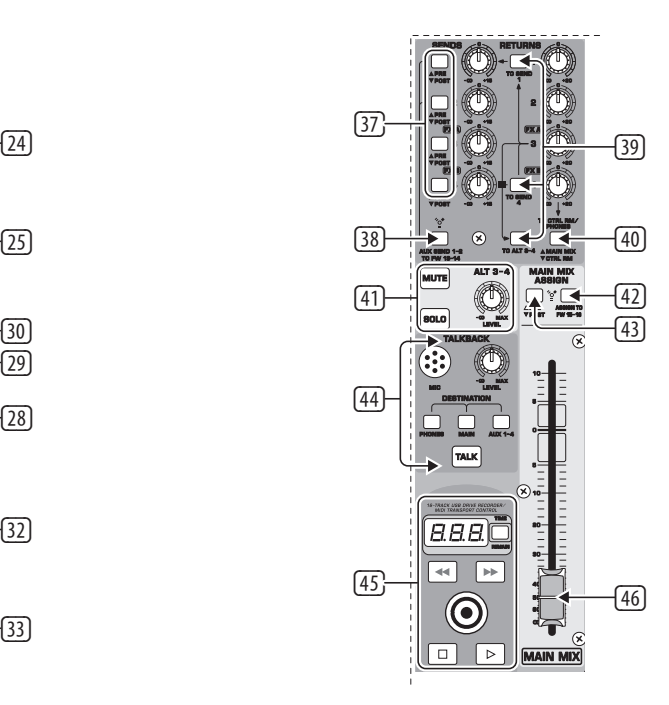

 $\sqrt{PT}$ 

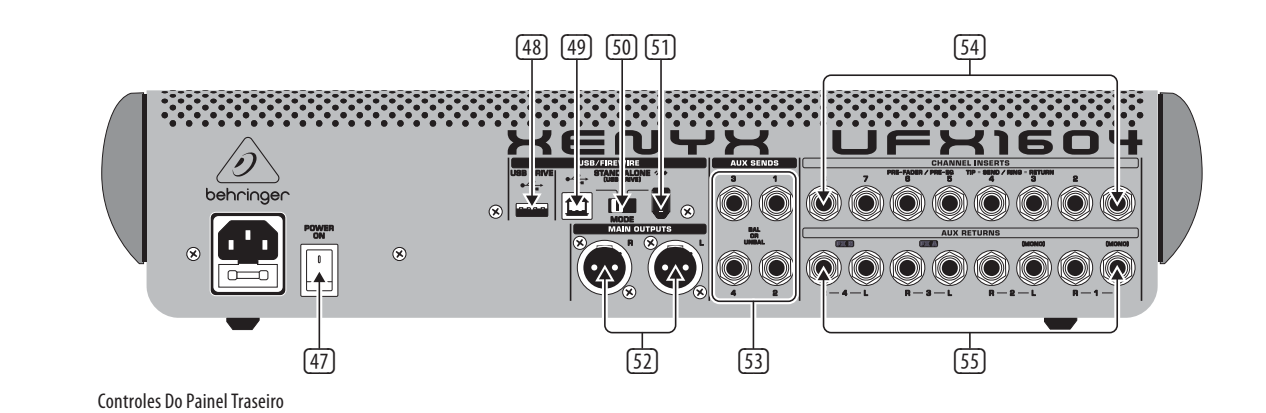

Controles De Monitorização/Efeitos Controles De Envios E Retornos

**PT** 

# **XENYX UFX1604 Controles**

## **(PT) Passo 2: Controles**  $\Box$  Entrada balanceada XLR

## (2) Entrada LINE/HI-Z.

- (3) Botão LINE/HI-Z. Quando o modo HI-Z está ativado, você pode ligar a sua guitarra ou baixo nesta entrada sem usar uma entrada direta externa caixa (D.I.).
- (4) A Alimentação Fantasma +48 V é usada em microfones condensadores que requeiram operação de potência entre 9 V DC e 48 V DC.
- (5) O botão LOW CUT filtra frequências abaixo de 80 Hz.
- (6) O botão GAIN ajusta a sensibilidade da entrada do microfone e LINE/HI-Z.
- (7) SEND permite-lhe escolher rotear seu sinal de entrada ao FireWire/USB pré ou pós EQ.
- (8) O botão COMP(RESSOR) ajusta a quantidade de efeito de compressão no canal.
- (9) Os botões EQ ajustam as frequências HIGH (alta), HIGH MID (alta média), LOW MID (baixa média), e LOW (baixa) do canal.
- (10) O botão EQ liga e desliga a seção EQ.
- (11) Botões AUX / FX A e FX B ajustam o quanto do sinal do canal é enviado aos jacks AUX SEND e/ou aos processadores internos FX.
- (12) O botão PAN posiciona o sinal do canal no campo estéreo.

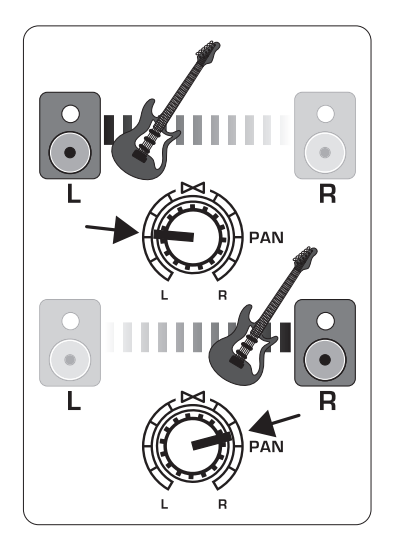

- (13) O botão MUTE retira o canal do MAIN MIX e o envia ao barramento ALT 3-4.
- (14) O botão SOLO envia o sinal do canal ao barramento solo (Solo in Place) ou para o barramento PFL (Pre-Fader Listen).
- (15) O medidor de nível LEVEL METER exibe o nível do sinal de entrada do sinal de entrada do canal.
- (16) CHANNEL FADER ajusta o volume do canal.
- (17) Jacks de entrada LINE IN direito e esquerdo para sinais mono ou estéreo.
- (18) O botão LINE/FW 1-2 (3-4) permite que o sinal proveniente do computador seja roteado via FireWire/USB para estes canais e controlado pelas funções EQ e AUX e Fader.

OBSERVAÇÃO: Todos os botões de roteamento FireWire (FW) funcionam em conectividade USB com um computador e com um modo stand-alone USB dependendo de como o botão seletor MODE (50) esteja ajustado.

- (19) EQ de 4 bandas para canais estéreo.
- (20) Botões BAL(ANCE) controlam o volume relativo dos sinais de entrada esquerdo e direito antes que estes sejam roteados ao barramento de mistura principal.
- (21) Jacks CONTROL ROOM OUT carregam os efeitos resumidos e sinais da mistura principal, assim como sinais de canais em solo.
- (22) Jacks MAIN OUT para conexão do sinal de nível de linha aos alto-falantes alimentados ou amplificador externo.
- (23) Jacks ALT 3-4 OUT para conexão do sinal de nível de linha de um mix estéreo alternativo a um dispositivo de gravação, alto-falantes alimentados ou amplificador externo. Pode também ser usado em sub-grupamentos.
- (24) CD/TAPE IN e OUT para conexão de uma fonte estéreo ou envio de sinal principal a um gravador externo.
- (25) Jacks PHONES para conexão de fones de ouvido.
- (26) Medidores de nível de ENTRADA exibem a intensidade da entrada do sinal indo para o barramento FX A ou FX B.
- (27) O botão de efeitos FX A seleciona qual efeito é aplicado ao sinal (o mesmo aplica-se ao FX B).
- (28) O botão EDIT ajusta o parâmetro principal do efeito.
- (29) O botão FX ON liga e desliga o efeito.
- (30) O botão TAP/SELECT desempenha duas funções. Clique no botão várias vezes no ritmo da música para adaptar o tempo de delay dos presets 9 e 15 ou a velocidade da modulação dos presets 10-12. O botão começará a piscar no ritmo correspondente. O botão TAP/SELECT também muda a característica do Segundo parâmetro nos presets 1-8, 13-14 e 16. Ao pressionar o botão pode-se alternar entre dois valores diferentes (luz desligada/ligada) para o segundo parâmetro.
- (31) O LED FW/USB indica quando o computador está conectado (baseando-se no interruptor de seleção do painel traseiro).
- (32) O medidor VU exibe o nível de sinal de saída principal MAIN OUTPUT.
- (33) O botão MODE determina se o botão SOLO opera em 'Solo in Place' (botão para fora) ou 'Pre-Fader Listen' (botão para dentro). PFL é mais adequado para ajuste de ganho.
- (34) O botão PHONES controla o nível de volume dos jacks PHONES.
- (35) O botão CONTROL RM (sala de controle) controla o volume dos jacks CONTROL ROOM OUT (saída da sala de controle).
- (36) Os botões SOURCE monitoring select (seleção de monitoramento de fonte) roteiam o sinal para os jacks CONTROL RM/PHONES (coluna esquerda) ou MAIN MIX (coluna direita).
- (37) Botões PRE/POST fader select para todos os 4 barramentos AUX SEND.
- (38) O botão AUX SEND 1-2 para FW 13-14 desabilita os canais misturadores 13-14 do envio através de FireWire/USB para que o AUX SEND 1-2 possa ser roteado ao computador (para gravações, etc.).
- (39) Botões de roteamento de destino para sinal de fonte AUX RETURN 3.
- (40) Botão de roteamento de destino para AUX RETURN 4 (para o barramento principal MAIN bus ou barramento CONTROL ROOM/PHONES).
- (41) Botões MUTE, SOLO e saída LEVEL (nível) para barramento ALT 3-4.
- (42) Atribuição para botão FW 15-16 envia o sinal MAIN MIX via FireWire/USB para o computador ou drive USB externo quando está ligado. Quando desligados, os canais de misturadores 15-16 podem ser enviados via FireWire/USB.
- (43) O botão PRE/POST envia o sinal MAIN MIX para o FireWire/USB pré ou pós fader principal (é necessario que o botão ASSIGN TO FW 15-16 fique ligado).
- (44) MICROFONE TALKBACK (embutido), botão LEVEL (adjusta o volume do microfone TALKBACK), botões DESTINATION e botão TALK (do tipo pressione ao falar).
- (45) GRAVADOR COM DRIVE USB DE 16 FAIXAS / MIDI TRANSPORT CONTROL deve ser utilizado enquanto estiver conectado a um computador via FireWire ou USB como um MIDI Machine Control. Também usado em modo STAND ALONE para controle de funções de gravador USB interno.
- (46) Fader estéreo MAIN MIX ajusta a saída total da mesa de som.
- (47) POWER ON liga a mesa de som.
	- (48) Jack USB DRIVE para uso com drives de hard disk USB externos (recomendado) ou pen drives no modo STAND ALONE.
	- (49) Jack USB para conexão a um computador.
	- (50) Botão MODE selector.
	- (51) Jack FireWire para conexão a um computador.
	- (52) MAIN OUTPUTS (Saídas principais ) para envio de MAIN MIX (mix principal) via cabos XLR balanceados.
	- (53) AUX(ILIARY) SENDS roteiam os 4 sinais de barramento auxiliar através de cabos balanceados ou não balanceados de ¼".
	- (54) CHANNEL INSERTS permitem a conexão de efeitos externos aos canais individuais (1-8) PRE-FADER e PRE-EQ.
	- (55) AUX(ILIARY) RETURNS permitem que um sinal de efeitos estéreo seja roteado a partir de um jack AUX SEND, através de um processador, de volta ao barramento auxiliar designado. Estas entradas também podem ser usadas para conectar fontes de linha extra tais como teclados.

## **(PT) Passo 3: Primeiros Passos**

# **XENYX UFX1604 Primeiros Passos**

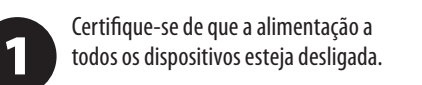

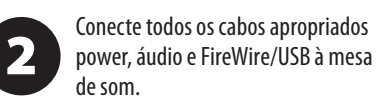

Ajuste todos os faders para a posição  $\begin{array}{c} \mathbf{3} \end{array}$ abaixada, botões PAN/BAL centralizados e todos os outros botões (exceto EQ) totalmente para a esquerda.

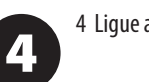

4 Ligue a mesa de som.

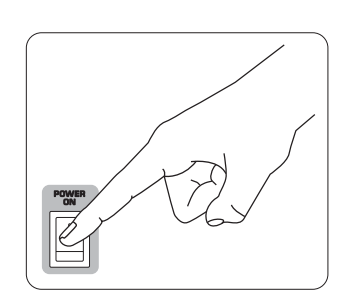

Mantendo todos os botões MAIN MIX 5 fader, PHONES, CONTROL RM, e ALT 3-4 completamente abaixados, ligue o sistema de alto-falantes ou monitores alimentados.

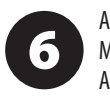

Aos poucos aumente os botões fader MAIN MIX, PHONES, CONTROL RM e ALT 3-4 para 0 ou nível desejado.

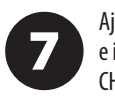

Ajuste o nível dos microfones conectados e instrumentos aumentando cada CHANNEL FADER.

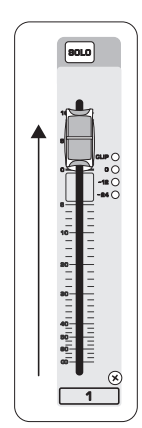

Ajusta a posição esquerda-direita do 8 canal no campo estéreo se necessário ao girar o botão PAN ou BAL do canal.

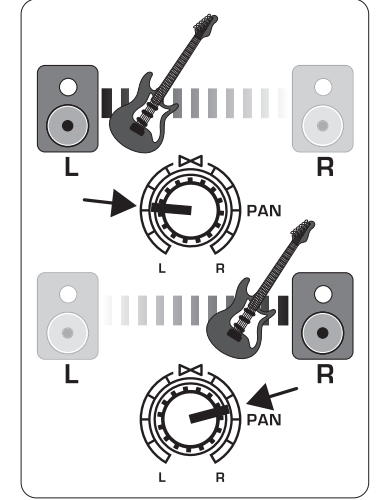

Ajusta o botão COMP e adicionar compressão a uma entrada, caso

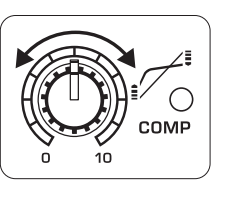

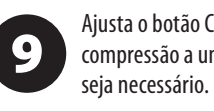

Para utilização ao vivo, ajuste a saída (10) geral proveniente da mesa de som até o amplificador de potência ou alto-falantes alimentados, aumentando o fader MAIN MIX fader. Se os LEDs CLIP no medidor VU METER ficarem iluminados, abaixe o fader MAIN MIX.

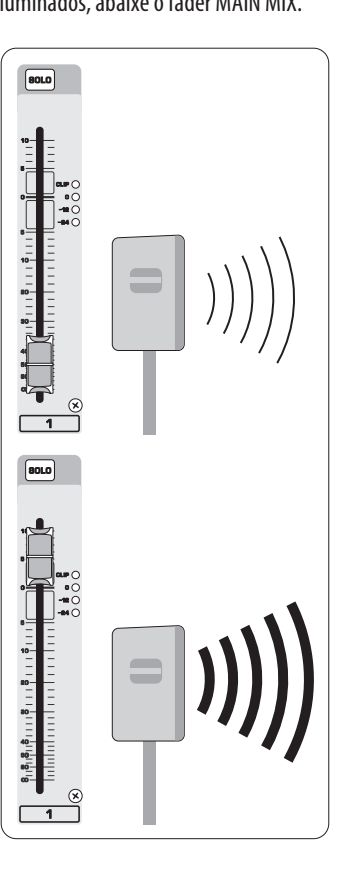

Use os botões AUX e master AUX SEND (11 para enviar os sinais de canal a um processador de efeitos ou monitor de palco conectado aos jacks AUX SEND. Se usado para efeitos, roteie o sinal de volta do processador para os jacks AUX RETURN.

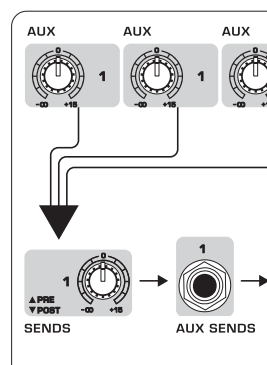

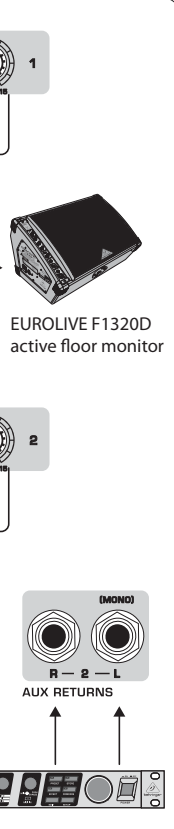

 $\sqrt{PT}$ 

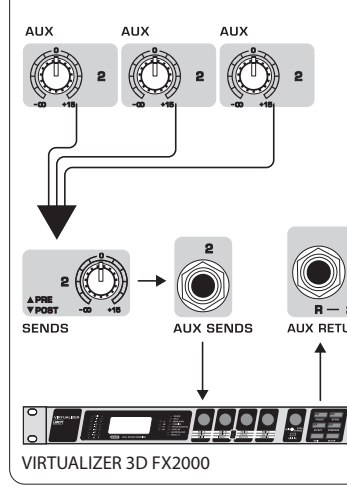

# **Ajuste de Ganho do**

## (PT) **Passo 4: Ajuste de Ganho**

Pressione o botão 1 SOLO. Pressione o  $\mathbf 1$ botão MODE embaixo do VU METER (medidor VU) na seção principal de forma a permitir que o METER opere em modo PFL (pre-fader listen).

Usando um nível normal, cante, fale ou 2 toque ao microfone ou instrumento conectado ao canal 1.

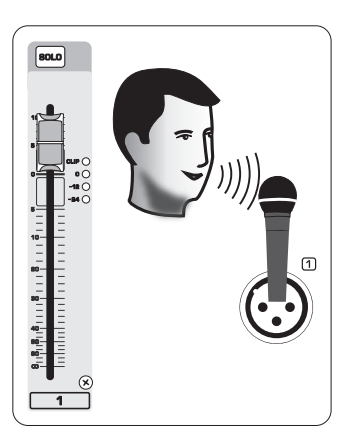

Enquanto estiver cantando ou tocando,  $\begin{array}{c} \mathbf{3} \end{array}$ gire o botão GAIN do canal 1. O medidor VU METER exibirá o nível do sinal. Ajuste GAIN para que o pico mais alto alcance 0 no medidor VU METER. Pressione o botão SOLO do canal 1 SOLO novamente.

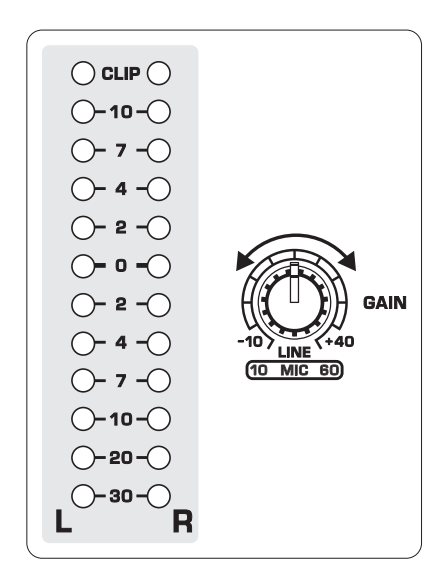

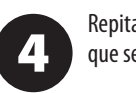

Repita os passos 1-3 em outros canais que serão usados.

# **Processadores Dual Multi-FX**

(PT) **Passo 5: Processadores Dual Multi-FX** 

Sua mesa de som tem dois processadores de efeitos embutidos. Siga esses passos para adicionar um ou dois efeitos a um ou mais canais.

> Gire o botão FX A ou FX B para cima até a metade em cada canal ao qual deseje

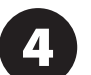

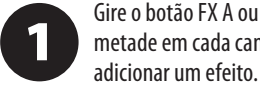

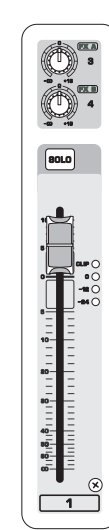

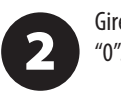

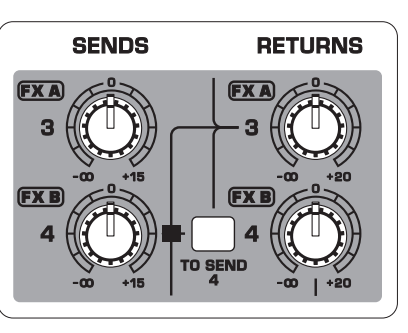

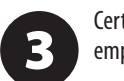

Gire os botões FX SEND e FX RETURN até "0". Pode-se ajustá-los mais tarde.

Certifique-se de que o botão FX ON esteja empurrado para dentro.

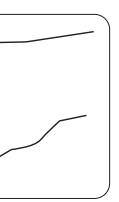

 Passe pelos efeitos girando o botão FX A (o mesmo aplica-se ao FX B).

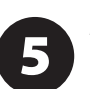

Ajuste a intensidade do efeito girando o botão EDIT.

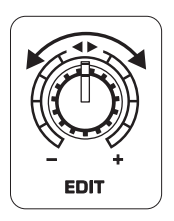

Se utilizar os presets 1-8, 13-14 ou 16,  $6<sup>1</sup>$ pressione o botão TAP/SELECT para alternar entre dois valores diferentes (luz desligada/ligada) para o segundo parâmetro.

Para ajustar o tempo de delay dos presets 9 e 15, clique no botão TAP/SELECT várias vezes no ritmo da música. Faça o mesmo com o botão TAP/SELECT, clique nele várias vezes para ajustar a modulação da velocidade dos presets 10-12. O botão piscará no tempo correspondente.

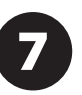

Reajuste cada botão FX de canal para certificar-se de que a quantia desejada de FX A ou FX B seja adicionada.

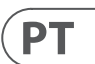

# **FireWire e gravação USB**

## (PT) **Passo 6: FireWire e gravação USB**

Sua mesa de som vem equipada com conversores AD/DA, conexões FireWire e USB que possibilitam envio de áudio para e a partir do computador.

Certifique-se de que os drivers do UFX1604 estejam carregados no seu computador Windows (o driver não é necessário no Mac OS X).

Conecte a mesa de som ao computador  $\overline{\mathbf{2}}$ via FireWire ou USB. Certifique-se de que o botão de 3 vias no painel traseiro da mesa esteja ajustado de maneira adequada.

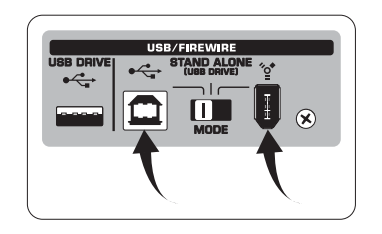

Selecione as entradas e saídas UFX1604 que gostaria de usar no software

de gravação.

Defina a taxa de amostragem desejada e profundidade do bit a partir da seu software DAW (posto de trabalho

digital).

Conecte seus microfones, instrumentos e 5 fontes de nível de linha às entradas dos canais. Cada canal pode ser gravado em pré ou pós equalizador como sua própria faixa mono ou estéreo no software de gravação. Também é possível gravar os AUX sends nos canais 13/14.

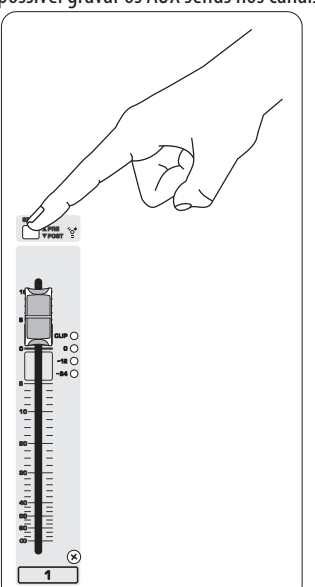

mostrador exiba "For" (piscando). Empurre para iniciar a formatação ou **que para abortar.** 

O MAIN Mix também pode ser gravado pressionando o botão MAIN MIX ASSIGN TO FW 15-16. Isto enviará o main mix ao seu DAW através da saída 15/16.

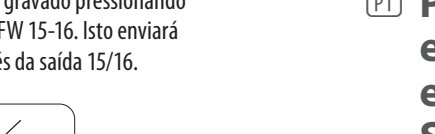

Arme as faixas no seu software de

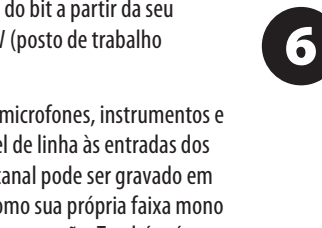

gravação e grave quando estiver pronto.

 $\frac{1}{2}\prod_{i=1}^{n}\frac{1}{2^{i+1}}\prod_{i=1}^{n}\frac{1}{i+1}\prod_{i=1}^{n}\frac{1}{i+1}\prod_{i=1}^{n}\frac{1}{i+1}\prod_{i=1}^{n}\frac{1}{i+1}\prod_{i=1}^{n}\frac{1}{i+1}\prod_{i=1}^{n}\frac{1}{i+1}$ 

MAIN MD

apareça, então pressione **ED** enquanto continua a pressionar o botão TIME REMAIN.

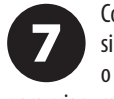

# **Gravação em drive USB em modo STAND-ALONE**

## (PT) **Passo 7: Gravação em drive USB em modo STAND-ALONE**

STAND ALONE esteja selecionado na parte

Certifique-se de que o modo  $\mathbf 1$ traseira da mesa de som (posição central).

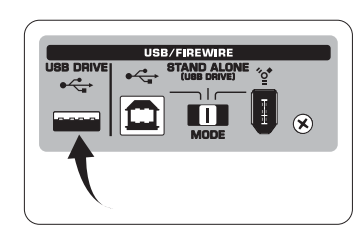

Para alternar entre os modos de gravação e playlist, pressione TIME REMAIN  $e \rightarrow \infty$  ao mesmo tempo por dois

Quando um novo drive USB é inserido  $\overline{\mathbf{2}}$ pela primeira vez, a mesa testa a velocidade de gravação do drive para determinar a qualidade do áudio. O resultado aparece na tela TRANSPORT CONTROL como "Lo" (16 bit) ou "Hi" (24 bit). Se o drive for lento demais para a gravação, o mostrador exibirá "SLO" após o teste.

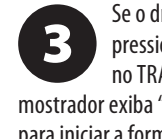

Se o drive precisar ser formatado,  $presione$  e  $\blacksquare$  e  $\blacksquare$  simultaneamente no TRANSPORT CONTROL até que o

Permanecendo no modo recording, pressione  $\Box$ para ouvir o que acabou de gravar. Para retornar ao início, pressione o botão « no TRANSPORT CONTROL uma vez. Pressione 4 duas vezes para passar para a gravação anteriror. Pressione **Para** para passar para a gravação seguinte. Observação: ao se apertar por tempo prolongado  $\rightarrow$  ou  $\rightarrow$  isso não avançará ou rebubinará a faixa. APENAS as faixas 15 e 16 serão tocadas nos canais 15 e 16, a não ser que o sinal MAIN MIX seja roteado para FW 15-16 (na seção MAIN MIX ASSIGN). Isto permite que o sinal MAIN MIX seja gravado e tocado pelos canais 15 e 16.

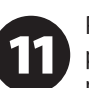

Para deletar a música atual no modo recording, a reprodução ou gravação devem ser interrompidas. Pressione  $\overline{\mathbb{P}}$  e  $\overline{\mathbb{P}}$  ao mesmo tempo. Pressione

Para exibir a configuração da taxa de amostragem, empurre e mantenha empurrado o botão TIME REMAIN até que a taxa de amostragem esteja sendo exibida.

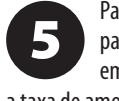

 $\Box$  xxx para completar a exclusão ou  $\Box$ para cancelar.

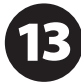

Para modificar a taxa de amostragem para 44,1 kHz, empurre e mantenha empurrado o botão TIME REMAIN até que

a taxa de amostragem apareça, então pressione enquanto continua a pressionar o botão TIME REMAIN.

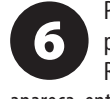

Para modificar a taxa de amostragem para 48 kHz, empurre o botão TIME REMAIN até que a taxa de amostragem

Com todos os microfones, instrumentos e

sinais de fonte conectados pressione o botão @ no TRANSPORT CONTROL para criar uma nova pasta no drive USB tendo cada canal como um arquivo. Parabéns! Você

está gravando.

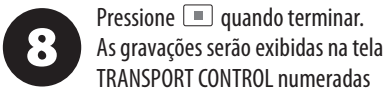

em (1-99).

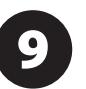

segundos.

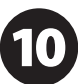

Para ouvir ou navegar pelas gravações que foram feitas, deve-se estar no modo recording. O modo Playlist é APENAS usado para tocar os arquivos WAV que foram copiados ao drive de computador PC/Mac.

Para alternar entre o modo single playback (reprodução única) e continuous playback (reprodução continua) no modo playlist, aperte PLAY por tempo prolongado.

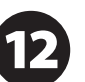

OBSERVAÇÃO IMPORTANTE: O gravador USB somente toca músicas se as mesmas forem arquivos .wav com taxas de amostragem de 44.1 ou 48.0 kHz da pasta rotulada como "MyWav." Nenhuma sub-pasta será aceita.

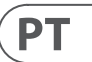
# **Gravação em drive USB em modo STAND-ALONE**

## (PT) **Passo 7: Gravação em drive USB em modo STAND-ALONE**

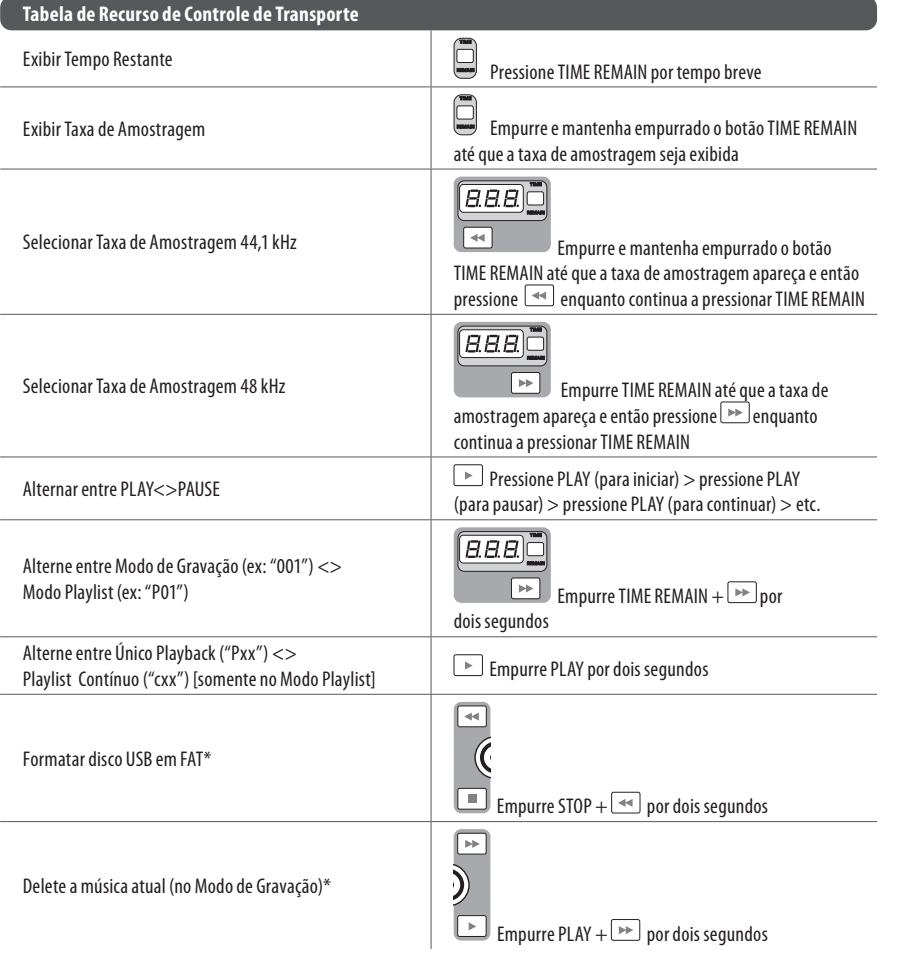

Para selecionar MACKIE CONTROL MODE, segure  $\overline{\rightarrow}$ , ligue a alimentação e então STANDARD MIDI, segure  $\rightarrow$ , ligue a alimentação, então solte <u>De quando</u> "STD" surgir no mostrador.

 $\boxed{2}$ solte <sub>→</sub> quando "MAC" surgir no mostrador. Para selecionar o modo

 $\boxed{3}$ CONTROL no UFX1604. No modo MACKIE CONTROL,

\*pressione PLAY para confirmar / qualquer outro botão para abortar

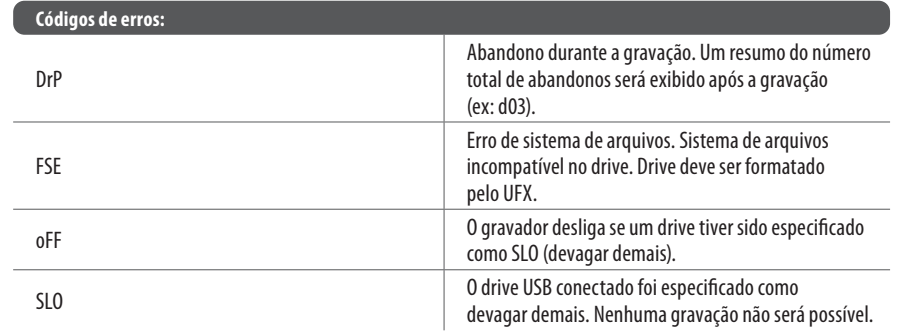

Embora seja possível que memórias USB e drives alimentados por USB externo de 2.5" funcionem, recomenda-se o uso de hard drives alimentados para gravação direta com o gravador interno USB.

A seção TRANSPORT CONTROL no UFX1604 pode operar como um controlador MIDI em um dos dois modos: STANDARD MIDI ou MACKIE CONTROL .

 $\mathbf 1$ 

A mesa de som deve ser desligada.

Para o modo STANDARD MIDI, mapeie os controles de transporte no seu software de gravação para os botões TRANSPORT ajuste o seu software de gravação para que o mesmo

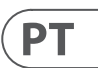

siga o protocolo adequado.

Para obter mais informação, verificar o manual completo no website behringer.com.

# **Utilização dos recursos do MIDI CONTROL**

(PT) **Passo 8: Utilização dos recursos do MIDI CONTROL** 

 $\sqrt{\mathsf{I}\mathsf{T}}$ 

## **XENYX UFX1604 Controlli**

## **(IT) Passo 2: Controlli**

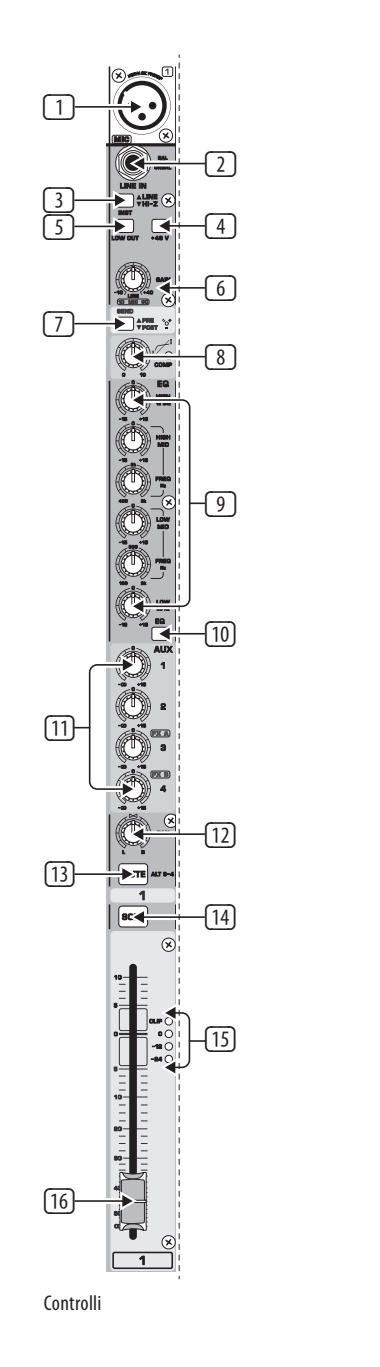

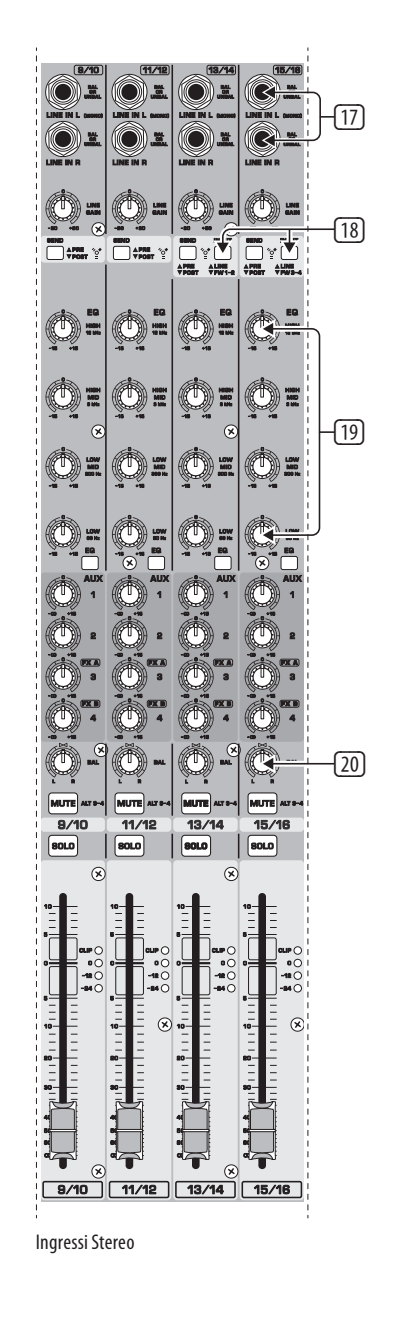

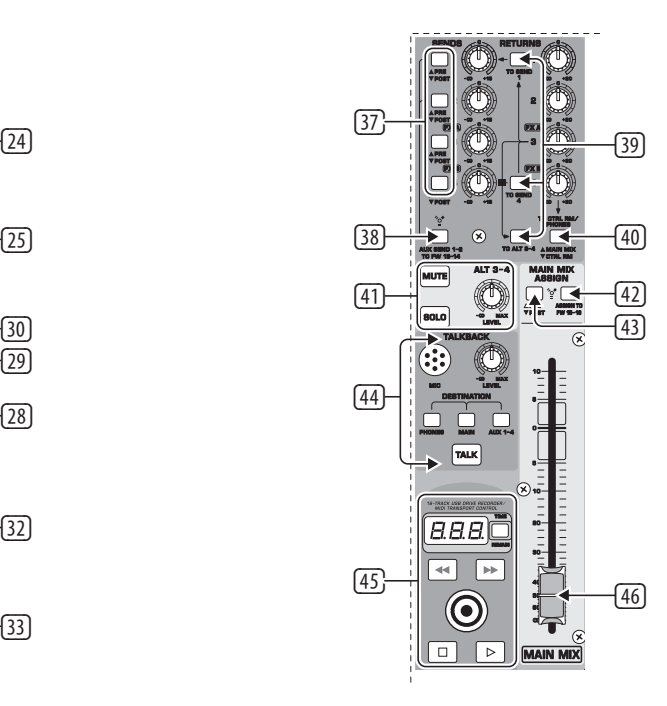

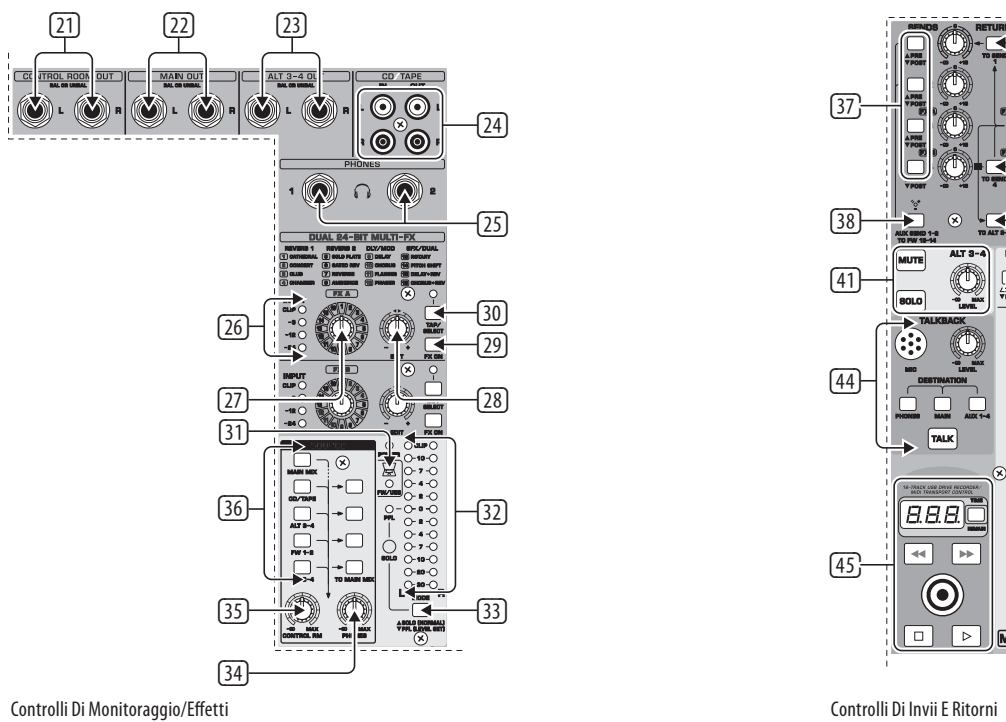

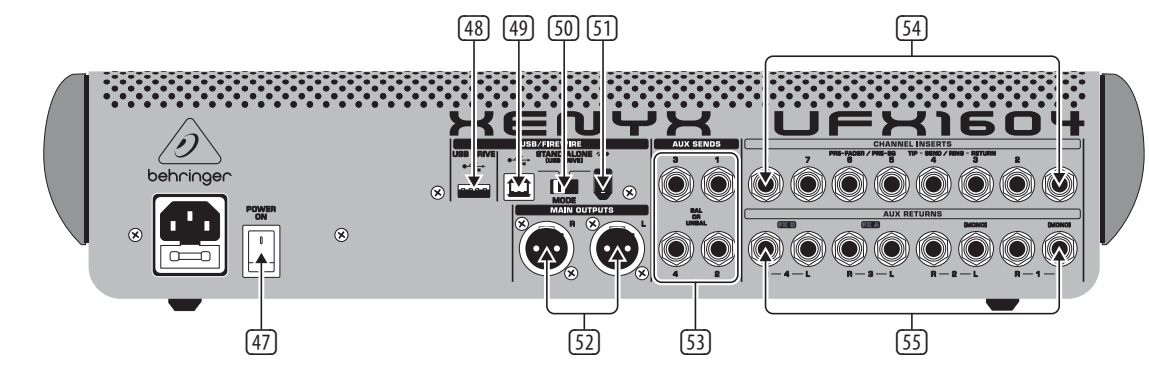

Controlli Del Pannello Posteriore

## **XENYX UFX1604 Controlli**

## **(IT) Passo 2: Controlli** <sup>1</sup> <sup>ID</sup> Ingresso bilanciato XLR.

- (2) Ingresso LINE/HI-Z.
- (3) Pulsante LINE/HI-Z. Quando la modalità HI-Z è attiva, è possibile collegare la chitarra o il basso a questo ingresso senza l'uso di una scatola di ingresso diretto (D.I.) esterna.
- (4) +48 V Alimentazione phantom utilizzata per i microfoni a condensatore che richiedono alimentazione compresa tra 9 V DC e 48 V DC per funzionare.
- (5) Pulsante LOW CUT che filtra le frequenze al di sotto di 80 Hz.
- (6) Manopola GAIN che regola la sensibilità degli ingressi MIC e LINE/HI-Z.
- (7) SEND consente di selezionare se instradare il segnale di ingresso a FireWire/USB prima o dopo l'EQ.
- (8) Manopola COMP(RESSOR) che regola l'effetto di compressione sul canale.
- (9) Manopole EQ che regolano le frequenze HIGH, HIGH MID, LOW MID e LOW del canale.
- (10) Pulsante EQ che attiva o disattiva la sezione EQ.
- (11) Manopole AUX / FX A e FX B che regolano quanto del segnale del canale viene inviato alle prese AUX SEND e/o ai processori interni FX.
- (12) Manopola PAN che posiziona il segnale del canale nel campo stereo.

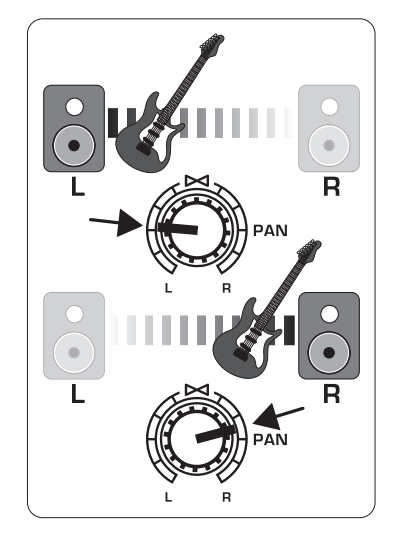

- (13) Pulsante MUTE che rimuove il canale dal MAIN MIX e lo invia alla bus ALT 3-4.
- (14) Pulsante SOLO che invia il segnale del canale al bus solo (Solo in Place) o al bus PFL (Pre-Fader Listen).
- (15) Il LEVEL METER mostra il livello del segnale di ingresso del segnale del canale.
- (16) Il CHANNEL FADER regola il volume del canale.
- (17) Presa LINE IN sinistra e destra per segnali mono o stereo.
- (18) Pulsante LINE/FW 1-2 (3-4) che consente di instradare il segnale da un computer tramite FireWire/USB a questi canali e di controllarlo tramite le funzioni EQ e AUX e Fader.

NOTA: Tutti gli interruttori di instradamento FireWire (FW) funzionano per la connettività USB a un computer e per la modalità USB stand-alone a seconda di come è impostato l'interruttore selettore di MODE (50).

- (19) EQ a 4 bande per i canali stereo.
- (20) Manopola BAL(ANCE) che controlla il volume relativo dei segnali di ingresso sinistro e destro prima che siano instradati nel bus stereo principale.
- (21) Le prese CONTROL ROOM OUT trasportano gli effetti sommati e i segnali del mix principale, così come i segnali del canale solo.
- (22) Prese MAIN OUT per collegare il segnale di livello di linea a diffusori alimentati o amplificatore esterno.
- (23) Presa ALT 3-4 OUT per collegare il segnale di livello di linea di un mix stereo alternativo a un dispositivo di registrazione, diffusori alimentati o amplificatore esterno. Può anche essere utilizzato per la suddivisione in sottogruppi.
- (24) CD/TAPE IN e OUT per collegare una sorgente stereo o per inviare il segnale principale a un registratore esterno.
- (25) Presa PHONES per collegare le cuffie.
- (26) I livelli di ingresso mostrano l'intensità del segnale in ingresso che va nei bus FX A o FX B.
- (27) La manopola dell'effetto FX A seleziona quale effetto viene applicato al segnale (lo stesso per FX B).
- (28) La manopola di modifica regola il parametro principale dell'effetto.
- (29) Il pulsante FX ON attiva o disattiva l'effetto.
- (30) Il pulsante TAP/SELECT svolge due funzioni. Premi il pulsante diverse volte al ritmo della musica per adattare il tempo di ritardo dei preset 9 e 15 o la velocità di modulazione dei preset 10-12. Il pulsante inizierà a lampeggiare nel ritmo corrispondente. Il pulsante TAP/SELECT cambia anche la caratteristica del secondo parametro sui preset 1-8, 13-14 e 16. Premendo il pulsante è possibile passare tra due valori diversi (spento/acceso) per il secondo parametro.
- (31) Il LED FW/USB indica che il computer è collegato (in base all'interruttore di selezione sul pannello posteriore).
- (32) Il VU METER mostra il livello del segnale di OUTPUT PRINCIPALE.
- (33) Il pulsante MODE determina se il pulsante SOLO funziona in 'Solo in Place' (pulsante fuori) o 'Pre-Fader Listen' (pulsante dentro). PFL è preferito per scopi di impostazione del guadagno.
- (34) La manopola PHONES controlla il livello del volume delle prese PHONES.
- (35) La manopola CONTROL RM controlla il volume delle prese CONTROL ROOM OUT.
- (36) I pulsanti di selezione del monitoraggio della sorgente instradano il segnale sia alle prese CONTROL RM/PHONES (colonna sinistra) che al MAIN MIX (colonna destra).
- (37) I pulsanti di selezione del fader PRE/POST per tutti e 4 i bus AUX SEND.
- (38) L'interruttore AUX SEND 1-2 a FW 13-14 disabilita i canali del mixer 13-14 dall'essere inviati tramite FireWire/USB in modo che AUX SEND 1-2 possa essere instradato a un computer (per la registrazione, ecc.).
- (39) Interruttori di instradamento di destinazione per il segnale della sorgente AUX RETURN 3.
- (40) Interruttore di instradamento di destinazione per AUX RETURN 4 (a MAIN bus o bus CONTROL ROOM/PHONES).
- (41) Le manopole di MUTE, SOLO e LEVEL per il bus ALT 3-4.
- (42) L'interruttore Assign to FW 15-16 invia il segnale MAIN MIX tramite FireWire/USB al computer o a un'unità USB esterna quando è nella posizione ON. Quando è spento, i canali del mixer 15-16 possono essere inviati tramite FireWire/USB.

(46) Il fader stereo MAIN MIX regola l'output

 $T$ 

- (43) L'interruttore PRE/POST invia il segnale MAIN MIX a FireWire/USB prima o dopo il fader principale (richiede che l'interruttore ASSIGN TO FW 15-16 sia acceso).
- (44) Il microfono TALKBACK (integrato), la manopola LEVEL (regola il volume del microfono TALKBACK), gli interruttori di DESTINAZIONE e il pulsante TALK (premere mentre si parla).
- (45) REGISTRATORE USB DA 16 TRACCE/MIDI TRANSPORT CONTROL da utilizzare quando è collegato a un computer tramite FireWire o USB come un MIDI Machine Control. Viene utilizzato anche in modalità STAND ALONE per controllare le funzioni di registrazione USB interne.
- complessivo del mixer.
- (47) L'accensione accende il mixer.
- (48) Presa USB DRIVE per l'uso con unità disco rigido USB esterne (consigliato) o chiavette USB in modalità STAND ALONE.
- (49) Presa USB per il collegamento a un computer.
	- (50) Interruttore selettore MODE.
	- (51) Presa FireWire per il collegamento a un computer.
	- (52) OUTPUT PRINCIPALI per inviare MAIN MIX tramite cavi XLR bilanciati.
	- (53) Gli INVII AUXILIARI (AUX) instradano i segnali dei 4 bus ausiliari tramite cavi bilanciati o sbilanciati da ¼".
	- (54) GLI INSERTI DEI CANALI consentono di collegare effetti esterni ai singoli canali (1-8) PRE-FADER e PRE-EQ.
	- (55) I RITORNI AUXILIARI (AUX) consentono di riportare un segnale di effetti stereo instradato da un jack AUX SEND, attraverso un processore, nel bus ausiliario designato. Questi ingressi possono anche essere utilizzati per collegare ulteriori sorgenti di linea come tastiere.

# **XENYX UFX1604 Iniziare**

**Expansif Contract Contract Contract Contract Contract Contract Contract Contract Contract Contract Contract Contract Contract Contract Contract Contract Contract Contract Contract Contract Contract Contract Contract Contr** dispositivi sia spenta.

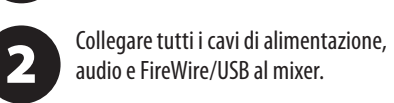

Posizionare tutti i fader nella posizione 3 bassa, centrare i PAN/BAL e spostare tutti gli altri manopoli (eccetto l'EQ) completamente a sinistra.

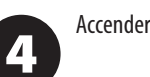

Accendere il mixer.

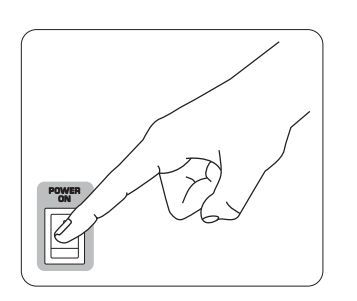

Con il fader MAIN MIX, i manopoli 5 PHONES, CONTROL RM e ALT 3-4 tutti abbassati, accendere il sistema PA o gli altoparlanti amplificati.

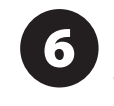

Sollevare lentamente il fader MAIN MIX, i manopoli PHONES, CONTROL RM e ALT 3-4 fino a 0 o al livello desiderato.

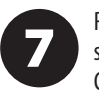

Regolare il livello dei microfoni e degli strumenti collegati sollevando ciascun CHANNEL FADER.

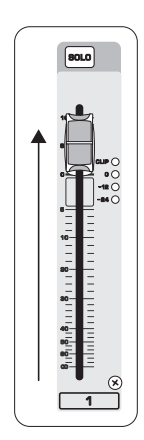

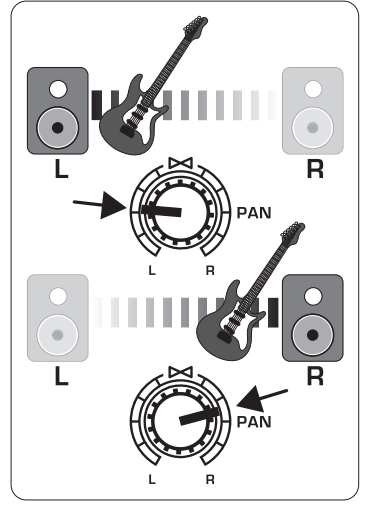

9

Se necessario, regolare la posizione sinistra-destra di un canale nel campo stereo girando il PAN o il manopolo BAL

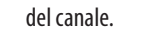

8

Se necessario, regolare il manopolo COMP per aggiungere compressione a un ingresso.

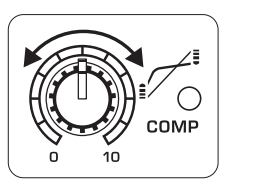

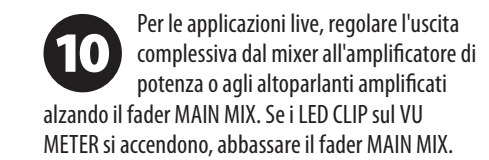

 $\qquad \qquad \blacksquare$ 

 $\qquad \qquad =$ 

 $\left\langle \left\langle \right\rangle \right\rangle$ 

 $\boxed{\text{60LO}}$ 

].<br>⊙•<br>|-•⊙<br>|-••⊙

 $\begin{array}{c}\n\bullet \\
\bullet \\
\bullet \\
\bullet \\
\bullet\n\end{array}$ 

 $\boxed{\text{euro}}$ 

 $\mathbf{R}^*$ 

 $\begin{array}{c}\begin{array}{c}\begin{array}{c}\frac{a_1}{b_1}\frac{a_2}{b_1}\frac{a_3}{b_1}\frac{a_3}{b_1}\frac{a_1}{b_1}\cdots\frac{a_1}{b_1}\cdots\frac{a_1}{b_1}\cdots\frac{a_n}{b_n}\\\vdots\\ \frac{a_n}{b_n}\end{array}\\\end{array}\end{array}\end{array}$ 

Utilizzare i potenziometri AUX dei canali **40** e i potenziometri master AUX SEND per inviare i segnali dei canali a un processore di effetti o a un monitor di palco collegato alle prese AUX SEND. Se utilizzato per gli effetti, instradare il segnale dal processore alle prese AUX RETURN.

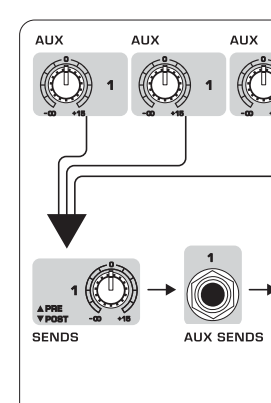

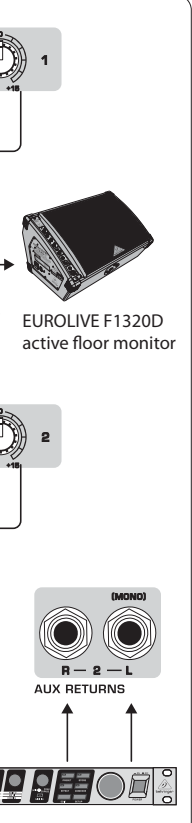

 $\sqrt{11}$ 

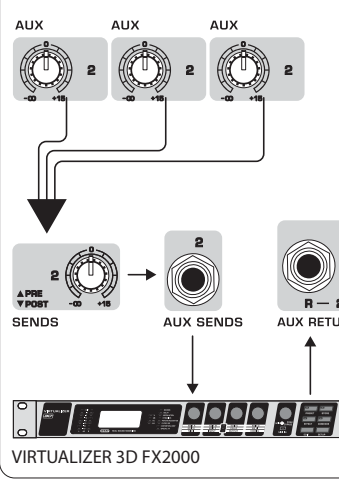

## **Impostazione del Guadagno**

(IT) **Passo 4: Impostazione del Guadagno**

Premere il pulsante SOLO del Canale 1.  $\mathbf 1$ Premere il pulsante MODE sotto il VU METER nella sezione principale per consentire al METER di funzionare in modalità PFL (pre-fader listen).

Cantare, Parlare o suonare a un normale 2 livello attraverso il microfono o lo strumento collegato al Canale 1.

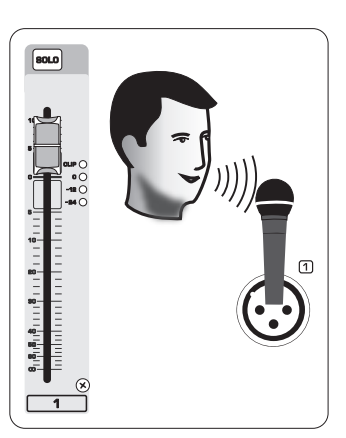

Mentre si canta o si suona, girare il  $\begin{array}{c} \mathbf{3} \end{array}$ potenziometro GAIN del Canale 1. Il VU METER visualizzerà il livello del segnale. Impostare il GAIN in modo che i picchi più alti raggiungano lo 0 sul VU METER. Premere nuovamente il pulsante SOLO del Canale 1.

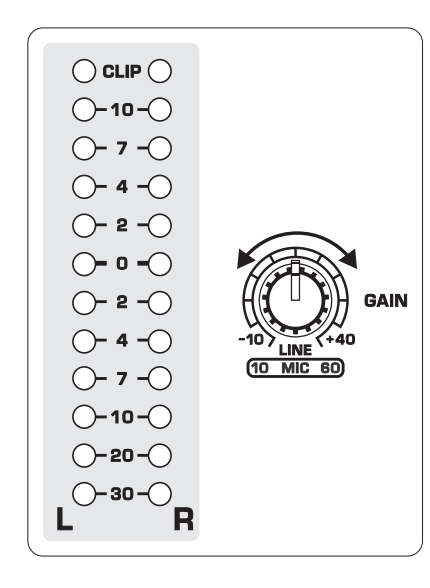

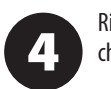

 $\overline{\mathbf{3}}$ sia premuto.

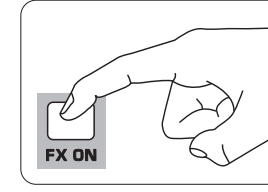

Ripetere i passaggi 1-3 per gli altri canali che verranno utilizzati.

## **Processori Multi-FX Duali**

(IT) **Passo 5: Processori Multi-FX Duali**

Il tuo mixer dispone di due processori di effetti integrati. Segui questi passaggi per aggiungere uno o due effetti a uno o più canali.

> Alzare a metà il potenziometro FX A o FX B su ciascun canale a cui si desidera

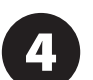

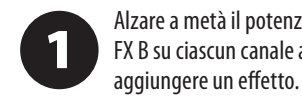

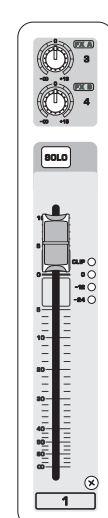

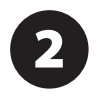

Portare i potenziometri FX SEND e FX RETURN a "0". È possibile regolarli successivamente.

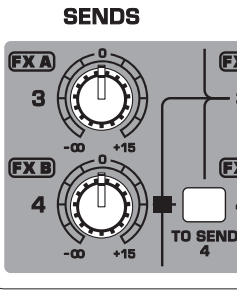

Assicurarsi che il pulsante FX ON

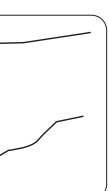

Scorrere gli effetti girando il potenziometro FX A (lo stesso per FX B).

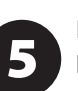

Regolare l'intensità dell'effetto girando il potenziometro EDIT.

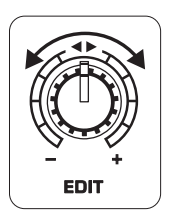

Se si utilizzano i preset da 1 a 8, da 13 a 6 14 o 16, premere il pulsante TAP/SELECT per passare tra due valori diversi (luce spenta/accesa) per il secondo parametro.

Per regolare il tempo di ritardo dei preset 9 e 15, premere il pulsante TAP/SELECT diverse volte al ritmo del brano musicale. Allo stesso modo, premere il pulsante TAP/SELECT diverse volte per regolare la velocità di modulazione dei preset da 10 a 12. Il pulsante lampeggerà al ritmo corrispondente.

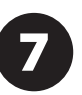

Rilevare nuovamente i potenziometri FX di ogni canale per assicurarsi che sia aggiunta la giusta quantità di FX A o FX B.

 $\overline{1}$ 

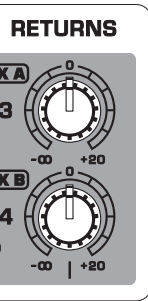

# **Registrazione FireWire e USB**

## (IT) **Passo 6: Registrazione FireWire e USB**

Il tuo mixer è dotato di convertitori AD/DA, connessioni FireWire e USB per l'invio e la ricezione audio dal tuo computer.

> Assicurati che i driver per l'UFX1604 siano caricati sul tuo computer Windows (il driver non è richiesto per Mac OS X).

Collega il mixer al computer tramite  $\overline{\mathbf{2}}$ FireWire o USB. Assicurati di impostare il commutatore a 3 vie sul pannello posteriore del mixer di conseguenza.

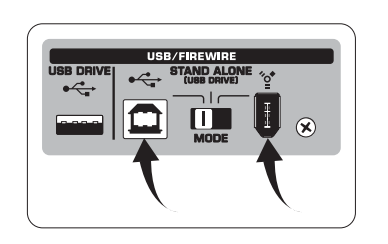

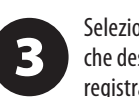

Seleziona gli ingressi e le uscite UFX1604 che desideri utilizzare nel tuo software di registrazione.

Imposta il tasso di campionamento e la profondità di bit desiderati all'interno del tuo software DAW (workstation audio digitale).

 $\overline{\mathbf{2}}$ velocità di scrittura del drive per determinare la qualità audio. Il risultato appare sullo schermo di CONTROLLO TRASPORTO come "Lo" (16 bit) o "Hi" (24 bit). Se il drive è troppo lento per la

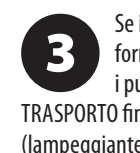

Collega i tuoi microfoni, strumenti e 5 sorgenti a livello di linea agli ingressi del canale. Ciascun canale può essere registrato prima o dopo l'EQ come traccia mono o stereo separata nel tuo software di registrazione. È anche possibile registrare gli invii AUX sui canali 13/14. Se il tuo drive ha bisogno di essere formattato, premi contemporaneamente  $i$  pulsanti  $\Box$  e  $\Box$  sul CONTROLLO

TRASPORTO fino a quando compare la scritta "For" (lampeggiante). Premi **per avviare la** formattazione o  $\square$  per annullare.

 $\overline{\mathbf{4}}$ di campionamento, premi e tieni quando viene visualizzato il tasso di campionamento.

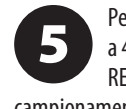

La MAIN Mix può anche essere registrata premendo il pulsante MAIN MIX ASSIGN TO FW 15-16. Questo invierà la main mix al tuo DAW attraverso l'uscita 15/16.

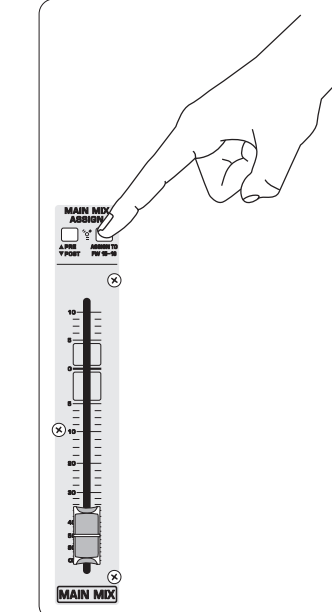

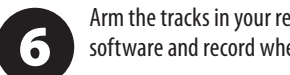

campionamento e poi premi « continuando a tenere premuto TIME REMAIN.

Per cambiare il tasso di campionamento a 48 kHz, premi TIME REMAIN fino a quando appare il tasso di campionamento e poi premi  $\rightarrow$  continuando a

6

Arm the tracks in your recording software and record when ready.

 $\begin{bmatrix} 1 & 0 & 0 \\ 0 & 0 & 0 \\ -1 & 0 & 0 \\ -1 & 0 & 0 \end{bmatrix}$ 

 $\frac{8}{1}$ 

## **Registrazione su chiavetta USB in modalità STAND-ALONE**

Con tutti i microfoni, strumenti e segnali pulsante Sul CONTROLLO TRASPORTO

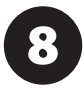

(IT) **Passo 7: Registrazione su chiavetta USB in modalità STAND-ALONE**

Assicurati che la modalità STAND ALONE

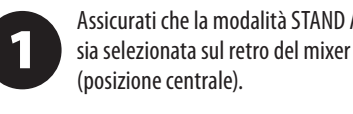

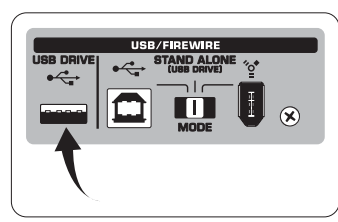

Premi  $\Box$  quando hai finito. Le registrazioni vengono visualizzate sullo schermo di CONTROLLO TRASPORTO come numeri (1-99).

> Per passare tra le modalità registrazione e playlist, premi contemporaneamente TIME REMAIN  $e \rightarrow$  per due secondi.

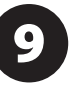

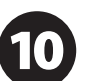

Quando viene inserito un nuovo drive USB per la prima volta, il mixer testa la registrazione, sul display apparirà "SLO" dopo il test.

Mentre sei in modalità registrazione, premi  $\Box$  per ascoltare ciò che hai appena registrato. Per tornare all'inizio, premi il pulsante sul CONTROLLO TRASPORTO una volta. Premi < due volte per passare alla registrazione precedente. Premi per tornare all'inizio della registrazione successiva. Nota: la pressione prolungata su  $\rightarrow$  0  $\rightarrow$  non farà avanzare o riavvolgere velocemente all'interno della traccia. SOLO le tracce 15 e 16 verranno riprodotte sui canali 15 e 16 a meno che non instradi il segnale MAIN MIX su FW 15-16 (nella sezione MAIN MIX ASSIGN). Ciò consente al segnale MAIN MIX di essere registrato e riprodotto tramite i canali 15 e 16.

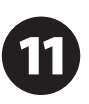

Per eliminare la canzone corrente in modalità registrazione, la riproduzione o la registrazione deve essere interrotta. Premi  $\blacktriangleright$  e  $\blacktriangleright$  contemporaneamente. Premi  $\blacktriangleright$ 

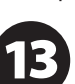

Per visualizzare l'impostazione del tasso premuto il pulsante TIME REMAIN fino a

Per cambiare il tasso di campionamento a 44,1 kHz, premi e tieni premuto TIME REMAIN fino a quando appare il tasso di

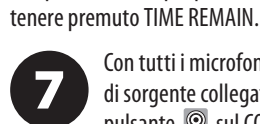

di sorgente collegati, premi il per creare una nuova cartella sull'USB drive con i singoli canali come file. Congratulazioni! Stai ora registrando.

Per ascoltare o navigare attraverso le registrazioni che hai fatto, devi essere in modalità registrazione. La modalità

playlist è SOLO per la riproduzione di file WAV che hai copiato sull'unità da un PC/Mac.

> Per passare tra la riproduzione singola e la riproduzione continua (in modalità playlist), premi a lungo PLAY.

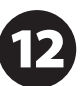

NOTA IMPORTANTE: il registratore USB riproduce solo brani se sono file .wav con frequenze di campionamento di 44,1 o 48,0 kHz dalla cartella denominata "MyWav". Non sono accettate sottocartelle.

per completare l'eliminazione o  $\square$  per annullare.

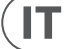

### **84** XENYX UFX1604 Quick Start Guide **85**

## **Registrazione su chiavetta USB in modalità STAND-ALONE**

(IT) **Passo 7: Registrazione su chiavetta USB in modalità STAND-ALONE**

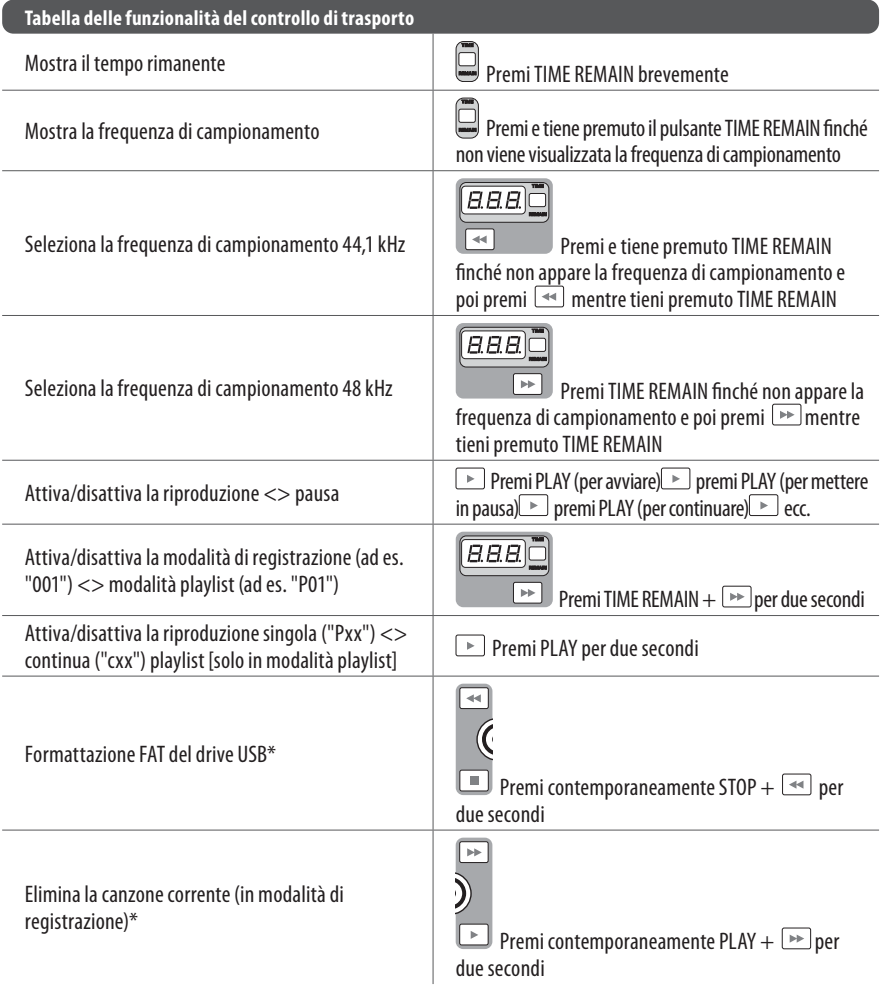

Per selezionare la MACKIE CONTROL MODE, tieni premuto **...** accendi l'alimentazione e rilascia **Della quando** 

 $\boxed{2}$ appare "MAC" nel display. Per selezionare la

modalità STANDARD MIDI, tieni premuto **...** accendi l'alimentazione, quindi rilascia  $\rightarrow$  quando appare "STD" nel display.

\*premi PLAY per confermare / qualsiasi altro pulsante per annullare

 $\mathbf{3}$ registrazione ai pulsanti TRANSPORT CONTROL su UFX1604. In modalità MACKIE CONTROL, imposta il tuo software di registrazione per seguire il protocollo appropriato.

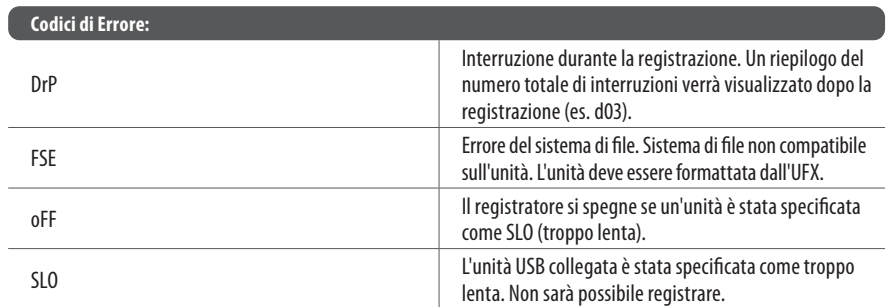

Anche se le chiavette USB e i dischi esterni autoalimentati USB da 2.5" potrebbero funzionare, si consiglia l'uso di dischi rigidi alimentati per la registrazione diretta con il registratore USB interno.

La sezione di TRANSPORT CONTROL su UFX1604 può operare come controller MIDI in uno dei due modi: STANDARD MIDI MODE o MACKIE CONTROL MODE.

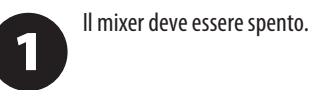

Per la modalità STANDARD MIDI, mappa i controlli di trasporto nel tuo software di

 $\sqrt{11}$ 

Per ulteriori informazioni, consulta il manuale completo su behringer.com.

# **Using the MIDI CONTROL Features**

(IT) **Step 8: Using the MIDI CONTROL Features**

## **XENYX UFX1604 Bediening**

## **(NL) Stap 2: Bediening**

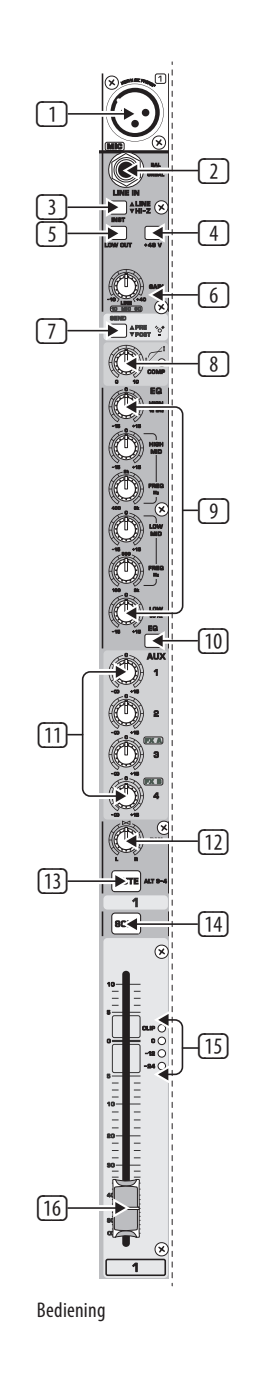

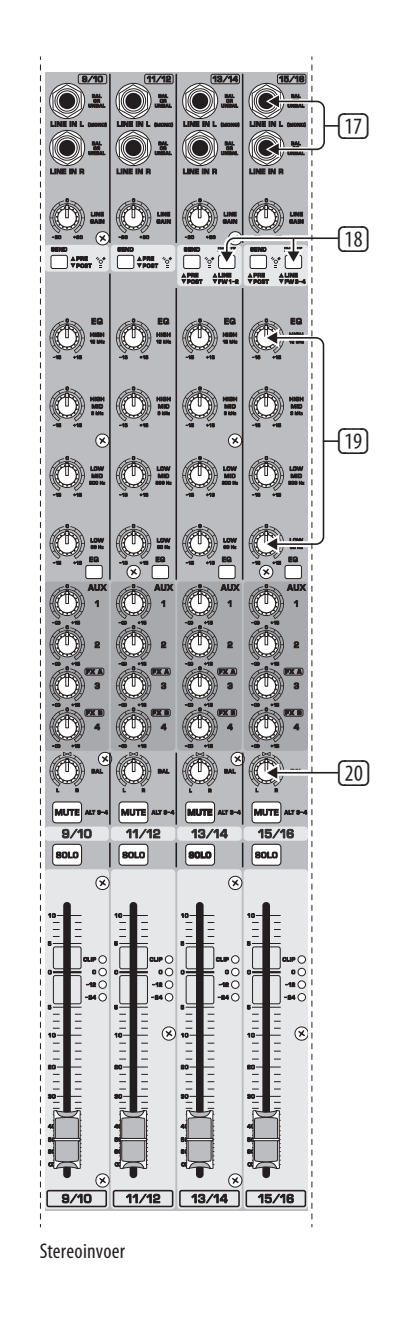

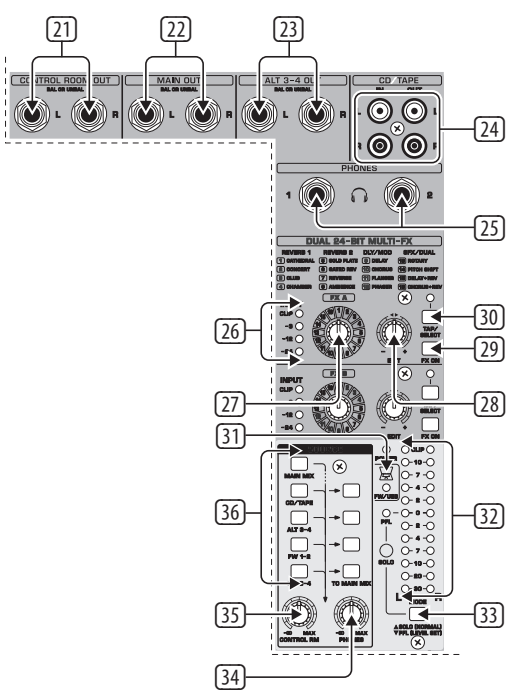

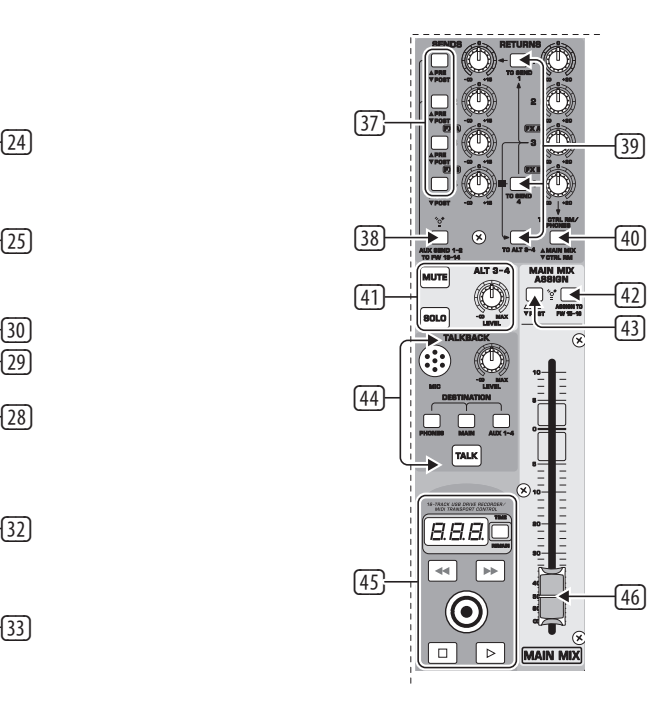

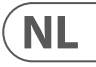

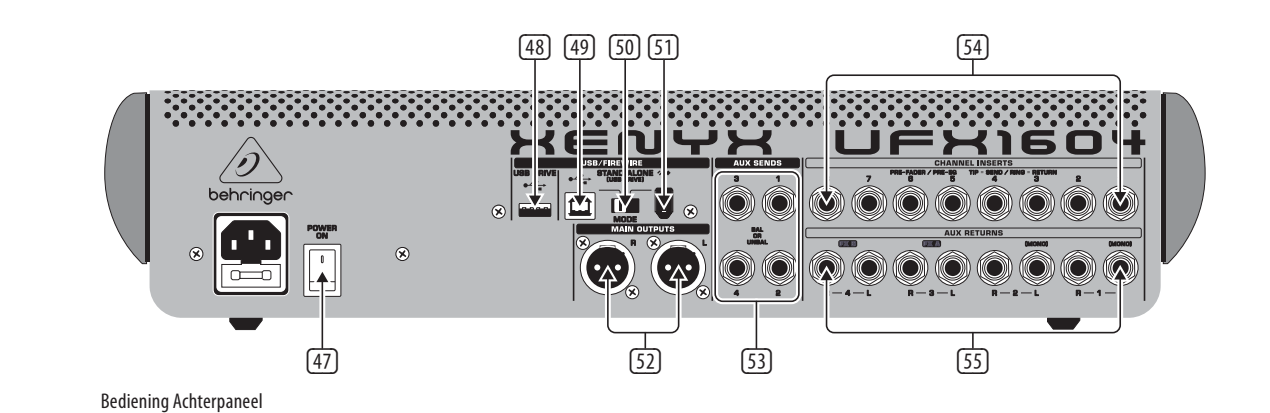

Monitorings-/Effectenbediening Verzend- En Retourbediening

**NL** 

## **XENYX UFX1604 Bediening**

## **(NL) Stap 2: Bediening**  $\Box$  XLR gebalanceerde ingang.

## (2) LINE/HI-Z ingang.

- (3) LINE/HI-Z knop. Wanneer de HI-Z modus is ingeschakeld, kun je je gitaar of bas direct op deze ingang aansluiten zonder een externe direct input (D.I.) box te gebruiken.
- (4) +48 V fantoomvoeding wordt gebruikt voor condensatormicrofoons die tussen 9 V DC en 48 V DC voeding nodig hebben om te functioneren.
- (5) LOW CUT knop filtert frequenties onder 80 Hz.
- (6) GAIN knop past de gevoeligheid van de MIC en LINE/HI-Z ingangen aan.
- (7) SEND stelt je in staat om je invoersignaal naar FireWire/USB pre of post EQ te routeren.
- (8) COMP(RESSOR) knop past de hoeveelheid compressie-effect op het kanaal aan.
- (9) EQ knoppen passen de HOGE, HOOG MID, LAAG MID en LAGE frequenties van het kanaal aan.
- (10) EQ knop schakelt de EQ-sectie in en uit.
- (11) AUX / FX A en FX B knoppen passen aan hoeveel van het signaal van het kanaal naar de AUX SEND-aansluitingen en/of de interne FX-processors wordt gestuurd.
- (12) PAN knop positioneert het signaal van het kanaal in het stereoveld.

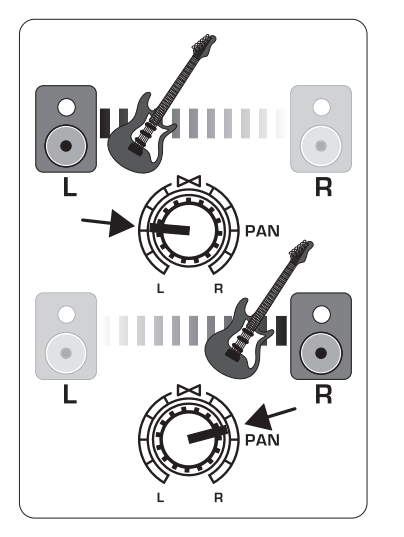

- (13) MUTE knop verwijdert het kanaal uit de MAIN MIX en stuurt het naar de ALT 3-4 bus.
- (14) SOLO knop stuurt het kanaalsignaal naar de solo-bus (Solo in Place) of naar de PFL-bus (Pre-Fader Listen).
- (15) LEVEL METER toont het invoersignaalniveau van het kanaal.
- (16) CHANNEL FADER past het volumeniveau van het kanaal aan.
- (17) LINE IN linker- en rechteringangsaansluitingen voor mono- of stereosignalen.
- (18) LINE/FW 1-2 (3-4) knop maakt het mogelijk om het signaal van een computer via FireWire/USB naar deze kanalen te routeren en te regelen via de EQ- en AUX- en Faderfuncties.

Let op: Alle FireWire (FW) routingschakelaars werken voor USB-connectiviteit met een computer en voor de USB-standalone modus, afhankelijk van hoe je de MODE-selector (50) hebt ingesteld.

- (19) 4-bands EQ voor de stereokanalen.
- (20) BAL(ANCE) knop regelt het relatieve volume van de linker- en rechteringangssignalen voordat ze naar de stereohoofdmixbus worden geleid.
- (21) CONTROL ROOM OUT-aansluitingen dragen de samengevoegde effecten en hoofdmixsignalen, evenals gesoleerde kanaalsignalen.
- (22) MAIN OUT-aansluitingen voor het aansluiten van lijnniveausignaal op actieve luidsprekers of externe versterker.
- (23) ALT 3-4 OUT-aansluitingen voor het aansluiten van het lijnniveausignaal van een alternatieve stereomix op een opnameapparaat, actieve luidsprekers of externe versterker. Kan ook worden gebruikt voor onderverdeling.
- (24) CD/TAPE IN en OUT voor het aansluiten van een stereobron of voor het verzenden van het hoofdsignaal naar een extern opnameapparaat.
- (25) PHONES-aansluitingen voor het aansluiten van koptelefoons.
- (26) INPUT level meters tonen de signaalintensiteit van de invoer naar de FX A- of FX B-bus.
- (27) FX A effectknop selecteert welk effect wordt toegepast op het signaal (hetzelfde voor FX B).
- (28) EDIT knop past de belangrijkste parameter van het effect aan.
- (29) FX ON-knop schakelt het effect in en uit.
- (30) De TAP/SELECT-knop voert twee functies uit. Raak de knop meerdere keren aan in het tempo van het muziekstuk om de vertragingstijd van presets 9 en 15 of de modulatiesnelheid van presets 10-12 aan te passen. De knop gaat knipperen in het overeenkomstige tempo. De TAP/SELECTknop verandert ook de kenmerken van de tweede parameter op presets 1-8, 13-14 en 16. Door op de knop te drukken, kun je schakelen tussen twee verschillende waarden
- (31) FW/USB LED geeft aan dat de computer is aangesloten (op basis van de selectieschakelaar op het achterpaneel).

(licht uit/aan) voor de tweede parameter.

- (32) VU METER toont het signaalniveau van de MAIN OUTPUT.
- (33) MODE-knop bepaalt of de SOLO-knop werkt in 'Solo in Place' (knop uit) of 'Pre-Fader Listen' (knop ingedrukt). PFL wordt aanbevolen voor het instellen van het niveau.
- (34) PHONES-knop regelt het volumeniveau van de PHONES-aansluitingen.
- (35) CONTROL RM-knop regelt het volume van de CONTROL ROOM OUT-aansluitingen.
- (36) SOURCE monitoring selectieknoppen sturen het signaal naar de CONTROL RM/PHONESaansluitingen (linkerkolom) of de MAIN MIX (rechterkolom).
- (37) PRE/POST fader selectieknoppen voor alle 4 AUX SEND-bussen.
- (38) AUX SEND 1-2 naar FW 13-14 schakelaar schakelt mixerkanalen 13-14 uit voor verzending via FireWire/USB, zodat AUX SEND 1-2 naar een computer kan worden geleid (voor opname, enz.).
- (39) Bestemmingsroutingschakelaars voor AUX RETURN 3-bronsignaal.
- (40) Bestemmingsroutingschakelaar voor AUX RETURN 4 (naar MAIN bus of CONTROL ROOM/PHONES bus).
- (41) MUTE-, SOLO- en output LEVEL-knoppen voor het ALT 3-4-bus.
- (42) Assign to FW 15-16 schakelaar stuurt het MAIN MIX-signaal via FireWire/USB naar de computer of externe USB-drive wanneer deze is ingeschakeld. Wanneer uitgeschakeld, kunnen mixerkanalen 15-16 via FireWire/USB worden verzonden.
- (43) PRE/POST-schakelaar stuurt het MAIN MIX-signaal naar FireWire/USB voor of na de hoofdregelaar (vereist dat de schakelaar ASSIGN TO FW 15-16 is ingeschakeld).
- (44) TALKBACK MIC (ingebouwd), LEVEL-knop (past het volume van de TALKBACK-microfoon aan), DESTINATION-schakelaars en TALK-knop (ingedrukt houden tijdens het spreken).
- (45) 16-TRACK USB DRIVE RECORDER/MIDI TRANSPORT CONTROL voor gebruik tijdens verbinding met een computer via FireWire of USB als een MIDI MACHINE CONTROL. Ook gebruikt in STAND ALONE MODE voor het bedienen van de interne USB-opnamemogelijkheden.
- (46) MAIN MIX stereoschuif regelt de algehele uitvoer van de mixer.
- (47) POWER ON zet de mixer aan.
- (48) USB DRIVE-aansluiting voor gebruik met externe USB-harde schijven (aanbevolen) of usb-sticks in STAND ALONE-modus.
- (49) USB-aansluiting voor verbinding met een computer.
	- (50) MODE-selector switch.
	- (51) FireWire-aansluiting voor verbinding met een computer.
	- (52) MAIN OUTPUTS voor het verzenden van MAIN MIX via gebalanceerde XLR-kabels.
	- (53) AUX(ILIARY) SENDS routeren de 4 hulpbussignalen via gebalanceerde of ongebalanceerde ¼"-kabels.
	- (54) CHANNEL INSERTS stellen u in staat externe effecten aan te sluiten op de individuele kanalen (1-8) PRE-FADER en PRE-EQ.
	- (55) AUX(ILIARY) RETURNS stellen u in staat een stereoeffectsignaal dat via een AUX SEND-aansluiting is gerouteerd, door een processor is gegaan, terug te brengen naar de aangewezen hulpbus. Deze inputs kunnen ook worden gebruikt om extra lijnbronnen aan te sluiten, zoals keyboards.

 $\sqrt{\mathsf{NL}}$ 

# **XENYX UFX1604 Aan de slag**

**Example 3: Aan de slage and as a pervoor dat de stroom naar alle** apparaten is uitgeschakeld.

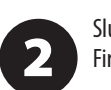

Sluit alle benodigde stroom-, audio- en FireWire/USB-kabels aan op de mixer.

Zet alle faders in de omlaag positie, 3 PAN/BAL-knoppen in het midden en alle andere knoppen (behalve EQ) helemaal naar links.

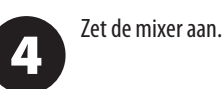

Met de MAIN MIX fader, PHONES, 5 CONTROL RM en ALT 3-4 knoppen helemaal naar beneden, zet uw PA-systeem of actieve monitoren aan.

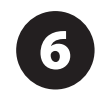

Verhoog langzaam de MAIN MIX fader, PHONES, CONTROL RM en ALT 3-4 knoppen tot 0 of het gewenste niveau.

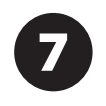

Pas het niveau van aangesloten microfoons en instrumenten aan door elk CHANNEL FADER omhoog te brengen.

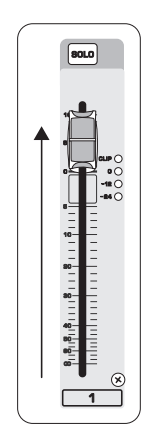

Pas indien nodig de links-rechts positie van een kanaal in het stereoveld aan door de

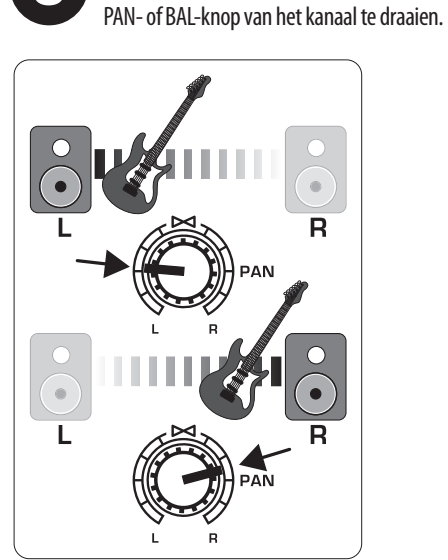

8

Pas indien nodig de COMP-knop aan om compressie toe te voegen aan een

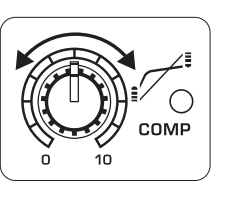

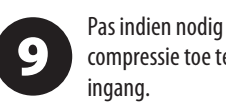

Voor live-toepassingen, pas de algehele (10) uitvoer van de mixer naar de eindversterker of actieve luidsprekers aan door de MAIN MIX-fader omhoog te brengen. Als de CLIP-LED's op de VU METER branden, verlaag dan de MAIN MIX-fader.

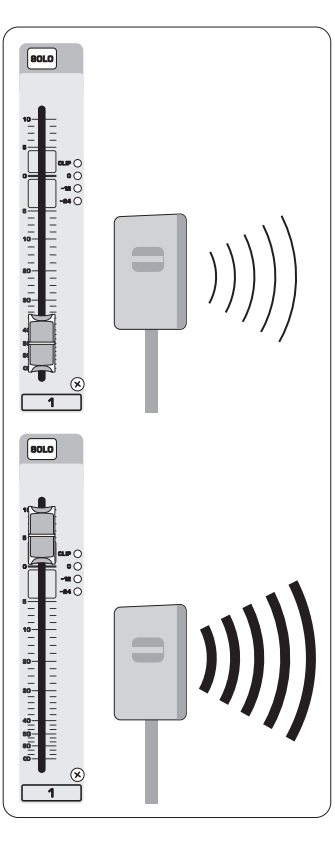

Gebruik de AUX-knoppen van de kanalen 11 en de master AUX SEND-knoppen om de signalen van de kanalen naar een effectprocessor of podiummonitor te sturen die is aangesloten op de AUX SEND-aansluitingen. Als deze wordt gebruikt voor effecten, leid het signaal terug van de processor naar de AUX RETURN-aansluitingen.

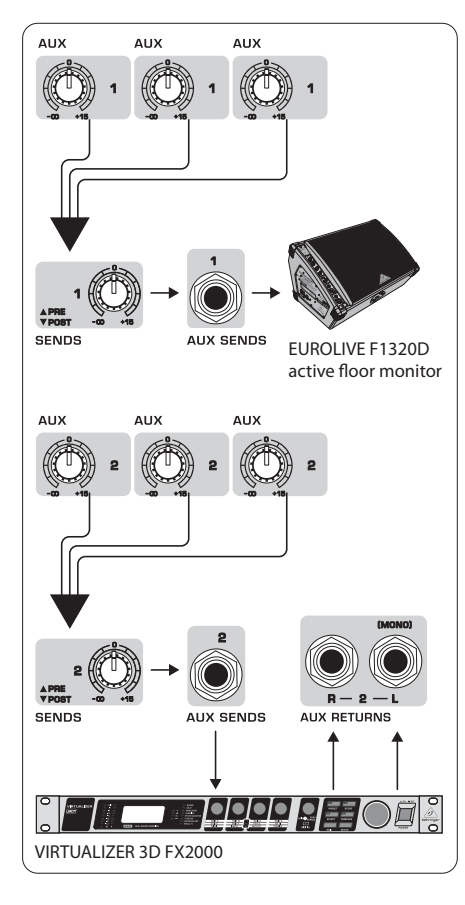

## **Instellen van de Versterking**

## (NL) **Stap 4: Instellen van de Versterking**

Druk op de SOLO-knop van Kanaal 1. Druk  $\mathbf 1$ op de MODE-knop onder de VU METER in het hoofdgedeelte om de METER in de PFL (pre-fader listen) modus te laten werken.

Zing, spreek of speel op normaal niveau  $\overline{\mathbf{2}}$ door de microfoon of het instrument dat is aangesloten op Kanaal 1.

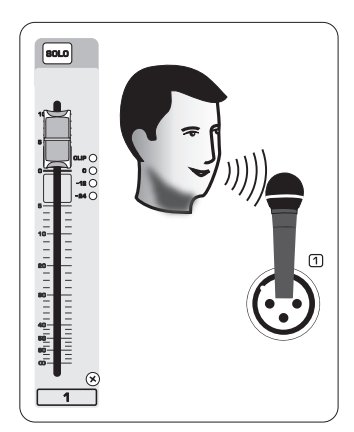

Terwijl je zingt of speelt, draai je aan de 3 GAIN-knop van Kanaal 1. De VU METER zal het signaalniveau weergeven. Stel de GAIN in zodat de luidste pieken 0 op de VU METER bereiken. Druk opnieuw op de SOLO-knop van Kanaal 1.

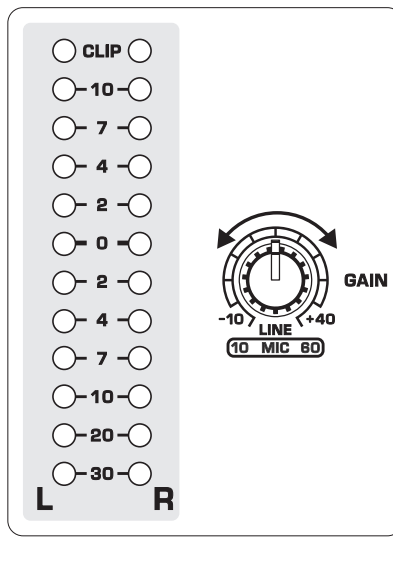

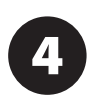

Herhaal stappen 1-3 voor eventuele andere kanalen die zullen worden gebruikt.

## **Dubbele Multi-FX Processoren**

(NL) **Stap 5: Dubbele Multi-FX Processoren**

Je mixer heeft twee ingebouwde effectprocessors. Volg deze stappen om één of twee effecten toe te voegen aan één of meer kanalen.

> Zet de FX A- of FX B-knop halverwege open op elk kanaal waar je een effect aan

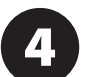

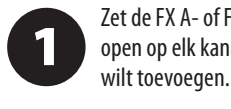

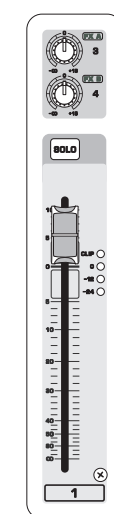

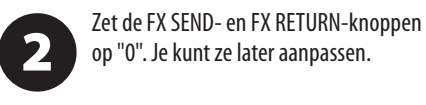

**SENDS EXA** 

Zorg ervoor dat de FX ON-knop is

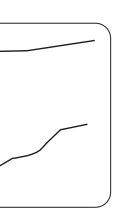

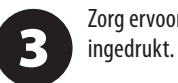

Blader door de effecten door aan de FX A-knop te draaien (hetzelfde voor FX B).

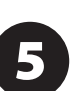

Pas de intensiteit van het effect aan door aan de EDIT-knop te draaien.

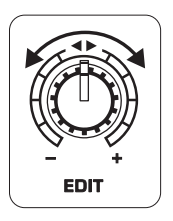

Als je presets 1-8, 13-14 of 16 gebruikt, 6 druk dan op de TAP/SELECT-knop om te schakelen tussen twee verschillende waarden (licht uit/aan) voor de tweede parameter.

Om de vertragingstijd van presets 9 en 15 aan te passen, druk je meerdere keren op de TAP/ SELECT-knop in het tempo van het muziekstuk. Doe hetzelfde om de modulatiesnelheid van presets 10-12 aan te passen. De knop gaat knipperen in het overeenkomstige tempo.

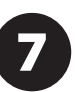

Herstel de FX-knoppen van elk kanaal om ervoor te zorgen dat de juiste hoeveelheid FX A of FX B is toegevoegd.

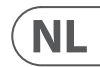

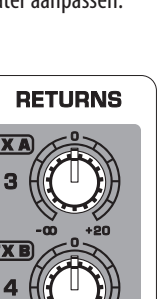

## **FireWire- en USB-opname**

## (NL) **Stap 6: FireWire- en USB-opname**

Je mixer is uitgerust met AD/DA-converters, FireWire- en USB-aansluitingen om audio naar en van je computer te sturen.

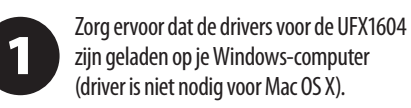

Sluit de mixer aan op de computer via  $\overline{\mathbf{2}}$ FireWire of USB. Zorg ervoor dat je de 3-weg schakelaar op het achterpaneel van de mixer dienovereenkomstig instelt.

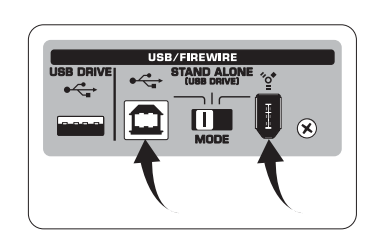

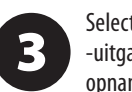

Selecteer de UFX1604-ingangen en -uitgangen die je wilt gebruiken in je opnamesoftware.

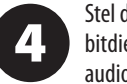

Stel de gewenste samplefrequentie en bitdiepte in binnen je DAW (digitale audio-workstation) software.

Sluit je microfoons, instrumenten en 5 line-level bronnen aan op de kanaalingangen. Elk kanaal kan worden opgenomen vóór of na de EQ als zijn eigen mono- of stereotrack in je opnamesoftware. Het is ook mogelijk om de AUX-sends op kanalen 13/14 op te nemen.

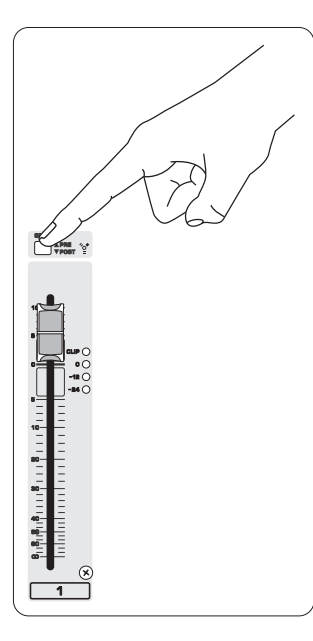

 $\overline{\mathbf{2}}$ de audiokwaliteit te bepalen. Het resultaat verschijnt op het TRANSPORT CONTROL-scherm als "Lo" (16 bit) of "Hi" (24 bit). Als de drive te traag is

> Als je drive moet worden geformatteerd, druk dan gelijktijdig op de knoppen en  $\overline{\mathcal{A}}$  op het TRANSPORT CONTROL

 $\overline{\mathbf{4}}$ knop ingedrukt totdat de samplefrequentie wordt weergegeven.

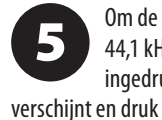

De MAIN Mix kan ook worden opgenomen door op de MAIN MIX ASSIGN TO FW 15-16-knop te drukken. Hiermee wordt de hoofdmix naar je DAW gestuurd via uitgang 15/16.

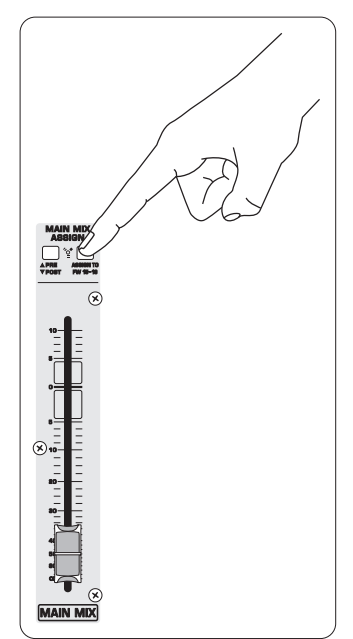

Bewapen de tracks in je opnamesoftware 6 en neem op wanneer je klaar bent.

# **Opnemen naar USB-drive in STAND-ALONE-modus**

6 **iDED** in terwijl je TIME REMAIN nog steeds ingedrukt houdt.

(NL) **Stap 7: Opnemen naar USB-drive in STAND-ALONEmodus**

Zorg ervoor dat de STAND ALONE-modus is geselecteerd op de achterkant van de

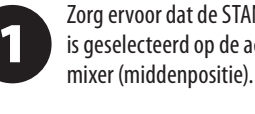

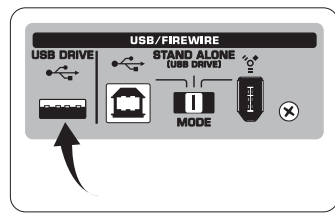

Druk op ■ wanneer ie klaar bent. De opnames worden weergegeven op het TRANSPORT CONTROL-scherm als nummers (1-99).

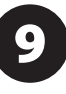

Wanneer een nieuwe USB-drive voor de eerste keer wordt ingevoegd, test de mixer de schrijfsnelheid van de drive om voor opname, wordt "SLO" weergegeven na de test.

Terwijl je in de opnamemodus bent, druk je op  $\boxed{\;\;\;\;\;}$ om te horen wat je zojuist hebt opgenomen. Om terug te keren naar het begin, druk je één keer op de -knop op het TRANSPORT CONTROL. Druk twee keer op  $\overline{\mathcal{A}}$  om naar de vorige opname te gaan. Druk op  $\rightarrow$  om naar het begin van de volgende opname te gaan. Let op: lang indrukken van  $\blacktriangleleft$  of zal niet vooruitspoelen of terugspoelen binnen de track. ALLEEN tracks 15 en 16 worden afgespeeld op kanalen 15 en 16, tenzij je het MAIN MIX-signaal naar FW 15-16 leidt (in de MAIN MIX ASSIGNsectie). Hierdoor kan het MAIN MIX-signaal worden opgenomen en afgespeeld via kanalen 15 en 16.

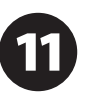

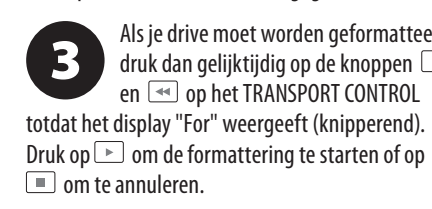

of opname zijn gestopt. Druk gelijktijdig op  $\blacktriangleright$  en  $\blacktriangleright$ . Druk op  $\blacktriangleright$  om de verwijdering te voltooien of op  $\Box$  om te annuleren.

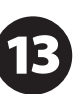

Om de samplefrequentie-instelling te tonen, druk en houd de TIME REMAIN-

Om de samplefrequentie te wijzigen naar

44,1 kHz, druk en houd TIME REMAIN ingedrukt totdat de samplefrequentie verschijnt en druk dan  $\leftarrow$  in terwijl je TIME REMAIN nog steeds ingedrukt houdt.

> Om de samplefrequentie te wijzigen naar 48 kHz, druk op TIME REMAIN totdat de samplefrequentie verschijnt en druk dan

Met al je microfoons, instrumenten en

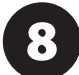

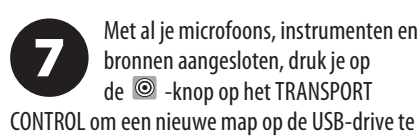

maken met de individuele kanalen als bestanden. Gefeliciteerd! Je neemt nu op.

Om te schakelen tussen opname- en playlist-modi, druk je tegelijkertijd op TIME REMAIN en <sub>→</sub> gedurende twee seconden.

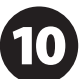

Om te luisteren of door opnames te navigeren die je hebt gemaakt, moet je in de opnamemodus zijn. Playlist-modus is ALLEEN voor het afspelen van WAV-bestanden die je hebt gekopieerd naar je drive vanaf een pc/Mac.

> Om te schakelen tussen enkelvoudige weergave en continue weergave (in de

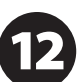

playlist-modus), druk je lang op PLAY. Om het huidige nummer te verwijderen in de opnamemodus, moet de weergave

BELANGRIJKE OPMERKING: de USBrecorder speelt alleen nummers af als het .wav-bestanden zijn met

samplefrequenties van 44,1 of 48,0 kHz uit de map met de naam "MyWav". Er worden geen submappen geaccepteerd.

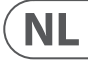

## **Opnemen naar USB-drive in STAND-ALONE-modus**

### (NL) **Stap 7: Opnemen naar USB-drive in STAND-ALONEmodus**

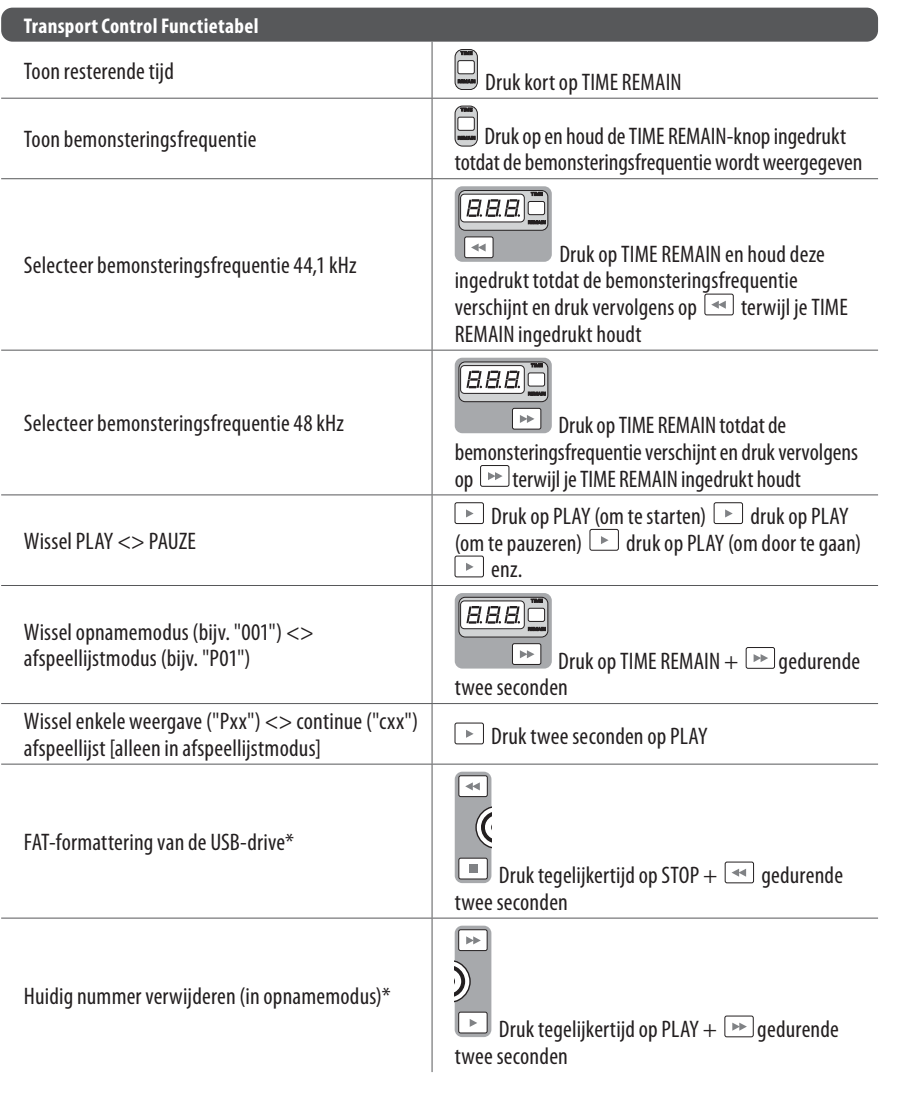

\*druk op PLAY om te bevestigen / elke andere knop om te annuleren

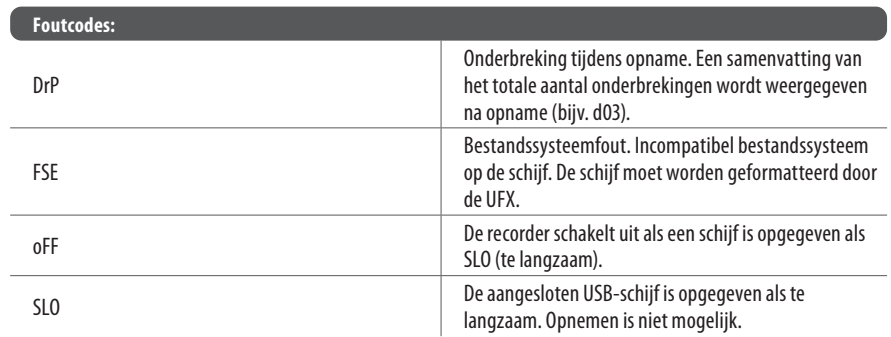

Hoewel USB-sticks en 2,5" USB-gevoede externe schijven kunnen werken, wordt het gebruik van gevoede harde schijven voor rechtstreekse opname met de interne USB-recorder aanbevolen.

De TRANSPORT CONTROL-sectie op de UFX1604 kan fungeren als een MIDI-controller in een van twee modi: STANDARD MIDI MODE of MACKIE CONTROL MODE.

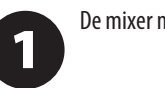

De mixer moet zijn uitgeschakeld.

Om de MACKIE CONTROL MODE te  $\boxed{2}$ selecteren, houd ingedrukt, schakel de stroom in en laat  $\rightarrow$  los wanneer "MAC" op het display verschijnt. Om de STANDARD MIDI MODE te selecteren, houd  $\blacktriangleright$  ingedrukt, schakel de stroom in en laat [Nos wanneer "STD" op het display verschijnt.

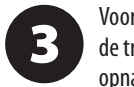

Voor de STANDARD MIDI MODE koppel je de transportbesturingen in je

**NL** 

opnamesoftware aan de TRANSPORT CONTROL-knoppen op de UFX1604. In de MACKIE CONTROL MODE stel je je opnamesoftware in om het juiste protocol te volgen.

Voor meer informatie, raadpleeg de volledige handleiding op behringer.com.

# **Using the MIDI CONTROL Features**

(NL) **Stap 8: Using the MIDI CONTROL Features**

## **XENYX UFX1604 Kontroller**

## **(SE) Steg 2: Kontroller**

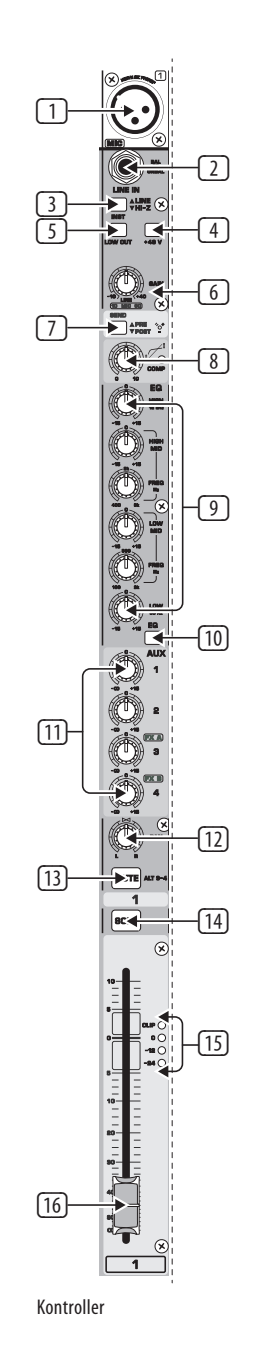

(48) (49) (50) (51) (54) 160  $\overline{\text{SE}}$ 

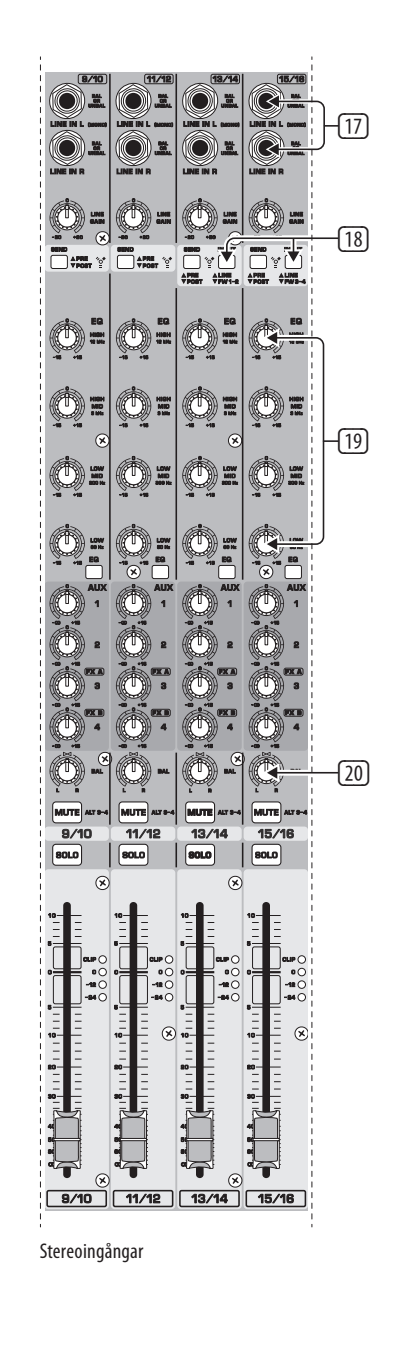

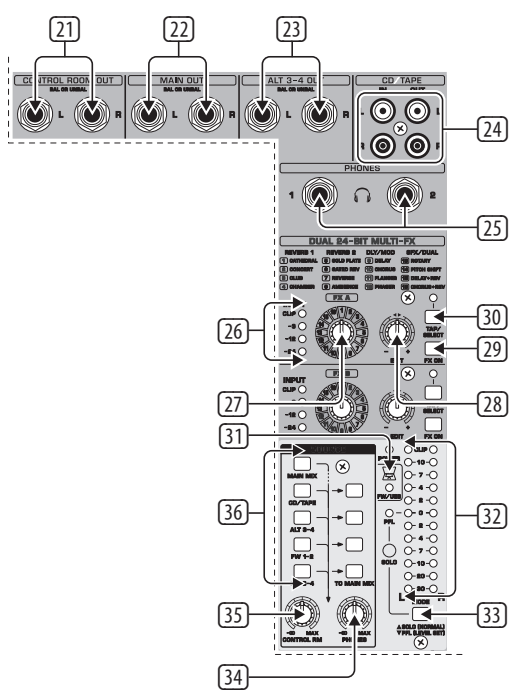

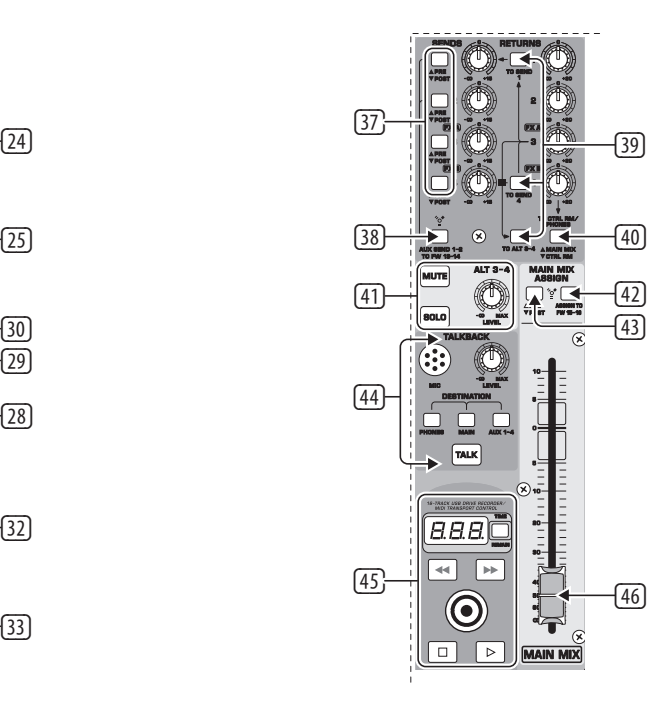

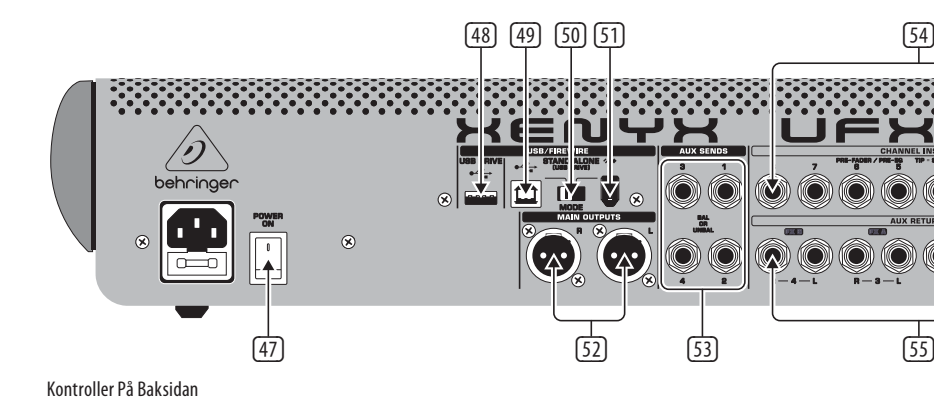

Övervaknings-/Effektkontroller Sänd- Och Returkontroller

USB-jack för anslutning till en dator.

## **XENYX UFX1604 Kontroller**

## **(SE) Steg 2: Kontroller** <sup>(1)</sup> XLR BALANSERAD INGÅNG.

- (2) LINE/HI-Z INGÅNG.
- (3) LINE/HI-Z-knapp. När HI-Z-läget är aktiverat kan du ansluta din gitarr eller bas till denna ingång utan att använda en extern direkt ingång (D.I.)-box.
- (4) +48 V Fantomkraft används för kondensatormikrofoner som kräver mellan 9 V DC och 48 V DC för att fungera.
- (5) LOW CUT-knappen filtrerar bort frekvenser under 80 Hz.
- (6) GAIN-knappen justerar känsligheten för MIC och LINE/HI-Z-ingångarna.
- (7) SEND låter dig välja att routa ditt insignal till FireWire/USB före eller efter EQ.
- (8) COMP(RESSOR)-knappen justerar mängden kompressionseffekt på kanalen.
- (9) EQ-knapparna justerar HIGH, HIGH MID, LOW MID och LOW-frekvenserna för kanalen.
- (10) EQ-knappen slår på och av EQ-sektionen.
- (11) AUX/FX A och FX B-knapparna justerar hur mycket av kanalens signal som skickas till AUX SEND-jackarna och/eller de interna FX-processorerna.
- (12) PAN-knappen positionerar kanalens signal i stereofältet.

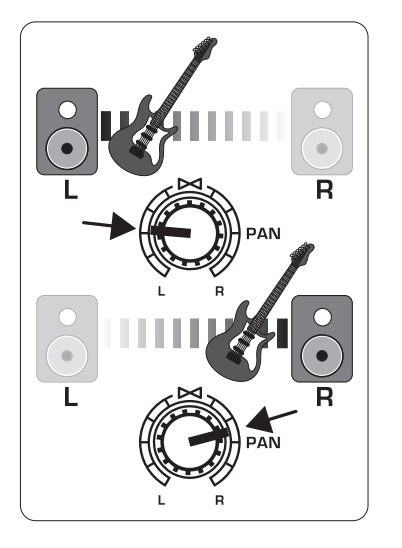

- (13) MUTE-knappen tar bort kanalen från MAIN MIX och skickar den till ALT 3-4-bussen.
- (14) SOLO-knappen skickar kanalsignalen till solo-bussen (Solo in Place) eller till PFL-bussen (Pre-Fader Listen).
- (15) LEVEL METER visar insignalnivån för kanalens insignal.
- (16) CHANNEL FADER justerar kanalvolymen.
- (17) LINE IN vänster och höger ingångsjack för mono- eller stereosignaler.
- (18) LINE/FW 1-2 (3-4)-knappen låter signalen från en dator routas via FireWire/USB till dessa kanaler och styras av EQ- och AUX- och Fader-funktioner.

OBS: Alla FireWire (FW)-routingswitchar fungerar för USB-anslutning till en dator och för USB-stand-alone-läge beroende på hur du har MODE-selector-switchen (50) inställd.

- (19) 4-band EQ för stereokanalerna.
- (20) BAL(ANCE)-knappen kontrollerar relativ volym av vänster och höger ingångssignaler innan de routas till stereohuvudmixbussen.
- (21) CONTROL ROOM OUT-jackar bär de summerade effekterna och huvudmixsignalerna, samt soloade kanalsignaler.
- (22) MAIN OUT-jackar för anslutning av linjenivåsignal till aktiva högtalare eller extern förstärkare.
- (23) ALT 3-4 OUT-jackar för anslutning av linjenivåsignal för en alternativ stereomix till en inspelningsenhet, aktiva högtalare eller extern förstärkare. Kan även användas för subgruppering.
- (24) CD/TAPE IN och OUT för anslutning av en stereokälla eller för att skicka huvudsignalen till en extern inspelare.
- (25) PHONES-jackar för anslutning av hörlurar.
- (26) INPUT-level meters visar insignalens intensitet som går in i FX A- eller FX B-bussen.
- (27) FX A-effektknappen väljer vilken effekt som tillämpas på signalen (samma för FX B).
- (28) EDIT-knappen justerar effektens huvudparameter.
- (29) FX ON-knappen slår på och av effekten.
- (30) TAP/SELECT-knappen utför två funktioner. Tryck på knappen flera gånger i takten på musikstycket för att anpassa fördröjningstiden för presets 9 och 15 eller modulationshastigheten för presets 10-12. Knappen börjar blinka i motsvarande takt. TAP/SELECT-knappen ändrar också karaktären på den andra parametern för presets 1-8, 13-14 och 16. Genom att trycka på knappen kan du växla mellan två olika värden (ljus av/på) för den andra parametern.
- (31) FW/USB LED indikerar att datorn är ansluten (baserat på omkopplaren på baksidan).
- (32) VU METER visar MAIN OUTPUT-signalnivån.
- (33) MODE-knappen avgör om SOLO-knappen fungerar i "Solo in Place" (knapp ut) eller "Pre-Fader Listen" (knapp in). PFL föredras för inställning av förstärkning.
- (34) PHONES-knappen kontrollerar volymnivån för PHONES-jackarna.
- (35) CONTROL RM-knappen kontrollerar volymen för CONTROL ROOM OUT-jackarna.
- (36) SOURCE monitoring select-knappar routar signalen antingen till CONTROL RM/PHONESjackarna (vänster kolumn) eller till MAIN MIX (höger kolumn).
- (37) PRE/POST fader select-knappar för alla 4 AUX SEND-bussar.
- (38) AUX SEND 1-2 to FW 13-14-switch inaktiverar mixerns kanaler 13-14 från att skickas via FireWire/USB så att AUX SEND 1-2 kan routas till en dator (för inspelning, etc.).
- (39) Destination routing-switchar för AUX RETURN 3-källsignal.
- (40) Destination routing-switch för AUX RETURN 4 (till MAIN bus eller CONTROL ROOM/PHONESbus).
- (41) MUTE, SOLO och output LEVEL-knappar för ALT 3-4-bussen.
- (42) Assign to FW 15-16-switch skickar MAIN MIX-signalen via FireWire/USB till datorn eller extern USB-enhet när den är i ON-positionen. När den är avstängd kan mixerns kanaler 15-16 skickas via FireWire/USB.
- (43) PRE/POST-switch skickar MAIN MIX-signalen till FireWire/USB före eller efter huvudfader (kräver att ASSIGN TO FW 15-16-switchen är på).
- (44) TALKBACK MIC (inbyggd), LEVEL-knapp (justerar TALKBACK-mikrofonens volym), DESTINATION-switchar och TALK-knapp (tryck medan du pratar).
- (45) 16-SPÅRS USB-ENHETSUPPTAGNING/MIDI-TRANSPORTKONTROLL för användning vid anslutning till en dator via FireWire eller USB som en MIDI Machine Control. Används även i STAND ALONE-LÄGE för att styra interna USB-upptagningsfunktioner.
- (46) MAIN MIX stereoreglage justerar den övergripande utgången av mixern.
- (47) POWER ON slår på mixern.

(52) MAIN OUTPUTS för att skicka MAIN MIX via

**SE** 

- (48) USB DRIVE-jack för användning med externa USB-hårddiskar (rekommenderas) eller usb-minnen i STAND ALONE-läge.
- (50) MODE-väljare.
- (51) FireWire-jack för anslutning till en dator.
- balanserade XLR-kablar. (53) AUX(ILIARY) SENDS router de 4 hjälpsignalerna
- via balanserade eller obalanserade ¼"-kablar. (54) CHANNEL INSERTS låter dig ansluta externa
	- effekter till de individuella kanalerna (1-8) PRE-FADER och PRE-EQ.
- (55) AUX(ILIARY) RETURNS låter dig ta med en stereoeffektsignal ruttad från en AUX SENDjack, genom en processor, tillbaka in i den angivna hjälpbussen. Dessa ingångar kan även användas för att ansluta ytterligare ljudkällor som tangentbord.

# **XENYX UFX1604 Komma igång**

## (SE) **Steg 3: Komma igång**

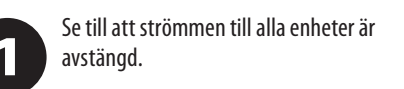

reglage (utom EQ) helt åt vänster. Slå på mixern.  $\overline{\mathbf{4}}$ 

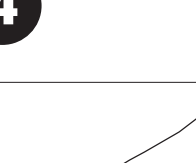

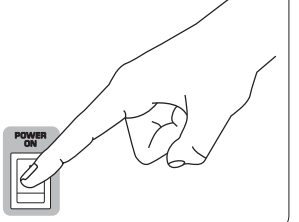

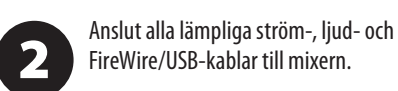

Sätt alla faders i nedre läge, centrera  $\overline{\mathbf{3}}$ PAN/BAL-reglagen och vrid alla andra

Med MAIN MIX-fadern, PHONES, 5 CONTROL RM och ALT 3-4-reglagen helt neddragna, slå på ditt PA-system eller aktiva monitorer.

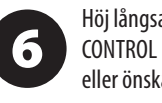

Höj långsamt MAIN MIX-fadern, PHONES, CONTROL RM och ALT 3-4-reglagen till 0 eller önskad nivå.

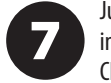

Justera nivån på anslutna mikrofoner och instrument genom att höja varje CHANNEL FADER.

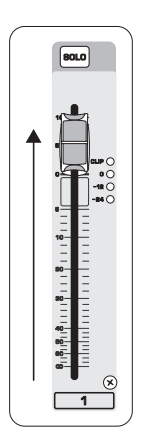

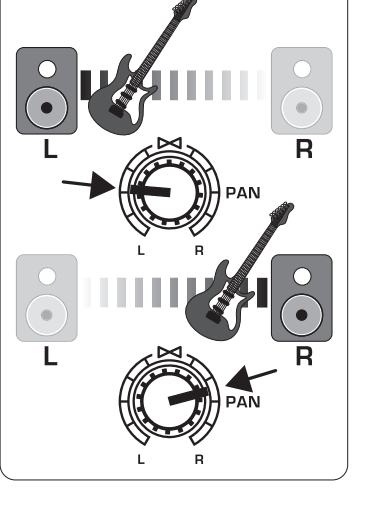

Justera vid behov den vänster-höger positionen för en kanal i stereofältet genom att vrida på PAN- eller BAL-

reglaget för kanalen.

8

Justera vid behov COMP-reglaget för att  $\mathbf{9}$ lägga till kompression till en ingång.

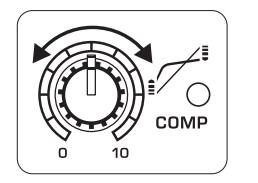

För live-applikationer, justera den **O** övergripande utgången från mixern till effektförstärkaren eller aktiva högtalare genom att höja MAIN MIX-fadern. Om CLIP-LED:erna på VU METER lyser, sänk MAIN MIX-fadern.

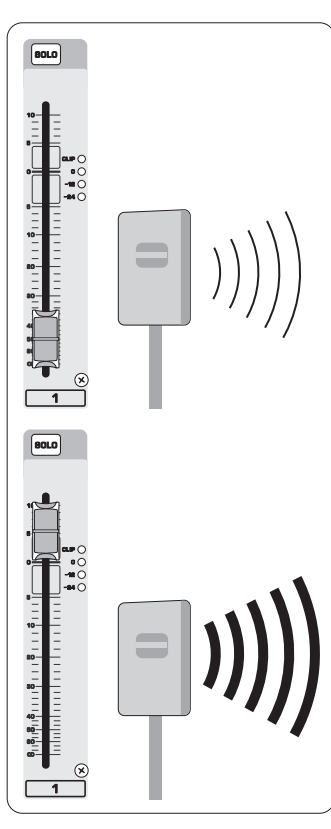

Använd kanalernas AUX-reglage och **41** master AUX SEND-reglage för att skicka kanalsignalerna till en effektprocessor eller scenmonitor ansluten till AUX SEND-jackarna. Om de används för effekter, routa tillbaka signalen från processorn till AUX RETURN-jackarna.

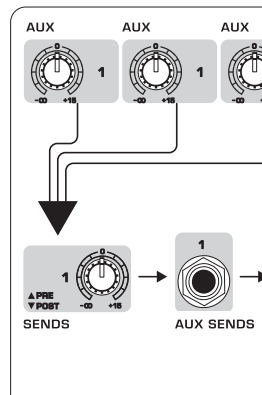

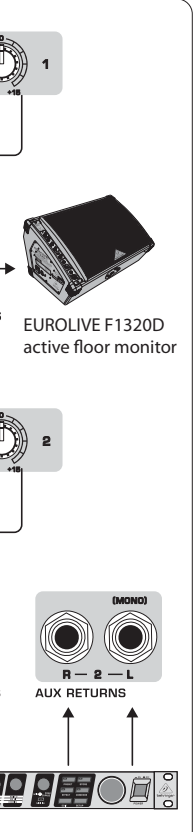

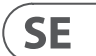

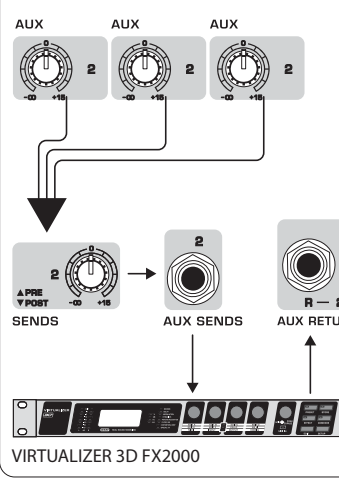

# **Inställning av Förstärkning**

## (SE) **Steg 4: Inställning av Förstärkning**

Tryck på SOLO-knappen för Kanal 1. Tryck  $\mathbf 1$ på MODE-knappen under VU METER i huvudsektionen för att låta METER fungera i PFL (pre-fader listen) -läge.

Sjung, tala eller spela med normal volym 2 genom mikrofonen eller instrumentet som är anslutet till Kanal 1.

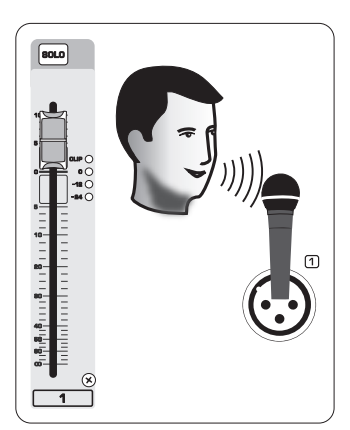

Medan du sjunger eller spelar, vrid 3 GAIN-reglaget för Kanal 1. VU METER kommer att visa signalnivån. Ställ in GAIN så att de högsta topparna når 0 på VU METER. Tryck på SOLO-knappen för Kanal 1 igen.

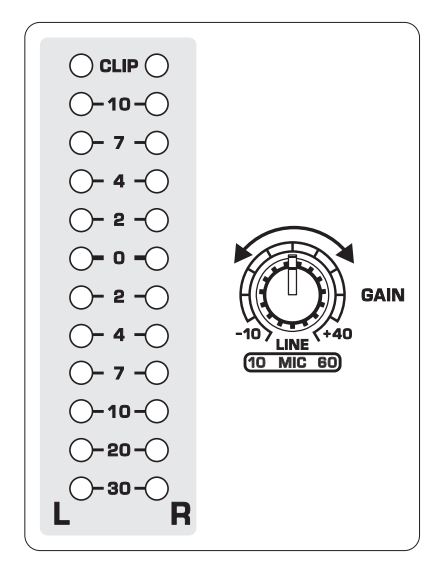

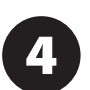

Upprepa steg 1-3 för eventuella andra kanaler som kommer att användas.

## **Dubbla Multi-FX Processorer**

(SE) **Steg 5: Dubbla Multi-FX Processorer**

Din mixer har två inbyggda effektprocessorer. Följ dessa steg för att lägga till en eller två effekter på en eller flera kanaler.

> Vrid upp FX A- eller FX B-reglaget till hälften på varje kanal där du vill lägga till

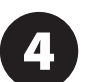

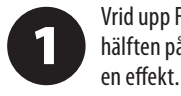

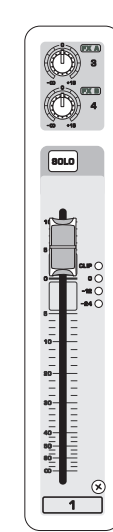

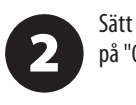

**SENDS EXA** 

Sätt FX SEND- och FX RETURN-reglagen på "0". Du kan justera dem senare.

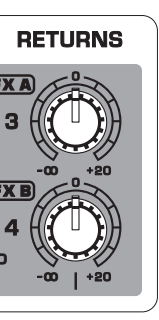

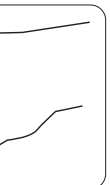

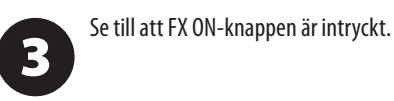

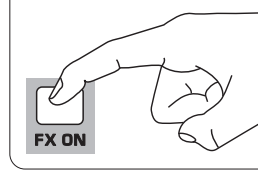

Bläddra igenom effekterna genom att vrida på FX A-reglaget (samma för FX B).

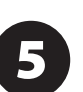

Justera intensiteten på effekten genom att vrida på EDIT-reglaget.

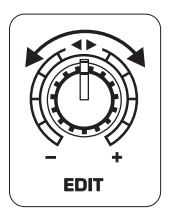

Om du använder förinställningarna 1-8, 6 13-14 eller 16, tryck på TAP/SELECTknappen för att växla mellan två olika värden (ljus av/på) för den andra parametern.

För att justera fördröjningstiden för förinställningarna 9 och 15, tryck på TAP/SELECTknappen flera gånger i musikstyckets tempo. På samma sätt, tryck på TAP/SELECT-knappen flera gånger för att justera modulationshastigheten för förinställningarna 10-12. Knappen kommer att börja blinka i motsvarande tempo.

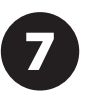

Justera varje kanals FX-reglage igen för att säkerställa att rätt mängd FX A eller FX B läggs till.

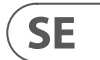

# **FireWire- och USB-inspelning**

## (SE) **Steg 6: FireWireoch USB-inspelning**

Din mixer är utrustad med AD/DA-omvandlare, FireWire- och USB-anslutningar för att skicka ljud till och från din dator.

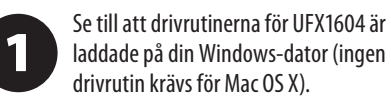

Anslut mixern till datorn via FireWire  $\overline{\mathbf{2}}$ eller USB. Se till att du ställer in 3-vägsomkopplaren på baksidan av mixern i enlighet därmed.

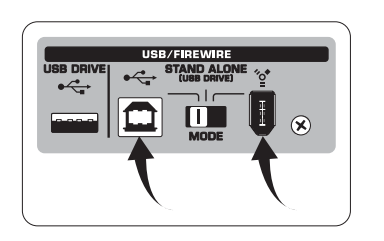

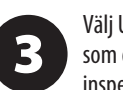

Välj UFX1604-ingångar och utgångar som du vill använda i din inspelningsprogramvara.

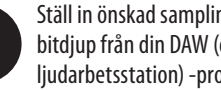

Ställ in önskad samplingsfrekvens och bitdjup från din DAW (digitala ljudarbetsstation) -programvara.

Anslut dina mikrofoner, instrument och 5 källsignaler med linjenivå till kanalerna. Varje kanal kan spelas in före eller efter EQ som sin egen mono- eller stereospår i din inspelningsprogramvara. Det är också möjligt att

 $\overline{\mathbf{2}}$ på enheten för att bestämma ljudkvaliteten. Resultatet visas på TRANSPORT CONTROL-skärmen som "Lo" (16 bit) eller "Hi" (24 bit). Om enheten är för långsam för inspelning

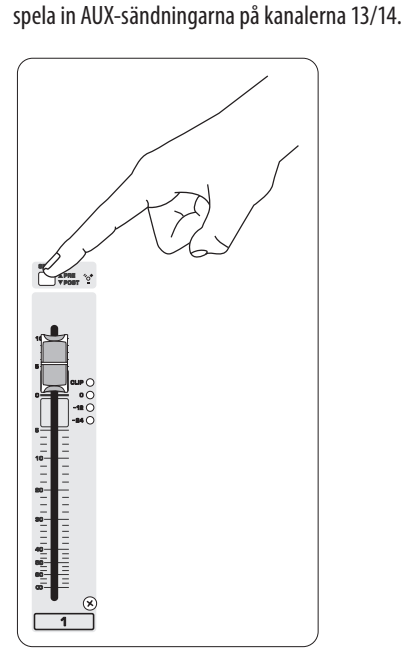

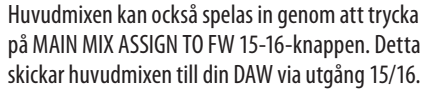

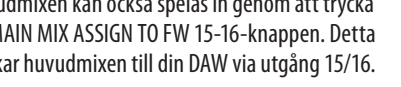

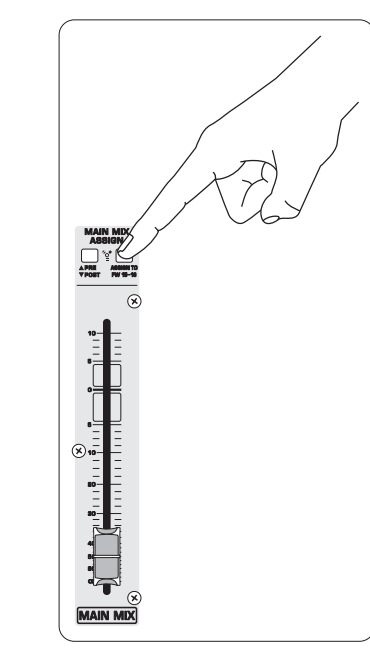

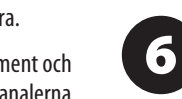

5 sedan på « medan du fortfarande håller ner TIME REMAIN.

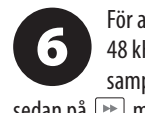

Beväpna spåren i din inspelningsprogramvara och spela in när du är redo.

# **Inspelning till USB-enhet i STAND-ALONE-läge**

(SE) **Steg 7: Inspelning till USB-enhet i STAND-ALONE-läge**

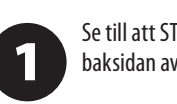

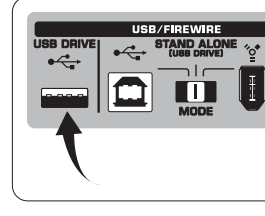

Tryck på **I** när du är klar. Inspelningarna visas på TRANSPORT CONTROL-skärmen som siffror (1-99).

För att växla mellan inspelnings- och spellägen, tryck på TIME REMAIN och  $\rightarrow$  samtidigt i två sekunder.

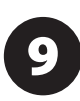

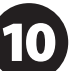

Se till att STAND ALONE-läget är valt på baksidan av mixern (centrerat läge).

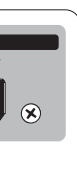

När en ny USB-enhet sätts in för första gången testar mixern skrivhastigheten kommer displayen att visa "SLO" efter testet.

> Om din enhet behöver formateras, tryck på  $\Box$  och  $\Box$  samtidigt på TRANSPORT CONTROL tills displayen läser

När du är i inspelningsläge, tryck på  $\Box$  för att höra vad du just spelade in. För att återvända till början, tryck på  $\overline{\mathbb{R}}$  -knappen på TRANSPORT CONTROL en gång. Tryck på  $\leftarrow$  två gånger för att gå till den föregående inspelningen. Tryck på  $\rightarrow$  för att gå till början av nästa inspelning. Observera: långt tryck  $\overline{p}$   $\overline{p}$  eller  $\overline{p}$  kommer inte att snabbspola eller spola bakåt inom spåret. ENDAST spåren 15 och 16 kommer att spelas tillbaka på kanalerna 15 och 16 om du inte kopplar MAIN MIX-signalen till FW 15-16 (i MAIN MIX ASSIGN-avsnittet). Detta gör att MAIN MIX-signalen kan spelas in och spelas tillbaka via kanaler 15 och 16.

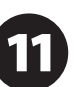

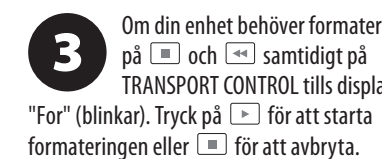

4

För att ta bort den aktuella låten i inspelningsläge måste uppspelningen eller inspelningen vara stoppad. Tryck på  $\Box$  och  $\Box$  samtidigt. Tryck på  $\Box$  för att slutföra

borttagningen eller **in för att avbryta**.

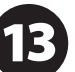

För att visa samplingsfrekvensinställningen, tryck och håll ned TIME REMAIN-knappen tills samplingsfrekvensen visas.

För att ändra samplingsfrekvensen till 44,1 kHz, tryck och håll ned TIME REMAIN tills samplingsfrekvensen visas och tryck

För att ändra samplingsfrekvensen till 48 kHz, tryck på TIME REMAIN tills

samplingsfrekvensen visas och tryck sedan på  $\rightarrow$  medan du fortfarande håller ner TIME REMAIN.

När alla dina mikrofoner, instrument och källsignaler är anslutna trycker du på -knappen på TRANSPORT

CONTROL för att skapa en ny mapp på USB-enheten med individuella kanaler som filer. Grattis! Du spelar nu in.

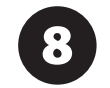

För att lyssna eller navigera genom dina inspelningar måste du vara i inspelningsläge. Spelläge är ENDAST för uppspelning av WAV-filer du kopierat till enheten från en PC/Mac.

> För att växla mellan enkel uppspelning och kontinuerlig uppspelning (i spelläge), långtryck på PLAY.

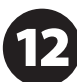

VIKTIGT: USB-inspelaren spelar endast låtar om de är .wav-filer med samplingsfrekvenser på 44,1 eller 48,0 kHz från mappen märkt "MyWav". Inga undermappar accepteras.

**SE** 

# **Inspelning till USB-enhet i STAND-ALONE-läge**

## (SE) **Steg 7: Inspelning till USB-enhet i STAND-ALONE-läge**

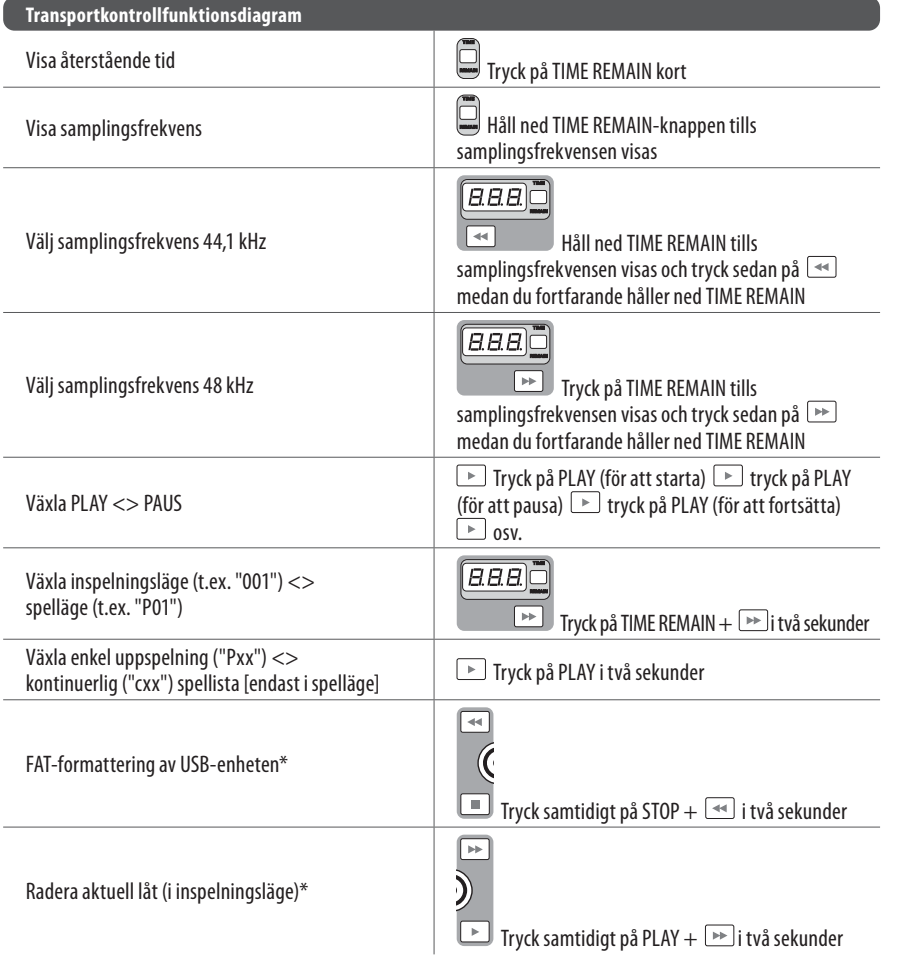

Mikser måste vara avstängd.  $\mathbf 1$ 

> För att välja MACKIE CONTROL MODE, håll sedan  $\Box$  när "MAC" visas på displayen.

 $\boxed{2}$ ned →, slå på strömmen och släpp För att välja STANDARD MIDI MODE, håll ned  $\overline{\rightarrow}$ , slå på strömmen och släpp sedan <sub>■</sub> när "STD" visas på displayen.

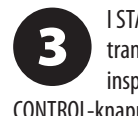

\*tryck på PLAY för att bekräfta / vilken annan knapp som helst för att avbryta

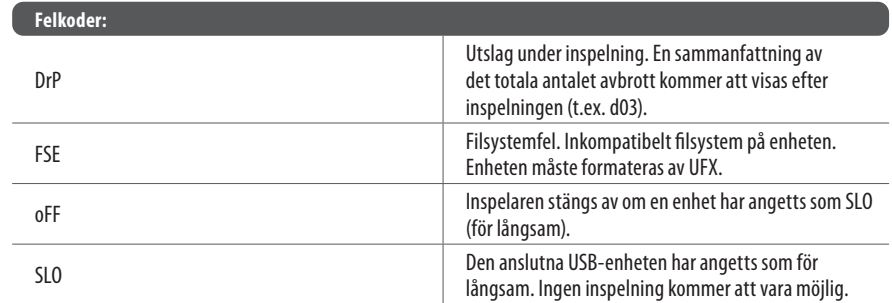

Även om USB-stickor och 2,5-tums USB-drivna externa hårddiskar kan fungera, rekommenderas användning av strömförsedda hårddiskar för direktinspelning med den interna USB-inspelaren.

Sektionen TRANSPORT CONTROL på UFX1604 kan fungera som en MIDI-kontroller i en av två lägen: STANDARD MIDI MODE eller MACKIE CONTROL MODE.

> I STANDARD MIDI MODE kartlägger du transportkontrollerna i din inspelningsprogramvara till TRANSPORT

**SE** 

CONTROL-knapparna på UFX1604. I MACKIE CONTROL MODE ställer du in din inspelningsprogramvara för att följa rätt protokoll.

För ytterligare information, se hela manualen på behringer.com.

# **Using the MIDI CONTROL Features**

(SE) **Steg 8: Using the MIDI CONTROL Features**

## **XENYX UFX1604 Sterowanica**

## **(PL) Krok 2: Sterowanica**

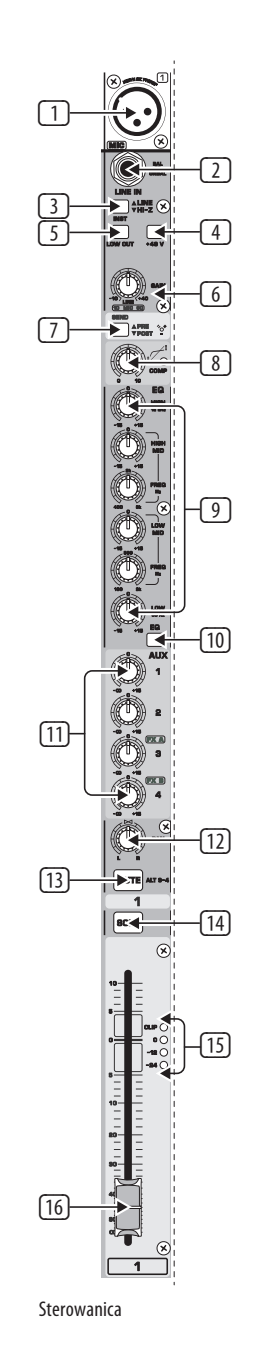

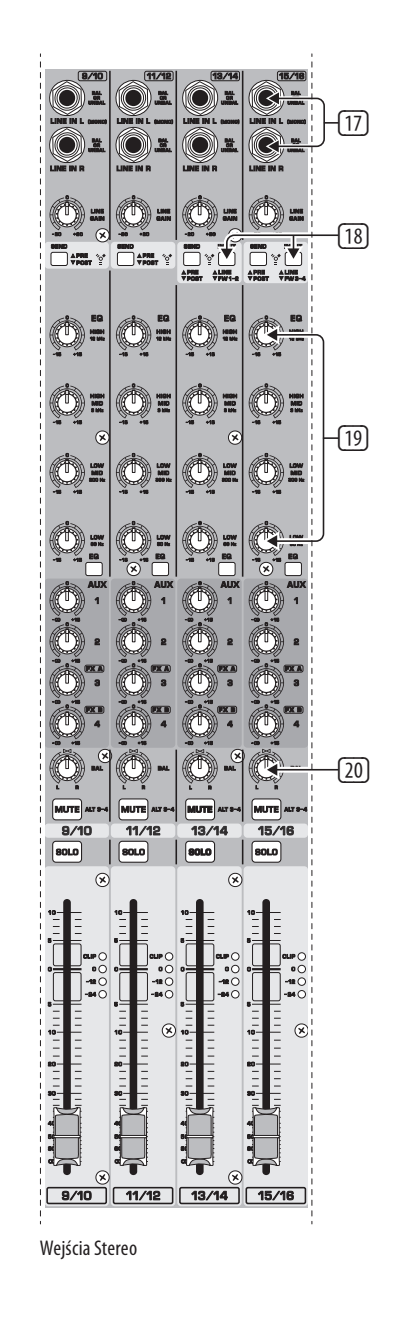

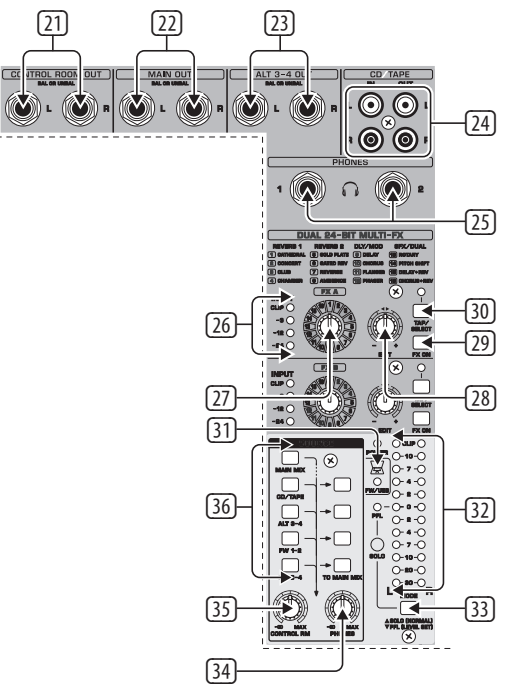

Kontrola Monitoringu/Efektów **Sterowanica Wysyłek I Zwrotów** Sterowanica Wysyłek I Zwrotów

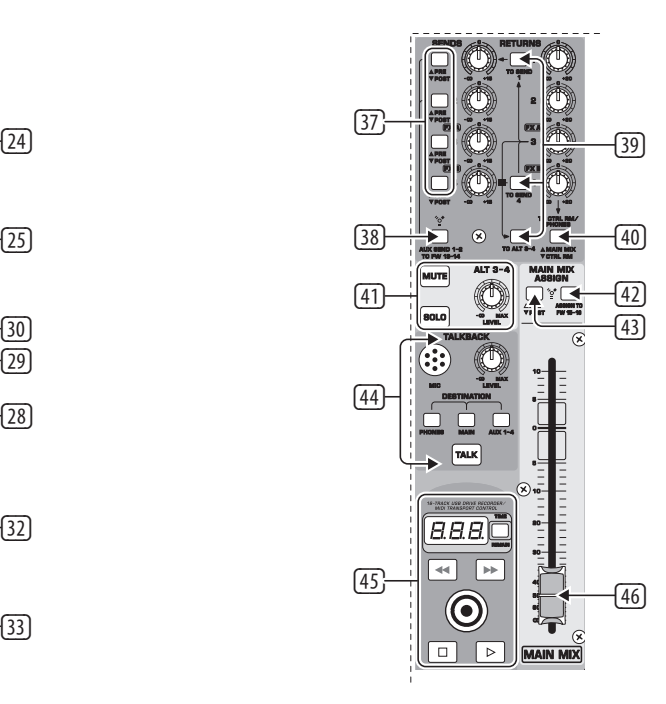

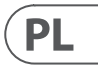

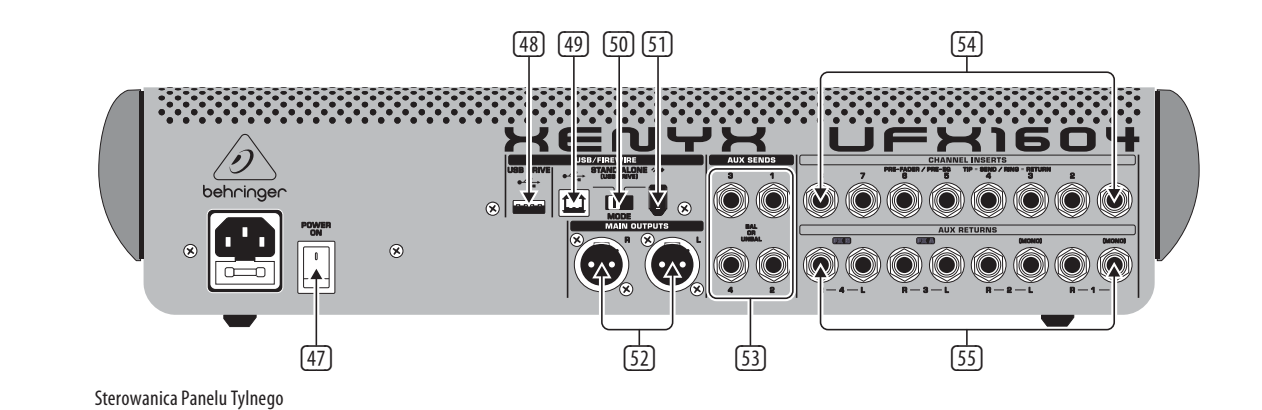

PL

## **XENYX UFX1604 Sterowanica**

## **(PL) Krok 2: Sterowanica**  $\Box$  XLR WYWAŻONY WEJŚCIOWY.

- (2) WEJŚCIE LINE/HI-Z.
- (3) Przycisk LINE/HI-Z. Gdy tryb HI-Z jest aktywowany, możesz podłączyć swoją gitarę lub bas do tego wejścia bez użycia zewnętrznego pudełka do bezpośredniego wejścia (D.I.).
- (4) +48 V Zasilanie Phantom jest używane do mikrofonów pojemnościowych, które wymagają zasilania między 9 V DC a 48 V DC, aby działać.
- (5) Przycisk LOW CUT filtruje częstotliwości poniżej 80 Hz.
- (6) Pokrętło GAIN reguluje czułość wejść MIC i LINE/HI-Z.
- (7) SEND pozwala Ci wybrać trasowanie sygnału wejściowego do FireWire/USB przed lub po EQ.
- (8) Pokrętło COMP(RESSOR) reguluje ilość efektu kompresji na kanale.
- (9) Pokrętła EQ regulują HIGH, HIGH MID, LOW MID i LOW częstotliwości kanału.
- (10) Przycisk EQ włącza i wyłącza sekcję EQ.
- (11) Pokrętła AUX/FX A i FX B regulują, ile sygnału kanału jest wysyłane do gniazd AUX SEND i/ lub procesorów FX wewnętrznych.
- (12) Pokrętło PAN pozycjonuje sygnał kanału w polu stereo.

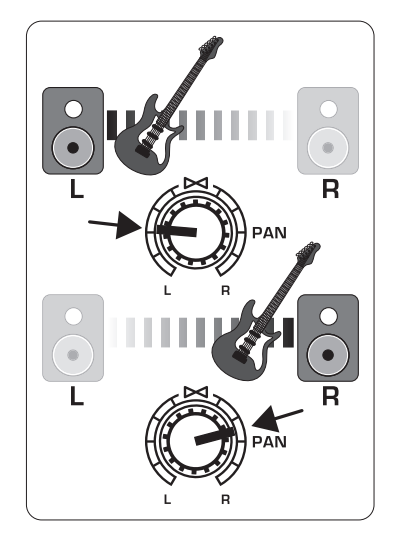

- (15) LEVEL METER pokazuje poziom sygnału wejściowego kanału.
- (16) CHANNEL FADER reguluje głośność kanału.
- (17) WEJŚCIE LINE lewe i prawe gniazda wejściowe do sygnałów mono lub stereo.
- (18) Przycisk LINE/FW 1-2 (3-4) pozwala na trasowanie sygnału z komputera za pośrednictwem FireWire/USB do tych kanałów i sterowanie funkciami EQ, AUX i Fader.

- (13) Przycisk MUTE usuwa kanał z MAIN MIX i wysyła go do magistrali ALT 3-4.
- (14) Przycisk SOLO wysyła sygnał kanału do magistrali solo (Solo in Place) lub do magistrali PFL (Pre-Fader Listen).

UWAGA: Wszystkie przełączniki trasowania FireWire (FW) działają w przypadku łączności USB z komputerem i w przypadku trybu USB stand-alone, w zależności od ustawienia przełącznika wyboru trybu (50).

- (19) EQ 4-pasmowy dla kanałów stereo.
- (20) Pokrętło BAL(ANCE) kontroluje względną głośność sygnałów wejściowych lewej i prawej przed ich trasowaniem do magistrali głównej stereo.
- (21) Gniazda CONTROL ROOM OUT przenoszą zsumowane efekty i sygnały głównej mikstury, a także soloowane sygnały kanałów.
- (22) Gniazda MAIN OUT do podłączenia sygnału poziomego do aktywnych głośników lub zewnętrznego wzmacniacza.
- (23) Gniazda ALT 3-4 OUT do podłączenia sygnału poziomego z alternatywnej mikstury stereo do urządzenia nagrywającego, aktywnych głośników lub zewnętrznego wzmacniacza. Mogą być również używane do tworzenia podgrup.
- (24) Gniazda CD/TAPE IN i OUT do podłączenia źródła stereo lub wysłania głównego sygnału do zewnętrznego nagrywarki.
- (25) Gniazda PHONES do podłączenia słuchawek.
- (26) Wskaźniki poziomu wejścia wyświetlają intensywność sygnału wejściowego idącego do magistrali FX A lub FX B.
- (27) Pokrętło efektu FX A wybiera, który efekt jest stosowany do sygnału (tak samo dla FX B).
- (28) Pokrętło EDIT reguluje główny parametr efektu.
- (29) Przycisk FX ON włącza i wyłącza efekt.
- (30) Przycisk TAP/SELECT pełni dwie funkcje. Naciśnij przycisk kilka razy w tempie utworu muzycznego, aby dostosować czas opóźnienia do ustawień 9 i 15 lub prędkości modulacji do ustawień 10-12. Przycisk zacznie migać w odpowiadającym tempie. Przycisk TAP/SELECT zmienia również charakterystykę drugiego parametru w ustawieniach 1-8, 13-14 i 16. Naciśnięcie przycisku pozwala przełączać się między dwoma różnymi wartościami (światło wyłączone/włączone) dla drugiego parametru.
- (31) Wskaźnik LED FW/USB wskazuje, że komputer jest podłączony (w oparciu o przełącznik wyboru na panelu tylnym).
- (32) Wskaźnik poziomu VU wyświetla poziom sygnału głównego OUTPUT.
- (33) Przycisk MODE określa, czy przycisk SOLO działa w trybie "Solo in Place" (przycisk wychodzi) czy "Pre-Fader Listen" (przycisk wchodzi). PFL jest preferowany do ustawiania poziomu wzmocnienia.
- (34) Pokrętło PHONES kontroluje poziom głośności gniazd PHONES.
- (35) Pokrętło CONTROL RM kontroluje poziom głośności gniazd CONTROL ROOM OUT.
- (36) Przyciski wyboru monitorowania źródła kierują sygnał do gniazd CONTROL RM/ PHONES (kolumna lewa) lub do MAIN MIX (kolumna prawa).
- (37) Przyciski wyboru PRE/POST fader dla wszystkich 4 magistrali AUX SEND.
- (38) Przełącznik AUX SEND 1-2 to FW 13-14 wyłącza kanały miksera 13-14 z wysyłania za pośrednictwem FireWire/USB, dzięki czemu AUX SEND 1-2 może być przekierowany do komputera (do nagrywania, itp.).
- (39) Przełączniki trasowania celu dla sygnału źródłowego AUX RETURN 3.
- (40) Przełącznik trasowania celu dla AUX RETURN 4 (do magistrali głównej lub magistrali CONTROL ROOM/PHONES).
- (41) Pokrętła MUTE, SOLO i LEVEL dla magistrali ALT 3-4.
- (42) Przełącznik Assign to FW 15-16 wysyła sygnał MAIN MIX za pośrednictwem FireWire/USB do komputera lub zewnętrznego dysku USB, gdy jest w pozycji WŁĄCZONE. Gdy jest wyłączony, kanały miksera 15-16 mogą być wysłane za pośrednictwem FireWire/USB.
- (43) Przełącznik PRE/POST wysyła sygnał MAIN MIX do FireWire/USB przed lub po głównym regulatorze głośności (wymaga włączenia przełącznika ASSIGN TO FW 15-16).
- (44) Mikrofon TALKBACK (wbudowany), pokrętło LEVEL (reguluje głośność mikrofonu TALKBACK), przełączniki DESTINATION i przycisk TALK (naciśnij podczas rozmowy).
- (45) 16-ŚLADOWY REJESTRATOR USB/MIDI KONTROLA TRANSPORTU do użytku podczas podłączania do komputera za pośrednictwem FireWire lub USB jako Kontrola Maszyny MIDI. Stosowany również W TRYBIE STAND ALONE do sterowania wewnętrznymi funkcjami rejestratora USB.
- (46) Główny regulator stereo MIX dostosowuje ogólny sygnał miksera.
- (47) POWER ON włącza mikser.
- (48) Gniazdo USB DRIVE do użytku z zewnętrznymi dyskami twardymi USB (zalecane) lub pendrive'ami w trybie STAND ALONE.
- (49) Gniazdo USB do podłączenia do komputera.
	- (50) Przełącznik trybu MODE.
	- (51) Gniazdo FireWire do podłączenia do komputera.
	- (52) GŁÓWNE WYJŚCIA do wysyłania sygnału MAIN MIX za pomocą zrównoważonych kabli XLR.
	- (53) AUX(ILIARY) SENDS trasują 4 sygnały magistrali pomocniczej za pomocą zrównoważonych lub niezrównoważonych kabli ¼".
	- (54) Wkłady kanałów pozwalają na podłączanie zewnętrznych efektów do poszczególnych kanałów (1-8) PRZED REGULATOREM GŁOŚNOŚCI i PRZED EQ.
	- (55) AUX(ILIARY) RETURNS pozwalają przyprowadzić sygnał efektów stereo poprowadzony z gniazda AUX SEND, przez procesor, z powrotem do określonej magistrali pomocniczej. Te wejścia mogą również służyć do podłączania dodatkowych źródeł liniowych, takich jak klawiatury.

# **XENYX UFX1604 Pierwsze kroki**

## (PL) **Krok 3: Pierwsze kroki**

Upewnij się, że zasilanie wszystkich urządzeń jest wyłączone.

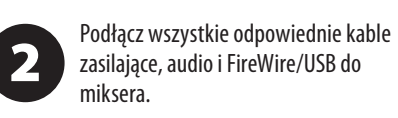

Ustaw wszystkie suwaki w pozycji dolnej, PAN/BAL w środku, a wszystkie inne pokrętła (z wyjątkiem EQ) całkowicie w lewo.

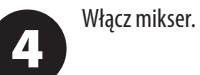

 $\mathbf 1$ 

 $\overline{\mathbf{3}}$ 

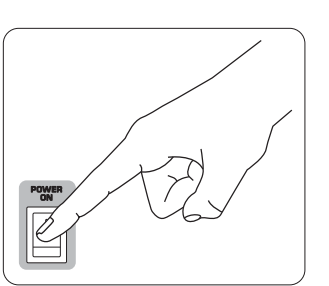

W przypadku zastosowań na żywo, (10)

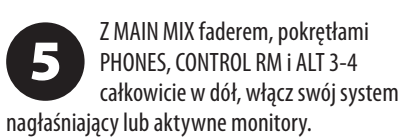

Powoli podnieś MAIN MIX fader, PHONES, 6 CONTROL RM i ALT 3-4 do pozycji 0 lub poziomu pożądanego.

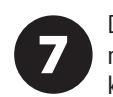

Dopasuj poziom podłączonych mikrofonów i instrumentów, podnosząc każdy CHANNEL FADER.

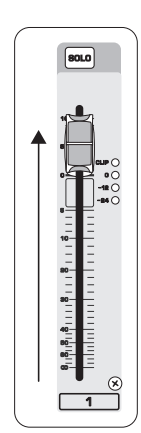

Jeśli konieczne, dostosuj pozycję 8 lewo-prawo kanału w polu stereo, obracając PAN lub pokrętło BAL kanału.

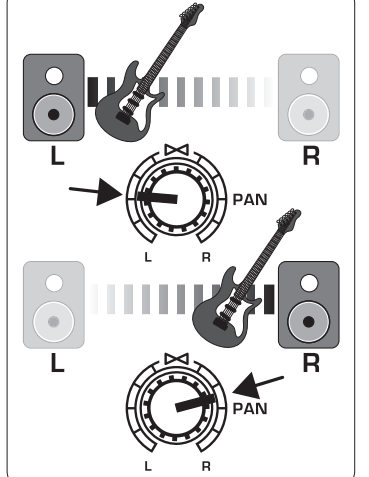

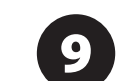

Jeśli konieczne, dostosuj pokrętło COMP, aby dodać kompresję do wejścia.

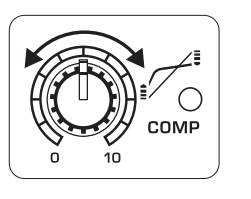

dostosuj ogólny sygnał z miksera do wzmacniacza mocy lub aktywnych głośników, podnosząc suwak MAIN MIX. Jeśli diody CLIP na wskaźniku VU świecą, obniż suwak MAIN MIX.

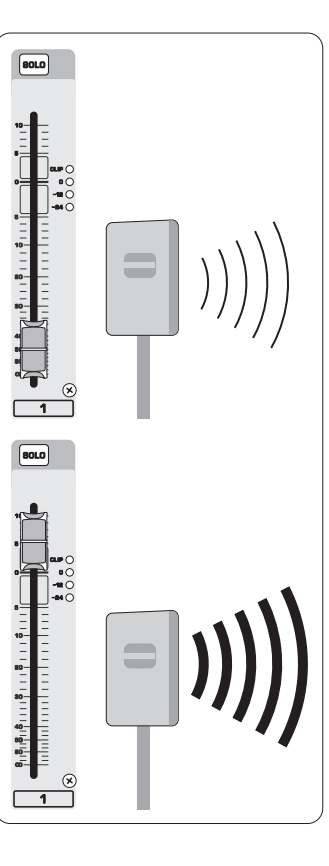

Używaj pokręteł AUX kanałów i pokręteł **41** master AUX SEND do przesyłania sygnałów kanałów do procesora efektów lub monitora sceny podłączonego do gniazd AUX SEND. Jeśli są używane do efektów, przekieruj sygnał z powrotem z procesora do gniazd AUX RETURN.

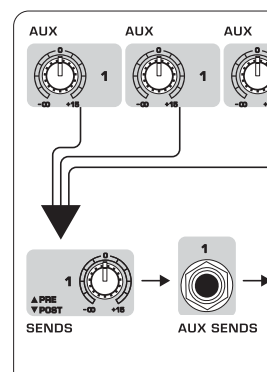

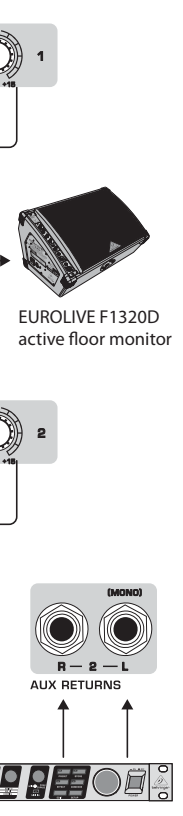

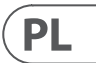

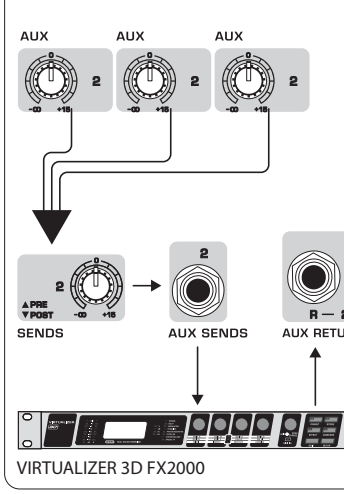

## **Ustawienia Wzmocnienia**

## (PL) **Krok 4: Ustawienia Wzmocnienia**

Naciśnij przycisk SOLO kanału 1. Naciśnij  $\mathbf 1$ przycisk MODE pod VU METER w sekcji głównej, aby umożliwić działanie METER w trybie PFL (pre-fader listen).

Śpiewaj, mów lub graj na normalnym 2 poziomie przez mikrofon lub instrument podłączony do kanału 1.

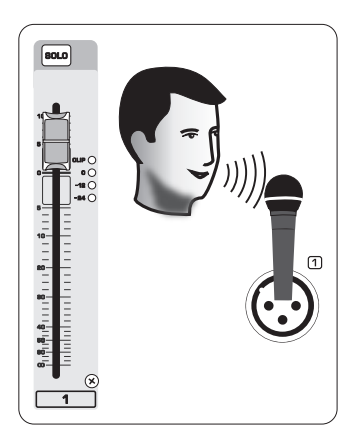

Podczas śpiewania lub grania, przekręć 3 pokrętło GAIN kanału 1. VU METER pokaże poziom sygnału. Ustaw GAIN tak, aby najgłośniejsze szczyty osiągały 0 na VU METER. Naciśnij ponownie przycisk SOLO kanału 1.

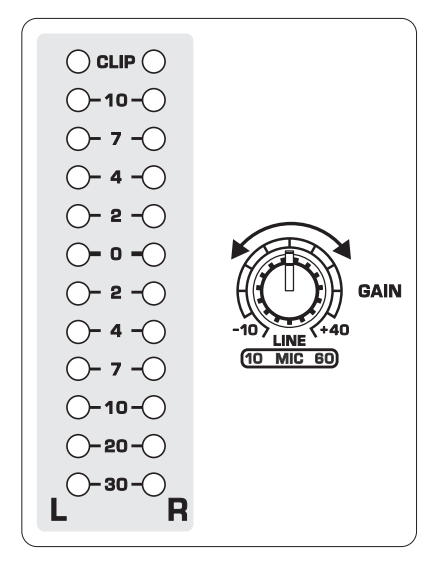

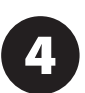

Powtórz kroki 1-3 dla innych kanałów, które będą używane.

# **Podwójne Procesory Multi-FX**

(PL) **Krok 5: Podwójne Procesory Multi-FX** Twój mikser ma dwa wbudowane procesory efektów. Postępuj zgodnie z tymi krokami, aby dodać jeden lub dwa efekty do jednego lub kilku kanałów.

> Podkręć pokrętło FX A lub FX B do połowy na każdym kanale, do którego chcesz

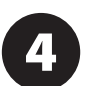

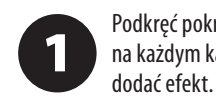

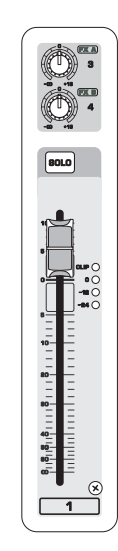

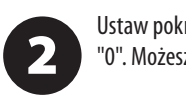

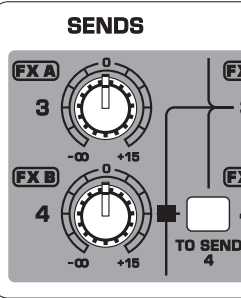

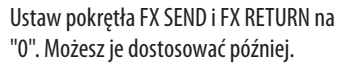

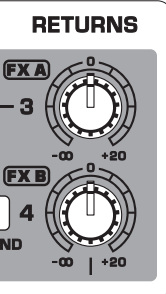

Upewnij się, że przycisk FX ON jest

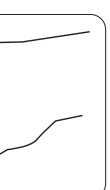

PL

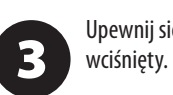

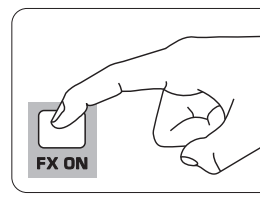

Przeglądaj efekty, przekręcając pokrętło FX A (to samo dla FX B).

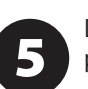

Dostosuj intensywność efektu, przekręcając pokrętło EDIT.

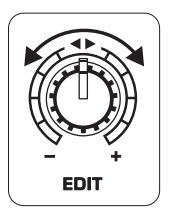

Jeśli używasz presetów 1-8, 13-14 lub 16, 6 naciśnij przycisk TAP/SELECT, aby przełączać się między dwoma różnymi wartościami (światło wyłączone/włączone) dla drugiego parametru.

Aby dostosować czas opóźnienia presetów 9 i 15, kilkakrotnie naciśnij przycisk TAP/SELECT w tempie utworu muzycznego. Podobnie, kilkakrotnie naciśnij przycisk TAP/SELECT, aby dostosować prędkość modulacji presetów 10-12. Przycisk zacznie migotać w odpowiednim tempie.

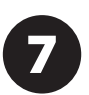

Dostosuj ponownie pokrętła FX każdego kanału, aby upewnić się, że dodano odpowiednią ilość FX A lub FX B.

# **Nagrywanie FireWire i USB**

## (PL) **Krok 6: Nagrywanie FireWire i USB**

Mikser jest wyposażony w przetworniki AD/DA, połączenia FireWire i USB do przesyłania dźwięku do i z komputera.

Upewnij się, że sterowniki do UFX1604 są zainstalowane na twoim komputerze z systemem Windows (sterowniki nie są wymagane dla systemu Mac OS X).

Podłącz mikser do komputera za pomocą  $\overline{\mathbf{2}}$ FireWire lub USB. Upewnij się, że ustawisz przełącznik 3-stopniowy na panelu tylnym miksera odpowiednio.

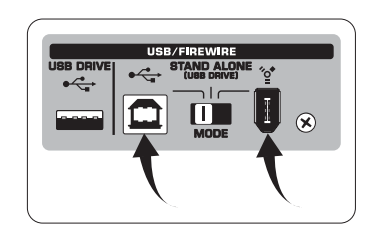

Wybierz wejścia i wyjścia UFX1604, które

chcesz używać w swoim oprogramowaniu do nagrywania.

Ustaw pożądaną częstotliwość próbkowania i głębokość bitową w swoim oprogramowaniu DAW (cyfrowa stacja robocza audio).

Podłącz swoje mikrofony, instrumenty i 5 źródła sygnałów o poziomie liniowym do wejść kanałów. Każdy kanał można nagrywać przed lub po korekcji EQ jako oddzielny ślad mono lub stereo w oprogramowaniu do nagrywania. Istnieje również możliwość nagrywania sygnałów AUX na kanałach 13/14.

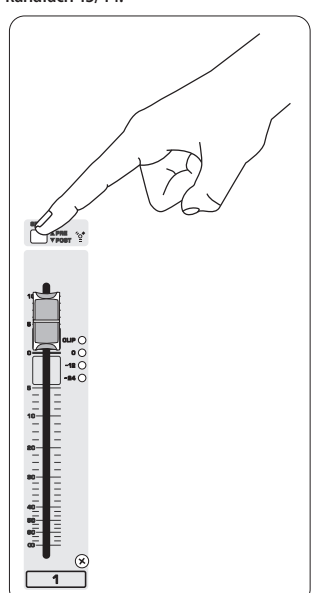

 $\overline{\mathbf{4}}$ częstotliwość próbkowania.

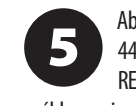

Główny miksu można także nagrywać, naciskając przycisk MAIN MIX ASSIGN TO FW 15-16. Spowoduje to przesłanie głównego miksu do Twojego oprogramowania do nagrywania poprzez wyjście 15/16.

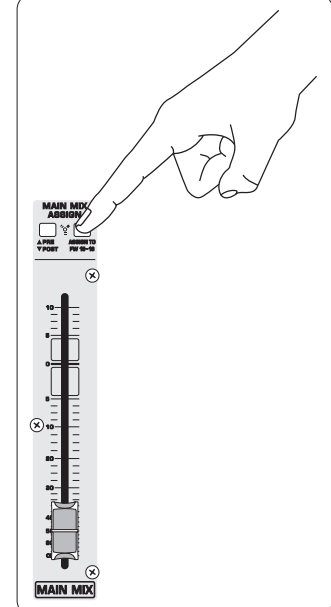

Ozbroj ślady w swoim oprogramowaniu do 6 nagrywania i rozpocznij nagrywanie, gdy będziesz gotów.

> Po podłączeniu mikrofonów, instrumentów i sygnałów źródłowych naciśnij przycisk <sup>o</sup> na KONTROLI TRANSPORTU,

Naciśnij **po zakończeniu. Nagrania są** 

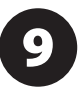

# **Nagrywanie na dysk USB w trybie STAND-ALONE**

(PL) **Krok 7: Nagrywanie na dysk USB w trybie STAND-ALONE**

Aby przełączyć się między trybami nagrywania a playlisty, naciśnij jednocześnie przycisk TIME REMAIN i **Przez dwie** 

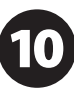

Upewnij się, że na panelu tylnym miksera jest

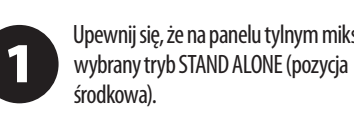

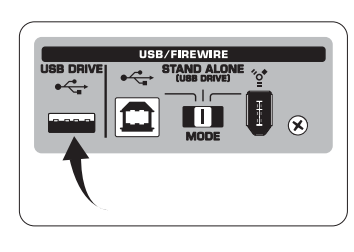

pierwszy, mikser sprawdza prędkość zapisu dysku, aby określić jakość dźwięku. Wynik

Po włożeniu nowego dysku USB po raz  $\overline{\mathbf{2}}$ pojawia się na ekranie KONTROLI TRANSPORTU jako "Lo" (16 bitów) lub "Hi" (24 bity). Jeśli dysk jest za wolny do nagrywania, wyświetlacz pokaże "SLO" po teście.

Podczas trybu nagrywania naciśnij  $\Box$ , aby posłuchać tego, co właśnie nagrałeś. Aby wrócić na początek, naciśnij raz przycisk « na KONTROLI TRANSPORTU. Naciśnij dwukrotnie, aby przejść do poprzedniego nagrania. Naciśnij **DET**, aby przejść na początek następnego nagrania. Uwaga: długie naciśnięcie przycisków lub nie spowoduje szybkiego przewijania w przód lub w tył w obrębie ścieżki. TYLKO ścieżki 15 i 16 będą odtwarzane na kanałach 15 i 16, chyba że przekierujesz sygnał głównego miksu do FW 15-16 (w sekcji MAIN MIX ASSIGN). Pozwala to na nagrywanie i odtwarzanie sygnału głównego miksu przez kanały 15 i 16.

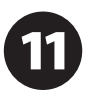

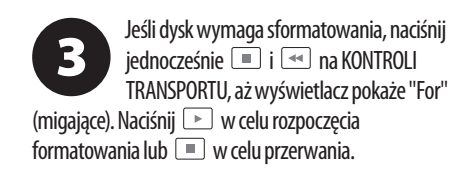

Aby usunąć aktualną piosenkę w trybie nagrywania, odtwarzania lub zatrzymania nagrywania, naciśnij jednocześnie i

 $\overline{\mathbb{R}}$ . Naciśnij  $\overline{\mathbb{R}}$  w celu zakończenia usuwania lub  $\mathbb{R}$ w celu anulowania.

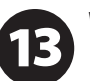

Aby wyświetlić ustawienie częstotliwości próbkowania, naciśnij i przytrzymaj przycisk TIME REMAIN, aż zostanie wyświetlona

Aby zmienić częstotliwość próbkowania na 44,1 kHz, naciśnij i przytrzymaj przycisk TIME REMAIN, aż pojawi się częstotliwość próbkowania, a następnie naciśnij  $\rightarrow$ , trzymając jednocześnie przycisk TIME REMAIN.

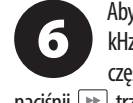

Aby zmienić częstotliwość próbkowania na 48 kHz, naciśnij TIME REMAIN, aż pojawi się

częstotliwość próbkowania, a następnie naciśnij → trzymając jednocześnie przycisk TIME REMAIN.

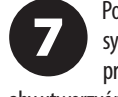

aby utworzyć nowy folder na dysku USB z pojedynczymi kanałami jako plikami. Gratulacje! Teraz nagrywasz.

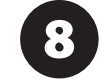

wyświetlane na ekranie KONTROLI TRANSPORTU jako numery (1-99).

sekundy.

Aby odsłuchać lub nawigować przez nagrane ścieżki, musisz być w trybie nagrywania. Tryb playlisty służy TYLKO do odtwarzania plików WAV skopiowanych na dysk z komputera PC/Mac.

Aby przełączyć się między trybem pojedynczego odtwarzania a trybem ciągłego odtwarzania (w trybie playlisty), przytrzymaj przycisk PLAY.

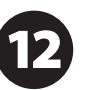

WAŻNE: Rejestrator USB odtwarza tylko utwory, jeśli są to pliki .wav z częstotliwościami próbkowania 44,1 lub

48,0 kHz z folderu oznaczonego jako "MyWav". Nie są akceptowane podfoldery.

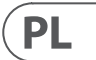

# **Nagrywanie na dysk USB w trybie STAND-ALONE**

## (PL) **Krok 7:**

## **Nagrywanie na dysk USB w trybie STAND-ALONE**

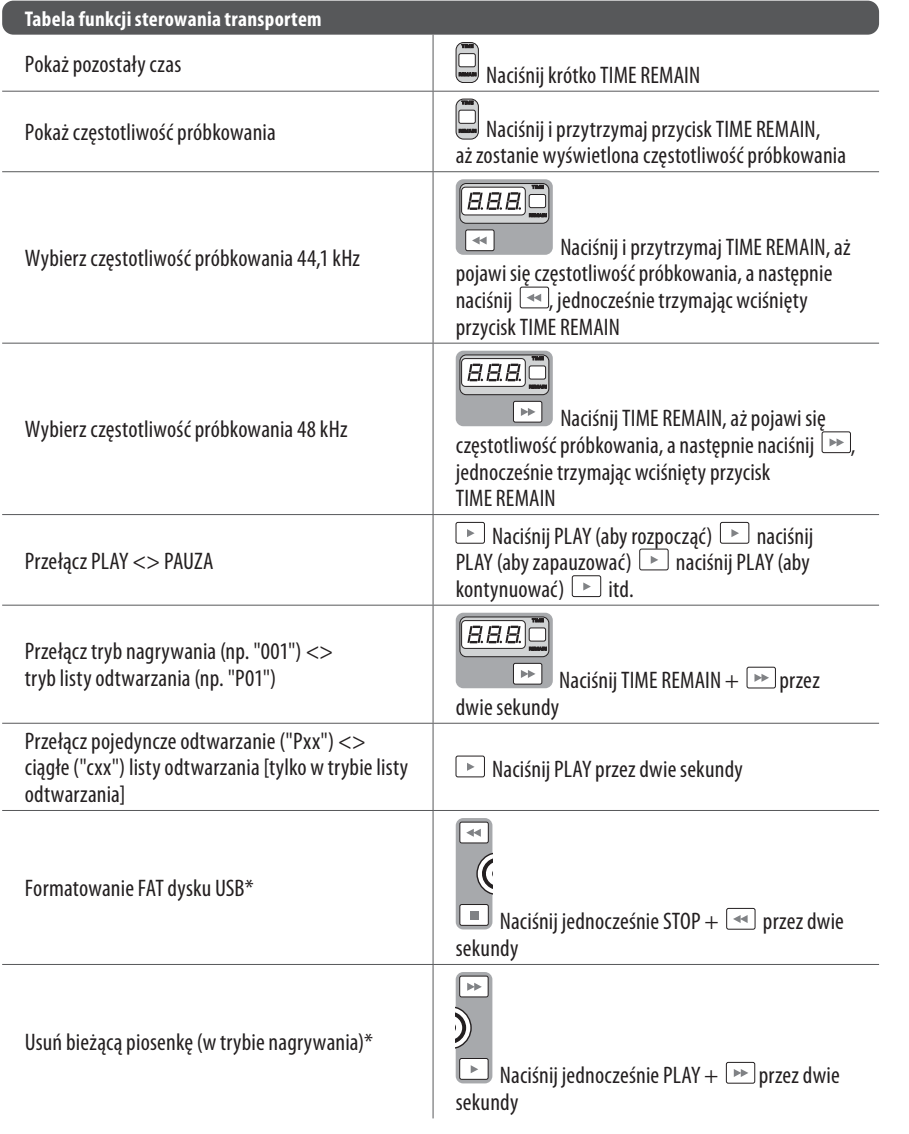

Aby wybrać MACKIE CONTROL MODE, następnie puść  $\overline{\rightarrow}$  pojawia się napis puść <sub>→</sub> pojawia się napis "STD" na wyświetlaczu.

PL

\*naciśnij PLAY, aby potwierdzić / dowolny inny przycisk, aby przerwać

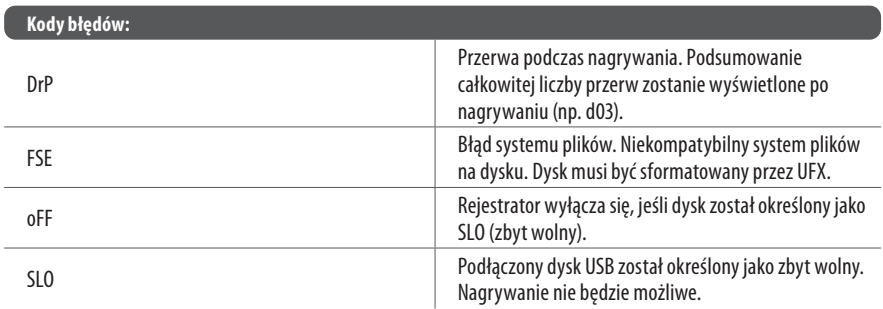

Chociaż karty USB i zewnętrzne dyski zasilane z USB o szerokości 2,5 cala mogą działać, zaleca się korzystanie z zasilanych dysków twardych do bezpośredniego nagrywania za pomocą wewnętrznego rejestratora USB.

Sekcja TRANSPORT CONTROL na UFX1604 może działać jako kontroler MIDI w jednym z dwóch trybów: STANDARD MIDI MODE lub MACKIE CONTROL MODE.

Mikser musi być wyłączony.

 $\mathbf{2}$ przytrzymaj  $\rightarrow$ , włącz zasilanie, a "MAC" na wyświetlaczu. Aby wybrać STANDARD MIDI MODE, przytrzymaj → "Włącz zasilanie, a następnie

STANDARD MIDI MODE przyporządkuj  $\overline{\mathbf{3}}$ kontrolki transportowe w swoim oprogramowaniu do przycisków TRANSPORT CONTROL na UFX1604. MACKIE CONTROL MODE ustaw swoje oprogramowanie do nagrywania, aby stosować odpowiedni protokół.

Po więcej informacji, zobacz pełny podręcznik na behringer.com.

# **Using the MIDI CONTROL Features**

### (PL) **Krok 8: Using the MIDI CONTROL Features**

## **XENYX UFX1604** コントロール

ステップ **2:** コントロール

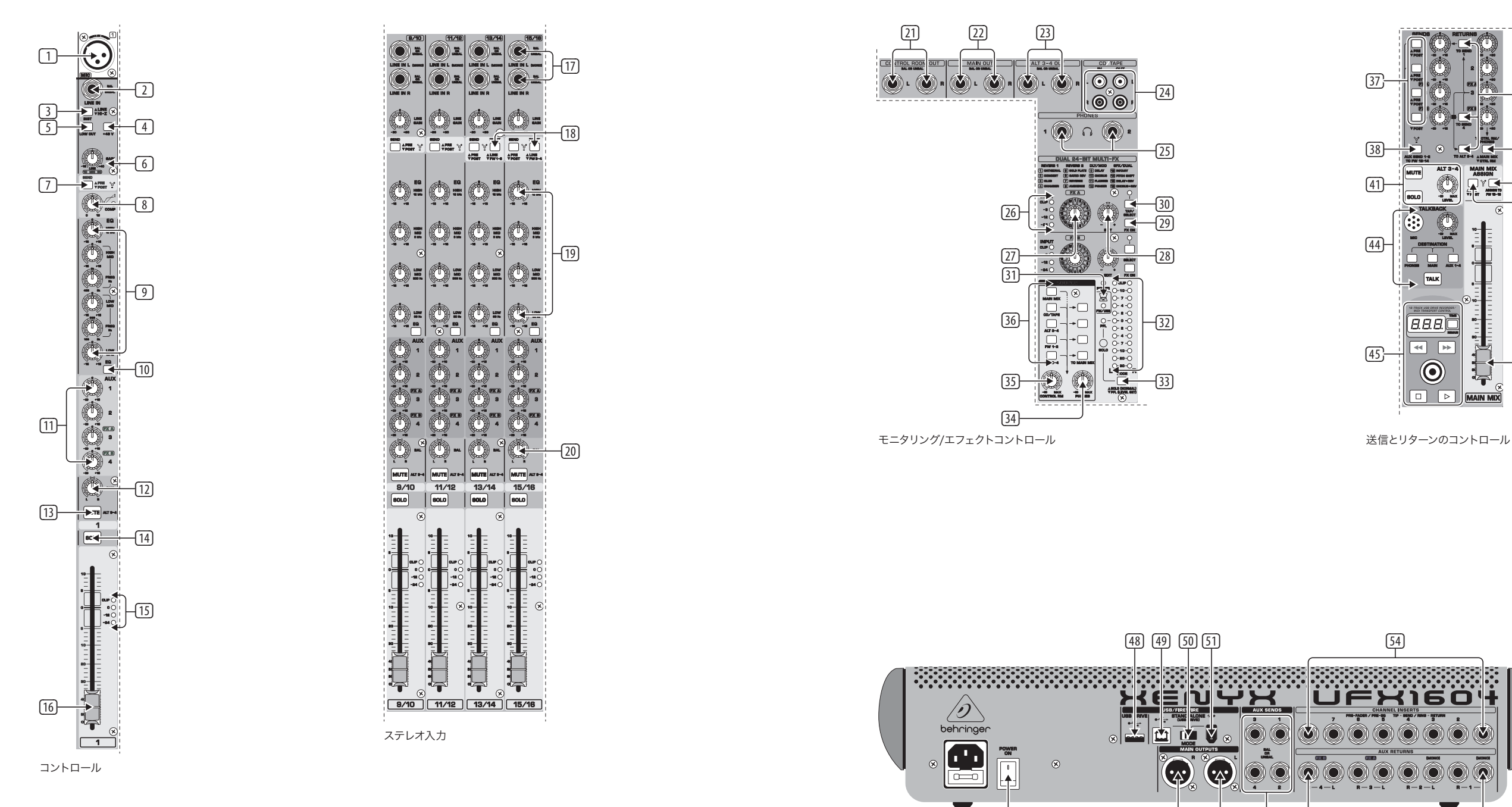

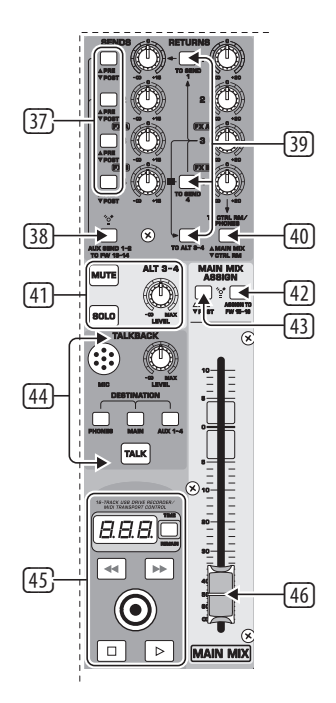

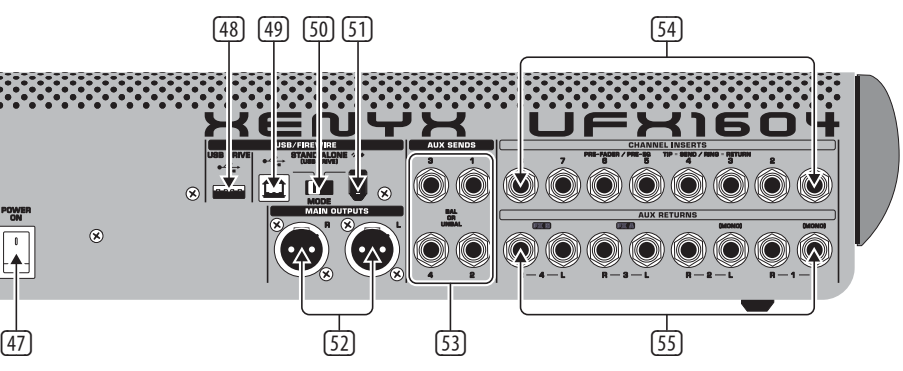

 $\sqrt{J}P$ 

リアパネルコントロール

- $(2)$  LINE/HI-Z 入力。
- (3) LINE/HI-Z ボタン. HI-Z モードに設定 されている場合は、ギターやベー スなどを別途 D.I ボックスを使用 せずに直接入力が可能です。
- (4) +48 V ファンタム電源は 9 V DC から 48 V DC間で動作するコンデ ンサーマイク使用可能です。
- (5) LOW CUT ボタンは 80 Hz 以下の周 波数をカットします。
- (6) GAIN ノブは MIC および LINE/HI-Z 入力感度を調節します。
- (7) SEND ボタンで FireWire/USB の入力 信号をプリ またはポスト EQ へ送 るかを選択可能です。
- (8) COMP ノブはチャンネルに搭載さ れたコンプレッサーのエフェクト 量を調整します。
- (9) EQ ノブでチャンネルの周波数 HIGH, HIGH MID, LOW MID, LOW の調節 が可能です。
- (10) EQ ボタンで EQ セクションのオン・ オフが可能です。
- (11) AUX/FX A /FX B ノブはチャンネル 信号を AUX SEND および (または) 内部 FX プロセッサーへどれだけ 送るかを調節します。
- (12) PAN ノブでチャンネル信号のステ レオ定位を設定します。

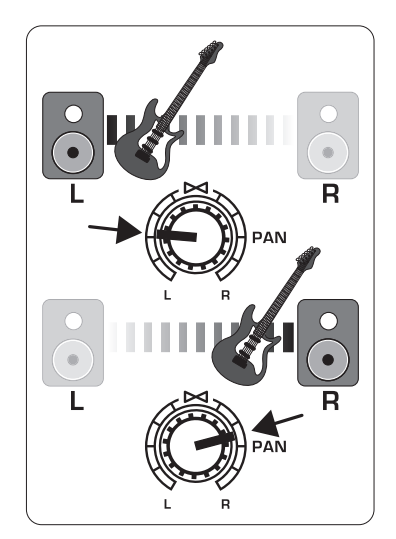

- (13) MUTE ボタンは MAIN MIX からチャ ンネルをミュートし、ALT 3-4 バス に信号を送ります。
- (14) SOLO ボタンはソロバスあるいは PFL (PFL-プリフェーダーリッスン) バ スにチャンネル信号を送ります。
	- (15) レベルインジケーターはチャン ネルの入力信号レベルを表示 します。
	- (16) チャンネルフェーダーはチャンネ ルの音量を調節します。
	- **17) LINE IN L と LINE IN R 端子は、モノ** ラルおよびステレオ信号を入力 します。
	- [18] LINE / FW1-2 (3-4) ボタンにより、 これらのチャンネルに FireWire/USB 経由でルーティングされ、EQ と AUX とフェーダーの機能によって コンピュータからの信号を制御 します。

メモ:コンピュータに USB 接続 する、もしくは USB スタンドアローン モードでは、MODE 切替スイッチ (50) の設定に応じて、すべての FireWire (FW) ルーティングスイッチが動作し ます。

- (19) ステレオチャンネル用 4 バンド EQ。
- (20) BAL(バランス) ノブは、入力信号 がメインミックスバスにルーティ ングされる前に、左右の相対的な 音量をコントロールします。
- **21) CONTROL ROOM OUT 端子はエフェク** トおよびメインミックス信号だけ でなく、ソロチャンネルの信号も 出力することが可能です。
- (22) MAIN OUT 端子はパワードスピーカ ーおよびパワーアンプをラインレ ベルで接続可能です。
- (23) AL3-4 OUT 端子は、レコーディング 機器、パワードスピーカーまたは パワーアンプ等にメインミックス とは別のステレオミックスをライ ンレベルで出力します。また、サブ グループ出力としても使用するこ とが可能です。

## **XENYX UFX1604** コントロール

## ステップ 2: コントロール ID XLRバランス入力。

- (24) CD/TAPE IN および OUT はステレオ ソースのメイン信号を外部録音機 器に送ります。
- (25) PHONES 端子はヘッドフォンを接続 可能です。
- (26) INPUT レベルメーターは、FX A もし くは FXB バスの入力信号を表示 します。
- (27) FX A エフェクトノブは適用される エフェクトを選択します。(FX Bも 同様)
- (28) EDIT ノブはエフェクトのパラメー タの調節をします。
- (29) FX ON ボタンを押す事によりエフェ クトのオン / オフが可能です。
- (30) TAP/SELECT ボタンは 2 つの機能が 有ります。プリセット 9 や 15 の ディレイタイムやプリセット 10-12 のモジュレーションスピードを合 わせるために、楽曲のテンポに合 わせてボタンを数回押してみて ください。ボタンをテンポに合わ せクリックすると、ボタンは対応 するテンポで点滅し始めます。ま た、TAP/SELECT ボタンはプリセット 1-8、13-14 と 16 のセカンドパラメ ータの特性を変更します。ボタン を押すことによって、セカンドパラ メータの 2 つの異なる値 (ライト オン / オフ) を切り替えることが できます。
- (31) FW/USB LED はコンピュータを接続 すると点灯します。 (背面パネル上のセレクトスイッチ に拠ります)
- (32) VU METER ディスプレイは MAIN OUTPUT の入力レベルを 表示します。
- (33) MODE ボタンは、SOLO ボタンが 'ソ ロ' (ボタンアウト) または'PFL:プリ フェーダーリッスン' (ボタンイン) で作動するかどうか決めます。PFL は通常ゲイン設定の目的のために 用いられます。
- (34) PHONES ノブは PHONE 端子の音量 レベルを調整します。
- (35) CONTROL RM ノブは CONTROL ROOM OUT 端子の音量を調整します。
- (36) SOURCE モニタリングセレクトボタ ンは、CONTROL RM/PHONES 端子 (左 列) あるいは MAIN MIX (右列) のい ずれかへ信号を送ります。 (47) POWER ON でミキサーの電源が入 ります。
- (37) PRE/POST フェーダーのセレクトボ タンは 4 つの全ての AUX SEND バ ス用です。
- 38) AUX SEND 1-2 to FW 13-14 スイッチは FireWire/USB 経由のミキサーチャン ネル 13-14 を無効にし、AUX SEND 1-2 はコンピューター (録音用等) に送ることをができます。 (49) USB 端子によりコンピューターと の接続が可能です。 (50) MODE セレクタースイッチ。 (51) FireWire 端子によりコンピューター との接続が可能です。
- 39 AUX RETURN 3 のソース信号用ルー ティング設定スイッチ。
- (40) AUX RETURN 4 のソース信号用ルー ティング設定スイッチ (MAINバ スへまたは CONTROL ROOM/PHONES バスへ設定)。
- ④ ALT 3-4 バス用の MUTE,SOLO および հ CHANNEL INSERTS により、 個 出力 LEVEL ノブ。
- (42) PRE/POST スイッチは MAIN MIX 信号 を FireWire プリまたはメインフェ ーダーのポスト (ASSIGN TO FW 15-16 スイッチをオンにする必要があり ます) へ送ります。
- 43 ASSIGN TO FW 15-16 スイッチは FireWire/USB 経由の MAIN MIX 信号 をコンピュータまたは外部 USB ドライブに送ります (ON の場合) 。OFF の場合ではミキサーチャン ネル 15-16 を FireWire/USB 経由で 送ることができます。
- (44) TALKBACK MIC(内蔵), LEVEL ノブ (マ イクの音量を調節), DESTINATION ス イッチおよび TALK ボタン (押して いる間話す)。
- (45) 16 TRACK USB DRIVE RECORDER/ MIDI TRANSPORT CONTROL は MIDI マシンコントロールとして、FireWire または USB 経由でコンピュータに 接続した状態で使用可能です。ま た、内部の USB レコーダ機能を 制御するための STAND ALONE MODE で使用されます。
- (46) MAIN MIX ステレオフェーダーはミ キサーの全体的な出力を調整し ます。
- (48) 外付け USB ハードディスクドライ ブ(推奨)または STAND ALONE モー ドでサムドライブで使用するため の USB DRIVE ジャック。
- (52) バランスの XLR ケーブルで MAIN MIX を送るための MAIN OUTPUTS。
- (53) AUX SENDS はバランスまたはアン バランスの ¼" ケーブルによって 4 つの AUX バス信号を送ります。
	- 々のチャンネル (1-8) のプリ FADER およびプリ EQ に外部エフェ クトを接続することが可能です。
- (55) AUX RETURNS はプロセッサーを通し て AUX SEND ジャックからエフェク ト信号を指定の AUX バスへステレ オで戻すことが可能です。また、 これらの入力はキーボードのよう なライン音源を接続するために使 用することもできます。

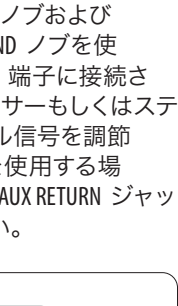

 $\boxed{\mathsf{IP}}$ 

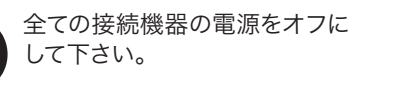

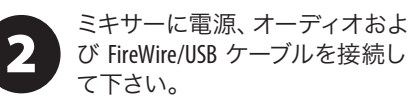

全てのフェーダーを下げ、全ての  $\mathbf{3}$ PAN/BAL ノブまたは、中央とその 他ノブ (EQ を除く) を左いっぱい に回し切ってください。

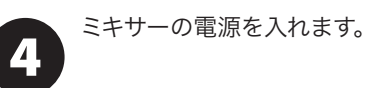

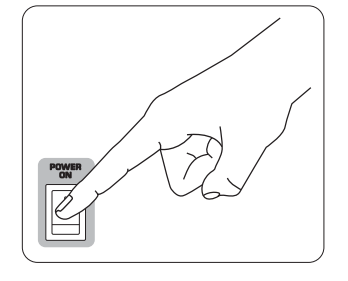

MAIN MIX フェーダー、PHONES、 5 CONTROL RM および ALT 3-4 ノブを 下げてから PA システムあるいは パワードモニターの電源をオンにします。

0 から適切なレベルまで MAIN MIX  $6$ フェーダー、PHONES、CONTROL RM および ALT 3-4 ノブをゆっくりと 上げてください。

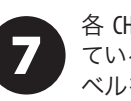

各 CHANNEL FADER を上げ、接続し ているマイクおよび接続機器のレ ベルを調節してください。

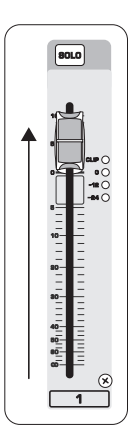

チャンネルの PAN または BAL ツ 8 マミで、チャンネルの左右のバラ ンスまたは ステレオの定位を必 要に応じて調整します。

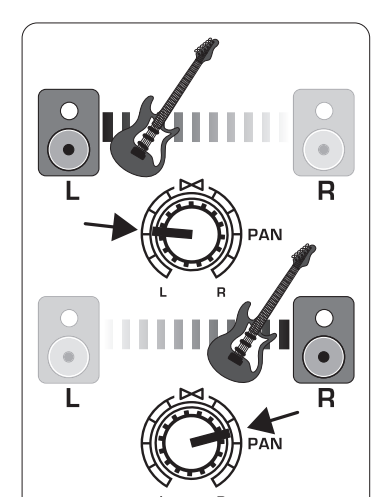

コンプをかける場合は COMP 9 ノブを必要に応じて調節してく ださい。

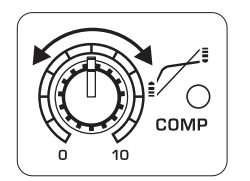

# **XENYX UFX1604** はじめに

## ステップ 3: はじめに インスタン 全ての接続機器の電源をオフに

ライブ用途では、MAIN MIX (10 フェーダーを上げミキサーからパ ワーアンプ、あるいはパワードス ピーカーの全体的な出力を調節してくだ さい。VU METER 上の CLIP LED がつく場 合は、MAIN MIX フェーダーを下げて下 さい。

チャンネル AUX ノブおよび **40** マスター AUX SEND ノブを使 用して、AUX SEND 端子に接続さ れた、エフェクトプロセッサーもしくはステ ージモニターへチャンネル信号を調節 します。外部エフェクトを使用する場 合は、プロセッサーから AUX RETURN ジャッ クに信号を送ってください。

**ALLY** 

**ALLY** 

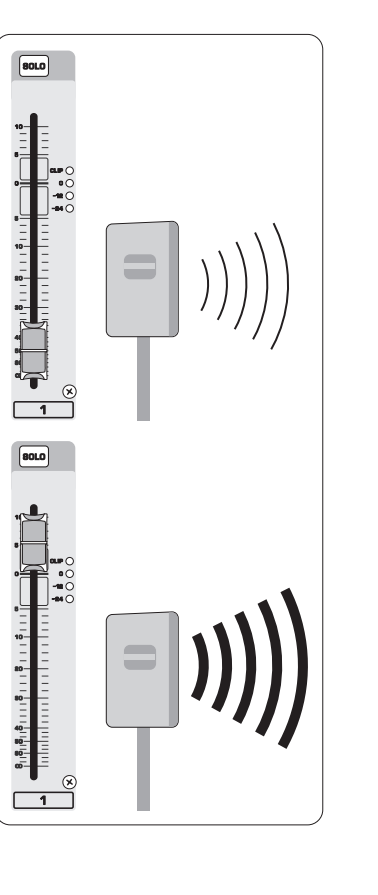

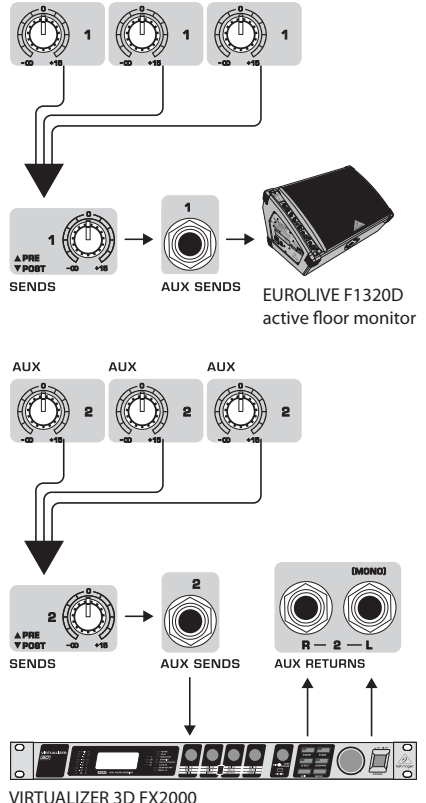

**ALIV** 

VIRTUALIZER 3D FX2000

**Step 4:** ゲインセッ ティング

チャンネル 1 の SOLO ボタンを押 します。メインセクションの VU METER 下の MODE ボタンを押すと METER が PFL (プリフェーダーリッスン) モードで動作します。

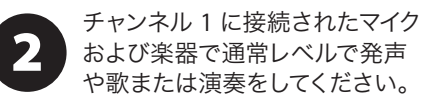

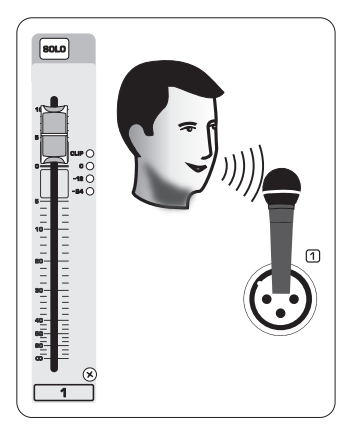

歌や演奏をしながら、チャンネル  $\overline{\mathbf{3}}$ 1 の GAIN ノブを調整して下 さい。VU メーターにレベルが表 示されます。ゲインを設定する際、大きな 音で VU メーターでピークが 0 に到達する 様に調整します。再びチャンネル 1 の SOLO ボタンを押してください。

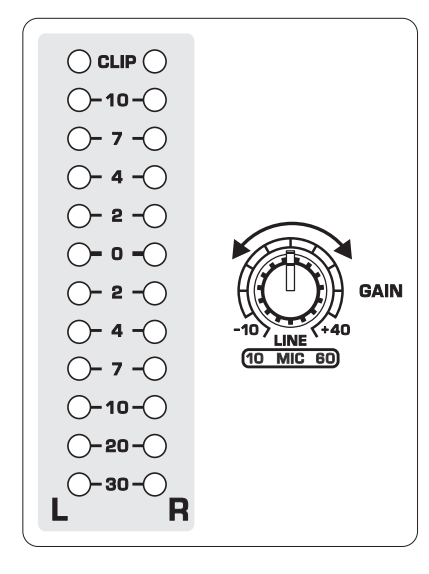

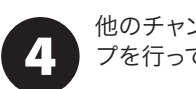

他のチャンネルでも 1-3 のステッ プを行ってください。

# **Gain Setting**

**Step 5:** デュアルマル チ―**FX** プロセッサー

ミキサーには二つのエフェクトプロセ ッサーが搭載されています。ひとつま たは複数のチャンネルにエフェクト効果 を加えるために、これらの手順を行って ください。

> エフェクトを加えたい各チャ ンネル上で、FX A または FX B ノブを真ん中の位置まで上げ

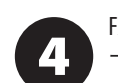

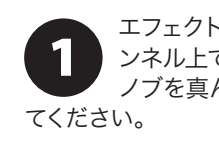

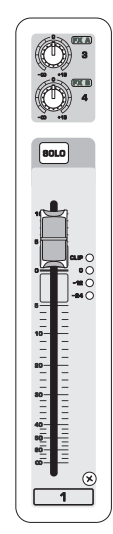

FX SEND と FX RETURN ノブを回し "0" に合せます。後でそれらは任

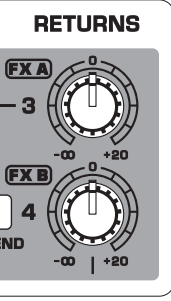

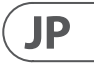

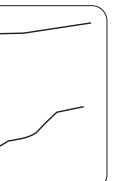

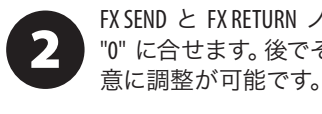

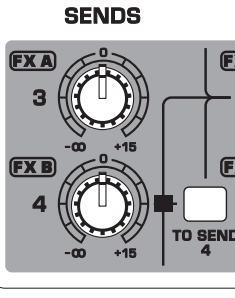

FX ON ボタンを押しオンに  $\overline{\mathbf{3}}$ します。

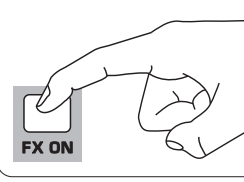

FX A ノブ (FX B も同様) をスクロ ールする事によりエフェクトをチ ューニング可能です。

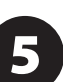

EDIT ノブによりエフェクトの強さ の調整をします。

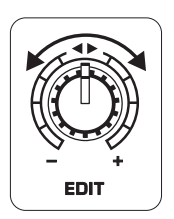

プリセット 1-8、13-14 あるいは 16  $6)$ を使用し手いる場合、TAP/SELECT ボタンはセカンドパラメーター (ライトオフ / オン) の 2 つの異なったバリ ュー間をトグルします。プリセット 9 およ び 15 でディレイタイムを調節するために は、音楽のテンポに合わせ TAP/SELECT ボタ ンを数回押してください。同様に、 プリセット 10-12 の調整速度を調節するた めに TAP/SELECT ボタンを数回押してくださ い。ボタンは調整したテンポの速さで点滅 します。

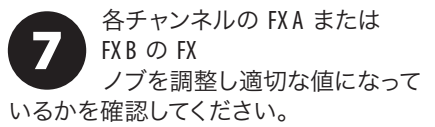

## **Dual Multi-FX Processors**

# **FireWire** および **USB** レコーディング。

## **Step 6: FireWire** および **USB** レコーディング

ミキサーは AD/DA コンバーターを備 えており、コンピューターに音源を送受 信するための FireWire および USB を備え ています。

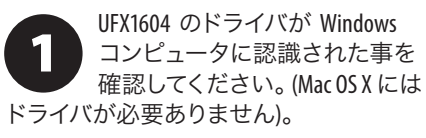

FireWire または USB でコンピュー  $\overline{\mathbf{2}}$ ターにミキサーを接続してく ださい。ミキサーのバック・ パネルにある 3 ウェイスイッチでセッ トしてください。

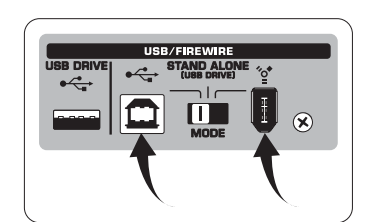

使用している DAW ソフトウ 3 ェアで UFX1604 の入出力を選択 します。

サンプル・レートと、ビットのデプ スを DAW (デジタル・オーディオ・ ワークステーション) ソフトウェア にて設定します。

 $\mathbf 1$ 認してください。(中央位置)。

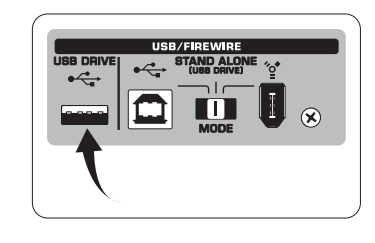

マイク、楽器、ラインレベルの 5 機器をチャンネルインプットへ 接続します。各チャンネルはプリ もしくはポスト EQ でモノまたはステレオ トラックとしてレコーディングソフトウェア にレコーディング可能です。また、チャン ネル 13/14 には AUX センドをレコーディン グ可能です。

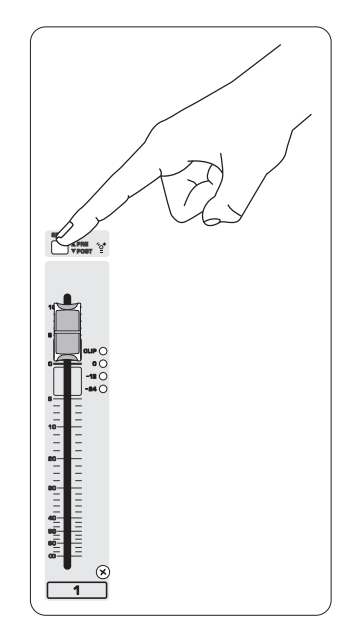

サンプルレートを 44.1 kHz にする にはサンプルレート表示中に TIME REMAIN を押したまま <<

MAIN Mix は MAIN MIX ASSIGN TO FW 15-16 ボタ ンを押すことによってレコーディング可能 です。これによりメインミックス信号はアウ トプット 15/16 から DAW へ送られます。

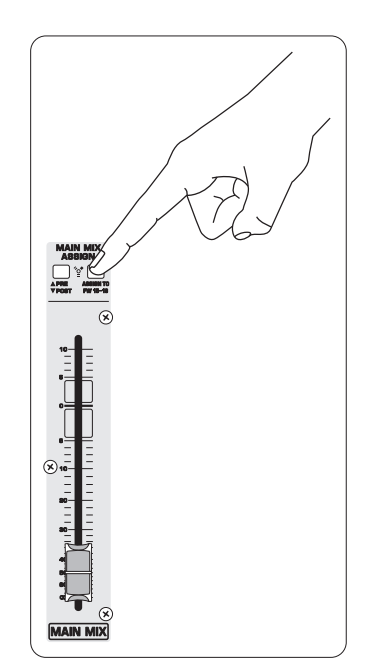

サンプルレートを 48 kHz にするに はサンプルレート表示中に TIME REMAIN を押したまま ▶▶

6 を押します。

レコーディング・ソフトウェア 6 でトラックを待機状態にし、 準備ができ次第レコーディン グを開始してださい。

## **STAND-ALONE** モードでの **USB** ドライブへのレコーディング

終了時は ■ を押してくだ 8 さい。録音したファイルは番号 (1-99) で TRANSPORT CONTROL スクリ ーン上に表示されます。

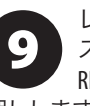

### **Step 7: STAND-ALONE**  モードでの **USB** ドライ ブへのレコーディング

ミキサーの背面パネルにてSTAND ALONE モードが選ばれることを確

新しい USB ドライブが挿入さ  $\overline{\mathbf{2}}$ れた場合、ミキサーはオーデ ィオの音質を決定するドライ ブの書き込み速度をテストします。 結果は、TRANSPORT に表示され、CONTROL は "Lo" (16 ビット) あるいは "Hi" (24 ビット) と して表示します。もしドライブのレコーディ ングのための速度があまりにも遅いと、テ スト後「SLO」と表示されます。

録音中にナビゲートまたは視聴を 10 する場合には、録音モードである 必要があります。プレイリストモ ードは、PC/Mac からドライブににコピーし た WAV ファイルのみを再生するためのも のです。録音モードの際に、■ボタンを 押すと録音したものの視聴が可能です。ス タートに戻るには、TRANSPORT CONTROL 上の ■ボタンをもう一度押してください。 [4] を二回押し、前の録音に移動します。 を 1 回押すと次の録音のスタートへ移動 します。注: [ << ] または | → ] を長押しする事 によりトラック内の早送り / 巻き戻しはで きません。MAIN MIX 信号を FW 15-16 (MAIN MIX ASSIGN セクション中) への送らないかぎ り、トラック 15/16 はチャンネル 15/16 上で 再生されます。これにより MAIN MIX 信号は チャンネル 15 および 16 経由で録音・再生 可能です。この状態では、13/14 のチャンネ ルおよびボタンはバイパスされます。

> シングル再生と連続再生モー ドを切り替えるには(プレイリ ストモード) ■を長押しして

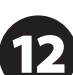

お使いのドライブをフォーマッ

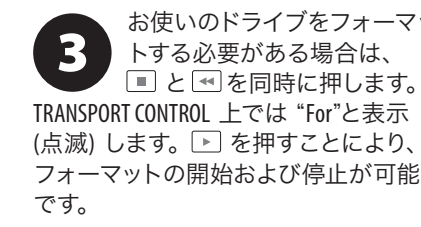

サンプルレート設定を表示す るにはサンプルレート表示中に

TIME REMAIN を押したままにし

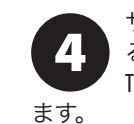

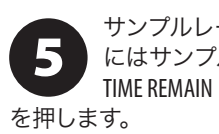

接続したマイク、楽器および機材 CONTROL の上の ボタンを押す

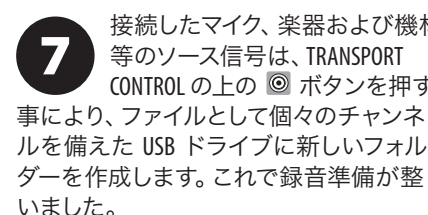

レコーディングモードとプレイリ ストモードを切り替えるには TIME REMAIN と ▶ を同時に 2 秒間長 押しします。

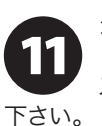

レコーディングモードで曲の 削除を行う際には、再生や録音 を停止し、 ■ と ■ を同時に押 して行います。削除を完了するには □ キャンセルを行う場合は ■ を押 します。

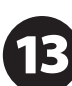

IMPORTANT NOTE: USB レコーダー は wav ファイルで 44.1 または 48.0 kHz のサンプルレート、サブフ ォルダ無しの "MyWav." とラベルがついて いるフォルダから認識され再生することが でます。

**JP** 

 $\mathsf{J} \mathsf{P}$ 

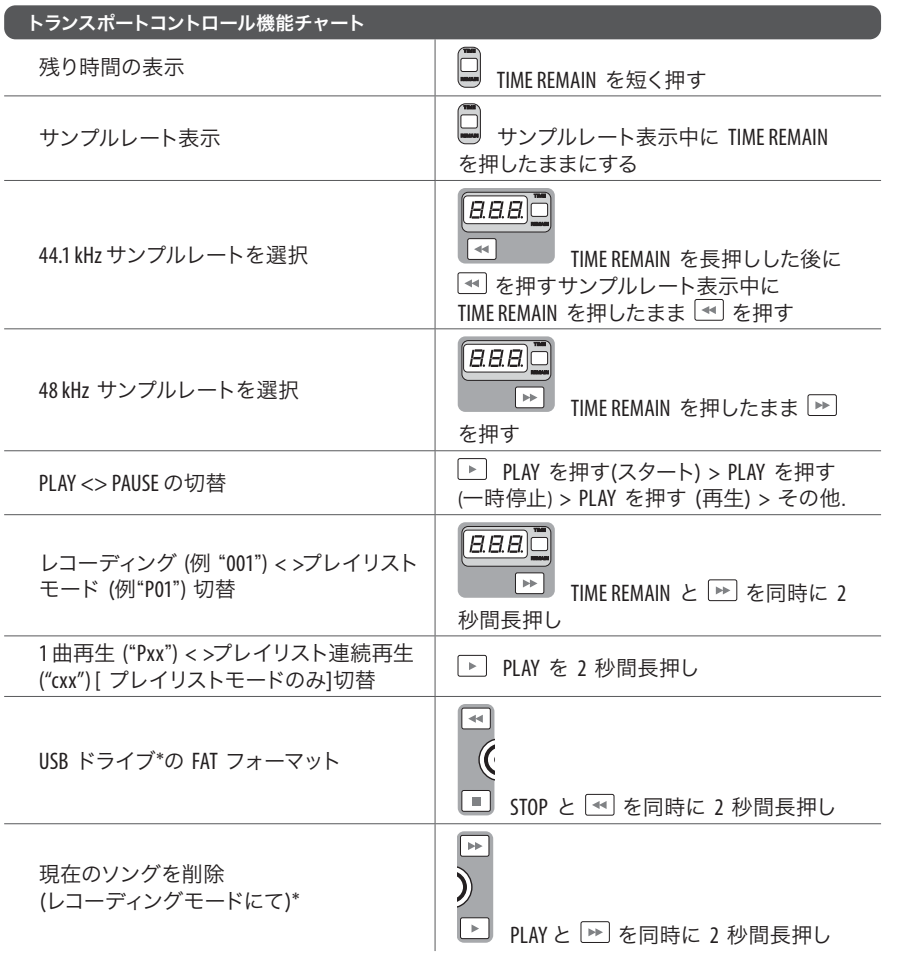

### \*確認は PLAY を押す / その他ボタンは強制終了

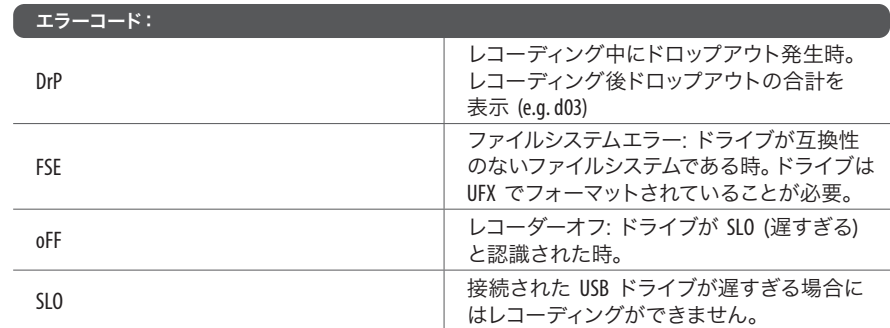

**2 には、 ト を押しながら電源を投**<br>ス後 ト を押しながら電源を投<br>入後 ト を離すと、ディスプレ 入後 ▶ を離すと、ディスプレ イに "MAC" と表示がされます。STANDARD **MIDI MODE を選択するには、 ▶ を押しな** がら電源を投入後 を離すと、ディスプ レイに "STD" と表示がされます。 STANDARD MIDI MODE では UFX1604  $\boxed{3}$ の TRANSPORT CONTROL ボタンで、 レコーディングソフトウェアのマ ップでトランスポートコントロールが可能

内臓 USB レコーダーには USB メモリーや 2.5" USB バスパワー供給の外部ドライブは動作可能ですが、外付け電 源供給のハードドライブの使用を推奨します。

# **STAND-ALONE** モードでの **USB** ドライブへのレコーディング

## **Step 7: STAND-ALONE**  モードでの **USB** ドライ ブへのレコーディング

# で **MIDI CONTROL** を扱う際の機能

### **Step 8: MIDI CONTROL**  を扱う際の機能

UFX1604 の TRANSPORT CONTROL セクション 内の 2 つの MIDI コントローラーモードの うち 1 つを選択し MIDI をコントロールす ることができます: STANDARD MIDI MODE ま たは MACKIE CONTROL MODE。 必ずミキサーの電源をオフにして  $\mathbf 1$ 下さい。 MACKIE CONTROL MODE を選択する

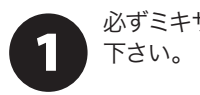

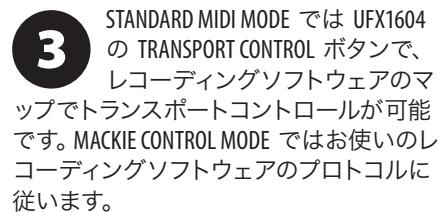

その他の情報、マニュアルは behringer.com をご覧下さい。

## **XENYX UFX1604 控制**

**第二步: 控制**

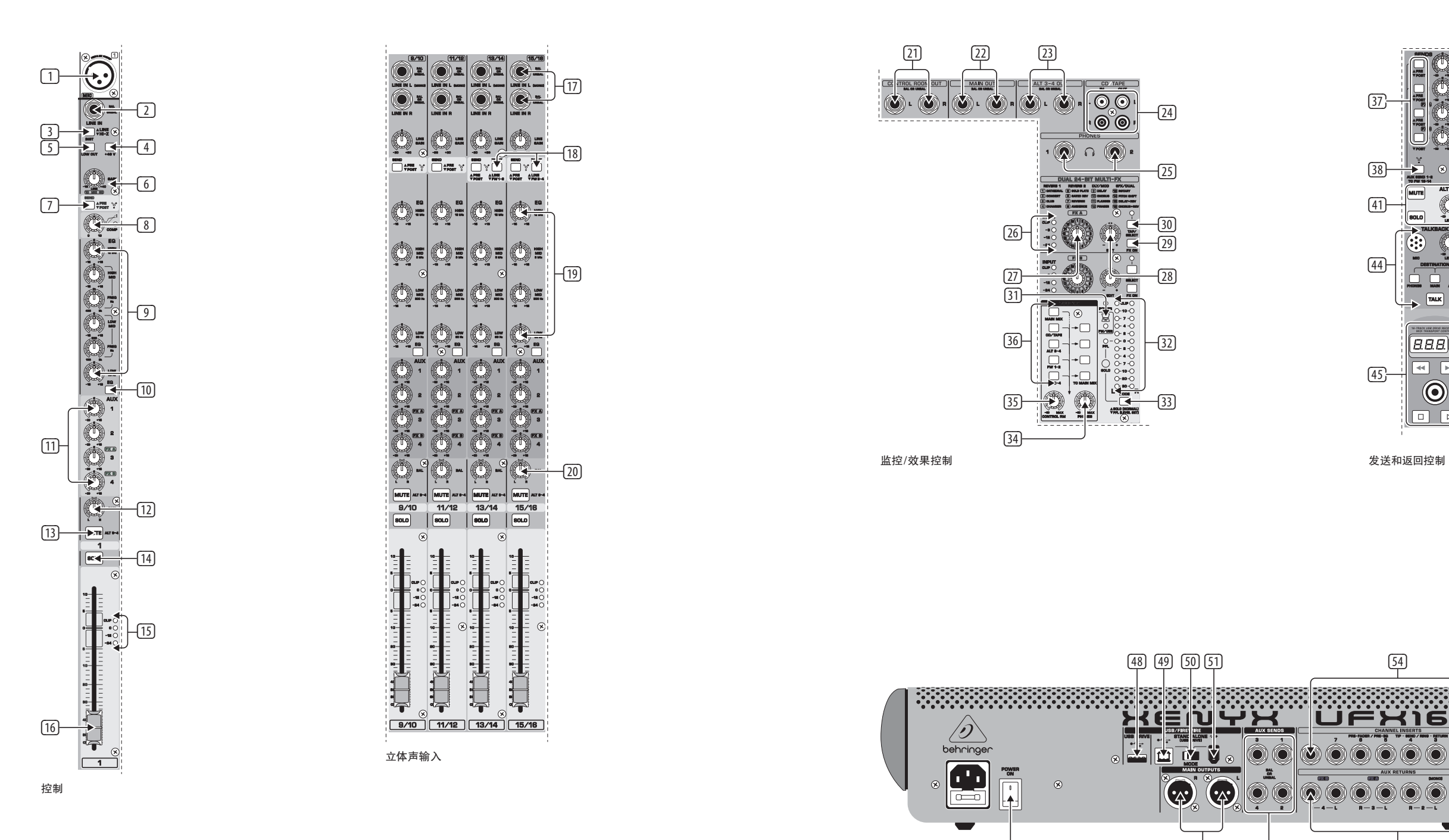

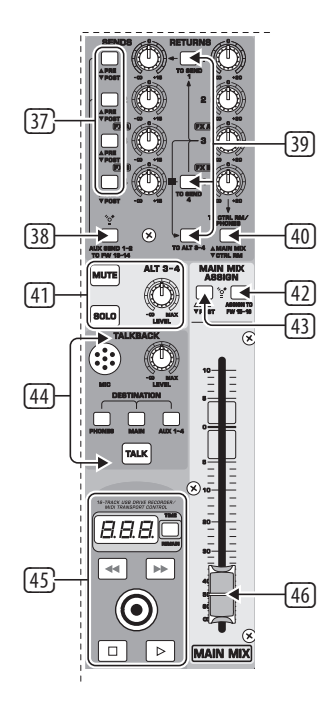

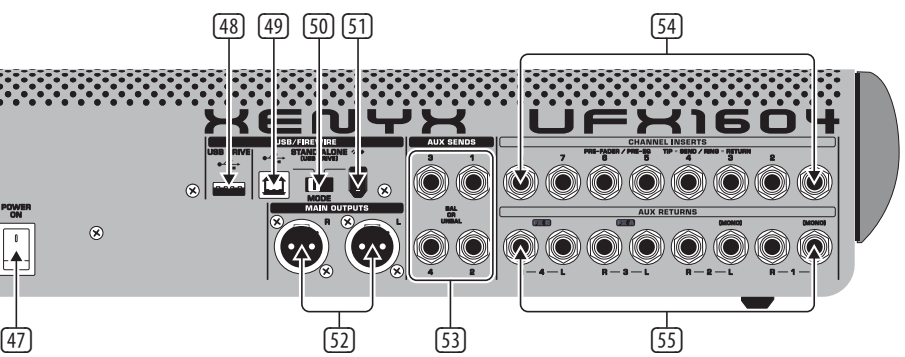

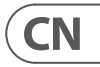

后面板控制

- (2) LINE/HI-Z 输入端。
- (3) LINE/HI-Z 按钮: 当选择 HI-Z 模式时, 你可 以将吉它或贝司插入这个输入端而不需要 17 使用外置的 DI 盒。
- (4) +48 V 幻像电源 用于需要介于 9 V DC 和 48 V DC 之间的电源来操作的电容话筒。
- (5) LOW CUT 按钮: 过滤掉低于 80 Hz 的频率。
- (6) GAIN 旋钮: 调节 MIC 和 LINE/HI-Z 输入端的 灵敏度。
- (7) SEND : 选择在均衡器之前或之后向 FireWire/ (19) 4 波段 EQ: 用于立体声道。 USB 发送输入信号。
- (8) COMP(RESSOR) 旋钮: 调节通道上压缩效果 的大小。
- (9) EQ 旋钮: 调节通道的高频, 高中频, 低中频 和低频。
- (10) EQ 按钮: 用于打开或关闭均衡器。
- (11) AUX /FX A 和FX B 旋钮: 调节被发送到 AUX SEND 端和内置效果处理器的通道信 号的多少。
- (12) PAN 旋钮: 把声道信号放在立体声场。

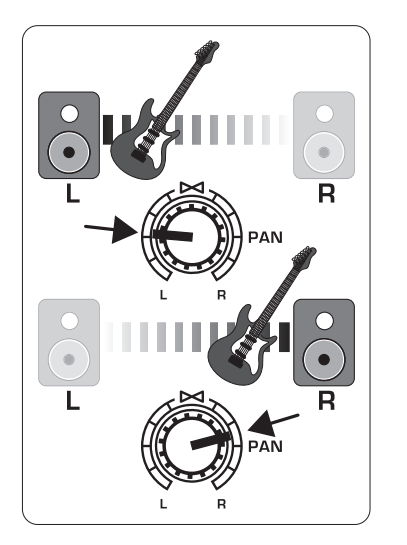

- (13) MUTE 按钮: 移除 MAIN MIX 的声道信号并发 送到 ALT 3-4 母线。
- (14) SOLO 按钮: 将通道信号发送到独奏母线 (独奏入位) 或 PFL 母线 (衰减前监听)。
- (15) LEVEL METER: 显示通道输入信号的输入信 号电平。
- (16) CHANNEL FADER: 调节通道音量。
- (17) LINE IN L 和 LINE IN R 输入端: 用于单声道或 立体声道信号。
- (18) LINE/FW 1-2 (3-4) 按钮: 将电脑的信号通过 FireWire/USB 发送到这些通道并经过均 衡器, AUX 和推子功能进行处理。 注意: 所有的 FireWire (FW) 发送开关适用于 USB 连接到电脑和 USB 独立模式, 取决于你怎 样设置 MODE 选择开关 (50)。
- 
- (20) BAL(ANCE) 旋钮: 控制在被发送到立体声 主混音母线之前的左右输入信号的相 对音量。
- (21) CONTROL ROOM OUT 输出端: 传送效果信号和 主混音信号的总和,也可传送单个通道信号。
- (22) MAIN OUT 输出端: 将线路电平信号连接至 有源监听音箱或外置放大器。
- (23) ALT 3-4 OUT 输出端: 将交替立体声混音的 线路电平信号连接到录音设备, 有源监听 音箱或外置放大器。 此输出端也可以用 于编组。
- (24) CD/TAPE IN 和 OUT: 用于连接立体声音源或 发送主信号到外置录音设备。
- (25) PHONES 接口: 用于连接耳机。
- (26) INPUT level meters : 显示发送到 FX A 或 FX B 母线的信号输入强度。
- (27) FX A 效果旋钮: 选择运用到信号的效果  $(\Box$  FX B)。
- (28) EDIT 旋钮: 调节效果的主参数。
- (29) FX ON 按钮: 打开或关闭效果。
- (30) TAP/SELECT 按钮: 它有两个功能。 随着音 乐的速度敲击这个按钮几次以适应预置 9 和 15 的延迟时间或预置 10-12 的调制速 度。 此按钮将会开始以相应的速度闪烁。 TAP/SELECT 按钮也可以改变预置 1-8, 13-14 和 16 第二个参数的特征。 按此按钮, 你可 以切换选择第二个参数的两个不同的值 (灯灭 / 灯亮)。
- (31) FW/USB LED: 表明电脑已连接 (基于后面板 的选择开关)。

## **XENYX UFX1604 控制**

## 第二步: 控制<br>

- (32) VU METER: 显示 MAIN OUTPUT 信号电平。
- (33) MODE 按钮: 选择 SOLO 按钮是在 " 独奏入 位 "(按钮弹出) 还是" 衰减前监听 "(按钮 弹进) 的模式下运行。 PFL 优先用于增益设 49 USB 接口: 用于连接电脑。 定目的。
- (34) PHONES 旋钮: 控制耳机接口的音量电平。
- (35) CONTROL RM 旋钮: 控制 CONTROL ROOM OUT 输 出端的音量。
- (36) SOURCE 监听选择按钮: 将信号发送 到 CONTROL RM/PHONES 接口 (左列)<br>或 MAIN MIX (右列)。
- (37) PRE/POST 推子选择按钮: 用于所有的 4 AUX SEND 母线。
- (38) AUX SEND 1-2 to FW 13-14 开关: 禁止通过 FireWire/USB 发送调音台通道 13-14 的信号, 以便可以将 AUX SEND 1-2 的信号发送到电脑 (用于录音等)。
- (39) 目的地发送开关: 用于 AUX RETURN 3 音源 信号。
- (40) 目的地发送开关: 用于 AUX RETURN 4 (到 MAIN 母线或 CONTROL ROOM/PHONES 母线)。
- (41) MUTE, SOLO 和 LEVEL 旋钮: 用于 ALT 3-4 母线。
- (42) ASSIGN TO FW 15-16 开关: 当此其开启时, 它将把 MAIN MIX 信号通过 FireWire/USB 发 送到电脑或外置 USB 驱动。 当其关闭时, 通道 15-16 可以通过 FireWire/USB 被发送。
- (43) PRE/POST 开关: 在主推子之前或之后将 MAIN MIX 信号发送到 FireWire/USB (需 ASSIGN TO FW 15-16 开关打开)。
- (44) TALKBACK MIC (内置), LEVEL 旋钮 (调节 TALKBACK 的话筒音量), DESTINATION 开关和 TALK 按钮 (通话时按下)。
- (45) 16 TRACK USB DRIVE RECORDER/MIDI TRANSPORT CONTROL: 当通过 FireWire 或 USB 连接 到电脑时作为 MIDI Machine Control 使 用。 也在 STAND ALONE MODE 模式下使用, 用于控制内置 USB 录音设备。
- (46) MAIN MIX 立体声推子: 调节调音台的 总输出。
- (47) POWER ON: 开启调音台。

(52) MAIN OUTPUTS: 通过平衡式 XLR 线发送主

- (48) USB DRIVE 接口: 同外置 USB 硬盘驱动 (建议) 或 STAND ALONE 模式下的指状储存 器配套使用。
- 
- (50) MODE 选择开关。
	- (51) FireWire 接口: 用于连接电脑。
	- 混音信号。 (53) AUX(ILIARY) SENDS: 通过平衡或非平衡式
	- ¼" 线发送4辅助母线信号。
- - (55) AUX(ILIARY) RETURNS: 把从 AUX SEND 端送出 的立体声效果信号经过处理器处理后, 返 回到指定的辅助母线。 这些输入端也可以 用于连接其它线源比如键盘。

(54) CHANNEL INSERTS: 在推子和均衡器之前连接 外置效果器到单个通道 (1-8)。

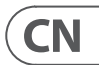

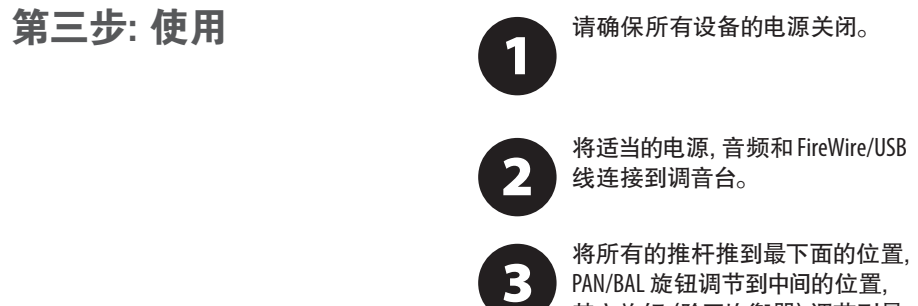

其它旋钮 (除了均衡器) 调节到最 小的位置。

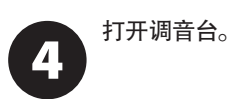

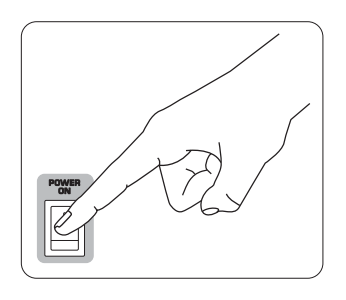

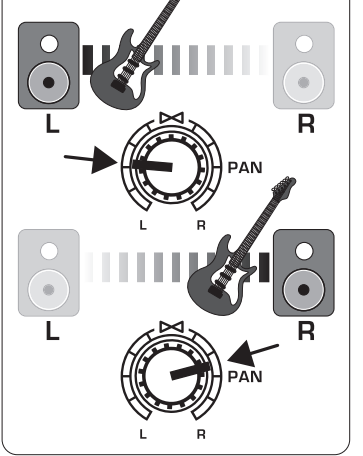

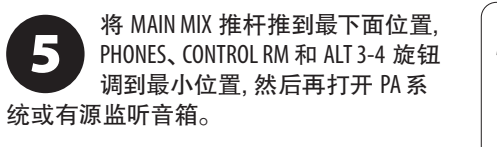

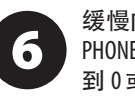

缓慢向上推 MAIN MIX 推杆, 旋转 PHONES、 CONTROL RM 和 ALT 3-4 旋钮 到 0 或合适的位置。

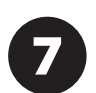

5

通过向上推每个通道推杆来调节 话筒和乐器的电平。

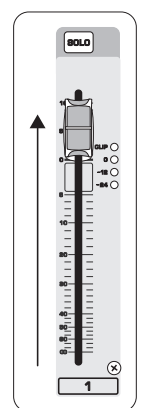

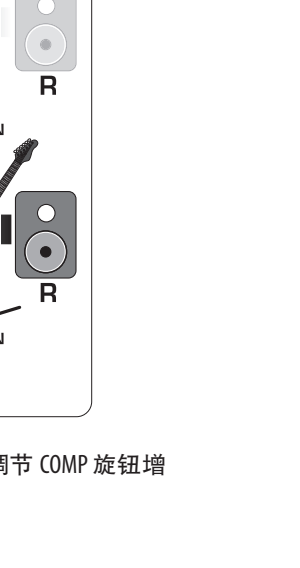

如果需要的话, 通过旋转通道的 PAN 或 BAL 旋钮来调节通道在立

体声场中的左右位置。

8

如果需要的话, 调节 COMP 旋钮增  $\overline{9}$ 加输入压缩。

 $\bigcirc$ 

 $\Box$ 

 $\circ$ 

COMP

10

# **XENYX UFX1604 使用**

现场演出时, 通过向上推 MAIN MIX **10** 推杆来调节调音台到功放或有源 监听音箱的总输出。 如果 VU METER 上 CLIP 发光二级管亮, 调低 MAIN MIX 推杆。

いい

│¤∍⊖<br>□ ∙ू<br>├\*○

 $\qquad \qquad =$ 

 $\qquad \qquad =$ 

 $\frac{1}{2}$ 

 $\begin{array}{c}\n\bullet \\
\hline\n\bullet \\
\hline\n\end{array}$ 

 $\begin{array}{|c|} \hline \textbf{80L0} \end{array}$ 

İ

ๆ<br>|-<br>|แปบไม่เมาเมา | เมา | เมา | | เมา |<br>|

**THE** 

 $\circledcirc$ 

 $\boxed{1}$ 

使用通道 AUX 旋钮和主 AUX SEND (11 旋钮将通道信号发送到连接 AUX SEND 端的效果处理器或舞 台监听音箱。 如果是将信号发送到效果 器的话, 效果器返回的信号将会发送到 AUX RETURN 端。

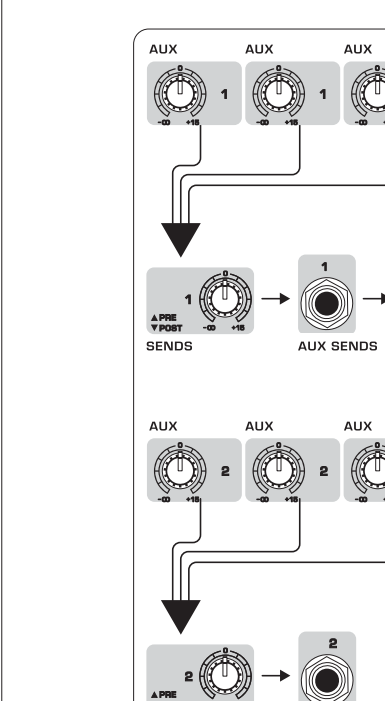

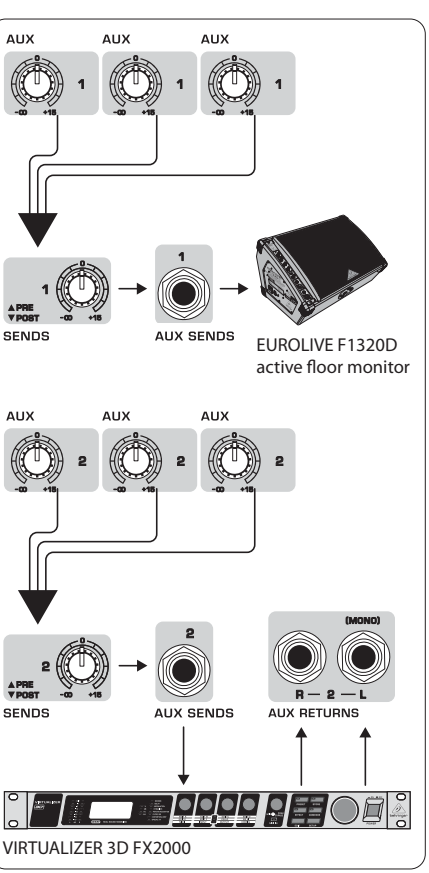

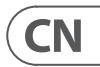

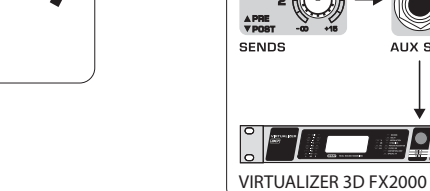

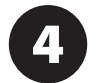

# **增益设置**

**步骤 4: 增益设置** <br> **1** 新建国家 地址 THE ASSAUMETER 下面的 MODE 于主区段的 VU METER 下面的 MODE 按钮来选择 METER 在 PFL (衰减前 监听) 的模式下运行。

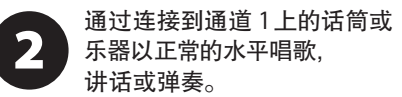

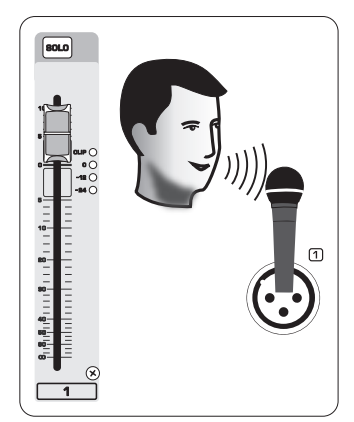

当你唱歌或弹奏时, 打开通道1的 3 GAIN 旋钮。 VU METER 将会显示信 号电平。 调节 GAIN 旋钮直到 ٠. VU METER 上的最大峰值达到 0。 再次按下通 道1的 SOLO 按钮。

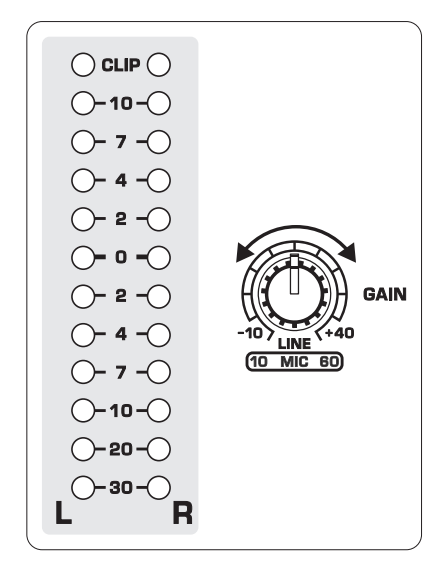

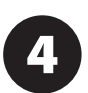

旋转 FX A 旋钮滚动浏览效果  $(\Box$  FX B)。

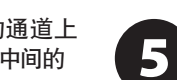

重复 1-3 步骤设定其它将会使用 的通道。

## **两个多效果处理器**

### **步骤 5: 两个多效果处理 器**

本调音台有两个内置的效果处理器。 请遵循以下步骤给 1 个或更多的通道增加 1 或 2 个效果。

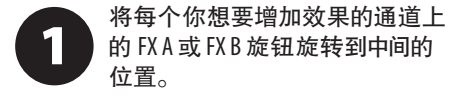

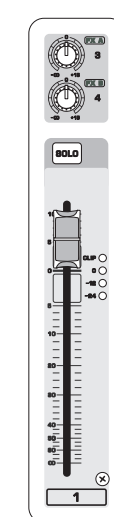

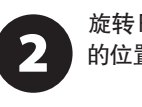

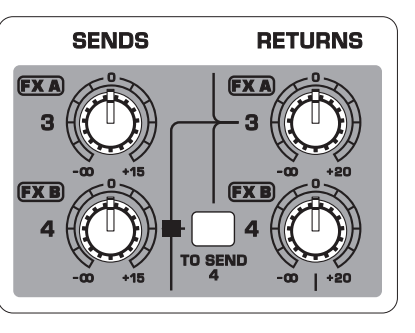

旋转 FX SEND 和 FX RETURN 旋钮到 "0" 的位置, 你也可以稍后再调节。

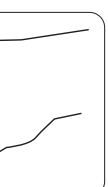

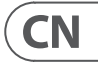

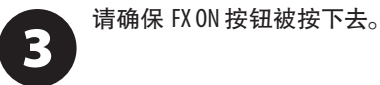

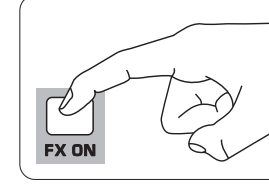

通过旋转 EDIT 旋钮来调节效果的 强度。

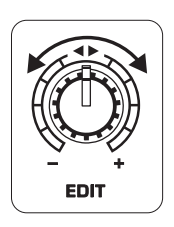

如果使用预置 1-8, 13-14 或 16,  $6)$ 请按下 TAP/SELECT 按钮切换选择 第二个参数的两个不同的值 (灯灭/灯亮)。 为了调节预置 9 和 15 的延迟 时间, 请根据音乐的速度敲击 TAP/SELECT 按 钮几次。 同样地, 敲击 TAP/SELECT 按钮几次 来调节预置 10-12 的调制速度。 按钮将会开 始以相应的速度闪烁。

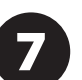

再次调节每个通道的FX旋钮以确 保增加了适量的 FX A 或 FX B。

# **FireWire 和 USB 录音**

本调音台配备了 AD/DA 的转换器, Firewire 和 USB 接口, 用于发送音频信号到电脑或接收 电脑的音频信号。

请确保用于 UFX1604 的驱动已加载 到你的 Windows 电脑上 (Mac OS X 不需要驱动)。

将调音台通过 FireWire 或 USB 连接  $\overline{\mathbf{2}}$ 到电脑上。 请确保你已相应地设 置了位于调音台后面板的三通阀 开关。

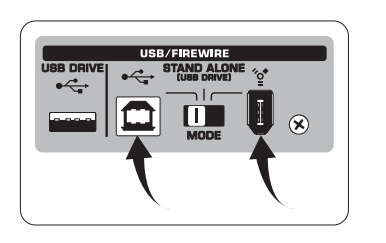

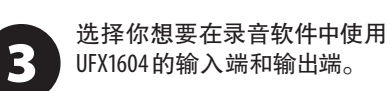

从你的 DAW (数字音频工作站) 软件里面设定你所需要的采样率 和位深。

将话筒,乐器和线路电平源连接至 5 通道输入端。 每个通道的信号都 可以在录音软件中作为自己的单声 道或立体声道音轨在均衡器之前或之后 被录制。 通道 13/14 的辅助送出信号也可能 被录制。

通过按 MAIN MIX ASSIGN TO FW 15-16 按钮, 主混音也可以被录制。 这会将主混音通过 15/16 输出端发送到你的 DAW。

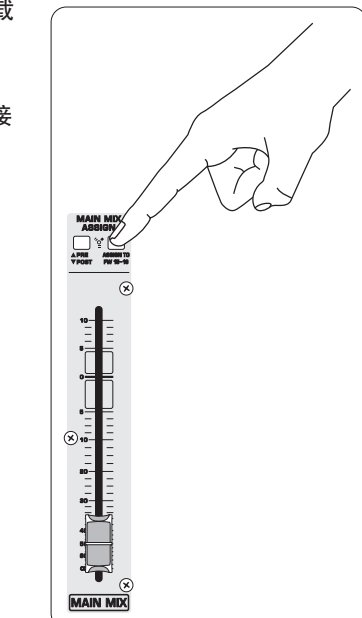

激活录音软件中的音轨, 准备好 6 后开始录音。

**THE WARRENT**  $\begin{array}{ll} \frac{\beta_1\beta_1\beta_1\beta_1\ldots\beta_{i-1}\ldots\beta_{i-1}\ldots\beta_{i-1}}{\prod\limits_{i=1}^{n}\prod\limits_{i=1}^{n}\prod\limits_{i=1}^{n}\prod\limits_{i=1}^{n}\prod\limits_{i=1}^{n}\prod\limits_{i=1}^{n}\end{array}$  $\frac{1}{\sqrt{1}}$ 

## **步骤 6: FireWire 和 USB 录音**

号连接好后, 按 TRANSPORT CONTROL 上的 © 按钮, 在 USB 驱动上创建

# **在 STAND ALONE 模式下录音到 USB 驱动**

请确保已选择调音台后面的 STAND ALONE 模式 (中间位置)。

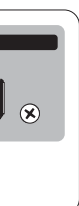

完成后请按 ■。录音将会以 数字 (1-99) 显示在 TRANSPORT CONTROL 屏上。

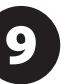

8

时, 调音台将会测试驱动的读写速 度来判定音频的质量。 测试结果

TRANSPORT CONTROL 上的  $\Box$  和  $\Box$ ,

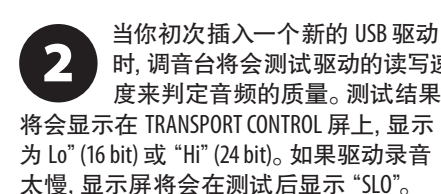

在录音模式下, 按 ▶ 按钮听你已完成 的录音。 按一次 TRANSPORT CONTROL 上的 按钮返回到开始。 按二次 图 按钮返回到 上一个录音。 按 ▷ 按钮开始下一个录音。 注意; 长按 图 或 图 按钮将不会在音轨 内快进或快退。 除非将 MAIN MIX 信号发送 至 FW 15-16 (在 MAIN MIX ASSIGN 上), 否则只有 音轨 15 和 16 可以在通道 15 和 16 上播放。 这样的话 MAIN MIX 信号可以在通道 15 和 16 上录制或播放。 在这种情况下, 绕过了 13 和 14 通道 / 按钮。

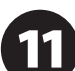

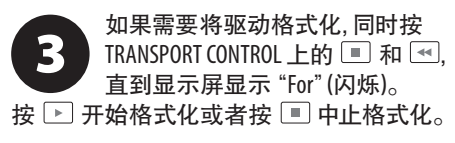

在录音模式下删除当前歌曲, 播放或录音必须停止。 同时按 和 ▷ 按钮。按 ▷ 按钮来完成 删除或 ■ 按钮进行取消。

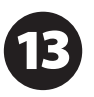

为了显示采样率设置, 请按住 TIME REMAIN 按钮直到显示屏显

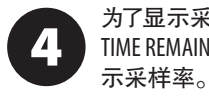

5 TIME REMAIN 按钮的情况下再按 3

如果您想选择 44.1 kHz 的采样率, 请按住 TIME REMAIN 按钮直到显 示屏显示采样率, 然后在不松开

请按住 TIME REMAIN 按钮直到显示

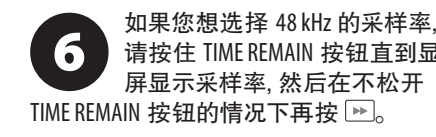

将所有的话筒, 乐器和音源信 7 新的文件夹, 单个通道作为文件。 恭喜你, 你正在录音。

同时按 TIME REMAIN 和 按钮 2 秒, 切换录音和播放模 式。

你必须在录音模式下才能听或浏 览你已完成的录音。 播放模式仅 播放从 PC/Mac 复制到驱动的 WAV

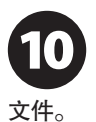

长按 PLAY 按钮切换单独播放和持 续播放模式 (在播放模式)。

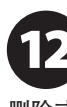

重要提示: USB 录音设备仅播放 wav. 文件的歌曲, 文件夹中采样率 44.1 或 48.0 kHz 的文件标记为 "MyWav."。 不接受子文件夹。

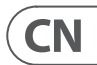

### **步骤 7: 在 STAND ALONE 模式下录音到 USB 驱动。**

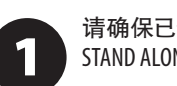

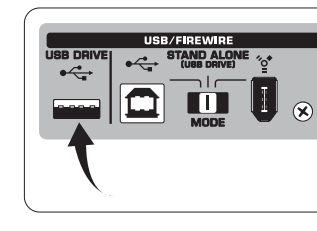
## **在 STAND ALONE 模式下录音到 USB 驱动**

### **步骤 7: 在 STAND ALONE 模式下录音到 USB 驱动。**

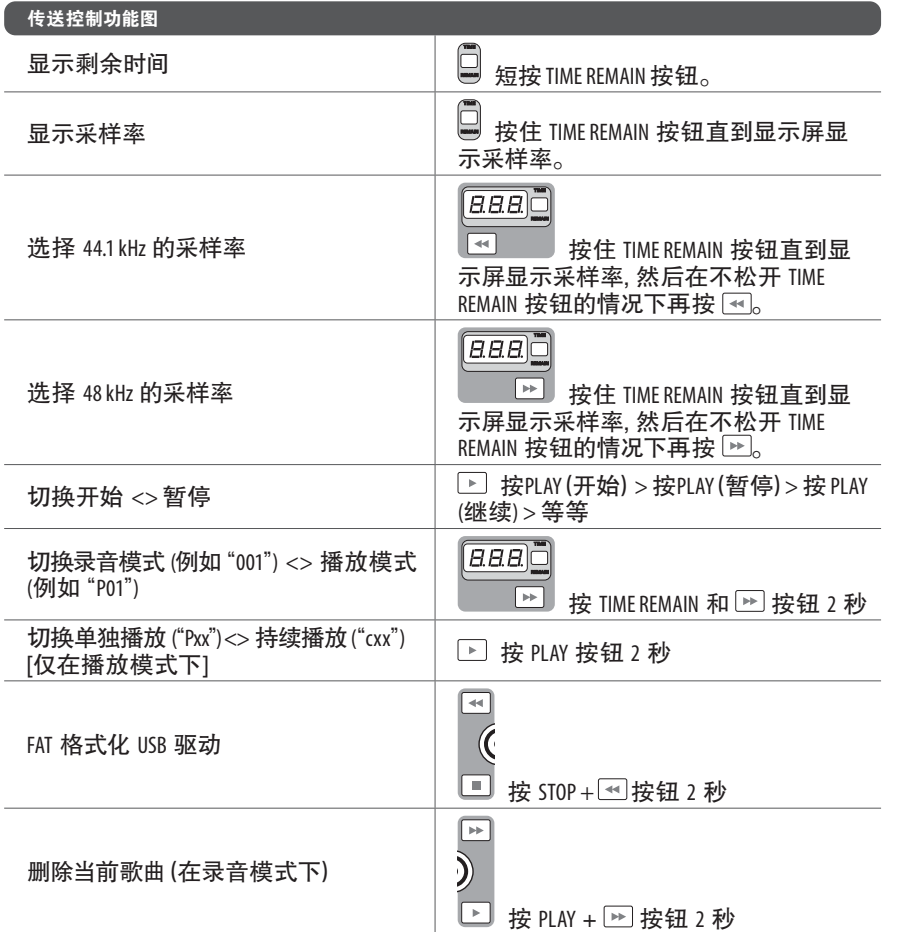

● ● ■ 最示屏显示 "MAC" 时松开  $\overline{\phantom{a}}$ 按钮, 选择 MACKIE CONTROL MODE 模式。 按住 ▶ 按钮, 打开电源, 然后当显 示屏显示 "STD" 时松开 ▷ 按钮, 选择 STANDARD MIDI MODE 模式。

### 按 PLAY 按钮确认或其它按钮中止

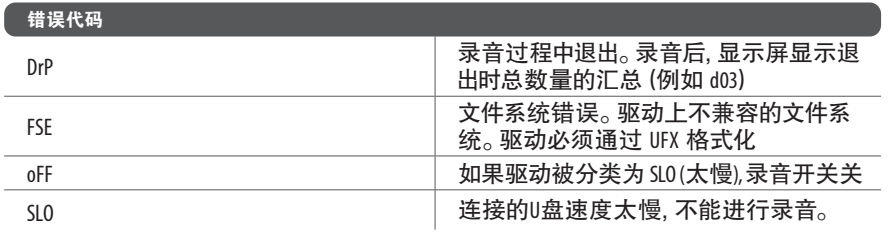

尽管可以使用 USB 接口和 2.5" USB 供电的外部驱动器录音, 我们仍建议您使用内置 USB 录音机的硬盘 驱动器直接录音。

UFX1604 的 TRANSPORT CONTROL 可以用作 MIDI 控制器: STANDARD MIDI MODE 或 MACKIE CONTROL MODE。

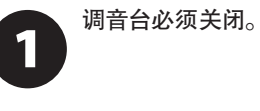

按住 按钮, 打开电源, 然后当

对于 STANDARD MIDI MODE 模式, 3 映射录音软件中的传输控制到 - 2 钮上。 在 MACKIE CONTROL MODE 控制模式中,

UFX1604 的 TRANSPORT CONTROL 按 遵循适当的协议来设置你的录音软件。

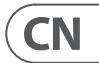

更多的信息, 请登陆公司网站 behringer.com. 查看完整说明书。

## **使用 MIDI CONTROL 功能**

## **步骤 8: 使用 MIDI CONTROL 功能**

## **EN** Specifications

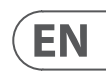

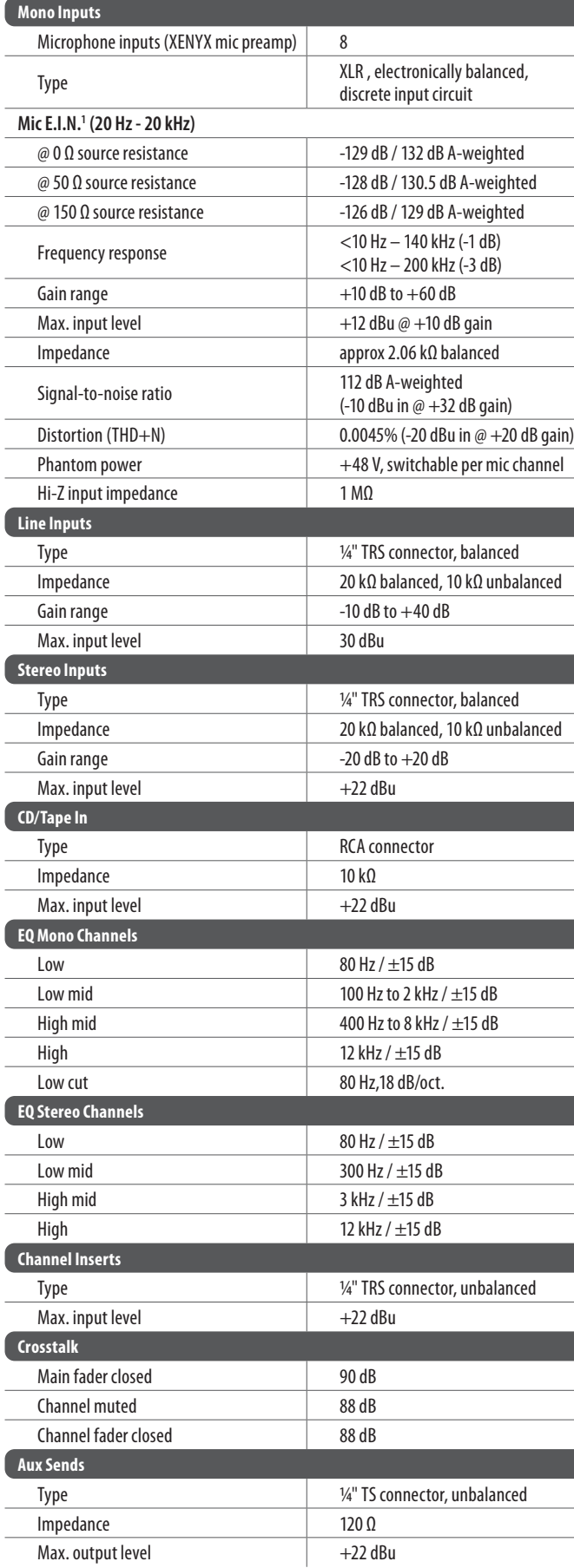

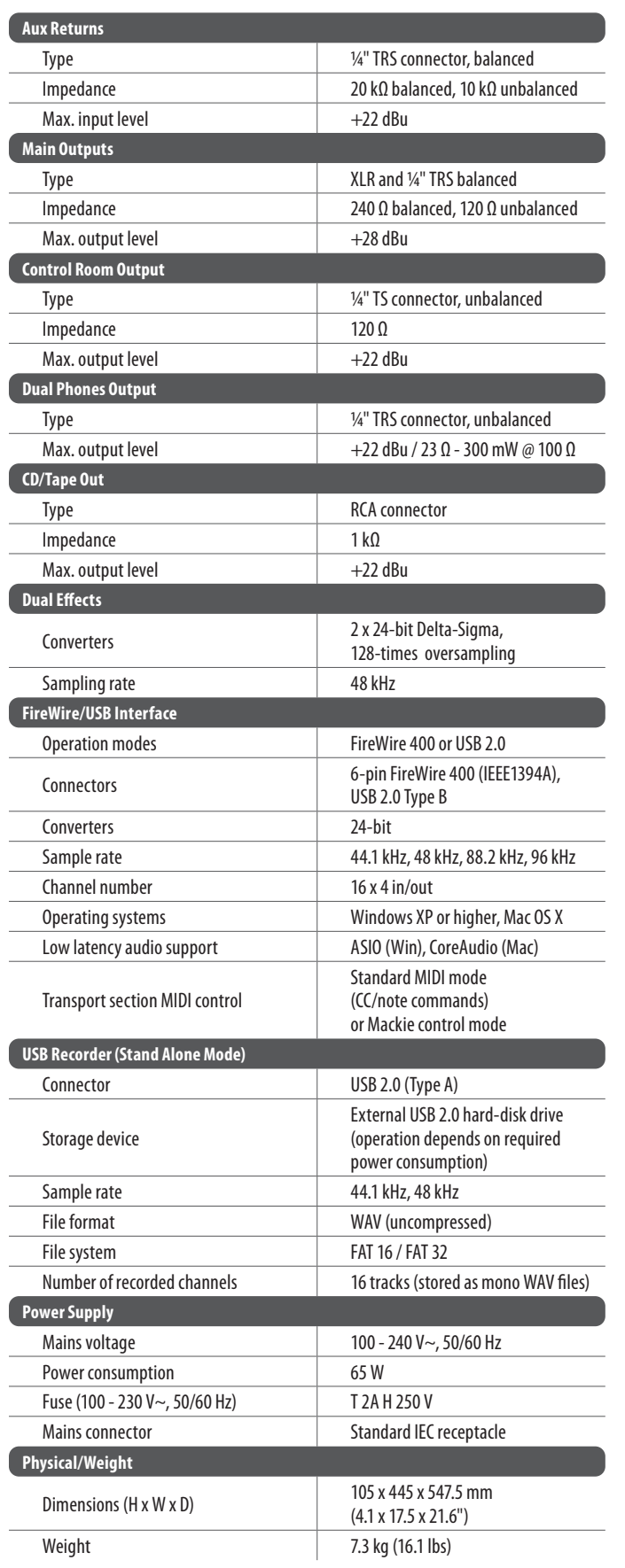

1 Equivalent Input Noise

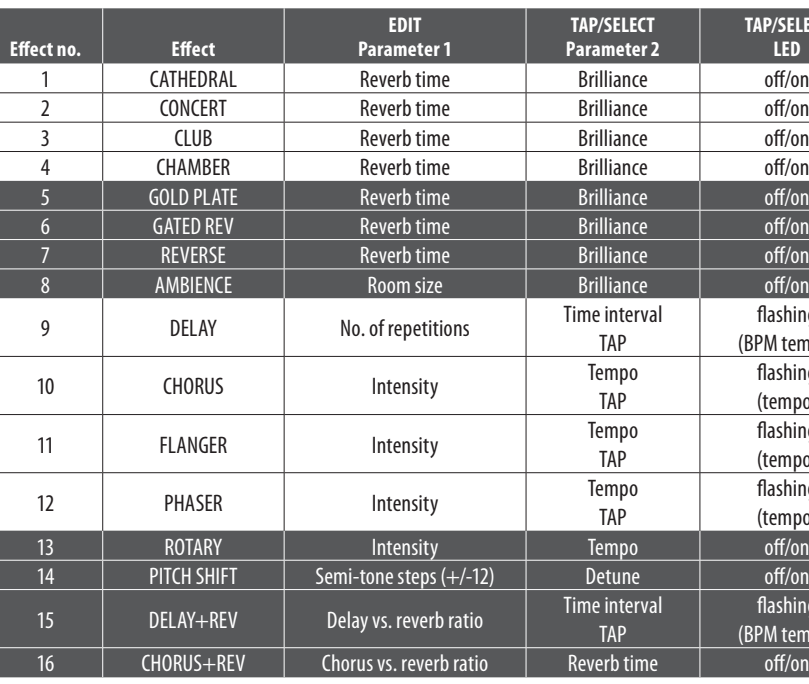

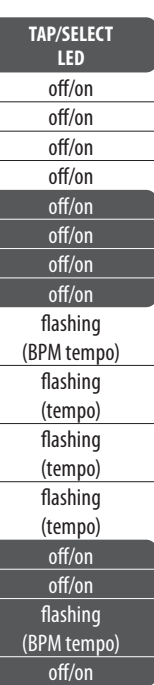

FIREWIRE, MAC AND OS X ARE TRADEMARKS OF APPLE INC., REGISTERED IN THE U.S. AND OTHER COUNTRIES. WINDOWS IS A REGISTERED TRADEMARK OF MICROSOFT CORPORATION IN THE UNITED STATES AND OTHER COUNTRIES. MACKIE IS A REGISTERED TRADEMARK OF LOUD TECHNOLOGIES INC.

## **技术参数**

 $\boxed{\mathsf{CN}}$ 

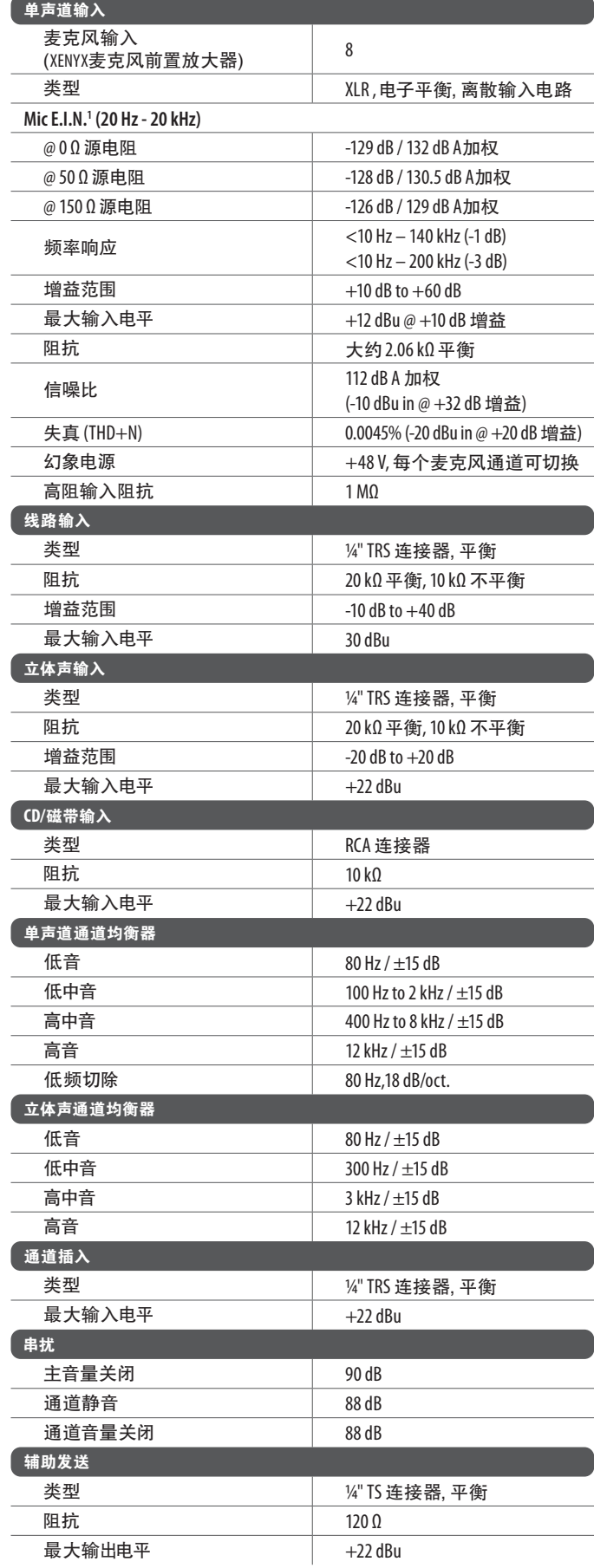

FIREWIRE, MAC 和 OS X 是 APPLE INC. 的商标, 已在美国和其他国家注册。 WINDOWS 是 MICROSOFT CORPORATION 在美国和其他国家注册的商标。 MACKIE 是 LOUD TECHNOLOGIES INC. 的注册商标。

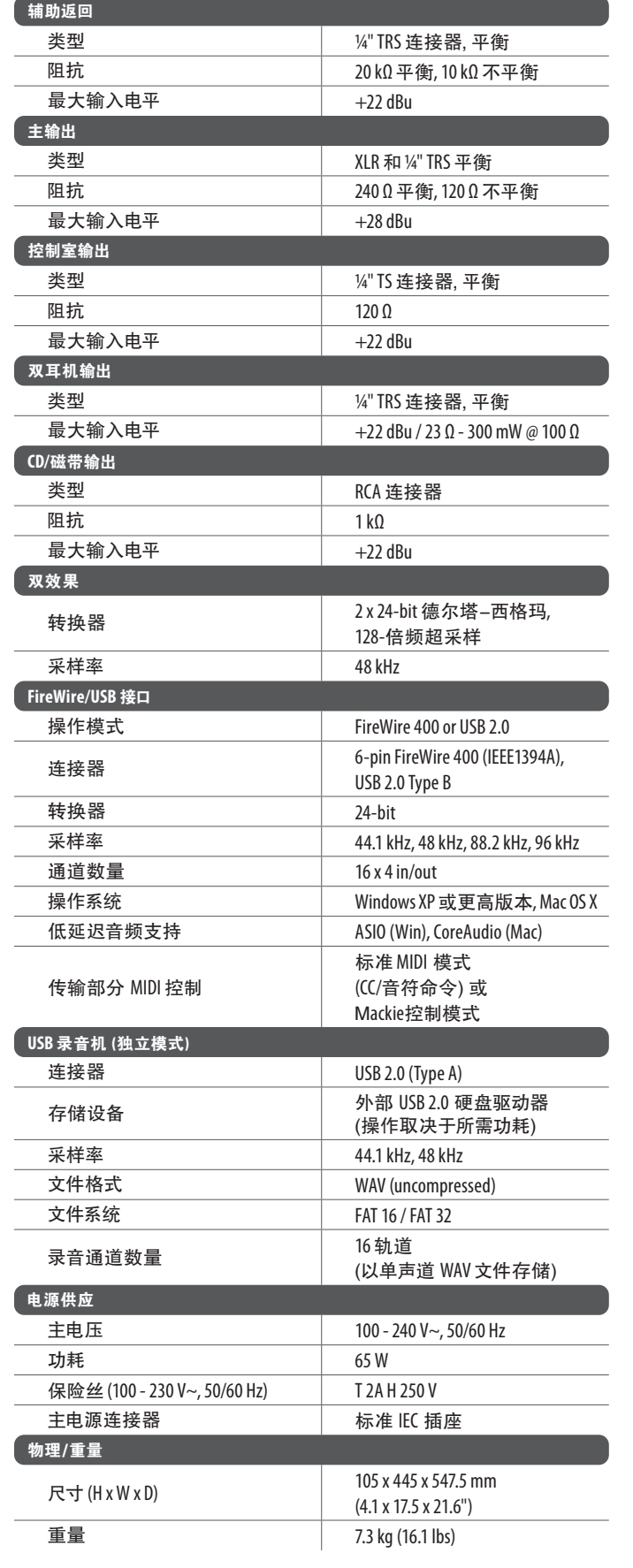

1 等效输入噪声

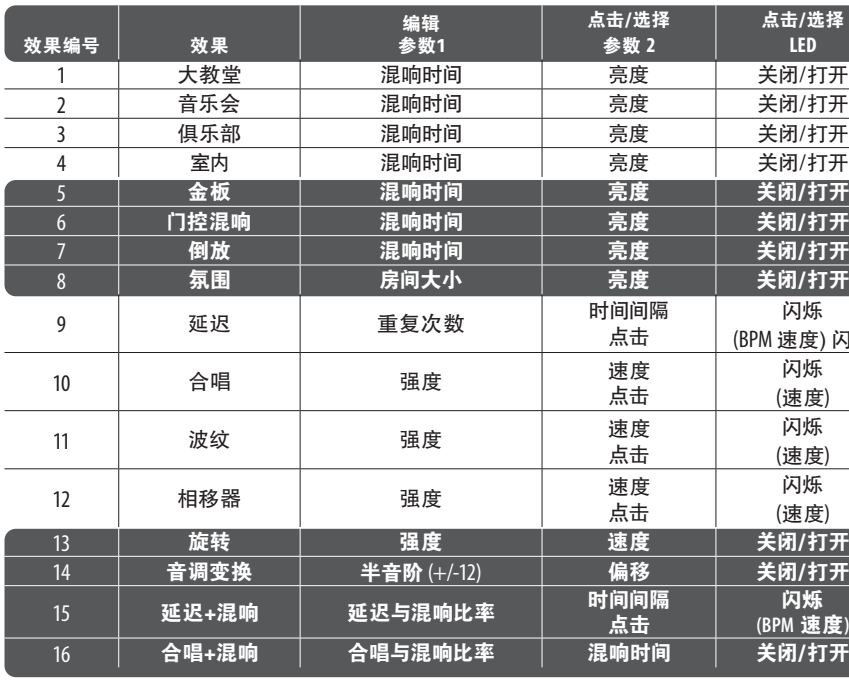

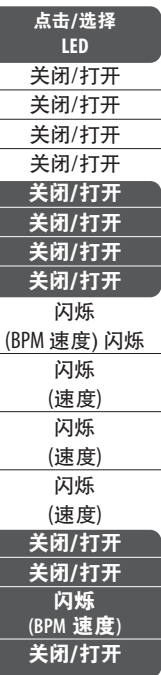

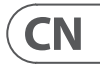

## **Other important information**

## **EN**

**1. Register online.** Please register your new MusicTribe equipment right after you purchase it by visiting musictribe.com. Registering your purchase using our simple online form helps us to process your repair claims more quickly and efficiently. Also, read the terms and conditions of our warranty, if applicable.

2. **Malfunction.** Should your Music Tribe Authorized Reseller not be located in your vicinity, you may contact the Music Tribe Authorized Fulfiller for your country listed under "Support" at musictribe.com. Should your country not be listed, please check if your problem can be dealt with by our "Online Support" which may also be found under "Support" at musictribe.com. Alternatively, please submit an online warranty claim at musictribe.com BEFORE returning the product.

**3. Power Connections.** Before plugging the unit into a power socket, please make sure you are using the correct mains voltage for your particular model. Faulty fuses must be replaced with fuses of the same type and rating without exception.

**1. Registro online.** Le recomendamos que registre su nuevo aparato MusicTribe justo después de su compra accediendo a la página web musictribe.com. El registro de su compra a través de nuestro sencillo sistema online nos ayudará a resolver cualquier incidencia que se presente a la mayor brevedad posible. Además, aproveche para leer los términos y condiciones de nuestra garantía, si es aplicable en su caso.

**2. Averías.** En el caso de que no exista un distribuidor MusicTribe en las inmediaciones, puede ponerse en contacto con el distribuidor Music Tribe de su país, que encontrará dentro del apartado "Support" de nuestra página web musictribe.com. En caso de que su país no aparezca en ese listado, acceda a la sección "Online Support" (que también encontrará dentro del apartado "Support" de nuestra página web) y compruebe si su problema aparece descrito y solucionado allí. De forma alternativa, envíenos a través de la página web una solicitud online de soporte en periodo de garantía ANTES de devolvernos el aparato.

**2. Funktionsfehler.** Sollte sich kein Music Tribe Händler in Ihrer Nähe befinden, können Sie den MusicTribe Vertrieb Ihres Landes kontaktieren, der auf musictribe.com unter "Support" aufgeführt ist. Sollte Ihr Land nicht aufgelistet sein, prüfen Sie bitte, ob Ihr Problem von unserem "Online Support" gelöst werden kann, den Sie ebenfalls auf musictribe.com unter "Support" finden. Alternativ reichen Sie bitte Ihren Garantieanspruch online auf musictribe.com ein, BEVOR Sie das Produkt zurücksenden.

**3. Conexiones de corriente.** Antes de enchufar este aparato a una salida de corriente, asegúrese de que dicha salida sea del voltaje adecuado para su modelo concreto. En caso de que deba sustituir un fusible quemado, deberá hacerlo por otro de idénticas especificaciones, sin excepción.

**1. Enregistrez-vous en ligne.** Prenez le temps d'enregistrer votre produit MusicTribe aussi vite que possible sur le site Internet musictribe.com. Le fait d'enregistrer le produit en ligne nous permet de gérer les réparations plus rapidement et plus efficacement. Prenez également le temps de lire les termes et conditions de notre garantie.

**2. Dysfonctionnement.** Si vous n'avez pas de revendeur MusicTribe près de chez vous, contactez le distributeur MusicTribe de votre pays : consultez la liste des distributeurs de votre pays dans la page "Support" de notre site Internet musictribe.com. Si votre pays n'est pas dans la liste, essayez de résoudre votre problème avec notre "aide en ligne" que vous trouverez également dans la section "Support" du site musictribe.com. Vous pouvez également nous faire parvenir directement votre demande de réparation sous garantie par Internet sur le site musictribe.com AVANT de nous renvoyer le produit.

**3. Raccordement au secteur.** Avant de relier cet équipement au secteur, assurez-vous que la tension secteur de votre région soit compatible avec l'appareil. Veillez à remplacer les fusibles uniquement par des modèles exactement de même taille et de même valeur électrique — sans aucune exception.

#### **ES Aspectos importantes**

#### **FR Informations importantes**

**1. Online registrieren.** Bitte registrieren Sie Ihr neues MusicTribe-Gerät direkt nach dem Kauf auf der website musictribe.com. Wenn Sie Ihren Kauf mit unserem einfachen online Formular registrieren, können wir Ihre Reparaturansprüche schneller und effizienter bearbeiten. Lesen Sie bitte auch unsere Garantiebedingungen, falls zutreffend.

**3. Stromanschluss.** Bevor Sie das Gerät an eine Netzsteckdose anschließen, prüfen Sie bitte, ob Sie die korrekte Netzspannung für Ihr spezielles Modell verwenden. Fehlerhafte Sicherungen müssen ausnahmslos durch Sicherungen des gleichen Typs und Nennwerts ersetzt werden.

**1. Registre-se online.** Por favor, registre seu novo equipamento MusicTribe logo após a compra visitando o site musictribe.com Registrar sua compra usando nosso simples formulário online nos ajuda a processar seus pedidos de reparos com maior rapidez e eficiência. Além disso, leia nossos termos e condições de garantia, caso seja necessário.

### **2. Funcionamento Defeituoso.**

Caso seu fornecedor MusicTribe não esteja localizado nas proximidades, você pode contatar um distribuidor MusicTribe para o seu país listado abaixo de "Suporte" em musictribe.com. Se seu país não estiver na lista, favor checar se seu problema pode ser resolvido com o nosso "Suporte Online" que também pode ser achado abaixo de "Suporte"em musictribe.com. Alternativamente, favor enviar uma solicitação de garantia online em musictribe.com ANTES da devolução do produto.

### **SE Viktig information**

#### **PL Ważna informacja**

#### **CN 其他的重要信息**

**3. Ligações.** Antes de ligar a unidade à tomada, assegure-se de que está a utilizar a voltagem correcta para o modelo em questão. Os fusíveis com defeito terão de ser substituídos, sem qualquer excepção, por fusíveis do mesmo tipo e corrente nominal.

**1. Registratevi online.** Vi invitiamo a registrare il nuovo apparecchio Music Tribe subito dopo averlo acquistato visitando musictribe.com. La registrazione dell'acquisto tramite il nostro semplice modulo online ci consente di elaborare le richieste di riparazione in modo più rapido ed efficiente. Leggete anche i termini e le condizioni della nostra garanzia, qualora applicabile.

**2. Malfunzionamento.** Nel caso in cui il rivenditore autorizzato Music Tribe non si trovi nelle vostre vicinanze, potete contattare il Music Tribe Authorized Fulfiller per il vostro paese, elencato in "Support" @ musictribe.com. Se la vostra nazione non è elencata, controllate se il problema può essere risolto tramite il nostro "Online Support"che può anche essere trovato sotto "Support" @ musictribe.com. In alternativa, inviate una richiesta di garanzia online su musictribe.com PRIMA di restituire il prodotto.

### **3. Collegamento all'alimentazione.**

Prima di collegare l'unità a una presa di corrente, assicuratevi di utilizzare la tensione di rete corretta per il modello specifico. I fusibili guasti devono essere sostituiti, senza eccezioni, con fusibili dello stesso tipo e valore nominale.

### **Important information**

#### **Weitere wichtige DE Informationen**

### **Outras Informações Importantes**

## **Informazioni importanti**

IT

**1. Registreer online.** Registreer uw nieuwe Music Tribe-apparatuur direct nadat u deze hebt gekocht door naar musictribe.com te gaan. Door uw aankoop te registreren via ons eenvoudige online formulier, kunnen wij uw reparatieclaims sneller en efficiënter verwerken. Lees ook de voorwaarden van onze garantie, indien van toepassing.

**2. Storing.** Mocht uw door Music Tribe geautoriseerde wederverkoper niet bij u in de buurt zijn gevestigd, dan kunt u contact opnemen met de door Music Tribe Authorized Fulfiller voor uw land vermeld onder "Support" op musictribe.com. Als uw land niet in de lijst staat, controleer dan of uw probleem kan worden opgelost door onze "Online Support", die u ook kunt vinden onder "Support" op musictribe.com. U kunt ook een online garantieclaim indienen op musictribe.com VOORDAT u het product retourneert.

**3. Stroomaansluitingen.** Voordat u het apparaat op een stopcontact aansluit, moet u ervoor zorgen dat u de juiste netspanning voor uw specifieke model gebruikt. Defecte zekeringen moeten zonder uitzondering worden vervangen door zekeringen van hetzelfde type en dezelfde waarde.

**1. Registrera online.** Registrera din nya Music Tribe-utrustning direkt efter att du köpt den genom att besöka musictribe.com. Att registrera ditt köp med vårt enkla onlineformulär hjälper oss att behandla dina reparationsanspråk snabbare och mer effektivt. Läs också villkoren i vår garanti, om tillämpligt.

**2. Fel.** Om din Music Tribe-auktoriserade återförsäljare inte finns i din närhet kan du kontakta Music Tribe Authorized Fulfiller för ditt land listat under "Support" på musictribe.com. Om ditt land inte är listat, kontrollera om ditt problem kan hanteras av vår "Onlinesupport" som också finns under "Support" på musictribe.com. Alternativt kan du skicka in ett online-garantianspråk på musictribe. com INNAN du returnerar produkten.

**3. Strömanslutningar.** Innan du ansluter enheten till ett eluttag, se till att du använder rätt nätspänning för just din modell. Felaktiga säkringar måste bytas ut mot säkringar av samma typ och märkning utan undantag.

**1. Zarejestrować online.** Zarejestruj swój nowy sprzęt Music Tribe zaraz po zakupie na stronie musictribe.com. Zarejestrowanie zakupu za pomocą naszego prostego formularza online pomaga nam szybciej i efektywniej rozpatrywać roszczenia dotyczące naprawy. Przeczytaj również warunki naszej gwarancji, jeśli dotyczy.

**2. Awaria.** Jeśli Twój autoryzowany sprzedawca Music Tribe nie znajduje się w pobliżu, możesz skontaktować się z autoryzowanym dostawcą Music Tribe dla swojego kraju, wymienionym w sekcji "Wsparcie" na stronie musictribe.com. Jeśli Twojego kraju nie ma na liście, sprawdź, czy Twój problem może zostać rozwiązany przez nasze "Wsparcie online", które można również znaleźć w sekcji "Wsparcie" na stronie musictribe.com. Alternatywnie, prześlij zgłoszenie gwarancyjne online na musictribe.com PRZED zwrotem produktu.

**3. Połączenia zasilania.** Przed podłączeniem urządzenia do gniazdka sieciowego upewnij się, że używasz odpowiedniego napięcia sieciowego dla danego modelu. Wadliwe bezpieczniki należy bez wyjątku wymienić na bezpieczniki tego samego typu i wartości.

**JP** 

**1.** ヒューズの格納部 / 電圧の選択: ユニットをパワーソケットに接続する前 に、各モデルに対応した正しい主電源を 使用していることを確認してください。 ユニットによっては、230 V と 120 V の 2 つの違うポジションを切り替えて使う、 ヒューズの格納部を備えているものがあ ります。正しくない値のヒューズは、絶 対に適切な値のヒューズに交換されてい る必要があります。

**2.** 故障: Music Tribe ディーラーがお客様 のお近くにないときは、musictribe.com の "Support" 内に列記されている、お客様の国 の Music Tribe ディストリビューターにコン タクトすることができます。お 客様の国 がリストにない場合は、同じ musictribe.com の "Support" 内にある "Online Support" でお客 様の問題が処理できないか、チェックし てみてください。あるいは、商品を返送 する前に、musictribe.com で、オンラインの 保証請求を要請してください。

**3.** 電源接続: 電源ソケットに電源コー ドを接続する前に、本製品に適切な電圧 を使用していることをご確認ください。 不具合が発生したヒューズは必ず電圧お よび電流、種類が同じヒューズに交換す る必要があります。

**1. 在线注册。** 请购买 MusicTribe 产品后立即 在 musictribe.com 网站注册。 网页上有简单的 在线注册表格。 这有助于我们更快更有效率 地处理您维修等事宜。 请阅读保修的相关条 款及条件。

**2. 无法正常工作。** 若您的 MusicTribe 产品 无法正常工作, 我们会为您尽快修复。 请联 系您购买产品的销售商。若你所在地区没有 MusicTribe 销售商, 请联系 musictribe.com 网站 的 "WHERE TO BUY" 一栏下的所列出的子公司 或经销商。

**3. 电源连接。** 将本设备连接电源前, 请确 保使用的电压正确。 保险丝需要更换时, 必须使用相同型号及定额的保险丝。

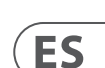

**EN** 

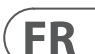

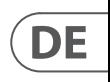

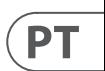

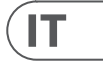

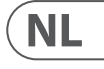

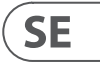

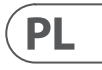

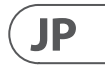

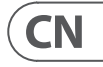

## **Belangrijke informatie**

### その他の重要な情報

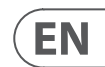

## **FEDERAL COMMUNICATIONS COMMISSION COMPLIANCE INFORMATION**

### **Behringer**

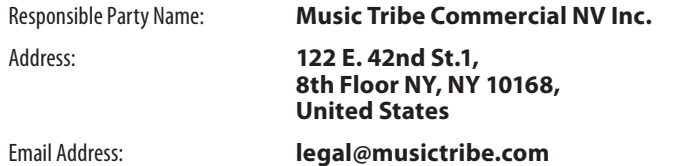

### **XENYX UFX1604**

This equipment has been tested and found to comply with the limits for a Class B digital device, pursuant to part 15 of the FCC Rules. These limits are designed to provide reasonable protection against harmful interference in a residential installation. This equipment generates, uses and can radiate radio frequency energy and, if not installed and used in accordance with the instructions, may cause harmful interference to radio communications. However, there is no guarantee that interference will not occur in a particular installation. If this equipment does cause harmful interference to radio or television reception, which can be determined by turning the equipment off and on, the user is encouraged to try to correct the interference by one or more of the following measures:

- Reorient or relocate the receiving antenna.
- Increase the separation between the equipment and receiver.
- Connect the equipment into an outlet on a circuit different from that to which the receiver is connected.
- Consult the dealer or an experienced radio/TV technician for help.

This device complies with Part 15 of the FCC rules. Operation is subject to the following two conditions:

(1) this device may not cause harmful interference, and (2) this device must accept any interference received, including interference that may cause undesired operation.

#### **Important information:**

Changes or modifications to the equipment not expressly approved by Music Tribe can void the user's authority to use the equipment.

# $C \in$

Hereby, Music Tribe declares that this product is in compliance with Directive 2014/35/EU,Directive 2014/30/EU, Directive 2011/65/EU and Amendment 2015/863/ EU, Directive 2012/19/EU, Regulation 519/2012 REACH SVHC and Directive 1907/2006/EC.

Full text of EU DoC is available at https://community.musictribe.com/

EU Representative: Music Tribe Brands DK A/S Address: Gammel Strand 44, DK-1202 København K, Denmark

UK Representative: Music Tribe Brands UK Ltd. Address: 8th Floor, 20 Farringdon Street London EC4A 4AB, United Kingdom

**XENYX UFX1604**

We Hear You

behringer